# GSAS

#### GENERAL STRUCTURE ANALYSIS SYSTEM

Allen C. Larson & Robert B. Von Dreele LANSCE, MS-H805 Los Alamos National Laboratory Los Alamos, NM 87545

Copyright, 1985-2000, The Regents of the University of California.

This software was produced under a U.S. Government contract (W-7405-ENG-36) by the Los Alamos National Laboratory, which is operated by the University of California for the U.S. Department of Energy. The U.S. Government is licensed to use, reproduce, and distribute this software. Permission is granted to the public to copy and use this software without charge, provided that this notice and any statement of authorship are reproduced on all copies. Neither the Government nor the University makes any warranty, express or implied, or assumes any liability or responsibility for the use of this software.

| GSAS Introduction                                                | .1  |
|------------------------------------------------------------------|-----|
| GSAS Installation                                                | .1  |
| GSAS Installation for Microsoft Windows from ftp files:          | .1  |
| GSAS Installation on Linux for Intel PC from ftp files:          | .3  |
| GSAS Problem Reporting                                           | .5  |
| GSAS Organization                                                | .7  |
| BIJCALC - Thermal Motion Analysis                                | .7  |
| CAD4RD - Input Enraf-Nonius Single Crystal Data                  | .7  |
| CLLCHG - Unit Cell Transformation Routine                        | .7  |
| DISAGL - Bond Distance and Angle Computation                     | .7  |
| EXPEDT - GSAS Editor                                             |     |
| EXPNAM – Selection of Experiment Name                            | .8  |
| FITSPEC - Fitting of Incident Spectra                            |     |
| FORSRH - Fourier Peak Search                                     |     |
| FORPLOT - Fourier Map Display                                    |     |
| FOURIER - Fourier Map Calculations                               |     |
| GENLES - General Least Squares                                   |     |
| GEOMETRY - Calculate Molecular Geometry                          |     |
| GSAS2CIF – Prepare Crystallographic Information File             |     |
| GSAS2PDB – Prepare Protein Data Base File                        |     |
| HKLSORT - Reflection Lister for Publication                      |     |
| HSTDMP - Powder Pattern Lister                                   |     |
| ISTATS - Intensity Statistics                                    |     |
| ORTEP - Crystal Structure Plotting                               |     |
| P3R3DATA - Input Siemens P3R3 Single Crystal Data                |     |
| POLFPLOT – Pole Figure Plotting                                  |     |
| POWPLOT - Powder Pattern Plotting                                |     |
| POWPREF - Powder Data Preparation                                |     |
| PROFTEST - Display of Powder Profile Shapes and Derivatives      |     |
| PUBTABLES - Preparation of Tables for Publication                | .10 |
| RAWPLOT - Plotting of Powder Patterns                            |     |
| RCALC - Analysis of Structure Factor Residuals                   |     |
| REFLIST - Reflection Data Lister                                 |     |
| REF2ASC - Conversion Of Reflection File to ASCII                 |     |
| REF2BIN - Conversion of ASCII Reflection File to GSAS Binary     |     |
| RDUCLL - Cell Reduction Routine                                  |     |
| SCABS - Single Crystal Absorption Calculations                   |     |
| SCMERGE - Single Crystal Data Sort and Merge                     |     |
| SPCGROUP - Interpretation of Space Group Symbols                 |     |
| STLDATA - General Input of Single Crystal Data                   |     |
| UNIMOL - Assembling of Unique Molecules                          |     |
| VRSTPLOT – Preparation of Virtual Reality Crystal Structure File |     |
| Utility Routines in GSAS (Unix only)                             |     |
| ATOM - Display of Atomic Scattering Factor Data                  |     |
| ELST, DLST, SLST, TLST - List File Utilities                     |     |
| PEXP, TEXP, DEXP, SEXP, LSEXP, EDEXP - Experiment File Utilities |     |
| I LAI, ILAI, DEAI, SEAI, LOEAI, EDEAI - EXPERIMENT RE UNITES     | •14 |

| NEXT - Experiment Selection Utilities                                                                                                    | .13 |
|----------------------------------------------------------------------------------------------------|-----|
| Program Execution in GSAS                                                                                                    | 13  |
| GSAS Program and File Layout                                                                                                    | 14  |
| Training Exercises - Introduction                                                                                                    |     |
| General Instructions                                                                                                    |     |
| Macro capability in GSAS                                                                                                    | 17  |
| File Names in GSAS                                                                                                    | 17  |
| Neutron TOF Powder Data - Nickel Powder                                                                                                    |     |
| Introduction to EXPEDT                                                                                                    | 18  |
| Starting GSAS                                                                                                    | 18  |
| Running EXPEDT                                                                                                    | 21  |
| Preparation of Powder Data - Program POWPREF                                                                                                    |     |
| Plotting of Powder Data - Program POWPLOT                                                                                                    |     |
| Introduction                                                                                                    |     |
| Running POWPLOT                                                                                                    |     |
| Setup for Least Squares - Program EXPEDT                                                                                                    |     |
| Introduction                                                                                                    |     |
| Running EXPEDT                                                                                                    |     |
| Refinement of Powder Data - Program GENLES                                                                                                    |     |
| Plotting of Results - Program POWPLOT                                                                                                    |     |
| Introduction                                                                                                    |     |
| Running POWPLOT                                                                                                    |     |
| Suggestions for Further Work on 'NICKEL'                                                                                                    |     |
| Background coefficients                                                                                                    |     |
| Zero                                                                                                    |     |
| Atom parameters                                                                                                    |     |
| Profile coefficients                                                                                                    |     |
| Other parameters                                                                                                    |     |
| Neutron CW Powder Data - Yttrium Iron Garnet                                                                                                    |     |
| Powder Data Setup and Atom Data Entry                                                                                                    |     |
| Powder Data Preparation and Refinement                                                                                                    |     |
| Fourier Setup and Calculations                                                                                                    |     |
| Fourier Map Display                                                                                                    |     |
| Distance-Angle Setup and Calculations                                                                                                    |     |
| X-Ray Powder Diffraction – Fluoroapatite                                                                                                    |     |
| Powder Data Setup and Atom Data Entry                                                                                                    |     |
| Powder Data Preparation and Refinement                                                                                                    |     |
| Drawing the Structure of Fluoroapatite with VRSTPLOT                                                                                                    |     |
| Single Crystal X-Ray Data – Oxonium Hexafluoroantimonate                                                                                                    |     |
| Processing Single Crystal Data                                                                                                    |     |
| Absorption Correction Setup and Calculations                                                                                                    |     |
| Intensity Statistics                                                                                                    |     |
| Data Merge                                                                                                    |     |
| Patterson Calculations                                                                                                    |     |
| Map Search and Structure Solution                                                                                                    |     |
| Atom Insertion and Structure Refinement                                                                                                    |     |
| A STATE THE ST WIT ALLA DIE ACTAL CANTER HIGH COMMISSION COMMISSION COMISSION COMIS | 111 |

| Anisotropic Refinement and Structure Results                   | 115 |
|----------------------------------------------------------------|-----|
| Structure Drawing                                              | 117 |
| Mathematical Basis                                             | 125 |
| Introduction                                                   | 125 |
| Structure Factors                                              | 125 |
| Solvent Scattering Factor                                      | 128 |
| Single Crystal Extinction                                      | 128 |
| Total Powder Diffraction Profile Intensity                     | 130 |
| Incident Intensity Function                                    |     |
| Background Functions                                           |     |
| Diffuse Scattering Function                                    |     |
| Scale Factors – Sh and Sph                                     | 136 |
| Bragg Intensity - Y <sub>ph</sub>                              |     |
| Intensity correction factors                                   |     |
| Extinction in powders                                          |     |
| Powder absorption factor                                       |     |
| Preferred orientation of powders: March Dollase function       |     |
| Preferred orientation of powders: spherical harmonics function |     |
| Reflection multiplicity                                        |     |
| Angle dependent corrections                                    |     |
| Reflection d-spacing and lattice parameters                    |     |
| Profile peak shape function                                    |     |
| Neutron time of flight                                         |     |
| Neutron and X-ray 20                                           |     |
| Energy dispersive X-ray                                        |     |
| Profile functions                                              |     |
| TOF profile functions                                          |     |
| TOF profile function 1                                         |     |
| TOF profile function 2                                         |     |
| TOF profile function 3                                         |     |
| TOF profile function 4                                         |     |
| Interpretation of TOF powder profile coefficients              |     |
| Strain broadening                                              |     |
| Particle size broadening                                       |     |
| CW profile functions                                           |     |
| CW profile function 1                                          |     |
| CW profile function 2                                          |     |
| CW profile function 3                                          |     |
| CW profile function 4                                          |     |
| Interpretation of CW powder profile coefficients               |     |
| Strain broadening                                              |     |
| Particle size broadening                                       |     |
| Energy dispersive profile function                             |     |
| Reflection peak widths                                         |     |
| Least Squares Theory                                           |     |
| Minimization function                                          |     |
|                                                                | 10/ |

| Single crystal diffraction data                                                                                                    | 167                                                  |
|----------------------------------------------------------------------------------------------------|------------------------------------------------------|
| Powder diffraction data                                                                                                    |                                                      |
| Soft restraints data                                                                                                    |                                                      |
| Bond angle restraints                                                                                                    |                                                      |
| Unit cell contents restraints                                                                                                    | 170                                                  |
| Bond distance restraints                                                                                                    | 171                                                  |
| Torsion angle restraints                                                                                                    | 171                                                  |
| Planar group restraints                                                                                                    | 172                                                  |
| van der Waals repulsion restraints                                                                                                    | 172                                                  |
| Hydrogen bond restraints                                                                                                    | 172                                                  |
| Chiral volume restraints                                                                                                    |                                                      |
| Coupled torsion angle pseudopotential restraints                                                                                                    | 173                                                  |
| Positive pole figure restraints                                                                                                    | 174                                                  |
| Rigid body calculations                                                                                                    | 174                                                  |
| Least Squares Calculations                                                                                                    | 177                                                  |
| File Structures in GSAS                                                                                                    |                                                      |
| Introduction                                                                                                    |                                                      |
| File Name Conventions                                                                                                    |                                                      |
| EXPNAM.EXP - The Experiment File                                                                                                    |                                                      |
| Overall data records                                                                                                    |                                                      |
| Crystal structure records                                                                                                    |                                                      |
| Histogram/phase records                                                                                                    |                                                      |
| Histogram records                                                                                                    | 190                                                  |
| All diffraction histogram types                                                                                                    | 190                                                  |
| Powder histogram records                                                                                                    | 191                                                  |
| Single crystal histogram records                                                                                                    | 196                                                  |
| Restraint histogram records                                                                                                    | 197                                                  |
| Bond distance restraints                                                                                                    | 197                                                  |
| Bond angle restraints                                                                                                    | 198                                                  |
| van der Waals and hydrogen bonding restraints                                                                                                    |                                                      |
| Chiral volume restraints                                                                                                    |                                                      |
|                                                                                                    | 100                                                  |
| Planar group restraints                                                                                                    |                                                      |
|                                                                                                    |                                                      |
| Planar group restraints                                                                                                    |                                                      |
| Planar group restraints<br>Torsion angle restraints                                                                                                    | 200                                                  |
| Planar group restraints<br>Torsion angle restraints<br>Coupled torsion angle pseudopotential restraints                                                                                                    | 200<br>200<br>201                                    |
| Planar group restraints<br>Torsion angle restraints<br>Coupled torsion angle pseudopotential restraints<br>Positive pole figure restraints                                                                                                    | 200<br>200<br>201<br>201                             |
| Planar group restraints<br>Torsion angle restraints<br>Coupled torsion angle pseudopotential restraints<br>Positive pole figure restraints<br>Unit cell contents restraints                                                                                                    | 200<br>200<br>201<br>201<br>201                      |
| Planar group restraints<br>Torsion angle restraints<br>Coupled torsion angle pseudopotential restraints<br>Positive pole figure restraints<br>Unit cell contents restraints<br>Single crystal instrument data records                                                                                                    | 200<br>200<br>201<br>201<br>201<br>202               |
| Planar group restraints<br>Torsion angle restraints<br>Coupled torsion angle pseudopotential restraints<br>Positive pole figure restraints<br>Unit cell contents restraints<br>Single crystal instrument data records<br>Constraint records<br>ORTEP records<br>Rigid body records                                                                                                    | 200<br>200<br>201<br>201<br>201<br>202<br>203<br>203 |
| Planar group restraints<br>Torsion angle restraints<br>Coupled torsion angle pseudopotential restraints<br>Positive pole figure restraints<br>Unit cell contents restraints<br>Single crystal instrument data records<br>Constraint records<br>ORTEP records                                                                                                    | 200<br>200<br>201<br>201<br>201<br>202<br>203<br>203 |
| Planar group restraints<br>Torsion angle restraints<br>Coupled torsion angle pseudopotential restraints<br>Positive pole figure restraints<br>Unit cell contents restraints<br>Single crystal instrument data records<br>Constraint records<br>ORTEP records<br>Rigid body records                                                                                                    |                                                      |
| Planar group restraints         Torsion angle restraints         Coupled torsion angle pseudopotential restraints         Positive pole figure restraints         Unit cell contents restraints         Single crystal instrument data records         Constraint records         ORTEP records         Rigid body records         SCD instrument records                                               |                                                      |
| Planar group restraints         Torsion angle restraints         Coupled torsion angle pseudopotential restraints         Positive pole figure restraints         Unit cell contents restraints         Single crystal instrument data records         Constraint records         ORTEP records         Rigid body records         SCD instrument records         The last record                       |                                                      |
| Planar group restraints<br>Torsion angle restraints<br>Coupled torsion angle pseudopotential restraints<br>Positive pole figure restraints<br>Unit cell contents restraints<br>Unit cell contents restraints<br>Single crystal instrument data records<br>Constraint records<br>ORTEP records<br>Rigid body records<br>SCD instrument records<br>The last record<br>Handling of EXPNAM.EXP File by GSAS |                                                      |

| EXPNAM.fmp - Fourier Map Files    |  |
|-----------------------------------|--|
| NAME.rfl – Output Reflection File |  |
| GSAS Standard Powder Data File    |  |
| ATOMDATA.DAT - Atom Data File     |  |
| Instrument Parameter File         |  |

#### **GSAS Introduction**

Welcome to the General Structure Analysis System (GSAS). GSAS is a set of programs for the processing and analysis of both single crystal and powder diffraction data obtained with x-rays or neutrons. It is capable of handling all of these types of data simultaneously for a given structural problem. In addition, it can handle powder diffraction data from a mixture of phases refining structural parameters for each phase. **GSAS** is designed to be easy to use and features a menu driven editor (**EXPEDT**) equipped with help listings and error trapping features. **EXPEDT** is used to prepare all input for the main calculation programs in GSAS. The entire GSAS system is written in FORTRAN and uses some system callable features. The current distributions of GSAS are available for all Microsoft operating systems on the Intel based personal computer (MS-DOS 6.x, Windows 95/98/2000 and NT 4.0) and several Unix operating systems (Linux on Intel PC, Silicon Graphics Irix 6.x, and Hewlett-Packard UX). An integral part of **GSAS** is the facility for interactive graphics display based on the PGPLOT graphical subroutine library. The Unix versions of **GSAS** support X-windows graphical displays while the Microsoft OS version supports native MS-DOS graphics on the PC. It also supports hard copy graphics devices (PostScript printers and Hewlett-Packard printers and plotters). This manual consists of three sections; this introduction, a training manual and a technical manual.

## **GSAS Installation**

In this section we give the instructions for obtaining and installing a **GSAS** distribution kit for the Microsoft operating systems (MS-DOS, Win95/98/2000 and WinNT4.0) and Intel based Linux (Unix) operating systems from an anonymous ftp account at Los Alamos. Other distribution kits are available from the same source; detailed instructions are available in a file "readme.1st" located in the home directory of the anonymous ftp account. This manual is also available from this source in formats suitable for printing from PC and Unix platforms on Postscript printers.

#### **GSAS Installation for Microsoft Windows from ftp files:**

System Requirements: Intel based PC (486 or better) with Microsoft operating systems MS-DOS 6.x, Windows 95/98/2000 or Windows NT 4.0 (Win95/98 or WinNT4.0 recommended).

The **GSAS** distribution kit for MS-DOS/Windows consists of a single self-extracting compressed file, which is approximately 50% smaller than the original suite of files. This file needs to be transferred in binary format. There is also a "readme" file that is transferred in ASCII format.

To ensure that the file structure and command files for **GSAS** are set up appropriately on your PC, we have provided an installation procedure. These instructions cover both the initial installations of **GSAS** on a PC as well as the replacement of an old version of the system. If there is an existing **GSAS** to be replaced the first step is omitted and the entire directory structure for **GSAS** will be replaced. Thus it is not advisable for you to use any of the **GSAS** directories for any other files. This installation scheme is used if you obtain

the installation files by ftp file transfer from Los Alamos. We have assumed that you will be installing **GSAS** onto the C-drive of your PC. Any other drive may be used, just use the appropriate drive letter. These commands are best done in a DOS window.

1. Create a directory named C:\gsas. Sufficient disk space to hold the system and the distribution kit should be made available (ca. 20Mb).

2. Initiate contact with the distribution machine at Los Alamos with your favorite web browser:

ftp://ftp.lanl.gov/public/gsas

When you get connected to this site you should see the following selection:

| GSASNEWS.txt | 44  | Kb    | Mon | Jul | 03 | 19:20:00 | 2000 | Plain Text |
|--------------|-----|-------|-----|-----|----|----------|------|------------|
| hp-ux/       |     |       | Mon | Mar | 22 | 00:00:00 | 1999 | Directory  |
| linux/       |     |       | Fri | Apr | 21 | 15:12:00 | 2000 | Directory  |
| manual/      |     |       | Fri | Mar | 19 | 00:00:00 | 1999 | Directory  |
| ms-dos/      |     |       | Fri | May | 26 | 21:44:00 | 2000 | Directory  |
| readme.1st   | 879 | bytes | Mon | Jul | 03 | 19:22:00 | 2000 |            |
| sgi-irix/    |     |       | Mon | Mar | 22 | 00:00:00 | 1999 | Directory  |
|              |     |       |     |     |    |          |      |            |

You may read the files "readme.1st" and "gsasnews.txt" on-line or download them to your machine for reading later. Then select the "ms-dos" subdirectory; the following selection will be available:

| class.zip   | 550  | Kb | Fri Mag | 7 26 | 21:44:00 | 2000 | Zip Compressed Data |
|-------------|------|----|---------|------|----------|------|---------------------|
| fprime.zip  | 310  | Kb | Mon Ap: | c 10 | 19:52:00 | 2000 | Zip Compressed Data |
| gsaskit.exe | 6776 | Kb | Mon Ju  | L 03 | 16:11:00 | 2000 | Binary Executable   |
| pfe7.zip    | 561  | Kb | Thu Ma  | c 18 | 00:00:00 | 1999 | Zip Compressed Data |
| readme.txt  | 2    | Kb | Fri Ma  | c 03 | 22:35:00 | 2000 | Plain Text          |
| vrweb.exe   | 2272 | Kb | Thu Ma  | c 18 | 00:00:00 | 1999 | Binary Executable   |
|             |      |    |         |      |          |      |                     |

Transfer gsaskit.exe to your local \gsas directory. Be sure to do this transfer in "binary". Also transfer the text file "readme.dos"; it contains detailed instructions for installing GSAS in Windows. The file "pfe7.zip" contains a very useful text editor by Alan Phillips, "fprime.zip" contains a Windows version of the program by Don Cromer for calculating anomalous dispersion scattering factors (f' and f'') for any element, "vrweb.exe" contains a stand alone virtual reality display program by Gerbert Orasche and Michael Pichler. The file "class.zip" contains a large number of Rietveld refinement exercises.

3. Open a MS-DOS "console" window on your PC and set the current directory to the directory created in step 1 (e.g. cd \gsas).

4. Execute the self-extracting compressed file.

gsaskit –d (the "-d" is important!)

This will expand the distribution kit forming the proper directory structure for **GSAS** on the PC. The "-d" option is important; if it is omitted then all the **GSAS** files are created in the main directory and the system will not run correctly. If you are updating an old version of **GSAS**, then you may be asked if you want to replace each file. If so, answer

"a" to replace all **GSAS** files. You can delete gsaskit.exe to recover ~6.8Mb of disk space.

5. Modify your autoexec.bat file as follows (even if it is otherwise empty)

set path=%path%;c:\gsas\exe
set gsas=c:\gsas
set PGPLOT FONT=c:\gsas\fonts\grfont.dat

6. Reboot your machine. GSAS is now ready to use.

7. For Win95/98 you can create a shortcut to \gsas\exe\pc-gsas.exe and put it in a convenient location such as your desktop. **PC-GSAS** is a convenient Windows style shell with pull-down menus for accessing the component programs in **GSAS**. **PC-GSAS** does not work in the other Microsoft operating systems; use the QBASIC based routine \gsas\exe\gsas.bas instead. The shortcut for this is \gsas\exe\gsas. QBASIC must be made available to your system; if not already installed it can be found in your Microsoft distribution disks.

8. You can also 'register' the **GSAS** experiment files with the Windows operating system. In Windows 98 do the following (Windows 95/NT are similar):

in Windows Explorer select "View" and then "Folder Options"

select "file types" and then select "new type"

for description of type enter: GSAS experiment file

for associated extension enter: exp

select "new"

for action enter: expedt

for application select "browse" and find \gsas\exe\expedt.exe

repeat steps e-g for powpref, genles, powplot, etc. as desired

select "change icon" and then select "browse" and find \gsas\gsas.ico

select "OK" (for icon) and check icon is OK (may have to repeat step i)

select "OK" to finish

Now you will be able to "right click" on an experiment file and select the **GSAS** routine you want to use. Each experiment file in Explorer will have the **GSAS** icon.

#### **GSAS Installation on Linux for Intel PC from ftp files:**

System Requirements: Linux 6.x. and Intel PC (486 or better).

The **GSAS** distribution kit for Linux on Intel processors (PC) contains a single large file that is kept in a compressed form and is approximately 50% smaller than the original. This file needs to be transferred in binary format. There is also this "readme" file that is transferred in ASCII format.

To ensure that the file structure and command files for **GSAS** are set up appropriately on your Linux PC we have provided below a set of installation instructions. This installation scheme is used if you obtain the installation files by ftp file transfer from Los Alamos.

1. Set up a directory named "gsas" in a convenient location on your file system. (e.g. "mkdir ./gsas"). Note that sufficient disk space (ca. 50Mb) to hold the all the **GSAS** files is needed in the file system.

2. Set the current directory to the directory created in step 1 (e.g. type "cd ./gsas"). Make a note of the full name of this directory (e.g. type "pwd"); you will need this name for step 4, below.

3. Initiate contact with the distribution machine at Los Alamos (you may use Netscape or other web browser):

ftp://ftp.lanl.gov/public/gsas

To get general information concerning the files, type the following (without the stuff in parentheses).

ASCII (to set the mode of transfer) get readme.1st (to transfer the file) cd [linux] (to change to the Linux distribution directory) get readme.linux (to transfer this readme file)

(Read these files off-line; they contain general information about the versions of **GSAS** that are currently available as well as this instruction file. To obtain a new version of **GSAS** for your Linux PC, type the following commands:)

binary (set the mode of transfer) get gsaskit.tar.gz (transfer the compressed file) quit (exit ftp)

Next decompress gsaskit.tar.gz and restore the **GSAS** files. Use the following command to do this:

gzip –dc gsaskit.tar.gz | tar xvf - (creates all the gsas files from gsas.tar.Z)

You may now delete gsas.tar.gz to save ~10Mb of disk space.

rm gsas.tar.gz (delete file)

4. Finally you need to edit your .cshrc file to include an alias for gsas

alias gsas /usr/gsas/gsas

to point at the path for the script file gsas (replace "/usr/gsas" with the location you chose for gsas (see step 2).

You are now ready to use **GSAS**. Everything that is in the present **GSAS** manual will work as in the PC version except that Unix style file paths must be used for the exercises. For example, use "/usr/gsas/example/NICKEL.RAW" for the data set name in the first exercise. (Your path will be different depending on where you put the directory gsas.)

If there are any problems or questions call:

Bob Von Dreele (505)-667-3630 e-mail: VONDREELE@LANL.GOV

#### **GSAS** Problem Reporting

If you experience any difficulties with the operation of **GSAS**, find any errors or want to suggest any changes please use the form found on the next page for reporting them.

Submit to: GSAS Manager, Los Alamos National Laboratory, LANSCE, MS H805, Los Alamos, NM 87545 USA

| GSAS Problem Report                |                           |                                           |                                                    |               |  |  |  |
|------------------------------------|---------------------------|-------------------------------------------|----------------------------------------------------|---------------|--|--|--|
| Title:                             |                           | Ι                                         | D:                                                 |               |  |  |  |
|                                    |                           | Γ                                         | ate:                                               |               |  |  |  |
| Module name:                       | Link date:                | (                                         | roblem type<br>) Software<br>) Document<br>) Other |               |  |  |  |
|                                    |                           |                                           |                                                    |               |  |  |  |
| Enclosures (documenting hardware/s |                           | ):                                        |                                                    |               |  |  |  |
| [] On-line listings [] Of          | f-line listings           |                                           |                                                    |               |  |  |  |
| Date problem was first noticed:    | Were you able to recover? | Is                                        | the problem                                        | n repeatable? |  |  |  |
| <b>DO</b> Remarks/Analysis:        | NOT WRITE BELOV           | V THIS L                                  | INE                                                |               |  |  |  |
|                                    |                           | ACTIO<br>Received<br>Analyzed<br>Acted on | N BY                                               | DATE          |  |  |  |
|                                    |                           | Notified                                  |                                                    |               |  |  |  |

# **GSAS** Organization

**GSAS** is organized into several main programs each designed for specific types of tasks or types of crystallographic calculations. They are listed below in alphabetic order with a brief description of their features. The various **GSAS** specific files generated by these programs are given in single quotes; they are described in the technical section of this manual. All of these programs, as well as a number of utility routines, are accessed through the **GSAS** shell that is invoked by using the **PC-GSAS** shortcut (for Win95/98) on your PC or by entering '**gsas'** on your Unix workstation. In the latter case, this shell is capable of filtering the **GSAS** commands from other Unix commands so that all terminal operations can be done from within the shell. In other words, you are able to do virtually any Unix command from within the **GSAS** shell.

#### **BIJCALC - Thermal Motion Analysis**

**BIJCALC** analyzes the anisotropic thermal motion parameters and prints some information derived from the values on the list file.

#### CAD4RD - Input Enraf-Nonius Single Crystal Data

**CAD4RD** reads data measured on the Enraf-Nonius CAD4 instrument, extracting the unit cell information, examining the standard reflections and writing the reflection data into the 'reflection file' with corrections for crystal decay, etc. as indicated by the standard reflections. It also copies the  $\psi$  scan data into the 'experiment file' for use in absorption correction calculations.

#### **CLLCHG - Unit Cell Transformation Routine**

**CLLCHG** transforms a unit cell and its contents to a different description associated with a, for example, second order phase transition.

#### **DISAGL - Bond Distance and Angle Computation**

**DISAGL** calculates interatomic distances and angles. By using the variance-covariance matrix it also determines estimated standard deviations for these values.

#### **EXPEDT - GSAS Editor**

**EXPEDT** is the interactive editor for **GSAS**. It is the first program in **GSAS** run by the user for input of powder diffraction data. All input of structural data, program controls and other non-diffraction data is handled interactively by **EXPEDT**. Program control within **EXPEDT** is from a nested series of menus. The choices in the first layer of menus determine what kind of calculation is to be setup; choices in each succeeding menu layer determine finer detail in the setup. Each menu has a help listing associated with it that can be displayed as one of the menu options, thus **EXPEDT** is largely self-documenting. **EXPEDT** also has graphics facilities for displaying powder patterns on a graphics terminal to facilitate editing of certain parameters. The second section of this manual contains training exercises that take you through the sequence of steps for running **EXPEDT** during the course of some crystallographic problems. **EXPEDT** modifies the experiment specific control file as the user makes menu selections and inputs data. In **GSAS** this file is known as the 'experiment file' and has the name 'expname.EXP'. It is fully described in the technical section of this manual. During the operation of **EXPEDT** 

an updated version of the experiment file is created which then becomes the input for any succeeding program in **GSAS**. For PC and Unix systems only one previous version is retained; it has the name 'expname.OLD'. A previous 'expname.OLD' file is overwritten.

#### **EXPNAM – Selection of Experiment Name**

**EXPNAM** invokes the selection of an experiment name, 'expname', for **GSAS**. The experiment name is limited to an 8 character string containing no spaces. This name is used by **GSAS** to construct the names of all files associated with the particular problem you are working on. These files will be created within your chosen "local" directory; selection of the local directory must be done before proceeding with any part of **GSAS** that requires an experiment name.

#### **FITSPEC - Fitting of Incident Spectra**

**FITSPEC** is used to fit the incident spectra from a particular instrument to a variety of functions. It is generally needed only for TOF neutron data. The results are output to an 'instrument parameter file'.

#### **FORSRH - Fourier Peak Search**

**FORSRH** is a Fourier peak search routine. It lists peak positions and their heights that are found in the 'Fourier map file' and optionally places them in the 'experiment file' for inclusion in distance and angle calculations.

#### FORPLOT - Fourier Map Display

**FORPLOT** is a Fourier map display program. It is capable of producing on various graphics devices (same as those supported by **EXPEDT**) single map slices or interpolated oblique slices of maps generated by **FOURIER** and stored on 'Fourier map files'. **FORPLOT** is also used for converting the **GSAS** Fourier map file format into the 'dn6' format used by certain 3D viewing programs such as Swiss PDB Viewer.

#### **FOURIER - Fourier Map Calculations**

**FOURIER** is a Fourier map generation program. It can produce xy, xz or yz sections of Patterson,  $F_0$ ,  $F_c$  or  $\Delta F$  maps. The output is mainly a 'Fourier map file' intended for input to the peak search routine, **FORSRH**, and the graphics display program **FORPLOT**. As an option it can produce a numerical map in the list file.

#### **GENLES - General Least Squares**

**GENLES** is a least squares refinement program derived in part from a program by the same name written by Allen C. Larson. It constructs a single full least squares matrix and vector using multiple data sets. A mixture of powder diffraction and single crystal data for a given structural problem can thus be processed simultaneously. Alternatively, for large refinement problems (i.e. macromolecules) a band matrix approximation to the full matrix is constructed. It also has facilities for constructing linear constraints between parameters, rigid body constraints for molecular fragments and can include stereochemical observations as 'soft restraints. **GENLES** outputs a summary of the least-squares results on a list file and generates an updated version of the 'experiment file'. The

previous version of the experiment file is retained as 'expname.OLD'; the previous 'expname.OLD' file is overwritten.

#### **GEOMETRY - Calculate Molecular Geometry**

**GEOMETRY** will produce on the list file and on the terminal the results of several kinds of molecular geometry calculations. These include the orientation and position of a selected string of atoms as a rigid body, application of thermal motion corrections to selected bonds, hydrogen atom generation from carbon atom positions and calculation of specific torsion angles.

#### **GSAS2CIF – Prepare Crystallographic Information File**

**GSAS2CIF** prepares a Crystallographic Information File (CIF) suitable for submission to a journal for publication. Currently, **GSAS2CIF** is under development and the current version should be considered to be a "beta" version.

#### **GSAS2PDB – Prepare Protein Data Base File**

**GSAS2PDB** prepares a Protein Data Base file (PDF). The output file name has the extension ".ent". Currently, **GSAS2PDB** is under development and the current version should be considered to be a "beta" version, however it is sufficiently complete that structure drawing packages such as Swiss PDB Viewer, RasMol and WebLab Viewer can read the output file and usually draw the structure. It can also be used by EXPEDT for reading in atomic coordinates for a macromolecule.

#### **HKLSORT - Reflection Lister for Publication**

**HKLSORT** will produce on the list file a sorted list of structure factors in a form suitable for deposit with a journal. This list can be structured to have any one of the indices (*hkl*) as the fast running index and another as the slow running index. Thus, all six cases of *hkl* tables are permitted.

#### **HSTDMP - Powder Pattern Lister**

**HSTDMP** is a powder pattern data-listing program. It can list sections of a 'histogram file' or produce a list file of the entire powder pattern in a form suitable for deposit with a journal.

#### **ISTATS - Intensity Statistics**

**ISTATS** can be used to help determine the space group by creating a list of the average value of  $F^2/\sigma(F^2)$  for the various parity classes of reflection sets such as *h00*, *hk0*, etc.

#### **ORTEP - Crystal Structure Plotting**

**ORTEP**, written by Carroll Johnson (ORNL Report 5138), has been modified to adhere to the **GSAS** style with menus and interactive graphics. The current version implements most of the original ORTEP-II instructions through menu responses.

#### P3R3DATA - Input Siemens P3R3 Single Crystal Data

**P3R3DATA** is an interactive routine for reading data measured on the Bruker P3R3 single crystal instrument, extracting the unit cell information, examining the standard

reflections and writing the reflection data into the 'reflection file' with corrections for crystal decay, etc. as indicated by the standard reflections. It also copies the  $\psi$  scan data into the 'experiment file' for use in absorption correction calculations.

#### **POLFPLOT – Pole Figure Plotting**

**POLFPLOT** displays pole figures on various graphics devices. **POLFPLOT** generates the pole figures from the spherical harmonic coefficients obtained *via* Rietveld refinement of powder diffraction data. **POLFPLOT** can also prepare axial distribution plots and prepare pole figure data files suitable for further processing by the popLA system of texture analysis programs.

#### **POWPLOT - Powder Pattern Plotting**

**POWPLOT** displays powder diffraction patterns on various graphics devices. It is capable of showing observed, calculated and difference curves with reflection markers at the user's option. It can also analyze the weighted differences and produce normal probability plots. In order to use **POWPLOT** on a particular powder pattern, **POWPREF** must have been run at least once. This program also has the ability to calculate the Fourier transform of the residuals to determine the radial distribution function of an amorphous phase, if one is present.

#### **POWPREF - Powder Data Preparation**

**POWPREF** prepares powder diffraction data for subsequent least squares analysis. The major tasks of **POWPREF** are to associate the position, channel or step width, incident intensity, refinement weight and a list of contributing reflections with each observation in a powder pattern. Additional flags are set for excluded regions, reflection markers, etc. for each point. Thus, **POWPREF** generates the full list of unique reflections from the lattice parameters and space group information for each phase in the sample; systematic extinctions and reflection multiplicities are automatically determined. There is a set of reflections generated for each powder pattern in the data set. **POWPREF** outputs a brief summary of its work on a list file and produces a 'reflection file' and a 'histogram file' for each powder data set processed.

#### **PROFTEST - Display of Powder Profile Shapes and Derivatives**

**PROFTEST** displays individual computed powder profile shapes for any of the profile functions available in **GSAS**. The profile shapes may be varied by adjustment of the profile coefficients and peak position ( $2\Theta$  or TOF). Numerical and analytic derivatives of the profiles with respect to profile coefficients may also be displayed. It operates independently of the **GSAS** file structure and is generally used for diagnostic purposes.

#### **PUBTABLES - Preparation of Tables for Publication**

**PUBTABLES** prepares tables of structure factors and atomic parameters that are suitable for publication purposes.

#### **RAWPLOT - Plotting of Powder Patterns**

**RAWPLOT** displays powder diffraction data in either d-spacing or data collection units (2Θ, time-of-flight, or energy). **RAWPLOT** also has facilities for fitting a set of

individual reflections for their position, intensity and profile shape coefficients. The results of this fitting can be out put to a separate listing file for input to other analysis programs (e.g. pattern indexing routines). The input data must be in the **GSAS** standard raw data file format and an 'instrument file' is also required.

#### **RCALC - Analysis of Structure Factor Residuals**

**RCALC** is used to determine R-indices for the various parity classes of reflections. It also can be used to generate plots of residuals vs. a number of data parameters, such as  $d^*$ ,  $F_{obs}^2$ , etc. Generally **RCALC** is of most use for single crystal diffraction data but it can also be applied to reflection structure factors extracted from a powder diffraction pattern in the course of a Rietveld refinement.

#### **REFLIST - Reflection Data Lister**

**REFLIST** is a reflection listing routine. It is capable of listing on either the terminal screen or on the listing file some or all of the reflections associated with each histogram. It can also be used to extract the set of reflections from a single phase in a powder diffraction pattern after a LeBail or Rietveld refinement.

#### **REF2ASC - Conversion Of Reflection File to ASCII**

**REF2ASC** converts **GSAS** reflection files (single crystal or powder) into an ASCII form suitable for transfer between PC and Unix machines. The ASCII files may also be read by nonGSAS crystallographic software (e.g. MULTAN). (See REF2BIN below).

#### **REF2BIN - Conversion of ASCII Reflection File to GSAS Binary**

**REF2BIN** converts ASCII files created by **REF2ASC** back to **GSAS** reflection file format.

#### **RDUCLL - Cell Reduction Routine**

**RDUCLL** is a unit cell reduction routine originally written by Yvon LaPage. It finds the conventional representation of the cell and detects any possible pseudosymmetry. It operates independently of the **GSAS** file structure.

#### **SCABS - Single Crystal Absorption Calculations**

**SCABS** makes absorption corrections to single crystal data from either X-ray or neutron single crystal instruments.

#### **SCMERGE - Single Crystal Data Sort and Merge**

**SCMERGE** merges single crystal reflection data into a unique set with standardized reflection indices which are written to a new 'reflection file'. The space group extinct reflections are omitted and the Friedel related reflections are flagged and written adjacent to the standard reflection in the output 'reflection file'.

#### **SPCGROUP** - Interpretation of Space Group Symbols

The interactive program **SPCGROUP** interprets space group symbols to give a table of the equivalent positions and will do this for any setting of the 230 three dimensional groups except that trigonal, rhombahedral, tetragonal and hexagonal space groups must

have the c-axis as the unique axis. Optionally it will determine the site symmetry rules for any location in the unit cell. It will also process spin flip assignments for magnetic symmetry and display a stereo pair drawing showing the resulting pattern of magnetic moments. The routines in **SPCGROUP** are those used elsewhere in **GSAS** for space group symbol interpretation.

#### **SXTLDATA - General Input of Single Crystal Data**

**SXTLDATA** is a general structure factor input routine for reading single crystal data from an ASCII file that is then put into a standard **GSAS** format reflection file.

#### **UNIMOL - Assembling of Unique Molecules**

**UNIMOL** assembles unique molecules from the atoms in the 'experiment file'. The current version is rather crude in that it does nothing to maintain the continuity of a string of atoms, but only insures that all atoms in the molecule are in a contiguous set in the 'experiment file'. One however has the option of rearranging the atom list to suit their needs.

#### **VRSTPLOT – Preparation of Virtual Reality Crystal Structure File**

**VRSTPLOT** prepares a Virtual Reality Modeling Language (VRML Version 1.0) graphics file. **VRSTPLOT** can produce a drawing file with ball and stick, thermal ellipsoid, space filling or polyhedra representations of a crystal structure. It can also place in the drawing a single density contour from one of the maps produced by **FOURIER**. The resulting 'expname.wrl' file is then accessed with a VRML viewer that generally allows a full 3-dimensional exploration of the crystal structure.

### **Utility Routines in GSAS (Unix only)**

There are a number of utility routines in the Unix version of **GSAS** that simplify many routine operations with **GSAS** list files, etc. as well as provide easy access to some of the data files within **GSAS**. On a PC with Microsoft Windows most of these utilities are not needed as these operations are more conveniently done with native Windows facilities.

#### **ATOM - Display of Atomic Scattering Factor Data**

The **ATOM** facility displays for the selected chemical element (e.g. ATOM TI) all the information stored on the file ATOMDATA.DAT for that element.

#### ELST, DLST, SLST, TLST - List File Utilities

**ELST** is for editing the list file using the system standard editor; **DLST** is used to delete the list file, **SLST** is used to search the list file for a string and **TLST** will display the list file on the terminal.

# PEXP, TEXP, DEXP, SEXP, LSEXP, EDEXP - Experiment File Utilities

**TEXP** is used to list the experiment file on the terminal. **DEXP** is used to delete all files for the experiment except the experiment and raw data files. **WARNING - DEXP** should not be used for a single crystal experiment; it <u>will</u> delete all your reflection files! **SEXP** 

is used to search the experiment file for a string. **LSEXP** is used to list the names of all experiment files in the directory, and **EDEXP** is used for editing by hand (not recommended) the experiment file.

#### **NEXT - Experiment Selection Utilities**

**NEXT** selects the next experiment in alphabetical order.

#### **Program Execution in GSAS**

For PC systems all programs in **GSAS** are executed in "foreground" mode. In any of the Windows operating systems, a "DOS" window is created for each executing **GSAS** routine. When the **GSAS** routine finishes, you will be prompted for an additional carriage return to terminate the run and close the window. In Win95/98 and WinNT4.0, the **GSAS** program will continue to execute even if this window is not "on top" or even minimized. However, this window will not be closed automatically when the **GSAS** routine finishes; you must still bring it back to your desktop and enter a carriage return to close it.

On Unix systems, the programs in GSAS are assumed to run interactively.

#### **GSAS Program and File Layout**

The layout of the programs in **GSAS** and the interconnecting files for powder calculations is shown in the following figure. The program names, which are not inclusive, are shown in boldface; the arrows indicate the direction of input and/or output by each program.

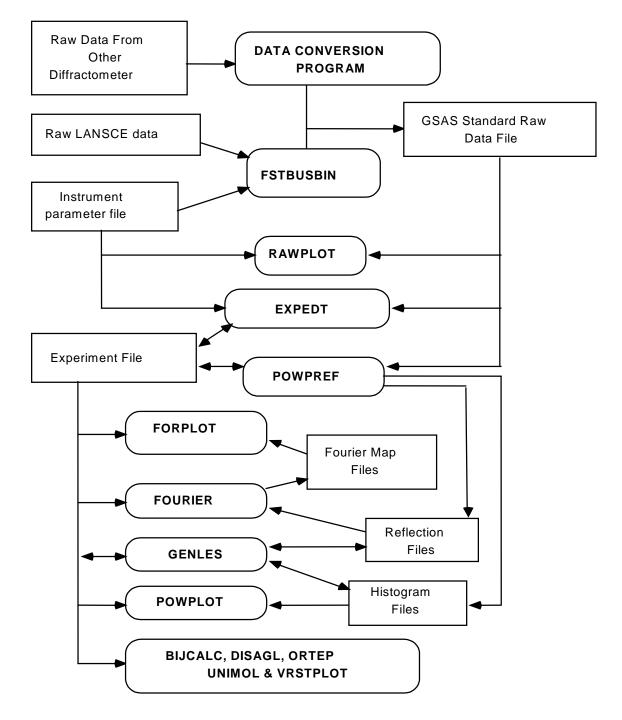

#### **Training Exercises - Introduction**

This training manual consists of four exercises that introduce you to **GSAS**. The first exercise is designed for the user who has never used **GSAS** and covers only those facilities needed to do a Rietveld refinement from time of flight (TOF) neutron powder data. The second exercise is for the more experienced user and is based on a Rietveld refinement with constant wavelength (CW) neutron powder data and includes instruction for using some additional features of **GSAS**. The third exercise covers the Rietveld refinement of a typical constant wavelength x-ray powder diffraction data set from a conventional laboratory diffractometer. The fourth exercise covers the input, structure solution and refinement from a single crystal x-ray diffraction data set.

The first exercise takes you through the sequence of steps needed to refine the variables in a diffraction experiment on nickel powder using data taken on a TOF powder diffractometer at the Manuel Lujan Jr. Neutron Scattering Center (LANSCE), Los Alamos National Laboratory. The first step in this exercise is to give some minimal structural information (space group and lattice parameters) and bring the experimental powder patterns into **GSAS** using program **EXPEDT**. After this initial step, you will run **POWPREF**, which takes this information and prepares the powder histograms for structure refinement by generating the set of reflections covered by the powder pattern and matching them against the powder patterns. After **POWPREF** completes you will examine its results using the powder pattern graphics program **POWPLOT**. Then a second session with **EXPEDT** will complete the editing process by introducing the remaining structural information (atom positions, etc.) and setting suitable refinement controls for refinement by **GENLES**. The newly calculated powder patterns are then examined with **POWPLOT**. At the end of the exercise there are suggestions for additional least squares calculations.

The second exercise describes the refinement of a yttrium-iron garnet using constant wavelength neutron data taken on the D1a powder diffractometer at the Institut Laue-Langevin, Grenoble, France. The first steps follow the same pattern as the first exercise. After the refinement is complete there is described the calculation and display of Fourier maps using **FOURIER** and **FORPLOT** and calculation of interatomic distances and angles with **DISAGL**.

The third exercise describes the refinement of the structure of fluoroapatite using conventional laboratory Bragg-Brentano diffraction data collected with  $CuK_{\alpha}$  radiation. The first steps follow those of the previous exercises adapted for typical x-ray powder diffraction data. After the refinement is complete the use of the program **VRSTPLOT** for producing a VRML drawing of the structure is presented.

The fourth exercise begins with the input using the program **CAD4RD** of a single crystal x-ray data set of oxonium hexafloroantimonate collected on an Enraf-Nonius CAD4 diffractometer. Preliminary data processing steps of absorption corrections (**SCABS**), a sort, and a merge of the data (**SCMERGE**) follow to give the unique reflection set. After this you will calculate a Patterson map with **FOURIER**. This map is then searched for peaks with **FORSRH**. After you interpret the Patterson, the rough atomic coordinates are subjected to least-squares refinement. After some final refinement steps, the interatomic

distances and angles are calculated with **DISAGL** and the structure is drawn with **ORTEP**.

To use this training guide most effectively, you should run the **GSAS** system responding to the program prompts as shown in this manual sequentially following the four exercises. Plan on taking 10-30 minutes for each session with **EXPEDT**, **POWPLOT** and **FORPLOT**. The run times for **POWPREF**, **GENLES**, **FOURIER** and **DISAGL** will depend on the loading and speed of your particular system and will be in the range of a few seconds on most modern computer systems. All operations with **GSAS** on a given problem must take place in the same directory, thus you should begin the training exercise in a directory where you will be able to continue work on the problem. Do not use any of the **GSAS** directories for the exercises.

#### **General Instructions**

Many of the prompts from the interactive programs in GSAS consist of a short description followed by a string of possible one-letter instructions. For example:

Enter command (<?>,D,I,L,M,P,T,X) >

The appropriate response is to type one of the possible letters and then a carriage return ' $\downarrow$ ' (most keyboards have ' $\downarrow$ **Enter**'). Note: this guide will show all possible user input bolded in single quotation marks; the quote marks are <u>NOT</u> to be input. The response given in angle brackets ( $\diamond$ ) is the default, if only a ' $\downarrow$ ' is given, then that response is assumed by the program. In most cases the default response generates a help listing; these are indicated by <?>. In many cases one of a simple yes/no response is the default. Some of these one-letter responses may lead to additional entries; they can usually be given on the same line or, if not, the program will prompt with the appropriate request. In any case all input lines must be terminated with a carriage return ' $\downarrow$ '; at that time the command string will be executed.

Some program prompts require the entry of lists of various items; these can either be given all on a single line or on different lines. If the latter mode is chosen, the program will prompt for the remaining entries. Similarly, if a typographical error is made so that a value is not interpretable, the program will accept the values preceding the one in error, print an error message and then prompt for the value in error and any remaining values. In some cases the program will have a set of default values available for the requested items. These can be selected by simply typing '/' and the defaults for those items will be used. Otherwise you can enter a series of commas as place markers, the new value you wish to change, and a '/' to accept the remaining defaults. The items in any input list must be separated by spaces, tabs or commas.

Decimal values may be entered as either floating point values with a decimal point, scientific form with mantissa and exponent or integer fraction (e.g. 120.0, 1.2e2 or 2400/20 all equal 120.0). An alternative input for decimal values in GSAS can be useful when the desired value is some trigonometric value for an angle. If the desired value is the sine, cosine or tangent of some angle then the value may be entered as 's67.2', 'c67.2' or 't67.2' for  $sin(67.2^\circ)$ ,  $cos(67.2^\circ)$  or  $tan(67.2^\circ)$ , respectively. Negative angles must be converted to positive equivalents before using this input mode.

In a few cases the program will request text input; these inputs can consist of any ASCII characters. Text input for titles are limited to 66 characters, atom types and atom names are limited to eight characters, and space group symbols are limited to 20 characters. The character cases are retained for titles and atom names, and the character cases for the space group symbols are converted to conform to standard usage. Otherwise, the case of the input characters is immaterial.

As you begin to remember more of the arrangement of the menus in **GSAS**, you may know in advance the sequence of commands that are needed to setup some calculation. In general the system will accept a string of commands and numbers all on a single line separated by spaces even though the commands may involve several switches of menus. The system will generally stop such a sequence only where a pause is necessary to prevent a possible serious error or when an uninterpretable command or illegal numeric value was given. For example, forced pauses occur before atoms can be deleted and after a plot is displayed. There are other similar places where forced pauses occur. If a command in a long string cannot be interpreted, **GSAS** will usually print the menu help listing at the point of error and the remaining commands on the string are ignored. This "type ahead" feature of **GSAS** allows the expert user to quickly move to a particular menu or option, make the needed change and exit the particular routine without seeing a lot of intermediate questions or menus.

#### Macro capability in GSAS

All programs in **GSAS** have the capability to both produce and use macro files. This capability allows one to create reusable sequences of **GSAS** input commands that can be used for repetitive inputs. A macro file is created by entering '@M' at any GSAS program prompt. Immediately the program will request the name to be used for the macro file and then the original prompt is repeated. All commands that are subsequently entered are saved in the macro file as one input line per record until either the sequence of commands results in exiting the particular **GSAS** program or until '@Q' is entered which closes the macro file. Note that one cannot create a single macro file that spans more than one **GSAS** routine. Also, macro files cannot be nested. The resulting macro file is an ordinary sequential text file that can be edited if desired. As an extended sequence of **GSAS** commands jumping from one menu to another is generally quite difficult to interpret by eve, each **GSAS** input line may contain a comment entered after a '!'. Thus you can create a commented macro file. Examples of GSAS macro files can be found in \gsas\macros. A macro file is used by entering '@R' at the appropriate GSAS prompt. The program will immediately request the name of the macro file to be used and then attempt to execute the sequence of commands in the macro file. Processing of the macro file will continue until all the commands in the file are exhausted. Obviously, using the incorrect macro file or starting one at the wrong place will generally produce errors.

#### **File Names in GSAS**

In these exercises as well as during normal use of **GSAS** you are occasionally asked by the system to input a file name. Typically this file is a "raw" data set or an instrument parameter file. MS-DOS, Windows and Unix use very different constructions for directory and file names. In MS-DOS or Windows a file name is of the form 'C:\name1\name2\file.ext' while for Unix the structure is more like

'/name1/name2/file.ext' (notice that there is no disk letter and the different direction for the "slash"). MS-DOS and Windows file names are insensitive to case; they always appear as upper case but either case can be used to name them. On the other hand Unix file names are case sensitive, i.e. 'structure.dat' is a different file name from 'Structure.dat', so one must exercise care in entering Unix file names in **GSAS**. A useful trick in Windows is to find the desired file in "Explorer", and "drag-and-drop" it onto the MS-DOS window that has the **GSAS** file name prompt. The name will appear as the response to the prompt and a ' $\downarrow$ ' is then needed to invoke it. File names for both MS-DOS/Windows and Unix versions of GSAS allow a total of 256 characters for the full file name (path/name.ext). The MS-DOS/Windows path names can include blanks but Unix path names cannot be formed with embedded blanks. File names in GSAS can only be 8 characters (or less) with a 3-character (or less) extension. An experiment name is used to form the file name for all the files generated by **GSAS**; thus, they can only be 8 characters or less. These generated files are all in upper case, thus the nickel example below will generate the files NICKEL.CMT, NICKEL.EXP, NICKEL.LST, NICKEL.P01, NICKEL.P02, NICKEL.R01 and NICKEL.R02. In the examples below, we will show the Unix name; interestingly, these also work for the MS-DOS/Windows version of GSAS (i.e. with the forward '/). The path name, i.e. the /name1/name2/ part, for the examples depends on the location of **GSAS**. We will assume that it is installed as /gsas. If you have installed it elsewhere you will have to modify the path names in these examples as you work them. You may have to include the drive letter as well for the MS-DOS/Windows version if your working directory and the gsas directory are on different disk drives.

#### **Neutron TOF Powder Data - Nickel Powder**

This section of the training manual covers the initial loading of powder diffraction data for the first example problem. This example problem consists of two powder patterns for nickel that will be subject to simultaneous Rietveld refinement.

#### Introduction to EXPEDT

**EXPEDT** is the main program for entry of all controls, data and commands for the processing of diffraction data by **GSAS**. It is a multilayer menu driven interactive editor and is capable of monitoring input for crystallographic as well as typographical errors.

#### **Starting GSAS**

**GSAS** on a Unix machine is initialized by simply typing 'gsas' after the system prompt. The following opening screen for **GSAS** is then displayed on your workstation. Note: the pictured displays on your workstation may not exactly match those shown in this manual. Welcome to GSAS The General Structure Analysis System Copyright, 1985-2000, The Regents of the University of California Enter "help" for a listing of possible commands No experiment name given Itkiwi.lansce.lanl.gov GSAS Command:

The opening screen for the Windows95/98 version is obtained by clicking on the **PC-GSAS** shortcut; its appearance is different but conveys the same information.

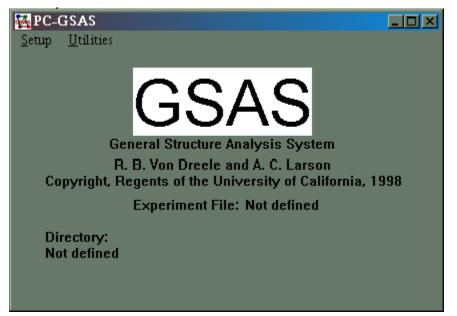

The message in the center of the screen results because **GSAS** fails to find an experiment file in your directory; the Unix version normally defines the first one alphabetically as the default experiment. Notice that the command line may also give the "node name" for the particular computer you are working on. For Unix systems, type **'help'** to display the main menu of components of **GSAS**.

```
The available GSAS commands are:

bijcalc dbwscnv forplot gsas2pdb polfplot rawplot scabs vrstplot

cad4rd disagl forsrh hklsort powplot rcalc scmerge x17bcnv

cconvstod dwtest fourier hstdmp powpref rducll spcgroup

cllchg expedt genles istats proftest ref2asc sxtldata

convdtos exptool geometry ortep pubtable ref2bin tcldump

convstod fitspec gsas2cif p3r3data ramafit reflist unimol

utilities: atom next prev elst slst tlst dlst tlog dlog

dexp texp lsexp pagelen convstod convdtos

"expnam" to set an experiment name

"quit" to leave GSAS & "help" for this help

No experiment name given

ltkiwi.lansce.lanl.gov GSAS Command:
```

This listing includes general-purpose utilities (**atom** etc.) and all of the routines that are part of **GSAS**. All of the programs are started from this menu; notice that they all have lower case names. First you have to establish an experiment name for this training exercise; this name becomes the common file name for all files generated by **GSAS** programs. For Unix enter '**expnam nickel**' to set the experiment name. **GSAS** will then prompt for a new command.

| **File not  | found: NICK  | EL.EXI | 2        |
|-------------|--------------|--------|----------|
| The exper   | riment is NI | CKEL   |          |
| ltkiwi.lans | sce.lanl.gov | GSAS   | Command: |

For Windows 95/98 select the pull down menu '**Setup**' and choose '**Expnam**'; you will then see a file selection window.

| Select Expe        | riment Name     |   |     |         | <u>?</u> ×   |
|--------------------|-----------------|---|-----|---------|--------------|
| Look jn: 🔄         | tests           | - | 🐚 🗹 | <b></b> |              |
|                    |                 |   |     |         |              |
|                    |                 |   |     |         |              |
|                    |                 |   |     |         |              |
|                    |                 |   |     |         |              |
|                    |                 |   |     |         |              |
|                    |                 |   |     |         |              |
| File name:         | wist of         |   | 1   |         | 0            |
| File <u>n</u> ame: | nickel          |   |     |         | <u>D</u> pen |
| Files of type:     | Experiment file |   | •   |         | Cancel       |

Change directories until you have reached the desired location, enter '**nickel**' in the File name window and click on '**Open**'. Answer '**Yes**' to the message; that will make the experiment name '**nickel**'. The main PC-GSAS window will then become

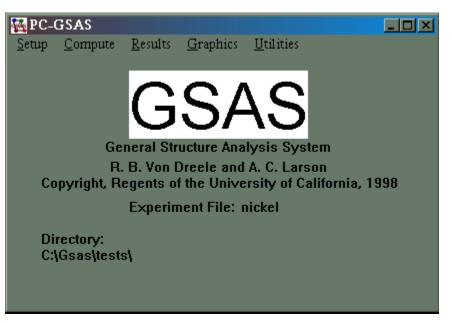

Notice that the pull down menus now have more choices and that the directory location is now defined (note: use of \gsas for working on problems is not recommended).

#### **Running EXPEDT**

For Unix the system warning message indicates that the experiment file does not yet exist in this directory; in a moment you will create one. You are now ready for your first editing session; type '**expedt**' to initiate the program. For Windows 95/98 select '**Setup**' and then '**Expedt**' from the pull down menu; an MS-DOS window will be created. **EXPEDT** will display a question concerning your experiment.

```
Experiment - NICKEL - was not found in directory
C:\GSAS\TESTS
Do you wish to create it (Y/<N>)? >
```

The message on the above screen tells you that the experiment file NICKEL.EXP does not exist in the current directory. Since you are starting on a new problem type '**Y**' so that the file will be created. If, after having created an experiment file, you get this message when you start **EXPEDT** it means that either you are not in the proper directory or else you misspelled the experiment name. In either case simply type ' $\downarrow$ ', the program will exit and then you should either change to the proper directory or change the experiment name as appropriate and try again. A third possibility is that your experiment file has been deleted. If this is the case, you are basically out of luck unless there is a copy or a backup of your experiment file; otherwise you must start from scratch and recreate a new experiment file. The new lines tell you the experiment file was created and gives you a new prompt.

```
The new experiment - NICKEL - has been created.
Enter a title for this experiment
```

The program is now requesting a 66 character or less text string. This title will appear on various output listings and will be part of the initial display from **EXPEDT** and **POWPLOT**. Give a suitable title such as '**Nickel Powder Data Input**'. The character cases will be retained. There will be opportunities to change it later. The program will then display the main title, copyright information and the first menu.

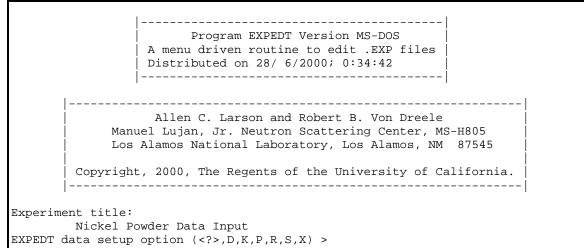

**EXPEDT** now gives you some options for the kind of calculation you can setup. Type ',' to see these options explained.

```
EXPEDT data setup options:
 <?> - Type this help listing
D - Distance/angle calculation set up
K n - Delete all but the last n history records
P - Powder data preparation
R - Review data in the experiment file
S - Single crystal data preparation
X - Exit from EXPEDT
EXPEDT data setup option (<?>,D,K,P,R,S,X) >
```

You are going to be preparing powder diffraction data so type '**P**'. **EXPEDT** will then take you through the sequence of required steps needed to input powder data.

You have no phase information Select editing option for Powder data preparation (<?>,P,T,X) >

**EXPEDT** now tells you that it has no phase data on file and gives you a short menu of choices. Type '?' to see the help listing.

```
The available powder data preparation options are:

<?> - Type this help listing

P - Phases - lattice & sp. Group

T - Change the experiment title

X - Return to the main EXPEDT menu

You have no phase information

Select editing option for Powder data preparation (<?>,P,T,X) >
```

The '**T**' option allows you to change the main descriptive title; all main editing menus in **EXPEDT** have this option available. Your only real option here is to enter phase information so type '**P**'.

```
There is no phase information present
*** No phase exists ***
Enter phase edit command(<?>,$,I,R) >
```

There are a few options; enter '?' to see what they are.

The '**R**' option allows you to read phase information (name, lattice parameters, space group and atom positions) from another experiment file. This is useful when you are dealing with the same materials repetitively, for example in a quantitative phase analysis series. There is also the possibility of entering a system command with the '**\$**' command; one use may be to search a directory for the desired source of phase information. In this case we want to just enter a new phase so enter '**I**'.

```
Enter identifying name for new phase number 1.
    >
```

Type a suitable name for this phase, i.e. '**Nickel Powder**'. There is space for 66 characters and the case is retained.

```
No space group information found
Enter space group symbol (ex: P n a 21, P 42/n c m, R -3 c, P 42/m,
R -3 m R for rhombohedral setting) >
```

Now **EXPEDT** finds that there is no space group information for this phase and it requests a space group symbol. It must be a short Hermann-Mauguin symbol such as are found in the International Tables for Crystallography; the axial fields are separated by spaces with subscripts for screw axes following the rotation symbol. No spaces are allowed between the axis symbol and an associated mirror or glide symbol. Some examples are given with the input request. Enter **'f m 3 m'** for nickel; the character cases are converted by **EXPEDT** to conform to the standard, i.e. "F m 3 m". **EXPEDT** will interpret the symbol and perform the group theory necessary to generate all needed symmetry information for the space group. This includes the symmetry operations, any special site symmetry constraints, space group extinctions and rules for generation of a unique reflection set. Note that the origin in a centrosymmetric space group is always placed on a center of inversion. Some of these results are then displayed.

Space group F m 3 m The lattice is centric F-centered cubic Laue symmetry m3m Multiplicity of a general site is 192 The symmetry of the point 0,0,0 contains 1bar The equivalent positions are: (1) Х (4) Х (7) -X (10) -ZY Y (13) (16) -Y (19) (22) -ZEnter real lattice parameters (Angstroms) Enter a >

**EXPEDT** now requests the lattice parameters necessary to describe the unit cell dimensions. Since nickel is cubic, only the "a" lattice parameter is requested. Type '**3.5234**'; all the lattice parameters are displayed next.

```
Lattice parameters are
    a,b,c = 3.523870 3.523870 3.523870
    angles = 90.000 90.000 90.000
    volume = 43.758
Lattice symmetry is cubic
Space group symmetry is cubic
Enter phase edit command(<?>,$,D,E,F,M,I,L,R,S,X) >
```

After one phase has been entered you now have the opportunity for further phase editing commands. Enter ' $\downarrow$ ' or '?' to see the full help listing.

Phase editing commands: <?> - Type this help listing \$ - Enter DCL command D n - Delete all data for phase "n" E n - Edit phase data for phase "n" F n - Enter unit cell contents data for phase "n" I - Insert new phase M n - Modify phase type flag for phase "n" L - List phase names R - Read phase info. from another experiment file S n - Enter unit cell sigmas X - Exit to EXPEDT main menu At least one phase must be defined before leaving this menu Enter phase edit command(<?>,\$,D,E,F,M,I,L,R,S,X) >

As the remark at the end indicates, one phase must have been entered before **EXPEDT** will permit you to exit this section. If you had a two-phase mixture, the phase information for the second phase would be inserted with an 'I' command; the same sequence of questions as above will then appear. The '**M**' option is used to change the type of phase. Available types are: "chemical" structure (i.e. no magnetism and less than 500 atoms; this is the default), mixed magnetic and chemical structure, pure magnetic structure and

macromolecular (i.e. more than 500 atoms) structure. You have only one phase in this sample and it has been entered so type 'X'.

You have no data Select editing option for Powder data preparation (<?>,H,P,T,X) >

The message now tells you that there is no diffraction data so the next step is to insert some. The menu has a new item so type ' $\downarrow$ ' to see the new help listing.

```
The available powder data preparation options are:

<?> - Type this help listing

H - Select and prepare histograms

P - Phases - lattice & sp. Group

T - Change the experiment title

X - Return to the main EXPEDT menu

You have no data

Select editing option for Powder data preparation (<?>,H,P,T,X) >
```

Select 'H' to start entering some diffraction data.

```
Input of histograms and modification of histogram controls:
There are no current histograms
Histogram data editing menu (<?>,I,J,X) >
```

You are reminded that there is no data but the menu seems to show two possibilities, type 'ل' to see what they are.

```
Histogram modification options:

<?> - Type this help listing

I - Insert a new histogram

J - Insert a dummy histogram

X - Return to previous menu

Histogram data editing menu (<?>,I,J,X) >
```

You may enter either a real data set or generate a dummy data set for test purposes. Here you are going to enter real data so type '**I**'.

```
Enter raw histogram input file name (<?>,$,QUIT)
>
```

**EXPEDT** now requests the name of the file that contains the powder diffraction scans for the nickel problem. To see the help listing type ' $\downarrow$ '.

```
This file must be in standard GSAS powder data format
$ - to enter DCL command
/ - for default (if any)
QUIT - to quit program
*** No file name given ***
Enter raw histogram input file name (<?>,$,QUIT)
>
```

The normal input at this step is a file name, but if you need help in recalling the name of the file you can enter a DOS (or Unix) command to locate it. In this case the file

/gsas/example/NICKEL.RAW contains four powder diffraction patterns each obtained from one of the four counter banks of a 10m neutron powder diffractometer at LANSCE. This file is a fixed record length ASCII file constructed so that it can be read by **EXPEDT** and **POWPREF**. The format of this file is described in the **GSAS** technical manual. It is usually generated by site specific programs designed to take data from the instrument and convert it into the proper format adding appropriate information required by **GSAS** programs. Enter '/gsas/example/NICKEL.RAW' for either Unix or MS-DOS/Windows versions of **GSAS**.

```
Header on file:
  NICKEL POWDER STANDARD, ROOM TEMP 22:32:50 9/ 8/1984
Is this the correct file (<Y>/N/Q)? >
```

**EXPEDT** prints the first record from the file and asks if it is the correct one. If you answer 'N', it will ask for another data file name; the 'Q' option is used to exit from **EXPEDT**. This title is taken from one of the records in /gsas/example/NICKEL.RAW and originated from a title given when the data was collected. Since this is the correct data set type ' $\downarrow$ '.

```
Enter POWDER instrument parameter file name (<?>,$,QUIT)
>
```

You are now requested to enter the name of a file that contains instrument specific information. Type ' $\downarrow$ ' to see the help listing.

```
This file must be in standard GSAS format

$ - to run system command

/ - for default (if any)

QUIT - to exit from program

Enter POWDER instrument parameter file name (<?>,$,QUIT)

>
```

Again you can enter DOS (or Unix) commands to help locate the proper file name. The proper filename for this exercise is '/gsas/example/inst\_tof.prm'. Enter this name.

```
The raw data file is : /gsas/example/nickel.raw
Enter bank number desired (<0 for list, 0 to quit) >
```

As noted above the data set in NICKEL.RAW contains four powder diffraction patterns, one from each of four 'banks' of detectors. To see the characteristic  $2\Theta$  values for each of the banks type '-1'.

Available banks of data: Bank 1 DIFC = 789.51 2-theta = 13.880 Bank 2 DIFC = 4368.97 2-theta = 88.050 Bank 3 DIFC = 5829.29 2-theta = 148.290 Bank 4 DIFC = 5821.89 2-theta = 148.290 The raw data file is : /gsas/example/nickel.raw Enter bank number desired (<0 for list, 0 to quit) >

You will use banks 2 and 3 for this exercise, so type '2' to read the data from the  $\sim 90^{\circ}$  bank. There will be a short pause while **EXPEDT** reads  $\sim 5000$  data points for this powder pattern.

```
Reading histogram - please wait
Bank 2 DIFC = 4368.97 2-theta = 88.050
Do you wish to preview this histogram (Y/<N>)? >
```

As a final check on the quality of the data you may preview the raw powder pattern. If you type '**Y**', the entire pattern will be plotted. After the plot you have another chance to reject the data and choose a different bank number. For now assume the data is OK and type ' $\downarrow$ '.

```
Editing of histogram information:

Histogram no. 1 Bank no. 2 Two-theta = 88.05

Title: NICKEL POWDER STANDARD, ROOM TEMP 22:32:50 9/ 8/1984

Histogram is not ready to be used in least-squares

Minimum d-spacing must be set before processing by POWPREF

The data compression factor is 1

The data sampling factor is 0

There are 0 channels in the profile

There are 5120 channels in the spectrum

The first 0 channels are not used

Enter histogram data modification command (<?>,A,B,C,D,E,F,I,L,M,P,S,T,W) >
```

**EXPEDT** has now given you the full title and a description of the first data set and a comment concerning its status. Also listed is some information about the size of the data set; the compression factor of one means that every channel in the data set will be used individually. Type ',' or '?' to see the full help listing for this menu.

```
Histogram editing commands:
<?> - Type this help listing
A - Edit sample orientation angles
B - Edit fixed background
C - Edit the data compression factor
D - Set minimum d-spacing - REQUIRED for new histograms
E - Edit excluded regions
F
    - Set phase flags for this histogram
    - Edit instrumental constants
I
    - List histogram title
T.
М
    - Modify incident spectrum source
    - Plot histogram
Ρ
S
    - Edit the data sampling factor
Т
    - Set max 2-Theta or Energy or min TOF (equivalent to D option)
   - Edit profile params.
W
Enter histogram data modification command (<?>,A,B,C,D,E,F,I,L,M,P,S,T,W) >
```

Notice that this menu has no exit (' $\mathbf{X}$ ') command; this is because the minimum d-spacing must be set first by either the ' $\mathbf{D}$ ' or ' $\mathbf{T}$ ' options. However, it is helpful to display the powder pattern before setting the minimum d-spacing. Type ' $\mathbf{P}$ ' to display this histogram.

Enter graphic screen option (<?>,A,B,Z) >

This version of this menu will appear on the MS-DOS/Windows version of **GSAS**; the one for Linux has an additional option 'C'. You must now select the proper choice for your graphics display; type '?' to see the list of supported graphics resolutions.

Graphics screen option: A Low resolution (640x480) B Medium resolution (800x600) Z No screen graphics; only hardcopy Enter graphic screen option (<?>,A,B,Z) >

Choose the appropriate code for your terminal; option '**A**' will always work in any version of Windows. The '**B**' option sometimes fails for lack of a proper graphics driver. Option '**Z**' is used when **EXPEDT** is part of a batch process and no screen graphics is desirable. If you are working on Unix workstation then the choices are for persistent and non-persistent X-windows graphics or an "old fashioned" Tektronix graphics terminal. You will immediately see the next option.

```
Do you want to save graphics output (Y, <N>)? >
```

If you respond '**Y**' to this question then the following menu appears. In the present case type ' $\downarrow$ ' and the next two listings will not be seen.

```
Enter hardcopy option (<?>,A,B,C,D,E) >
```

The various hardcopy devices supported by **EXPEDT** are given in the help listing.

High resolution hardcopy device: A HP Laserjet printer B PostScript printer C EPS PostScript file D Color PostScript printer E Color EPS PostScript file Enter hardcopy option (<?>,A,B,C,D,E) >

For the selected hardcopy device, the system produces a file named "experiment.device" with the appropriate graphics codes. To obtain the hardcopy, the file must be sent to the appropriate device; this may be attached to your computer or be a network device. In each case **EXPEDT** will inquire after each plot is displayed whether it is to be added to the file, thus you may select which plots are to be saved. The EPS plots are each saved to separate files with only one plot per file; in this case the file name is requested of the user for each saved plot.

The next request will appear after your selection of a graphics device.

Do you want to set plot ranges for the first plot (Y/<N>)? >

After you have gained experience with powder data from a particular diffractometer, then you will have a good idea of what plot range in TOF will allow you to set the minimum d-spacing. You would enter '**Y**' to this question and **EXPEDT** will subsequently ask for a range in TOF (or  $2\Theta$ , as appropriate) for the first plot. As this is the last chance before the graphics is displayed, you should be sure the display is in full MS-DOS screen mode and not Window mode. On some PC's attempting to do DOS graphics in a Window will cause the program to fail or even crash the machine! Enter '**Alt-**<sub>1</sub>' to toggle between modes. Since you probably haven't seen this data before, type '<sub>1</sub>' and the full pattern will be displayed as the first plot.

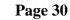

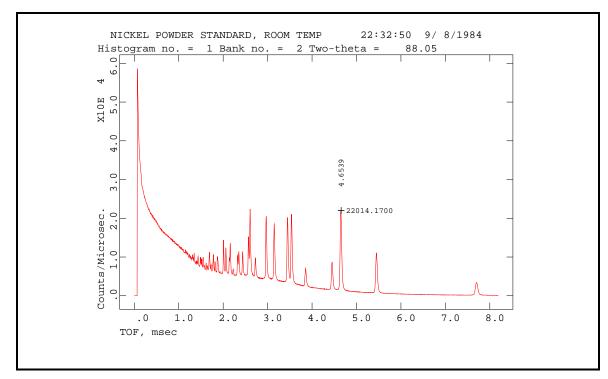

After the plot is finished a graphics cursor will appear. The commands for using this cursor are given at the bottom of the plot; it can be used to find the position and height of a feature in the pattern. For an X-Windows workstation the attached mouse is used to position the cursor and the buttons are active; an additional help message indicates their use. The two figures near the peak at ~4.5 msec were obtained by typing 'W' and 'H' after positioning the cursor at the peak top. No return ('J') is needed for most terminals; you should wait for the cursor to appear before entering a subsequent cursor command. Enter 'X' (remember no 'J') to exit the cursor mode. Notice that the plot covers the entire spectrum and includes the very short TOF region. The intensity of the "power pulse" is much higher than the Bragg peaks so you would like to display a more useful region of the pattern. Type 'J' to continue; the graphics will vanish and the following line will next appear:

```
Give X-min and X-max for next plot
(default plot="0 0" & <CR> for no plot) >
```

The appropriate response here is to give two values covering some part of the full range of the initial plot, entering '0 0' will give the full range. In this case you want to look at the shortest TOF part of powder pattern containing Bragg peaks (1-2 msec) so type '1 2'. The following line then appears:

```
Type of scaling desired (<?>,A,R,S) >
```

If you want the new plot to be plotted with the same Y-range as the previous plot then respond 'S'. If you respond with '**R**', **EXPEDT** will then request new values for Y-minimum and Y-maximum. You want the plot to be automatically rescaled so type '**A**'. The new plot will then be drawn and should look like:

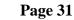

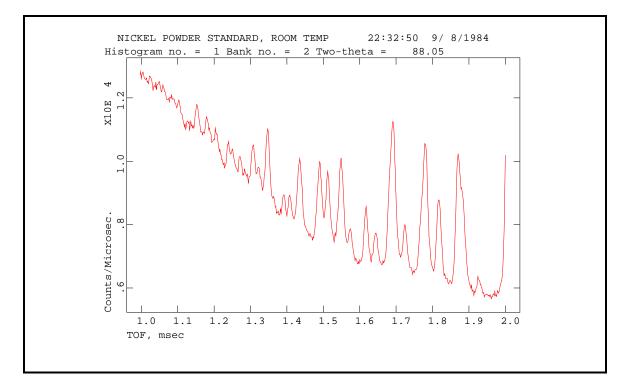

Again a graphics cursor appears, enter '**X**' (no ' $\iota$ ') to exit the cursor mode. Note that the lowest TOF where there are still Bragg peaks is about 1.1msec; this value will be needed shortly. Type ' $\iota$ ' to continue; again the plot will vanish and you will have the option to view a portion of the initial plot range.

```
Give X-min and X-max for next plot
(default plot="0 0" & <CR> for no plot) >
```

Respond this time with ', The following menu will appear.

Enter histogram data modification command (<?>,A,B,C,D,E,F,I,L,M,P,S,T,W) >

Now you want to set the minimum d-spacing by setting the minimum TOF. Type ' $\mathbf{T}$ ' to select this option.

```
\sim 209 reflections for d-minimum & TOF-minimum of 0.250 A & 1.094 msec Enter new minimum TOF in msec. (/ if OK) >
```

As you could see from the plot, there is very little Bragg intensity above background for TOF < 1.1 msec. Also note that an estimate of the number of reflections from all phases with d-spacings greater than d-minimum is also given. This estimate is always high. Enter '1.1' for a new minimum TOF. Because the new d-minimum is quite close to the default value, **EXPEDT** will accept the new value and proceed to the next prompt.

```
Page 32
```

Histogram no. 1 Bank no. 2 Two-theta = 88.05 Title: NICKEL POWDER STANDARD, ROOM TEMP 22:32:50 9/ 8/1984 Histogram is not ready to be used in least-squares Histogram needs to be processed by POWPREF The data compression factor is 1 The data sampling factor is 0 There are 0 channels in the profile There are 5120 channels in the spectrum The first 688 channels are not used Enter histogram data modification command (<?>,A,B,C,D,E,F,I,L,M,P,S,T,W,X) >

You now see the full title for this histogram and the comment has changed to indicate that the required editing has been performed. This histogram can now be processed by **POWPREF**. Also notice that part of the pattern is now excluded from use; these channels correspond to d-spacings less than d-minimum. The menu now includes the exit option.

Because the diffractometer electronics for this TOF instrument used the same channel width for all banks of detectors, the channel widths for this  $\sim 90^{\circ}$  bank are much narrower than necessary. The compression factor allows you to group adjacent channels together into a single data point for analysis. To change the compression factor type 'C'.

```
The spectrum has 5120 channels
The current data compression factor is 1
Enter the new data compression factor (1 to 99) >
```

We suggest that you use a compression factor of two so type '2'.

```
The new data compression factor is 2
Enter histogram data modification command (<?>,A,B,C,D,E,F,I,L,M,P,S,T,W,X) >
```

You are finished editing this histogram so type ' $\mathbf{X}$ '; you are still in the process of reading histograms and the next display will show a prompt for a new bank number. The **GSAS** raw data file name is displayed as a reminder.

The raw data file is : /gsas/example/nickel.raw Enter bank number desired (<0 for list, 0 to quit) >

Now you want the data from the third bank of detectors,  $2\Theta$  of ~150°. Type '**3**', again there will be a short pause as ~5000 profile points are read.

```
Reading histogram - please wait
Bank 3 DIFC = 5829.29 2-theta = 148.290
Do you wish to preview this histogram (Y/<N>)? >
```

As with the first histogram you can preview the histogram before letting **GSAS** use it; but the data is OK so type ' $\mu$ '.

Editing of histogram information: Histogram no. 2 Bank no. 3 Two-theta = 148.29 Title: NICKEL POWDER STANDARD, ROOM TEMP 22:32:50 9/ 8/1984 Histogram is not ready to be used in least-squares Minimum d-spacing must be set before processing by POWPREF The data compression factor is 1 The data sampling factor is 0 There are 0 channels in the profile There are 5120 channels in the spectrum The first 0 channels are not used Enter histogram data modification command (<?>,A,B,C,D,E,F,I,L,M,P,S,T,W) >

Just as for the first histogram, you cannot exit until the minimum d-spacing has been set. Type ' $\mathbf{P}$ ' to plot the pattern.

```
Do you want to set plot ranges for the first plot (Y/\langle N \rangle)? >
```

Again you don't know what to expect for this pattern, so type ','. Since the terminal type is already known to **EXPEDT**, the plot appears immediately.

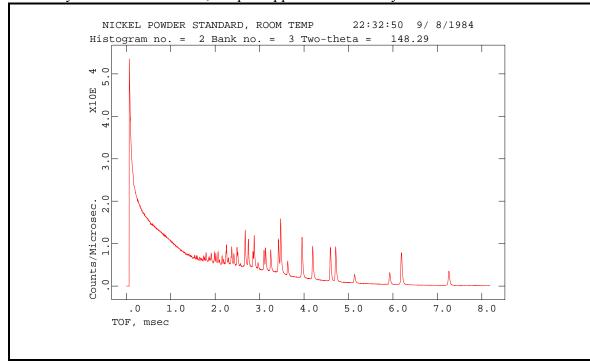

Again the entire pattern is displayed with the graphics cursor. The "power pulse" is even stronger and you will want to exclude it from the next plot. Type 'X' and ' $\downarrow$ ' to continue.

```
Give X-min and X-max for next plot
(default plot="0 0" & <CR> for no plot) >
```

The useful range starts at  $\sim 1$  msec and you want automatic scaling so type '1 2 a'.

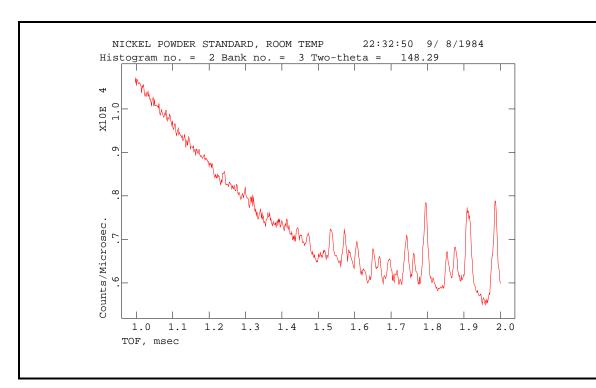

Note that Bragg peaks begin to appear just above 1.5msec; this value will be needed shortly. Again type ' $\mathbf{X}$ ' and ' $\mathbf{J}$ ' to get the next prompt.

```
Give X-min and X-max for next plot
(default plot="0 0" & <CR> for no plot) >
```

This plot is satisfactory for setting the minimum d-spacing so type 'L' to continue. The menu for editing histogram data will be displayed.

```
Enter histogram data modification command (<?>,A,B,C,D,E,F,I,L,M,P,S,T,W) >
```

Select '**T**' to set the minimum TOF.

 $\sim$  209 reflections for d-minimum & TOF-minimum of 0.250 A & 1.458 msec Enter new minimum TOF in msec. (/ if OK) >

As you can see from the plot, the first Bragg peaks appear at 1.5 msec so enter '**1.5**' to set the minimum TOF. Because this new minimum is sufficiently different from the default value, **EXPEDT** recalculates the limits and the estimated number of reflections and displays an updated prompt.

```
\sim 194 reflections for d-minimum & TOF-minimum of 0.257 A & 1.500 msec Enter new minimum TOF in msec. (/ if OK) >
```

Now type '/' to accept it; the following will be displayed.

Histogram no. 2 Bank no. 3 Two-theta = 148.29 Title: NICKEL POWDER STANDARD, ROOM TEMP 22:32:50 9/ 8/1984 Histogram is not ready to be used in least-squares

Histogram needs to be processed by POWPREF The data compression factor is 1 The data sampling factor is 0 There are 0 channels in the profile There are 5120 channels in the spectrum The first 937 channels are not used Enter histogram data modification command (<?>,A,B,C,D,E,F,I,L,M,P,S,T,W,X) >

Again a part of the powder pattern is excluded by the choice of a minimum d-spacing. This powder pattern was collected from a detector bank at a larger  $2\Theta$  and has a higher resolution than the first one; thus the compression factor of one is appropriate. Later you may wish to experiment and try various compression factors to see how it affects the calculations. For now leave it at one. The 'W' option is for access to the Bragg peak shape parameters and related coefficients. The values for these parameters are initially set at appropriate defaults for this instrument and were read from the instrument parameter file. We want you to examine these coefficients and change one of their values so type 'W'.

```
Change profile parameter values and refinement flags

Histogram no. 2 Bank no. 3 Two-theta = 148.29

Title: NICKEL POWDER STANDARD, ROOM TEMP 22:32:50 9/ 8/1984

Histogram is not ready to be used in least-squares

Histogram needs to be processed by POWPREF

Phase no. 1

Phase name: Nickel Powder

Aniso. broadening axis 0. 0. 1. Damp 0

Peak profile type no. 1 Number of coefficients: 12

Profile coefficients for Von Dreele, Jorgensen & Windsor convolution function

J. Appl. Cryst., 15,581-589(1982)

Modified by Von Dreele - unpublished (1983).

#1(alp-0) = .0000 N #3(bet-0) = 5.5766E-02 N #5(sig-0) = .000 N

#2(alp-1) = .1374 N #4(bet-1) = 1.3723E-03 N #6(sig-1) = 48.764 N

#8(rstr ) = .000 N #9(rsta ) = .000 N #7(sig-2) = .000 N

#10(rsca) = .000 N #11(slec) = .000 N #12(s2ec) = .000 N

#10(rsca) = .000 N #11(slec) = .000 N #12(s2ec) = .000 N
```

There is a set of profile coefficients for each phase and each histogram in a powder data set. The information displayed gives a title identifying the phase and histogram, the identity of the profile function with literature references, the names and values of the coefficients, and a factor setting the limits of the peak bases. It is this last value that we want you to change here. Type '?' to see the help listing.

Profile editing options: <?> - Type this help listing \$ - Enter DCL command A - Change anisotropic broadening axis C - Change profile parameter values L - List the current profile values and their refinement flags P n - Select new phase "n" R n - Reset profile coeffs. to default values for type "n" W - Change the peak cut-off value X - Exit from this mode WARNING--- Changes in profile parameters or cutoff should be followed by rerunning POWPREF Profile editing options - (<?>,\$,A,C,L,P,R,W,X) >

The reason for the warning is that if the profile coefficients are changed significantly or, alternatively, if the cutoff is changed; the range in TOF over which a Bragg reflection contributes may change. **POWPREF** must be rerun in order to establish new peak limits reflecting these changes. You will be running **POWPREF** shortly and the peak limits will be set for the first time. If these parameters or any other parameters that affect reflection positions are changed by the least squares refinement or are manually changed, **POWPREF** should be run again.

The width of the peak base is defined as a cutoff when the peak profile function drops below some fraction of the peak maximum. By default the cutoff occurs when the profile intensity falls below 1.0 percent of the maximum. You are to change that to 0.5 percent so that the peak bases are wider. You can enter the option and the new value on one line so type '**W 0.5**'. **EXPEDT** lists the old and new values.

```
Current cut-off is 1.00 percent of peak maximum
The new cut-off is 0.50 percent of peak maximum
Profile editing options - (<?>,$,A,C,L,P,R,W,X) >
```

You are finished here, type 'X'.

```
Enter histogram data modification command (<?>,A,B,C,D,E,F,I,L,M,P,S,T,W,X) >
```

You are all done editing this histogram so type ' $\mathbf{X}$ '. The next display shows that you can read another histogram from the data file.

```
The raw data file is : /gsas/example/nickel.raw
```

Enter bank number desired (<0 for list, 0 to quit) >

You have read all the data sets that are needed at this time so type '0'. If at a later time you want to include more powder patterns, a sequence of menus will bring you back to this section of **EXPEDT**. In addition, if you try to reread a data set for a new histogram **EXPEDT** will warn you of that fact (twice) and give you the opportunity to reconsider.

Histogram data editing menu (<?>,E,I,J,L,P,R,U,X,Z) >

Both histograms are now ready for processing by **POWPREF**. The line displaying the main histogram modification menu now has several additional entries. Type '?' to see the full help listing.

```
Histogram modification options:
<?> - Type this help listing
E n - Edit powder histogram "n"
I - Insert a new histogram
J - Insert a dummy histogram
L - List histogram titles
P n - Edit phase flags for histogram n
R n - Replace histogram n
U n/n:m - Toggle use of histograms
Z n - Edit zone data for histogram n
X - Return to previous menu
   n/n:m - optional histogram numbers:
       - individual histogram number
   n
   n:m - range of histogram numbers
   ALL - all histograms
Histogram data editing menu (<?>,E,I,J,L,P,R,U,X,Z) >
```

Besides the options for input and modification of histograms, there are two options for flagging specific histograms for inclusion in subsequent calculations. The 'U' option is used to mark histograms so that they will not be used by **GENLES**. These instructions are only effective on powder data histograms after first processing them with **POWPREF**. You are finished with histogram editing so type 'X'.

```
Select editing option for Powder data preparation (<?>,H,P,T,X) >
```

You are done with editing of powder data so type '**X**'. The main menu for **EXPEDT** will next appear with some additional entries.

EXPEDT data setup option (<?>,D,F,K,L,P,R,S,X) >

Once a data set has been introduced to **GSAS** you are able to edit the inputs for least squares and Fourier calculations. Type '?' to see these options listed.

```
EXPEDT data setup options:
 <?> - Type this help listing
D - Distance/angle calculation set up
F - Fourier calculation set up
K n - Delete all but the last n history records
L - Least squares refinement set up
P - Powder data preparation
R - Review data in the experiment file
S - Single crystal data preparation
X - Exit from EXPEDT
EXPEDT data setup option (<?>,D,F,K,L,P,R,S,X) >
```

You are all done for now so type 'X' and EXPEDT will terminate.

EXPEDT terminated successfully

For **GSAS** in Windows, the MS-DOS Window that was running **EXPEDT** will have a title indicating 'Finished- EXPEDT'. Close this window by clicking on the small 'x' in the upper right corner of the Window frame. In Linux the main GSAS prompt will appear with NICKEL identified as the experiment name.

# **Preparation of Powder Data - Program POWPREF**

The next step is to run **POWPREF** to prepare the two histograms just indicated, by generating reflection sets according to the space group and lattice parameters, and matching these sets to the powder patterns. For Unix you start with the main **GSAS** prompt; type '**powpref**' to initiate the program. For Windows 95/98 select '**Compute**' and then '**Powpref**' from the pull down menu; an MS-DOS window will be created. Processing will immediately start as **POWPREF** has no interactive capability.

```
Histogram no.
               1 Bank no. 2 Two-theta =
                                           88.05
                                         22:32:50 9/ 8/1984
Title: NICKEL POWDER STANDARD, ROOM TEMP
Histogram is not ready to be used in least-squares
Histogram needs to be processed by POWPREF
Header on file:
 NICKEL POWDER STANDARD, ROOM TEMP
                                     22:32:50 9/ 8/1984
Histogram no. 2 Bank no. 3 Two-theta = 148.29
Title: NICKEL POWDER STANDARD, ROOM TEMP
                                            22:32:50 9/ 8/1984
Histogram is not ready to be used in least-squares
Histogram needs to be processed by POWPREF
Header on file:
 NICKEL POWDER STANDARD, ROOM TEMP 22:32:50 9/ 8/1984
POWPREF terminated successfully
```

You should wait until **POWPREF** completes before going on to the next step in the training exercise; you should know that any attempt to run certain **GSAS** programs (especially **EXPEDT** and **GENLES**) may destroy sections of the experiment file. In MS-DOS/Windows an error will be produced if one attempts to run any **GSAS** routine that tries to open an experiment file that is currently opened by some other **GSAS** routine. **POWPREF** will open a listing file 'NICKEL.LST' which will contain all line printer output from **POWPREF**. Subsequent runs of **POWPREF** and many other **GSAS** programs will append their line printer output onto this file thus generating a continuous record of your progress on the **NICKEL** experiment. If this file is deleted the next one of these programs to be executed will create a new one. For Unix the **GSAS** utility '**DLST**' can be used to delete this file. When **POWPREF** completes you can print NICKEL.LST or examine it on your terminal with the Unix **GSAS** utilities '**ELST**' or '**TLST**'. For Windows this file can be examined with any simple text editor; the '**Pfe**' editor by Alan Phillips is especially useful. This listing is 132 characters wide so set your terminal accordingly.

# Plotting of Powder Data - Program POWPLOT

## Introduction

**POWPLOT** is the routine in **GSAS** for plotting observed and calculated powder diffraction patterns. It also has facilities for displaying the difference curve, performing an error analysis on differences and marking reflection positions. **POWPLOT** can be

used to plot any powder pattern once it has been processed by **POWPREF**. This training exercise illustrates its use to check the results of the **POWPREF** run in the previous step. You will be interested to see if the calculated reflection positions correspond to the observed peaks; this will be evident from the positions of the reflection markers on the plots.

## **Running POWPLOT**

In Unix **POWPLOT** is run from the **GSAS** command level by entering '**powplot**' after the prompt. For Windows select '**Powplot**' from the '**Graphics**' pull down menu. The program will display a copyright message and prompt for a letter identifying the kind of terminal you are working on.

Various graphics terminals are supported by **POWPLOT**; they are the same as those in **EXPEDT**. Choose the appropriate code for your terminal.

Do you want to save graphics output (Y, <N>)? >

If you want to have a hardcopy of the plots (apart from "screen dumps") then respond 'Y'. We will assume that you entered 'N'. After listing the experiment title, the main **POWPLOT** menu is shown.

```
Experiment title:
            Nickel Powder Data Input
Enter command (<?>,B,C,D,H,I,L,M,N,O,P,R,S,T,X) >
```

Enter '?' or ',' to obtain the full help listing.

```
POWPLOT Commands:
<?> - Type this help listing
B - Toggle background subtraction control
C - Toggle cursor control
D - Difference curve toggle
H n - Read powder histogram "n"
I - I/Io or I on Y-axis toggle
L - List histogram titles & plot options
M - Mark reflection positions toggle
N - Read next powder histogram
0
    - Toggle the observed point plotting mode
    - Plot histogram
Ρ
R
   - Plot radial distribution functions
S
    - Set initial plot ranges toggle
T - D-spacing or TOF/2-theta on X-axis toggle
X - Exit from POWPLOT
Enter command (<?>,B,C,D,H,I,L,M,N,O,P,R,S,T,X) >
```

As you can see many of the options are toggles that switch between two modes; each time one of these is entered the program switches mode and prints a message indicating the current mode. Enter 'L' to see the list of histogram titles and the current state of all the toggles.

```
The last history record is :
   HSTRY 2 POWPREF MS-DOS 2000-07-07T09:56:51
Histogram no. 1 Bank no. 2 Two-theta = 88.05
Title: NICKEL POWDER STANDARD, ROOM TEMP 22:32:50 9/ 8/1984
**** Histogram will be used in least-squares
Histogram no. 2 Bank no. 3 Two-theta = 148.29
Title: NICKEL POWDER STANDARD, ROOM TEMP
                                          22:32:50 9/ 8/1984
**** Histogram will be used in least-squares
Background will not be subtracted
Difference curves will not be plotted
Reflection positions will not be marked
Intensities will not be divided by incident spectrum
Plot will use D-spacing in angstroms
Full scale plot will be displayed
Observed points will be plotted as "+"
Cursor will not be active
Enter command (<?>,B,C,D,H,I,L,M,N,O,P,R,S,T,X) >
```

To begin you must read a histogram, enter '**H** 1' or '**N**' to read it. There will be a short pause as the file 'NICKEL.P01' is read.

```
The selected histogram is:

Histogram no. 1 Bank no. 2 Two-theta = 88.05

Title: NICKEL POWDER STANDARD, ROOM TEMP 22:32:50 9/ 8/1984

**** Histogram will be used in least-squares

Reading histogram - please wait

Enter command (<?>,B,C,D,H,I,L,M,N,O,P,R,S,T,X) >
```

The information displayed gives the histogram number and some information about the histogram to allow you to identify the currently selected pattern. There is also a status

message that indicates that this pattern has been fully prepared and is ready to be used for least-squares refinement.

You wish to have the routine mark the reflection positions and use TOF in msec as the X-axis; thus enter '**M** T'. The following messages will be displayed indicating the new state of the appropriate toggle. These toggles will remain set until changed by reentering the appropriate codes.

```
Reflection positions will be marked
Plot will use TOF in msec
Enter command (<?>,B,C,D,H,I,L,M,N,O,P,R,S,T,X) >
```

After the toggles have been set as appropriate, enter '**P**' to cause the plot to be drawn on the screen. Assuming that your toggles are set the same way, it should look like this:

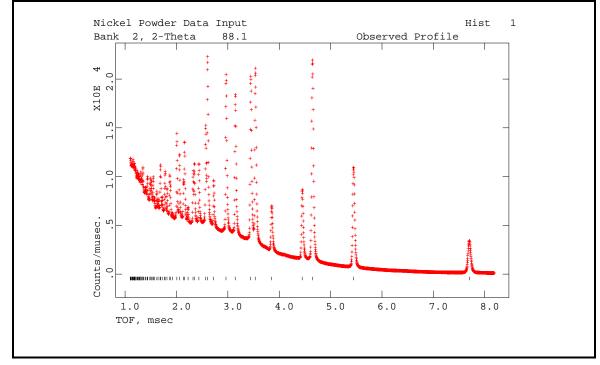

Notice that the reflection markers closely correspond to the peak positions. If the lattice parameters or diffractometer zero point had incorrect values the markers would not lie under the peak positions. This situation would probably cause **GENLES** to fail or at best converge very slowly. You would have to correct the values with **EXPEDT** and rerun **POWPREF** before continuing. You may have to type '-1' to continue; the following line will appear below the plot:

```
Give X-min and X-max for next plot
(default plot="0 0" & <CR> for no plot) >
```

This is generally used for viewing a smaller portion of the plot and operates exactly the same way as the plotting facility in **EXPEDT**. If the '**S**' option had been selected above this line would have appeared before the first plot. You want to look at the region from 3-

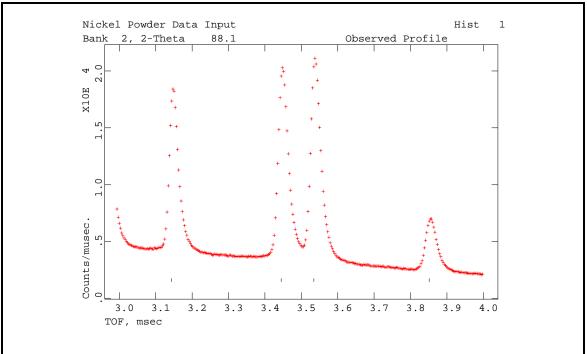

4 msec with automatic scaling so enter '**3 4 A**'. The new plot will then be drawn and should look like:

Notice that the toggle settings are still in force; in order to change these you have to be in the main **POWPLOT** menu. This plot gives you a clearer view of the relationship between the marker positions and the peak tops in this range. It is not essential for the markers to be exactly at the peak top positions for **GENLES** to succeed. In fact, for some of the TOF peak shape functions the proper reflection position is near the left edge of the peak. The kind of agreement that you see here is sufficient. You may have to type ', ' to continue; again you will have the option to view a portion of the initial plot range.

```
Give X-min and X-max for next plot
(default plot="0 0" & <CR> for no plot) >
```

Respond this time with 'با'.

Enter command  $(\langle ? \rangle, B, C, D, H, I, L, M, N, O, P, R, S, T, X) >$ 

You are now back to the **POWPLOT** main menu and you will want to look at the second histogram. Type '**N**'; the title and status of the second histogram will be displayed. Again there is a short pause while 'NICKEL.P02' is read.

```
The selected histogram is:

Histogram no. 2 Bank no. 3 Two-theta = 148.29

Title: NICKEL POWDER STANDARD, ROOM TEMP 22:32:50 9/ 8/1984

**** Histogram will be used in least-squares

Reading histogram - please wait

Enter command (<?>,B,C,D,H,I,L,M,N,O,P,R,S,T,X) >
```

The set of toggles used for the first histogram are still in force; you want to plot this histogram so type '**P**'. The plot will immediately follow.

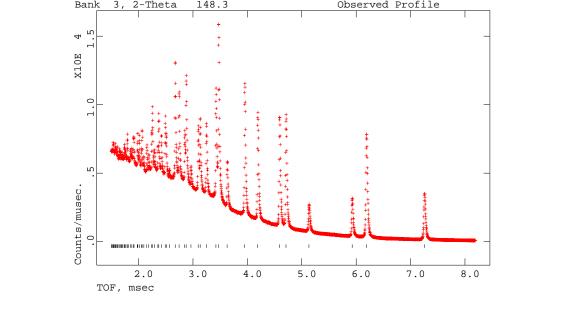

As before the blinking cursor indicates the plot is finished; type 'الـ' if needed to continue. The following line will appear below the plot:

```
Give X-min and X-max for next plot
(default plot="0 0" & <CR> for no plot) >
```

Again you want to look at the powder pattern in the region from 3-4 msec so type '**3 4 A**'. The new plot will then be drawn and should look like:

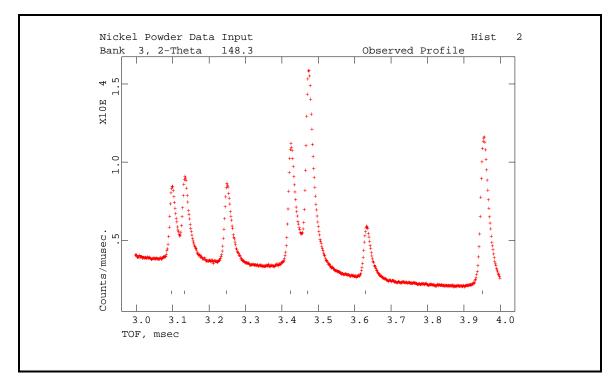

Again the blinking cursor indicates that the plot is finished. In this plot the marker positions are quite close to the peak center positions and are satisfactory. Type 'بل' if needed to continue.

```
Give X-min and X-max for next plot
(default plot="0 0" & <CR> for no plot) >
```

#### Respond with '۲.

Enter command (<?>,B,C,D,H,I,L,M,N,O,P,R,S,T,X) >

#### You are all done so type 'X'; POWPLOT will terminate.

POWPLOT terminated successfully

# **Setup for Least Squares - Program EXPEDT**

#### Introduction

This training exercise step is needed to enter the data for the first Rietveld refinement cycles for nickel powder. You need to enter the atomic parameters for the nickel atom, set the least squares controls and select a few parameters for refinement. Because all Rietveld refinements start by refining the scale factors and the background coefficients, **EXPEDT** selects these by default along with setting a default number of least squares cycles. Nonetheless, you will examine these parameters to see how they are selected. Once these steps are completed you can run your first least squares.

#### **Running EXPEDT**

As before **EXPEDT** is run from the Unix **GSAS** command level by typing '**expedt**'; the experiment name '**NICKEL'** must have previously been selected with the '**expnam'** command. For Windows select '**Setup**' and then '**Expedt**' from the pull down menu. The copyright message will be displayed followed by a summary of your last operation on this experiment and a menu.

The 'history record' gives the name and version of the last program in **GSAS** to modify your experiment file. The date and time of that modification is also given. Type '?' to see your options.

```
The options here are:

K - Live dangerously. NO NEW COPY, NO BACKUP!

Q - Quit, exit from the program

R - Review the data in this file

Y - Create a copy of this file and edit it

Is this the file you wish to use? (<?>,K,Q,R,Y) >
```

If you are very sure of what you are doing and are willing to live with the results of this **EXPEDT** run, you can use the '**K**' option. This saves the step of making a new copy of the experiment file before editing commences. The more cautious response is to create a copy and edit it so type '**Y**'. A new copy of 'NICKEL.EXP' is created and the previous version is renamed 'NICKEL.OLD'.

```
Experiment title:
            Nickel Powder Data Input
The last history record is :
        HSTRY 2 POWPREF MS-DOS 2000-07-07T09:56:51
EXPEDT data setup option (<?>,D,F,K,L,P,R,S,X) >
```

The experiment title is the one entered in your first session with **EXPEDT**. To see the help listing, type '?' or just ',,'.

Because the function of **EXPEDT** is to prepare a data set for a specific type of calculation, the menu lists the different types of calculations possible for a crystal structure analysis. For each selection only that part of **EXPEDT** required to prepare data for that calculation is accessible to you. You want to prepare least squares data so type 'L'.

```
Select editing option for Least Squares calculation
 (<?>,A,B,F,L,O,R,S,T,X) >
```

This is the main menu for editing of data for a least-squares calculation. Enter '?' to see the help listing.

```
The available options are:
<?> - Type this help listing
А
   - Edit atom parameters
B - Edit rigid body constraints
    - Edit atom form factor parameters
F
   - Edit least squares controls
L
   - Edit overall parameters
0
R - Review some of the EXP file data
S - Edit soft constraint data
т
   - Change the experiment title
X - Exit to main EXPEDT menu
Select editing option for Least Squares calculation
(<?>,A,B,F,L,O,R,S,T,X) >
```

As you can see the options listed here cover those things that are essential for the setup of a least squares run. You can edit atom parameters (you will do that after changing the title), set the least squares controls (number of cycles, etc.), edit overall parameters (scales, lattice parameters, profile coefficients, etc.) and finally examine the records in the experiment file to see what has been done. To change the title type '**T**'.

```
Enter title editing command (<?>,L,T,X) >
```

Enter '?' to see what these choices are.

```
Experiment title editing menu
L - List current title
T - Experiment title
X - Exit from this menu
Enter title editing command (<?>,L,T,X) >
```

The option you want is 'T'; enter that.

Old Experiment title Nickel Powder Data Input Enter new Experiment title(/ for no change) >

So that the next set of titles reflect the status of the nickel problem enter 'Nickel Powder Refinement'.

Enter title editing command (<?>,L,T,X) >

Now enter 'X' to return to the main least squares menu.

```
Select editing option for Least Squares calculation
 (<?>,A,B,F,L,O,R,S,T,X) >
```

Since you need to enter a nickel atom, type 'A'.

Phase No. 1; Phase has 0 atoms; Title: nickel powder Give atom editing command (<?>,\$,I,S,X) >

The lines just displayed tell you that for the nickel powder phase you do not have any atoms. As you can see there is only one atom editing option; type '?' to see the help listing.

```
Atom editing commands:
        - Type this help package
<?>
                  - To give details on command x
x <?>
$
                  - Enter DCL command
I s
                  - Insert one atom or read atoms from a file
S
                  - Modify the space group and unit cell data
                  - Exit from editing atoms
Х
Where "t" is an atom type, "s" is an atom sequence number, "s1:s2" refers
to a range of atom sequence numbers, and "codes" are specific to the
command; see the individual help listings for specific instructions
Phase No. 1; Phase has 0 atoms; Title: nickel powder
Give atom editing command (<?>,$,I,S,X) >
```

As you can see when there are no atoms your only options are to either insert one or exit. You want to enter the one nickel atom needed for this problem so type '**I** 1'. You are then prompted for some information about atom '1'.

```
Enter TYPE, X, Y, Z, FRAC or <?> for help
>
```

You are prompted to enter the atom 'TYPE' first. This is just the chemical symbol for the atom; **EXPEDT** uses this symbol to search an atom data file for all information available for that element and place that data in the experiment file for later use. The main computational programs such as the least squares program **GENLES** use the atom TYPE to retrieve scattering factor data or other data as needed. If the TYPE is unknown **EXPEDT** will prompt you for a new one, but you should note that character case for

TYPE is not significant. The TYPE can also be used to select isotope and ion specific information; a TYPE of '**NI+2\_58**' (note the underscore '\_') would load the Ni<sup>2+</sup> x-ray and the <sup>58</sup>Ni neutron scattering data. Specifying a TYPE of just '**NI'** gives the neutral atom x-ray scattering factor and the natural abundance neutron scattering length. Note the ion charge is specified before the isotope and synthetic elements (Pu etc.) have no "natural abundance" and therefore require the isotope designator.

The next three entries are the crystallographic fractional coordinates for the atom and are usually entered as decimal numbers but in some cases integer fractions are more useful (i.e.  $1/3 \ 1/3 \ 1/3$  instead of .333333 .333333 .333333). The last entry 'FRAC' is the fractional occupancy of the atom site. Normally a given atom site is occupied by an atom 100% of the time, thus FRAC = 1.0. However, either due to disorder or solid solution formation, a given atom site is sometimes occupied only part of the time by a particular type of atom. FRAC is then set to that fraction. Note that this value does not have to be adjusted by the number of symmetry equivalent sites in the cell. **GSAS** programs automatically handle the site symmetry and multiplicity so you need not be concerned about its effects on FRAC. To enter the appropriate values for the nickel atom type '**NI 0 0 0 1**'.

Enter optional name (/ for default = NI(1) ) >

**EXPEDT** composes an optional name for your reference. It is constructed from the atom element symbol and sequence number. You may replace it with another if you desire. The optional names are 8 characters wide and cannot contain imbedded blanks or commas. You assume that this one is OK so type '/'.

The 'FLAG' requested is to tell **EXPEDT** whether you are going to enter an 'I'sotropic temperature factor,  $U_{iso}$ , or a set of six 'A'nisotropic temperature factors;  $u_{11}$ ,  $u_{22}$ ,  $u_{33}$ ,  $u_{12}$ ,  $u_{13}$  and  $u_{23}$ . Anisotropic temperature factors are checked to ensure that they are consistent with the atom site symmetry and are corrected if they do not conform. You are going to enter just a single isotropic value for this nickel atom so type 'I 0.004'. A listing of the atom data just entered is displayed next.

SER TYPE Х Υ 7. FRAC NAME UISO CODE STSYM MULT FXU 1 NI .00000 .00000 .00000 1.00000 NI1 .00400 I M3M 4 000 Phase No. 1; Phase has 1 atoms; Title: nickel powder Give atom editing command (<?>,\$,C,D,E,F,I,K,L,M,S,T,U,V,X,+,-,\*,/) >

The atom data is listed in essentially in the same order as it was input. Notice the extra spaces after 'I' in the column marked 'CODE'; these are places for atom refinement codes. Later you can refine atom parameters and the codes 'F', 'X', 'U' will appear here to indicate that these classes of atom parameters are subject to refinement. **GSAS** handles the symmetry rules governing the refinement of atom parameters, therefore only the parameter class to be refined need be noted. The columns marked 'STSYM' and 'MULT' give the point symmetry and the number of equivalent positions in the cell for this atom

location. The last column marked 'FXU' gives the damping factors for each of these classes of atom parameters. This type of listing is also produced after most other atom editing commands. Also notice that the atom editing menu has grown considerably in length; type ', ' to see the full help listing.

```
Atom editing commands:
               - Type this help package
<?>
x <?>
                    - To give details on command x
$ - Enter DCL command
+,-,*, or / - Modify num. atom parameters
 C t/s/s1:s2 codes - Change atom parameters
D t/s/s1:s2 codes - Modify atom damping factors
E t/s/s1:s2 - Erase atoms
                    - Fix specific atom parameters
F
                   - Insert one atom or read atoms from a file
Ιs
                  - Set atom parameter constraints

    K
    - Set atom parameter constraints

    L t/s/sl:s2
    - List atoms, if none specified all atoms will be listed

    M
    - Edit magnetic moment data

                   - Modify the space group and unit cell data
 S
T t/s/s1:s2 M V - Transform atom parameters by matrix "M" and vector "V"
U t/s/s1:s2 codes - Convert atom thermal factors
V t/s/s1:s2 codes - Modify refinement flags
Х
                   - Exit from editing atoms
Where "t" is an atom type, "s" is an atom sequence number, "s1:s2" refers
to a range of atom sequence numbers, and "codes" are specific to the
command; see the individual help listings for specific instructions
                              1 atoms; Title: nickel powder
Phase No. 1; Phase has
Give atom editing command
 (<?>,$,C,D,E,F,I,K,L,M,S,T,U,V,X,+,-,*,/) >
```

This help listing gives a short description of how each command works. Note that a command letter alone or followed by '?' gives a help listing specifically for that command. Try this with each command to see the various help listings. Notice the reference to atom sequence number. As each atom is entered you assigned it a unique sequence number in the range 1-999; **EXPEDT** checks it for uniqueness. It retains this number for all subsequent manipulations; i.e. it cannot be changed (except by **UNIMOL**). After one atom has been inserted subsequent atoms can be added in sequence by entering '**I N**'. Alternatively you can choose a sequence number by entering '**I n**', where '**n**' is an integer in the range 1-999 that has not been used before. When you want to edit some parameters associated with this atom you must refer to it with this number. However, groups of atoms can be referred to by either a range of sequence numbers (i.e. **4:20** for atoms 4 to 20, inclusive) or by atom type (i.e. **C** for all carbon atoms). As a consequence some of the atom editing commands are quite powerful (and dangerous - particularly '**C**').

You have successfully entered the required nickel atom so type ' $\mathbf{X}$ ' to return to the main least squares editing menu.

```
Select editing option for Least Squares calculation
 (<?>,A,B,F,L,O,R,S,T,X) >
```

Next you want to examine the least squares controls so type 'L'.

```
Maximum number of cycles is 3
Enter L-S control editing option (<?>,A,B,C,D,E,J,L,P,V,X) >
```

The only required least squares control for a Rietveld refinement has already been set, namely the number of least squares cycles to be performed. Type '?' to see the help listing.

```
A a - Maximum atom position shift
B b - Matrix band width (0 full matrix)
C n - Maximum number of cycles
D d - Marquardt factor
E - Change powder data Fobs extraction flags
L - List current settings
P - Select options for the output listing
V n - Convergence criterion
X - Exit from editing least squares controls
Enter L-S control editing option (<?>,A,B,C,D,E,J,L,P,V,X) >
```

The '**E**' option allows you to extract "observed" structure factors from the Rietveld refinement in **GENLES**. They are calculated by apportioning the observed profile intensity among the contributing reflections according to the ratio of the calculated reflection intensities. These calculated values are either obtained using the atom parameters or derived by the LeBail procedure, where the calculated intensities are obtained from the set of observed values extracted in the previous refinement cycle. These extracted intensities are converted to structure factors ( $F_0^2$ ) and saved on the 'expnam.Rnn' file. The '**P**' option allows you to request additional information beyond the default to be printed in the **GENLES** list output. You are done here so type '**X**' to go back to the main menu.

```
Select editing option for Least Squares calculation
 (<?>,A,B,F,L,O,R,S,T,X) >
```

Next you want to check the overall parameters so type 'O'.

Enter overall parameter to be edited (<?>,A,B,C,D,E,H,L,O,P,S,X) >

For the case of powder data there are several classes of overall parameters and the options listed in this menu cover each of these. Type '?' to see the help listing.

| Page 5 | 1 |
|--------|---|
|--------|---|

| Ottore                              | all parameters editing entions.                              |  |  |  |  |  |  |
|-------------------------------------|--------------------------------------------------------------|--|--|--|--|--|--|
| Overall parameters editing options: |                                                              |  |  |  |  |  |  |
| - Type this help listing            |                                                              |  |  |  |  |  |  |
| A - Absorption coefficients         |                                                              |  |  |  |  |  |  |
| В                                   | - Background coefficients                                    |  |  |  |  |  |  |
| С                                   | - Diffractometer constants                                   |  |  |  |  |  |  |
| D                                   | - Diffuse scattering parameters                              |  |  |  |  |  |  |
| Е                                   | - Extinction parameters                                      |  |  |  |  |  |  |
| Н                                   | - Histogram scale factors                                    |  |  |  |  |  |  |
| L                                   | - Lattice parameters                                         |  |  |  |  |  |  |
| 0                                   | - Preferred orientation parameters                           |  |  |  |  |  |  |
| P                                   | - Profile coefficients                                       |  |  |  |  |  |  |
| S                                   | - Phase and element fractions                                |  |  |  |  |  |  |
| Х                                   | - Exit from editing overall parameters                       |  |  |  |  |  |  |
| Enter                               | r overall parameter to be edited ( ,A,B,C,D,E,H,L,O,P,S,X) > |  |  |  |  |  |  |
|                                     |                                                              |  |  |  |  |  |  |

As you can see each kind of overall parameter has its own editing option. Because this is the first editing session for least squares preparation, **EXPEDT** has set reasonable defaults for each of the overall parameters. You have already seen the set of profile coefficients for the second histogram; these were taken from the instrument parameter file 'INSTPARM.TOF'. Other values are set to 1.0 or 0.0 as appropriate. Each overall parameter has its own refinement flag; these are set from within each editing option. **EXPEDT** has by default set the flags for the scale factors, one for each histogram, and the background coefficients, four per histogram. You are now going to look at the background and scales editing options to see how they work. Type '**B**' to invoke the background editing option.

```
Editing of background parameters
Histogram no. 1 Bank no. 2 Two-theta = 88.05
Title: NICKEL POWDER STANDARD, ROOM TEMP 22:32:50 9/ 8/1984
**** Histogram will be used in least-squares
Power series in Q**2n/n! function (#4)
Background parameters:
Refinement flag = Y Damping flag = 0 Full background (Y)
.100000E+01 .000000E+00 .000000E+00
Give background parameter edit command (<?>,B,C,D,F,G,H,K,L,N,V,X) >
```

**EXPEDT** displays the background information for the first histogram along with its title and characteristic data. Notice that the 'Refinement flag' equals 'Y'; this means that these background coefficients will be refined by the least squares program. Also notice that four values are shown, 1.00000 and three zeros. These are the default values chosen by **EXPEDT**; they can be changed if desired. The function selected by default (#4) is usually appropriate for neutron TOF data. The **GSAS** system permits use of up to 36 background coefficients but it is best to start with four and see if more are needed later. Type '?' to see the help listing. Background edit commands: <?> - Type this help listing B - Modify the full background refinement flag C - Change background function type, number of terms and their values D n - Enter refinement damping factor "n" (n = 0 to 9)The applied shift is (10-n)\*10% of the computed shift, n = 0 for full shift F - Fix specific background parameters G - Global setting of refinement flags H m - Select histogram "m" K b - Set constraints for background coeff. "b" L - List the background parameters and refinement flag - Select next powder histogram Ν V - Toggle background refinement flag X - Exit to overall parameter menu Give background parameter edit command (<?>,B,C,D,F,G,H,K,L,N,V,X) >

As you can see each of these options covers a specific kind of operation to be performed on the background parameters. Notice that there are two options for switching histograms, '**H**' and '**N**'. The latter one is most convenient because it simply steps to the next histogram. Since everything is satisfactory for the first histogram, type '**N**' to move to histogram 2.

```
Histogram no. 2 Bank no. 3 Two-theta = 148.29
Title: NICKEL POWDER STANDARD, ROOM TEMP 22:32:50 9/ 8/1984
**** Histogram will be used in least-squares
Power series in Q**2n/n! function (#4)
Background parameters:
Refinement flag = Y Damping flag = 0 Full background (Y)
    .100000E+01 .000000E+00 .000000E+00
Give background parameter edit command (<?>,B,C,D,F,G,H,K,L,N,V,X) >
```

The same kind of information is displayed for the second histogram; again the refinement flag is set and there are four coefficients for the background function. This is also satisfactory; type ' $\mathbf{X}$ ' to return to the overall parameter editing menu.

Enter overall parameter to be edited (<?>,A,B,C,D,E,H,L,O,P,S,X) >

You now want to examine the scale factors for the two histograms so type 'H'.

```
Editing histogram scale factors

Histogram no. 1 Bank no. 2 Two-theta = 88.05

Title: NICKEL POWDER STANDARD, ROOM TEMP 22:32:50 9/ 8/1984

**** Histogram will be used in least-squares

Histo. scale = 1.0000 Refine Y Damping flag = 0

Histogram scale editing options - (<?>,C,D,G,H,K,L,N,V,X) >
```

In very much the same form that was used for the background parameters, **EXPEDT** displays the scale factor for the first histogram. By default the scale is set to 1.000 and the refinement flag is set. Type '?' to see the help listing.

Histogram scale editing options

<?> - Type this help listing C - Change histogram scale D - Change the histo. scale damping factor G - Global setting of refinement flags H m - Select new histogram "m" K - Set histo. scale constraints L - List the current histo. scale and refinement flag N - Select next histogram V - Toggle refinement flag X - Exit to overall parameter editing menu Histogram scale editing options - (<?>,C,D,G,H,K,L,N,V,X) >

The options are similar to those for background. Since the scale factor data for the first histogram is satisfactory, step to the second by typing 'N'.

```
Histogram no. 2 Bank no. 3 Two-theta = 148.29
Title: NICKEL POWDER STANDARD, ROOM TEMP 22:32:50 9/ 8/1984
**** Histogram will be used in least-squares
Histo. scale = 1.0000 Refine Y Damping flag = 0
Histogram scale editing options - (<?>,C,D,G,H,K,L,N,V,X) >
```

As for the first histogram, the default scale is 1.000 and the refinement flag is set. This is also satisfactory so type '**X**' to return back to the overall parameter menu.

```
Enter overall parameter to be edited (<?>,A,B,C,D,E,H,L,O,P,S,X) >
```

There are no other overall parameters that need to be examined at this time so type ' $\mathbf{X}$ ' to return to the main least squares menu.

```
Select editing option for Least Squares calculation
 (<?>,A,B,F,L,O,R,S,T,X) >
```

You have successfully completed the editing for this first least squares refinement so type '**X**' to return to the main **EXPEDT** menu.

```
EXPEDT data setup option (<?>,D,F,K,L,P,R,S,X) >
```

There is no other data to be setup so type '**X**' to exit **EXPEDT**; the **GSAS** prompt will then appear.

EXPEDT terminated successfully

# **Refinement of Powder Data - Program GENLES**

The next step is to run **GENLES** and refine the selected parameters for the 'NICKEL' problem, namely the two scale factors and eight background parameters. In Unix, **GENLES** is run by entering '**genles**' after the **GSAS** prompt. For Windows select 'Genles' under the 'Compute' pull down menu; an MS-DOS window immediately opens. As GENLES is usually the longest running program within the GSAS suite, its progress

is given by a brief summary of statistical information for each cycle of refinement. In this case the calculations are very quick. Three cycles of refinement suffice to obtain convergence.

```
Restraint data statistics:

Powder data statistics Fitted -Bknd Average

Bank Ndata Sum(w*d**2) wRp Rp wRp Rp DWd Integral

Hstgm 1 PNT 2 2215 40694. .0409 .0314 .0390 .0298 .176 .988

Hstgm 2 PNT 3 4182 20381. .0346 .0261 .0360 .0266 .244 .997

Powder totals 6397 61076. .0384 .0293 .0379 .0286 .199

Cycle 3 There were 6397 observations. Total before-cycle CHI**2 = 6.1075E+04

Reduced CHI**2 = 9.562 for 10 variables

Histogram 1 Type PNT Nobs= 105 R(F**2) = .1972

Histogram 2 Type PNT Nobs= 97 R(F**2) = .1178

Final variable sum((shift/esd)**2) for cycle 3: .00 Time: .94 sec

Convergence was achieved and

GENLES terminated successfully
```

The displayed output from the last least squares cycle are shown above. The item under "Restraint data statistics:" is empty since no restraints were used in this refinement. The next block shows results from fitting the two powder histograms and following that are the residuals from comparison of the calculated  $F_c^2$  structure factors and those  $F_o^2$  structure factors extracted from the profile during the Rietveld refinement. Finally, the running time is given for that cycle and convergence is noted.

For Unix, **GENLES** simply runs in the terminal window that had the **GSAS** prompt. The screen output will be the same as given above for Windows.

The running time for this job will be a few seconds to 5 minutes depending on your system. As with **POWPREF**, wait for **GENLES** to finish before continuing on with the training exercise. **GENLES** will append its output to the listing file 'NICKEL.LST' which also contains all line printer output from **POWPREF**. When **GENLES** completes you can print NICKEL.LST or examine it on your terminal with the Unix **GSAS** utilities **ELST** or **TLST** or any Windows text editor. This listing is 128 characters wide so set your terminal accordingly.

# Plotting of Results - Program POWPLOT

## Introduction

You now will want to examine the results of your first least squares refinement by plotting the observed and calculated powder pattern intensities for the two histograms and examine the differences. This is done with program **POWPLOT**.

## **Running POWPLOT**

For Unix run **POWPLOT** from the **GSAS** command level by typing '**powplot**'; for Windows select '**Powplot**' from the '**Graphics**' pull down menu. The program will display a copyright message and prompt for a letter identifying the kind of terminal you are working on. \_\_\_\_\_

\_\_\_\_\_ Program POWPLOT Version MS-DOS Powder pattern plotting program Distributed on 28/ 6/2000; 0:37:26 \_\_\_\_\_| \_\_\_\_\_ Allen C. Larson and Robert B. Von Dreele Manuel Lujan, Jr. Neutron Scattering Center, MS-H805

Los Alamos National Laboratory, Los Alamos, NM 87545 Copyright, 2000, The Regents of the University of California. -----| The last history record is : HSTRY 4 GENLES MS-DOS 2000-07-07T12:21:11 Sdsq= .611E+05 S/E= .335E-04 Enter graphic screen option (<?>,A,B,Z) >

Enter the letter that describes your terminal and then respond 'N' to the hardcopy question. The main menu will be displayed.

```
Experiment title:
        Nickel Powder Refinement
Enter command (<?>,B,C,D,H,I,L,M,N,O,P,R,S,T,X) >
```

Select the first histogram by entering 'N' or 'H 1'.

```
The selected histogram is:
Histogram no. 1 Bank no. 2 Two-theta = 88.05
Title: NICKEL POWDER STANDARD, ROOM TEMP 22:32:50 9/ 8/1984
**** Histogram will be used in least-squares
Reading histogram - please wait
Enter command (<?>,B,C,D,H,I,L,M,N,O,P,R,S,T,X) >
```

You want to plot the first histogram, display the reflection markers and show the difference curve. You also want the X-axis to show TOF. All of the relevant commands can be entered on one line so type 'M D T P'. Spaces or commas must separate each entry. Immediately before the plot appears, a few lines may appear as the various toggles are set.

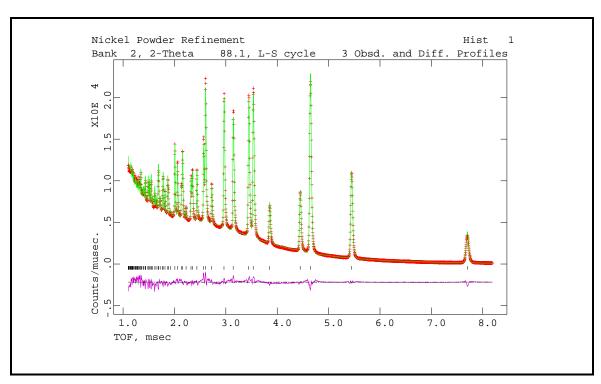

The observed powder pattern intensities are displayed as crosses with the calculated values drawn as a curve. The reflection positions are marked; these are the same as determined by **POWPREF**. The difference curve  $(I_O-I_C)$  is displayed near the bottom of the graph with a zero line. The same scale is used for all three sets of plotted values. Clearly there are some remaining residual differences between the two curves, the most obvious is a mismatch in the background at short TOF, and probably additional terms are needed for the background function. To see what other characteristics there are in the differences, you will want to look at a small region of the plot. Type ' $\downarrow$ ' if needed to continue; the following line will appear:

```
Give X-min and X-max for next plot
(default plot="0 0" & <CR> for no plot) >
```

To look at the region from 3-4 msec with autoscaling type '34 A'. The new plot will be drawn and should look like:

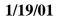

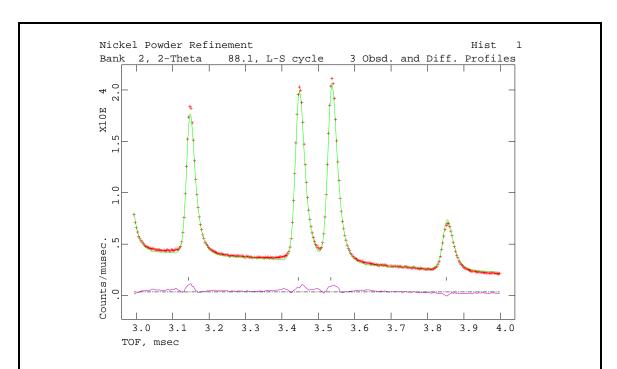

As you can see there is a fairly good match between  $I_0$  and  $I_c$ . The only difference here is a slight intensity mismatch for each reflection. Type ' $\downarrow$ ' if needed to continue; again you will have the option to view a portion of the initial plot range.

```
Give X-min and X-max for next plot
(default plot="0 0" & <CR> for no plot) >
```

Respond this time with '۲.

Do you wish to see error analysis (Y/<N>)? >

If there is a set of calculated values for the histogram, you have the option of viewing a series of graphs that depict the distribution of differences  $(I_o-I_c)$  with, in this case, TOF and compare them with a normal distribution. This is normally only useful when the fit is very close so respond 'N' this time; we will cover this option for the second histogram.

```
Enter command (\langle ? \rangle, B, C, D, H, I, L, M, N, O, P, R, S, T, X) >
```

You are now back to the **POWPLOT** main menu and you want to look at the second histogram. Type '**H** 2' or '**N**'; the title and status of the second histogram will be displayed.

```
The selected histogram is:

Histogram no. 2 Bank no. 3 Two-theta = 148.29

Title: NICKEL POWDER STANDARD, ROOM TEMP 22:32:50 9/ 8/1984

**** Histogram will be used in least-squares

Reading histogram - please wait

Enter command (<?>,B,C,D,H,I,L,M,N,O,P,R,S,T,X) >
```

The same set of toggles used for the first histogram are still in force; to plot this histogram type ' $\mathbf{P}$ '. The plot will immediately follow.

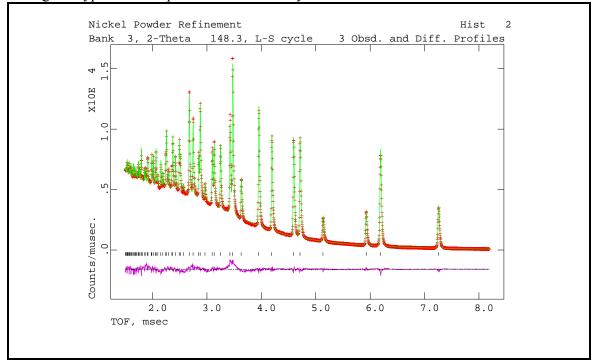

In this case the overall fit is much better and the difference curve is much flatter. Enter ' $\downarrow$ ' if needed to continue. The following line will appear:

```
Give X-min and X-max for next plot
(default plot="0 0" & <CR> for no plot) >
```

To look at the powder pattern in the region from 3-4 msec with auto scaling type '3 4 A'. The new plot will then be drawn and should look like:

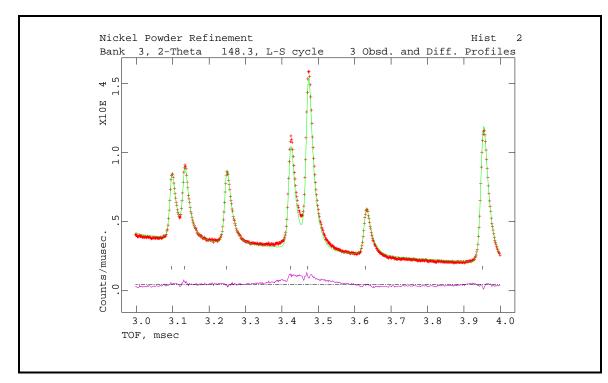

The major feature in this difference curve is a broad peak at  $\sim$ 3.45 msec; this is the (111) reflection offset by one TOF frame. Type ', ' if needed to continue.

```
Give X-min and X-max for next plot
(default plot="0 0" & <CR> for no plot) >
```

Respond with '۲.

Do you wish to see error analysis (Y/<N>)? >

In this case the fit is very good and it is worthwhile doing the error analysis. Type '**Y**', the plot of  $(I_0-I_c)/\sigma(I_0)$  verses TOF will immediately follow.

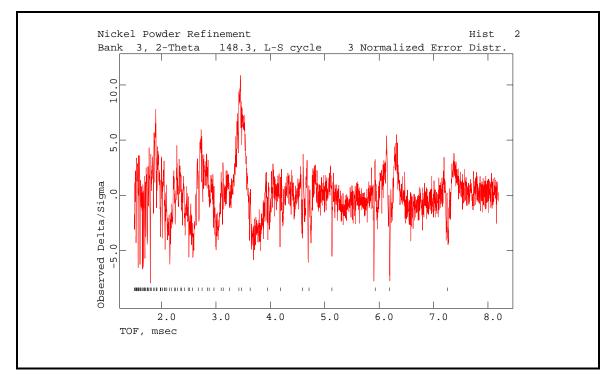

Shown here are the values of  $(I_0-I_c)$  divided by  $\sigma(I_0)$  plotted against TOF. The most striking feature again is the broad peak at ~3.5 msec; this is the (111) reflection from nickel offset by one TOF frame. Close examination of various regions of this plot can reveal the nature of any other systematics in the differences scaled by esd's. Also notice that the reflection positions are marked; this is because the reflection marker toggle was set for the previous plot. Type ' $\downarrow$ ' if needed to continue.

```
Give X-min and X-max for next plot
(default plot="0 0" & <CR> for no plot) >
```

You have the opportunity to examine various regions of this plot; to continue the training exercise type ' $\downarrow$ '. The next plot is the "normal probability plot" for this histogram.

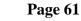

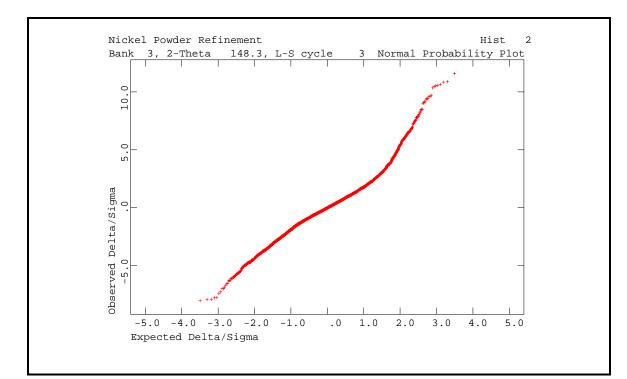

As you can see this plot gives a nearly straight line, excepting the extreme positive end, indicating that the  $I_0$ - $I_c$  values are for the most part normally distributed. The strong deviation at the high end is from the (111) reflection problem (see Section 4.3 of International Tables for Crystallography, Vol IV for a more complete discussion of normal probability plots). Type 'L' if needed to continue.

```
Give X-min and X-max for next plot
(default plot="0 0" & <CR> for no plot) >
```

You may wish to examine parts of this plot but it is rarely necessary; type 'ه' to continue.

Range of expected deltas to be used for slope/intercept calculation: -2.00 2.00 New values ?(/ to accept) >

The program will next compute the slope and intercept for the distribution. The range from -2.0 to 2.0 in expected  $\Delta/\sigma$  generally covers the most linear part of the distribution and gives the most useful values; type '/'.

```
The slope & intercept of the normal probability plot are 1.9896 -.0146
Enter command (<?>,B,C,D,H,I,L,M,N,O,P,R,S,T,X) >
```

The high value for the slope is characteristic of an incomplete refinement; as more parameters are refined and a better fit is obtained this value will approach 1.0. The nearly zero intercept indicates that the normal distribution is properly centered about zero. The main **POWPLOT** prompt appears immediately.

Enter command  $(\langle ? \rangle, B, C, D, H, I, L, M, N, O, P, R, S, T, X) >$ 

You are all done so type 'X'; **POWPLOT** will terminate.

# Suggestions for Further Work on 'NICKEL'

From your examination of the fits for the two powder patterns and the error analyses, you can see that further refinement of the nickel data can improve the results. We suggest that you add more parameters to the least squares refinement as well as try some of the other options in **GSAS**. The first step in continuing the refinement is to use **EXPEDT** to make the appropriate changes to the experiment file. Enter '**expedt**' at the **GSAS** prompt or else select it from the '**Setup**' pull down menu as appropriate. After the copyright message there will be a history record displayed.

The last history record is : HSTRY 4 GENLES MS-DOS 2000-07-07T12:21:11 Sdsq= .611E+05 S/E= .335E-04 Is this the file you wish to use? (<?>,D,K,Q,R,Y) >

**GENLES** creates a new version of the experiment file that contains the new least squares results. The history record gives a brief summary of the results of the last cycle of least squares along with the date and time that it finished. Because the last least squares gave satisfactory results type '**Y**'; the latest version will be updated. **EXPEDT** copies the experiment file and then gives the title and asks what kind of data preparation you desire.

```
Experiment title:
        Nickel Powder Refinement
The last history record is :
        HSTRY 4 GENLES MS-DOS 2000-07-07T12:21:11 Sdsq= .611E+05 S/E= .335E-04
EXPEDT data setup option (<?>,D,F,K,L,P,R,S,X) >
```

Since you are continuing on with more least squares refinement, type 'L' to continue. Now that you have some familiarity with the operation of **EXPEDT**, you should be able to find your way around the menus quite easily. Use the '?' response to see the help listing if you get lost. As a last resort the exit from any menu is 'X'. If you make a mess of your experiment file, the 'Q' option in this menu allows you to delete it and, in effect, quit without making any changes. To further refine the nickel data and improve the fit, you should try adding the following types of parameters to the least squares in the following order.

## **Background coefficients**

As noted above the first histogram had a poor fit to the background at low TOF's. Thus more background coefficients than 4 are required for a satisfactory fit. We suggest that you add 1 or 2 more for this histogram. The second histogram seems satisfactory but as the fit from adding other parameters improves it may be necessary to add more coefficients here also. You have already been to the background editing menu; it's in the overall parameters menu.

## Zero

There is a zero point correction for each histogram, the editing of these is reached by responding 'C' in the overall parameters menu.

#### **Atom parameters**

For nickel only the isotropic temperature factor can be refined; the setting of the atom refinement flags is reached from the atom editing menu.

## **Profile coefficients**

The setting of profile coefficient refinement flags is done from the profile editing menu which is reached from the overall parameters menu. You may want to try refining just the 'sig' parameters first; they are profile coefficients 5-7. Don't forget that there is a set for each histogram.

## **Other parameters**

The other parameters that may be refined for the nickel example include the absorption and extinction factors and the lattice parameters. We encourage you to try all of these parameters to get a feel for the sensitivity of the refinement to each of them as well as see how they are edited with **EXPEDT** 

# **Neutron CW Powder Data - Yttrium Iron Garnet**

In this training exercise you will refine the structure of a yttrium iron garnet using constant wavelength neutron data. The structure is cubic with four different atomic sites two of which are occupied by both iron and aluminum. The data was taken on the D1a powder diffractometer at the ILL, Grenoble, France using 1.909Å wavelength neutrons. It is presumed that you have already done the nickel powder example and are familiar with many of the facilities in **GSAS**; hence this exercise will only briefly cover those parts. In other parts of this exercise you will be introduced to new features of **GSAS**; and the manual will be more explicit at those points.

# Powder Data Setup and Atom Data Entry

The procedure for preparing constant wavelength powder data is essentially identical to that for TOF data as given in the nickel exercise. After entering the **GSAS** command and naming the experiment ('**GARNET**' would be a suitable name) type '**expedt**' to start data preparation. Again the powder data preparation option '**P**' is used to introduce new data to the system. The space group for this garnet is '**I** a **3** d' and the cubic lattice parameter is ca. '**12.19**'. The unit cell contains 24 Y atoms, 16.33 Fe atoms, 23.67 Al atoms and 96 O atoms. This information can be entered into **GSAS** through the phase editing menu. Enter '**F** C' for inserting the chemical formula from the phase editing menu. The raw data can be found in the file '/**gsas/example/GARNET.RAW**' and the instrument file is '/**gsas/example/INST\_D1A.PRM**'. There is only one histogram corresponding to a scan from 20° to nearly 160° 2 $\Theta$ . The scan number for this histogram is '**1**' and the corresponding instrument parameter set is also '**1**'. A plot of the entire histogram is shown below.

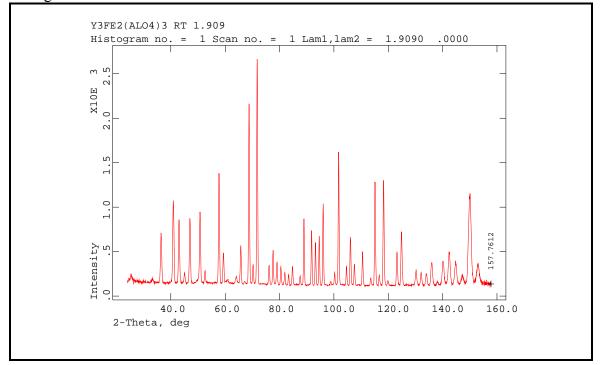

The minimum d-spacing sets the upper  $2\Theta$  limit for the calculations and is required before you can exit the histogram editing menu. The  $2\Theta$  value for end of the scan is noted in the above figure. It is probably easier to set it with the '**T**' option and give a maximum  $2\Theta$  of '**159**' that is just beyond the end of the data.

As this was the only histogram to be read you should exit each menu until you reach the **EXPEDT** data setup menu.

```
EXPEDT data setup option (<?>,D,F,K,L,P,R,S,X) >
```

At this point you can continue your editing session by entering 'L' to start editing of least squares data. As before you will need to enter some atoms, check the least squares controls and perhaps examine the defaults for the other parameters. The atoms you will need to enter are:

| SER | TYPE | Х      | Y      | Z      | FRAC    | NAME | UISO   | CODE | STSYM MU | JLT | FXU |
|-----|------|--------|--------|--------|---------|------|--------|------|----------|-----|-----|
| 1   | Y    | .12500 | .00000 | .25000 | 1.00000 | Y1   | .01000 | I    | 222(100) | 24  | 000 |
| 2   | FE   | .00000 | .00000 | .00000 | .60000  | FE2  | .01000 | I    | -3(111)  | 16  | 000 |
| 3   | AL   | .00000 | .00000 | .00000 | .40000  | AL3  | .01000 | I    | -3(111)  | 16  | 000 |
| 4   | AL   | .37500 | .00000 | .25000 | .75000  | AL4  | .01000 | I    | -4(100)  | 24  | 000 |
| 5   | FE   | .37500 | .00000 | .25000 | .25000  | FE5  | .01000 | I    | -4(100)  | 24  | 000 |
| 6   | 0    | 03000  | .05000 | .15000 | 1.00000 | 06   | .01000 | I    | 1        | 96  | 000 |
|     |      |        |        |        |         |      |        |      |          |     |     |

This listing is obtained by entering 'L' after you have entered all the atoms for this example. The values of  $U_{iso}$  are a reasonable guess for this material and the values of FRAC for atoms 2-5 are also reasonable guesses for the distribution of iron and aluminum between the two sites. The full atom editing menu is shown below.

```
Give atom editing command
(<?>,$,C,D,E,F,I,K,L,M,S,T,U,V,X,+,-,*,/) >
```

Because there are atoms that occupy the same site, their atom parameters must be constrained to shift together during least squares refinement. In this case the two sets of atom locations are fixed by symmetry so constraints need only be applied to the thermal parameters and the atom fractions. These constraints are not needed for the initial least squares refinements, but they will be needed for later stages of the refinement and it is convenient to enter them now while you are thinking about them. Enter '**K**' to edit atom constraints.

```
Editing atomic constraints:
Enter atom parameter linear constraint editing command (<?>,D,I,L,X) >
```

You will need to enter four sets of constraints, two for  $U_{iso}$  and two for FRAC on each of the two sites. First enter those for  $U_{iso}$ ; enter '**I**' to insert the first one.

Phase no., var\_name, atom no. & coeff.?(<CR> to terminate) >

Enter '1 UISO 2 1' for the first term and '1 UISO 3 1' for the second. Then enter ' $\downarrow$ ' to complete the first constraint. This will define U<sub>iso</sub> for atoms 2 and 3 as one

variable in **GENLES**. In a similar fashion enter the constraint on  $U_{iso}$  for atoms 4 and 5; this will make  $U_{iso}$  for these atoms another single variable in **GENLES**.

The constraints on FRAC for these atoms are set so that both sites remain full regardless how the individual values of FRAC change. For example, if FRAC for atom 2 increases the constraint should make FRAC for atom 3 decrease by an identical amount. The same idea applies to the values of FRAC for atoms 4 and 5. Enter '**I**' for the first one.

Phase no., var\_name, atom no. & coeff.?(<CR> to terminate) >

Enter '1 FRAC 2 1' followed by '1 FRAC 3 -1' and a ', ' for the first FRAC constraint. This means that FRAC for atom 3 will decrease if FRAC for atom 2 increases and visa-versa. In a similar fashion enter a constraint on FRAC for atoms 4 and 5; remember to change the sign of the coefficient for the second term. When you are done there should be four constraints for the two pairs of atoms. Enter 'L' to list them.

```
Linear atomic constraint no.
                                1
Phase, parm., atom, coeff. = 1 UISO
                                          1.0000
                                     2
Phase, parm., atom, coeff. = 1
                                          1.0000
                             UISO
                                     3
Linear atomic constraint no.
                              2
Phase, parm., atom, coeff. = 1 UISO
                                     4
                                          1.0000
Phase, parm., atom, coeff. = 1 UISO
                                     5
                                          1.0000
Linear atomic constraint no.
                              3
Phase, parm., atom, coeff. = 1 FRAC
                                     2
                                          1.0000
                                         -1.0000
Phase, parm., atom, coeff. = 1 FRAC
                                     3
Linear atomic constraint no.
                              4
Phase, parm., atom, coeff. = 1 FRAC
                                     4
                                          1.0000
Phase, parm., atom, coeff. = 1 FRAC
                                     5
                                         -1.0000
Enter atom parameter linear constraint editing command (<?>,D,I,L,X) >
```

Enter 'X X X' to return to the main **EXPEDT** menu. You may now exit from **EXPEDT** by entering 'X'.

## **Powder Data Preparation and Refinement**

You are now ready to run the two calculations, **POWPREF** and **GENLES**. After both jobs finish use **POWPLOT** to look at the results of the refinement.

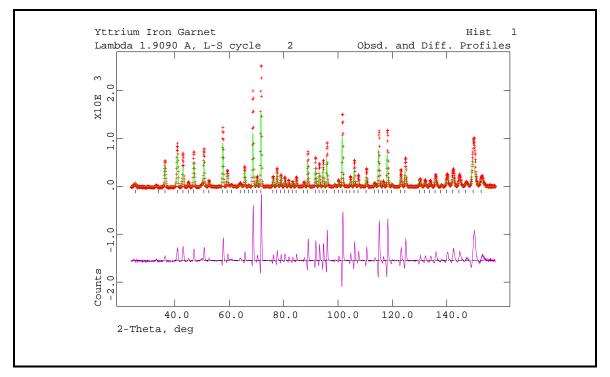

As you can see the fit at this point is quite poor and more parameters need to be varied before the fit will improve. Close examination of the difference curve indicates that a lot of the error arises from lattice parameter and zero point. The list output shows that while the refinement converged rapidly, the residuals are quite high ( $\sim$ 32%). You should set the appropriate refinement flags (zero and lattice parameters) for the next least squares run. Because the previous least squares did not modify the peak positions, it is not necessary to rerun **POWPREF** before the next run of **GENLES**.

After refinement of the lattice parameter and zero point to convergence, the residuals are 9-10% and the fit to the pattern is considerably improved.

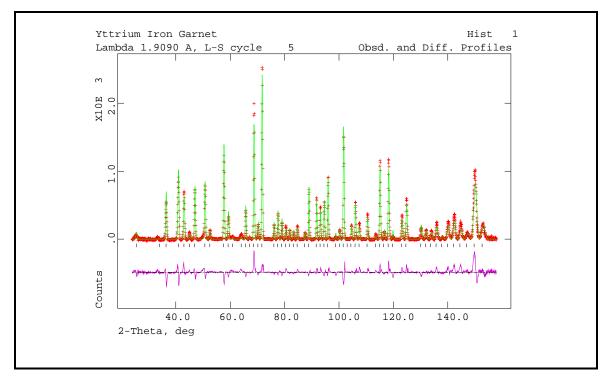

Examination of the fit seems to indicate that the major differences are related to structural details and profile shapes. Notice that several peaks have the wrong calculated intensity; this indicates a structural problem. In this case it is probably a combination of positional errors for the oxygen atom, atom fractions for the iron/aluminum sites and thermal parameters for all atoms. We suggest that you refine all of these first; you should also increase the maximum number of L-S cycles to five. The atom constraints that were entered earlier are needed here to control the refinement of the atom fractions and thermal parameters for the Fe/Al atoms. The other major difference is that the peak shapes are in error; especially at the ends of the pattern. Refinement of the profile coefficients will be necessary; this should be done after the atom refinement has converged. In this case you need to run both **POWPREF** and **GENLES** because the previous refinement moved the peak positions relative to the pattern.

After refinement of the atomic parameters the residuals are much lower (5-7%) and the profile fit is much better.

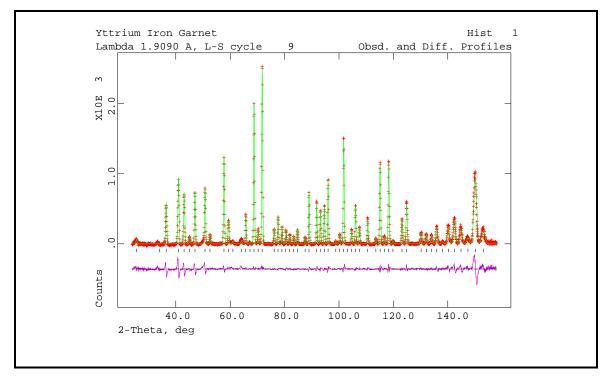

As you can see all the peak intensity errors have disappeared leaving only the peak shape errors at the ends of the pattern. Now refine the first four (U, V, W and asym) peak shape coefficients. You will also want to increase the number of background coefficients to six. Again run both **POWPREF** and **GENLES**. After this refinement has converged the profile should look like the next plot.

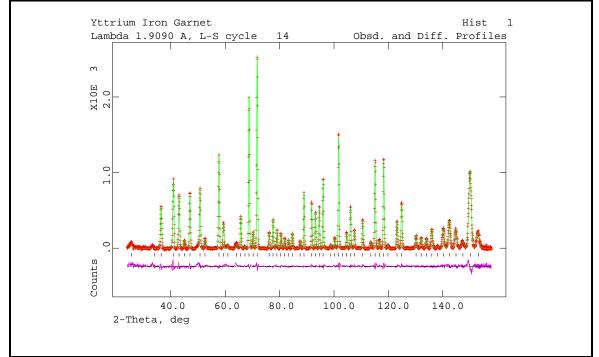

Clearly there are no longer any major differences between the observed and calculated profiles; the residuals are 3-5%. An exception is the large peak at  $\sim$ 150°; the remaining

residual is probably due to an incomplete peak shape model. This is suggested by the shape of the difference curve. You may add additional parameters for anisotropic thermal motion and more background and profile coefficients; the improvement will be slight. If you do decide to refine the anisotropic thermal parameters for the Fe/Al sites, the constraints will have to be changed to include those for each  $u_{ij}$  on each site. For the final refinement, you should rerun **POWPREF** before the final run of **GENLES**. This assures that the peak positions and widths are correctly calculated.

#### **Fourier Setup and Calculations**

Before a Fourier calculation can be performed from powder data, a set of "observed" structure factors must be available. This is done in **GSAS** by the least squares program **GENLES** by dividing up the observed profile intensity above background among the contributing reflections according to their calculated intensity. Thus the "observed" structure factors are biased by the model used in the least squares. Nonetheless, these structure factors can contain sufficient information to find, for example, atoms that are missing from the structure. The appropriate option is set from the least squares controls menu in **EXPEDT**.

```
Maximum number of cycles is 5
Enter L-S control editing option (<?>,A,B,C,D,E,J,L,P,V,X) >
```

Enter 'E' to select the  $F_0$  extraction option. As this is selectable for individual histograms, **EXPEDT** requests the histogram number you wish to extract  $F_0$ 's from.

```
Enter histogram number >
```

Enter '1' to select the histogram in the garnet example; the default extraction information for that histogram is presented next.

```
New histogram selected
Histogram no. 1 Bank no. 1 Lambda = 1.90900
Title: Y3FE2(ALO4)3 RT 1.909
**** Histogram will be used in least-squares
Fo's will be extracted from this histogram
Experiment phase flags:
                                         0 0 0 0 0
                                                                0
                                                                     0
                              1 0
Histogram Fo extraction flags :
                              0 0 0 0
                                                  0
                                                       0
                                                         0
                                                                Ο
                                                                     Ο
0 for Rietveld 1 or 2 for LeBail
(1-model weighted, 2-start all Fo=1.0)
Damping factor for LeBail extraction:
                                     0
(to be applied only to 1st cycle)
Fo extraction flag editing options - (<?>,C,D,E,H,L,N,X) >
```

There are two techniques available in **GSAS** for the extraction of  $F_0$ 's from powder data. The "normal" method apportions the observed Bragg intensity above background according to the portion of the total calculated intensity contributed by each reflection to give a set of "observed" structure factors with phases. Thus, the extraction is biased by the calculated structure factors and hence the structure model. Nonetheless, there is sufficient information in the extracted  $F_0$ 's so that meaningful difference Fourier maps can be produced to locate missing atoms, etc. The "le Bail" method begins with either a set of calculated structure factors based on a partial or dummy structure or else a set of identical structure factors to obtain an initial set of  $F_o$ 's. On subsequent least-squares cycles the set of  $F_o$ 's extracted from one cycle are used as the  $F_c$ 's for the next. In this way a set of  $F_o$  magnitudes (i.e. no phases) can be obtained even in the absence of a structural model. They can be used to produce Patterson maps or passed on to a direct methods package (SHELX, MULTAN, etc.) for structure solution. The le Bail method can also be used to fit sets of reflections from second phases, sample holders, chambers or other sources that appear as unwanted additions to the pattern. Thus, the extraction method can be selected individually for each phase. The default flags are set so that extraction will occur and that "normal" is the default method. Enter 'J' to see the help listing.

```
Histogram phase flag editing options
<?> - Type this help listing
C - Change Fo extraction method flags
E - Toggle main Fo extraction flag
H m - Select new histogram "m"
L - List the current Fo extraction flags
N - Select next histogram
X - Exit to least squares control editing menu
Fo extraction flag editing options - (<?>,C,E,H,L,N,X) >
```

As the flags are already set for you by default, you do not need to do anything here so enter '**X X X**' to return back to the main **EXPEDT** menu.

```
EXPEDT data setup option (<?>,D,F,K,L,P,R,S,X) >
```

The next step is to set the Fourier controls; this is a main **EXPEDT** option. Enter '**F**' to select this option.

```
Enter desired map (<?>,DELF,FCLC,FOBS,NFDF,PTSN,DPTS,EXIT) >
```

The available Fourier calculations include Patterson ('**PTSN**'), difference Patterson ('**DPTS**'), observed Fourier ('**FOBS**'), difference Fourier ('**DELF**'), calculated Fourier ('**FCLC**') and modified difference ('**NFDF**') maps. The Patterson functions can be calculated from le Bail extracted intensities; the others require  $F_o$  values extracted by the "normal" method. We want you to calculate an observed Fourier map for the garnet so enter '**FOBS**'.

```
Enter section desired (X,Y,Z) >
```

You are now requested to indicate the axis that is to vary from section to section in the Fourier calculation. In the case of garnet, which is cubic, there is no preferred direction so enter '**X**' for sections spaced along the *a*-axis. If you anticipate that there will be fewer points to be calculated along a particular axis then choose that axis; the calculation will use less computer time than the other choices.

```
Do you wish to specify individual map steps for each axis (Y/<N>)? >
```

Generally, the grid size for a Fourier map should be the same along the three axes; only in special cases might you need different size steps. Respond with 'لم ' to select a single grid size.

```
Current overall map step size is 0.2000 A
Enter new overall map step size in Angstroms >
```

This is a reasonable map step size so enter '/'. This choice ensures that the contouring routine **FORPLOT** will draw sensible contours without consuming too much computer time. The next listing shows the chosen step size and number of steps for each cell edge. The step sizes are adjusted so that special sections (1/4, 1/3, 1/2 etc.) are explicitly included according to the cell symmetry.

```
The a-axis is 12.188950 A

The new del-x is .2031 A

The cell will be divided into 60 points along x

The b-axis is 12.188950 A

The new del-y is .2031 A

The cell will be divided into 60 points along y

The c-axis is 12.188950 A

The new del-z is .2031 A

The cell will be divided into 60 points along z

Old x limits are .0000 to .0000

Enter minimum and maximum values of x in fractions of the cell edge >
```

The next step is to set the axes limits for the Fourier calculation. The old x limits are clearly wrong. Reference to "International Tables for Crystallography, Vol. A" suggests that the limits on the x-axis for this space group are -1/8 to 1/8. Enter '-1/8 1/8'.

New x limits are -0.1250 to 0.1250 Old y limits are 0.0000 to 0.0000 Enter minimum and maximum values of y in fractions of the cell edge >

The new limits for x are shown; they are set to be on a grid point. As was for x the old y limits are wrong; the suggested range is also -1/8 to 1/8. Enter '-1/8 1/8'.

New y limits are -0.1250 to 0.1250 Old z limits are 0.0000 to 0.0000 Enter minimum and maximum values of z in fractions of the cell edge >

The new limits for y are shown; again they are on a grid point. The z limits should be 0 to 1/4. Enter '0 1/4'.

New z limits are 0.0000 to 0.2500 At least one asymmetric part of the unit cell is included in the Fourier. Enter new list of histogram numbers in the order you wish them to be read. The last occurrence of a reflection will be used. Include histogram (0 to terminate list) >

The new z limits are shown. The message indicates that the volume you have selected contains at least a complete unique part of the unit cell. Next you have to indicate which histograms contribute reflections to the calculation. In case of duplicate reflections

between histograms, the last one found will be used in the Fourier calculation. Thus the numerical order of the histograms entered here may be important. For this example there is only one histogram so enter ' $1 \quad 0$ ' to include it and terminate the list.

Enter FOURIER map option (<?>,A,D,E,F,H,I,L,P,R,S,T,W,X) >

This is the main Fourier control menu; enter 'له' to see the help listing.

The FOURIER control data edit options are <?> - Type this help listing A - Add another map to the set to be calculated D - Change minimum reflection D-spacing for this phase E - Erase a map from the set to be calculated F - Edit phase composition H - Select histograms to include in the map I - Enter new map intervals L - List the current controls P - Select phase (only one can be processed by FOURIER R - Enter new unit cell limits for the map S - Change the sections control т - Change the experiment title - Change the map listing options W X - Exit to EXPEDT main menu Enter FOURIER map option (<?>,A,D,E,F,H,I,L,P,R,S,T,W,X) >

Each of the items you have just entered can be now edited from this menu. Enter 'L' to list the current settings.

```
Current Fourier map options for phase 1 are:
Calculate a FOBS map. Do not generate a map listing
Calculate sections at constant X
Divide the cell into 60 points along x
The x interval is .2031 A; the range is -.1250 to
                                                   .1250
Divide the cell into 60 points along y
The y interval is .2031 A; the range is -.1250 to
                                                   .1250
Divide the cell into 60 points along z
The z interval is .2031 A; the range is .0000 to
                                                     .2500
At least one asymmetric part of the unit cell is included in the Fourier.
There are 1 histograms
The histogram type flags are
1 PNC
1 of them are to be used
The ones to be used are:
   1
F000 is 98.071
Enter FOURIER map option (<?>,A,D,E,F,H,I,L,P,R,S,T,W,X) >
```

You are all finished with **EXPEDT** so return to the main **GSAS** prompt by entering '**X**' a sufficient number of times.

The next section of this manual describes the map display program **FORPLOT** but first you need to calculate the Fourier. At the **GSAS** prompt on a Unix system enter 'fourier'; in Windows select 'Fourier' from the 'Compute' pull down menu.

# **Fourier Map Display**

In this section you will run the Fourier display program **FORPLOT**. It is capable of displaying single slices of the density map calculated by **FOURIER** in any orientation and over any range. A slice is produced by 8-point interpolation for each point in a grid covering the slice area to the computed map and uses symmetry operations to complete the coverage. The plots are always square and are contoured with levels of your choosing. The area covered by the slice is limited by computer memory and is also related to the fineness of the grid. Successive plots may be generated by incremental displacement and rotation from a reference position. This exercise will demonstrate some of these facilities.

To start the program in Unix type '**forplot**' at the main **GSAS** prompt; for Windows find '**Forplot**' in the '**Graphics**' pull down menu. The following will be displayed.

Program FORPLOT Version MS-DOS Crystal structure Fourier map drawing program Distributed on 28/ 6/2000; 0:34:42 Allen C. Larson and Robert B. Von Dreele Manuel Lujan, Jr. Neutron Scattering Center, MS-H805 Los Alamos National Laboratory, Los Alamos, NM 87545 Copyright, 2000, The Regents of the University of California.

As in the earlier exercises with **EXPEDT** and **POWPLOT**, you need to identify the type of graphics terminal you are now using. Enter the appropriate letter. **FORPLOT** will read the map file output by **FOURIER** and show you a summary of what it found as well as the default plotting parameters.

```
A FOBS file has been opened
Problem title: Garnet Powder Data Refinement
Phase name: garnet
Map parameters:
Map X axis divided into 60 steps, from -8 and covering 17 steps
Map Y axis divided into 60 steps, from -8 and covering 17 steps
Map Z axis divided into 60 steps, from 0 and covering 16 steps
Map scaling factor 1.E+00
Rescaled rho limits from -0.59 to 3.19
There were 4624 map elements stored
The map values range from -0.59 to 3.19 with a scaling factor of 1.E+00
 5 contours will be drawn between rho = 0.00 and 3.19
with an interval of 0.53
Contours will be drawn at:
 0.53 1.06 1.59 2.12 2.65
The map center is at 0.00000 0.00000 0.00000
The map orientation vectors are:
U = 1.00000 0.00000 0.00000
V = 0.00000 1.00000 0.00000
Plot axes to crystal transformation matrix:
  0.082041 0.000000 0.000000
  0.000000 0.082041 0.000000
  0.000000 0.000000 0.082041
Height of section above center is 0.000 A
The map size - center to edge is 5.00 A
The map grid interval is 0.300 A
Enter FORPLOT command (<?>,A,C,D,G,F,H,I,L,M,N,O,P,Q,R,S,T,V) >
```

The first few lines indicate the step sizes and ranges for the Fourier calculations and show the number of pixels in the map. The rest of the display shows the default settings. **FORPLOT** has selected 5 contours that are to be drawn at equal intervals between zero and the maximum map density. The default orientation is with the crystallographic *a*-axis horizontal, the *b*-axis up the screen and the *c*-axis out of the picture towards you. In this case they are orthogonal axes. The columns of the transformation matrix indicate the crystallographic real space vectors that are horizontal, vertical and normal to the screen; in this case 100, 010 and 001, respectively. Note that the menu is quite extensive, type ', ' to see the help listing.

```
FORPLOT commands:
<?>
      - Type this help listing
      - Define map center and orientation by entering 3 or 4 atom seq. numbers
А
Сс
     - Set map center
      - Set atom labeling limit
D
F
      - Read a different Fourier map
      - Set grid interval "g" in A (default = .3)
Gд
      - Set height "h" of section above center in A
Нh
      - Select contour interval in rho "v"
Ιv
      - List current settings
T.
Μv
      - Select minimum rho value "v" (default = 0.0)
      - Select number of contours "n" and assign their values
Νn
      - Convert map to DSN6 format
0
Ρ
      - Plot map
Q
      - Quit FORPLOT
R a r - Enter axis (x,y,or z) and angle for rotation of current drawing
S s - Set map size - center to edge (default = 5.0 A)
T x y z - Display rho at "x,y,z"
V u v - Set map orientation vectors "u" and "v" (Enter 6 values)
        Map horizontal is u and normal is uxv
Enter FORPLOT command (<?>,A,C,D,G,F,H,I,L,M,N,O,P,Q,R,S,T,V) >
```

There are several types of commands for **FORPLOT**. One set controls the contours ('**G**', '**I**', '**N**' and '**M**'), another the map orientation and position ('**A**', '**C**', '**H**', '**R**' and '**V**') and the rest provide information. To see the default plot type '**P**' and the contoured plot will immediately follow.

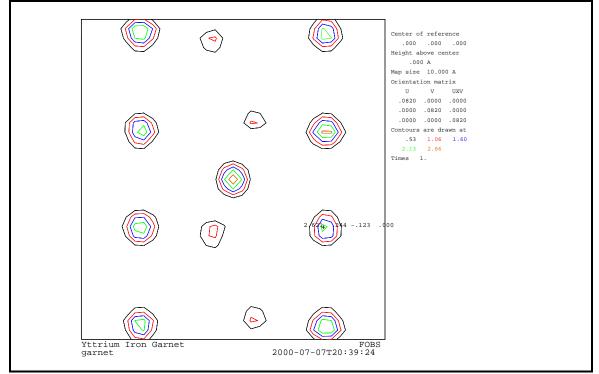

This is a  $10 \ge 10^{\text{Å}}$  ab-section centered at 0,0,0 looking down the *c*-axis of the garnet cell. The peak in the center is the first Fe/Al atom, the smaller peaks nearby are close to the O atom positions and the intermediate peaks to the right and left are Y atoms. A graphics cursor and a menu also appears on the plot. To move the cursor push the arrow keys (or

mouse) until it is positioned where you want. The picture in this manual has the cursor placed on the peak with the numbers nearby. Move the cursor to that peak and type 'W' to show its crystallographic coordinates. They are printed to the right. Then type 'H' to show the density; it is printed to the left. The 'C' option allows you to set the map center for the next picture. To exit the cursor mode and return to the main **FORPLOT** menu, type 'X'.

```
Enter FORPLOT command (<?>,A,C,D,G,F,H,I,L,M,N,O,P,Q,R,S,T,V) >
```

The next plot we want you to try is a view with the *a*-axis horizontal and the 110 real axis vertical; this will give a view down the real space 0-11 vector. Enter

'V 1 0 0 0 1 1'; this will set the U and V vectors. FORPLOT will then display the new orientation matrix.

```
New grid to crystal transformation matrix:
    .08204    .00000    .00000
    .00000    .05801    -.05801
    .00000    .05801    .05801
Enter FORPLOT command (<?>,A,C,D,G,F,H,I,L,M,N,O,P,Q,R,S,T,V) >
```

We want the center of the plot to be at 0,1/2,0 and span twice the range as the previous plot. We also want all atoms that fall within 0.5Å of the plot plane to be labeled. All these commands can be entered on one line so type 'C 0 1/2 0 S 10 D 0.5 P', the plot will immediately follow.

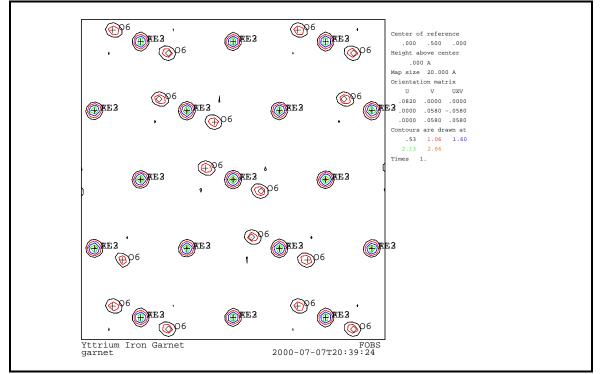

You may wish to explore this structure using some of the other options of **FORPLOT**. There are some precedence rules for the various options that you should be aware of. The '**R**' commands are cumulative, that is each rotation is applied to the previous orientation

to give a new one. A '**V**' or '**A**' command starts a new orientation and wipes out the effect of any previous '**R**' commands. The height option '**H**' is only effective for the next plot to be drawn, after the plot is made the height is reset to zero. A new set of contours is only generated by the '**I**' and '**N**' options. Changing the minimum density with the '**M**' option will not generate extra contour levels until an '**I**' option is given, and '**M**' has no effect on the contour levels set with the '**N**' option.

### **Distance-Angle Setup and Calculations**

There is a set of controls for a distance/angle calculation that are set to some default values. In this part of the exercise you will examine them. The editing of these controls is reached by the **'D'** option in the main **EXPEDT** menu.

```
Select editing option for Distance/angle calculation (<?>,A,D,P,T,X) >
```

This is the distance/angle editing main menu. Here you can completely define a known crystal structure; both phase and atom editing options are available. Enter '?' to see the help listing.

```
The available options are:
    <?> - Type this help listing
A        - Edit atom parameters
D        - Edit the distance/angle routine controls
P        - Edit phase data - lattice & sp. Group
T        - Change the experiment title
X        - Return to main EXPEDT menu
Select editing option for Distance/angle calculation (<?>,A,D,P,T,X) >
```

Since you are interested in distances and angles for the refined structure of yttrium-iron garnet enter ' $\mathbf{D}$ ' to examine the controls.

```
Current Distance and Angle options for phase 1 are:
Calculate distances based on atom type limits
Calculate angles based on atom type limits
Atom type Dist. radii Angle radii
 Y
                 2.00
                             1.80
 FΕ
                 1.47
                             1.27
                 1.60
                             1.43
 AL
                             .89
 0
                 1.09
Do not include any Fourier map peaks
Enter DISAGL control data edit option (<?>,C,D,F,L,N,O,X) >
```

The default setup for a distance/angle calculation is shown. The atom radii were obtained from the atom data file and provide a reasonable starting point for upper limits for bond distance and angle calculations. These can be changed with the 'C' option. You also have the choice of using overall limits for both distance and angle calculations. This choice is also made with the 'C' option. Enter '?' to see the help listing.

The DISAGL control data edit options are <?> - Type this help listing C - Change distance limit type and values D - Delete calculation of distances for this phase F - Change the Fourier peak inclusion option L - List the current controls N n - Process phase "n" O - Select a new output option X - Exit to DISAGL editing main menu Enter DISAGL control data edit option (<?>,C,D,F,L,N,O,X) >

Since the default selections for the controls are reasonable for a distance/angle calculation enter '**X**' a sufficient number of times to exit **EXPEDT**.

To run the distance/angle program in Unix enter '**disagl**' at the **GSAS**; for Windows select the '**Disagl**' option in the '**Results**' pull down menu. The output will be appended to the list file and can be examined after the job completes.

# **X-Ray Powder Diffraction – Fluoroapatite**

In this training exercise you will refine the structure of fluoroapatite using constant wavelength X-ray powder diffraction data. At the completion of the refinement you will then prepare a Virtual Reality drawing of the fluoroapatite structure. The structure is hexagonal with four different kinds of atoms spread over seven different sites. The data was taken on a conventional Bragg-Brentano powder diffractometer using  $CuK_{\alpha}$  radiation. It is presumed that you have already done the nickel and garnet powder examples and are familiar with many of the facilities in **GSAS**; hence this exercise will only briefly cover those parts. In other parts of this exercise you will be introduced to new features of **GSAS**; and the manual will be more explicit at those points.

## **Powder Data Setup and Atom Data Entry**

The procedure for preparing constant wavelength X-ray powder data is essentially identical to that for CW and TOF neutron data as given in the nickel and garnet exercises. After entering the **GSAS** command and naming the experiment ('**fap**' would be a suitable name) type or select '**expedt**' to start data preparation. As before the powder data preparation option '**P**' is used to introduce new data to the system. The space group for this garnet is '**P 63/m**' (i.e. P6<sub>3</sub>/m) and the hexagonal lattice parameters are a='**9.37**' and c='**6.88**'. The unit cell contains 10 Ca atoms, 6 P atoms, 2 F atoms and 24 O atoms scattered over 7 sites. The raw data can be found in the file '/**gsas/example/FAP.XRA**' and the instrument file is '**/gsas/example/INST\_XRY.PRM**'. There is only one histogram corresponding to a scan from 15° to 130° 2 $\Theta$  in steps of 0.20° 2 $\Theta$  giving 5751 points. The scan number for this histogram is '**1**' and the corresponding instrument parameter set is also '**1**'. A plot of the entire histogram is shown below; a point at the maximum 2 $\Theta$  was marked with the cursor option '**W**'.

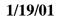

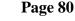

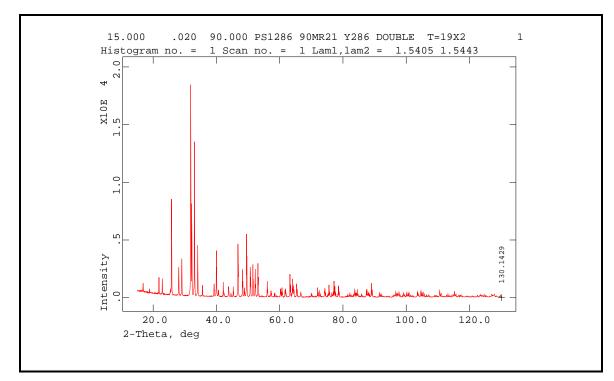

### **Powder Data Preparation and Refinement**

For constant wavelength data the minimum d-spacing sets the upper  $2\Theta$  limit for the calculations and is required before you can exit the histogram editing menu. The  $2\Theta$  value for end of the scan is noted in the above figure. It is probably easier to set it with the '**T**' option and give a maximum  $2\Theta$  of '**131**' that is just beyond the end of the data.

```
Change profile parameter values and refinement flags
Histogram no. 1 Bank no. 1 Lambda1, lambda2 = 1.54050 1.54430
Title: 15.000
                 .020 90.000 PS1286 90MR21 Y286 DOUBLE T=19X2
Histogram is not ready to be used in least-squares
Minimum d-spacing must be set before processing by POWPREF
Phase no. 1
Phase name: fap
Aniso. broadening axis
                         0.
                              0.
                                   1. Damp 0
Peak profile type no. 2 Number of coefficients: 18
Profile coefficients for Simpson's rule integration of pseudovoigt function
C.J. Howard (1982). J. Appl. Cryst., 15, 615-620.
P. Thompson, D.E. Cox & J.B. Hastings (1987). J. Appl. Cryst., 20, 79-83.
#1(GU)
       =
              2.0 \text{ N } \#2(\text{GV}) = -2.0 \text{ N } \#3(\text{GW}) =
                                                            5.0 N
#4(LX)
        =
              1.000 N #5(LY)
                              =
                                    1.000 \text{ N } \#6(\text{trns}) =
                                                            .000 N
                                   .0000 N #9(GP) =
#7(asym) =
             .0000 N #8(shft) =
                                                             .0 N
#10(stec)=
               .00 N #11(ptec)=
                                     .00 N #12(sfec)=
                                                             .00 N
#13(L11) =
               .000 N #14(L22) =
                                      .000 N #15(L33) =
                                                             .000 N
#16(L12) =
               .000 N #17(L13) =
                                    .000 N #18(L23) =
                                                            .000 N
Cut-off for peaks is 1.00 percent of the peak maximum
Profile editing options - (<?>,$,A,C,L,P,R,W,X) >
```

The profile function set up for this Rietveld refinement is the one with the pseudo-Voigt description of the profile shape. The values given for 'GU', 'GV' and 'GW' are typical

for modern commercial Bragg-Brentano diffractometers and the values for 'LX' and 'LY' are reasonable starting values for the sample broadening.

As this was the only histogram to be read you should exit each menu until you reach the **EXPEDT** data setup menu.

EXPEDT data setup option (<?>,D,F,K,L,P,R,S,X) >

At this point you can continue your editing session by entering 'L' to start editing of least squares data. As before you will need to enter some atoms, check the least squares controls and perhaps examine the defaults for the other parameters. The atoms you will need to enter are:

| SER | TYPE | Х      | Y      | Z      | FRAC    | NAME | UISO   | CODE | STSYM N | MULT | FXU |
|-----|------|--------|--------|--------|---------|------|--------|------|---------|------|-----|
| 1   | CA   | .33333 | .66667 | .00100 | 1.00000 | CA1  | .00500 | I    | 3       | 4    | 000 |
| 2   | CA   | .24200 | .99200 | .25000 | 1.00000 | CA2  | .00500 | I    | M(001)  | 6    | 000 |
| 3   | P    | .39700 | .36700 | .25000 | 1.00000 | Р3   | .00500 | I    | M(001)  | 6    | 000 |
| 4   | F    | .00000 | .00000 | .25000 | 1.00000 | F4   | .01000 | I    | -6      | 2    | 000 |
| 5   | 0    | .32500 | .48500 | .25000 | 1.00000 | 05   | .00500 | I    | M(001)  | 6    | 000 |
| 6   | 0    | .59100 | .46900 | .25000 | 1.00000 | 06   | .00500 | I    | M(001)  | 6    | 000 |
| 7   | 0    | .34000 | .25800 | .07000 | 1.00000 | 07   | .00500 | I    | 1       | 12   | 000 |
|     |      |        |        |        |         |      |        |      |         |      |     |

This listing is obtained by entering 'L' after you have entered all the atoms for this example. The values of  $U_{iso}$  are a reasonable guess for this. The atom positions for the first Ca atom were entered as fractions (i.e. '1/3 2/3 0'). After finishing with atom input, it will be useful to change the number of cycles to 5. Next the background function should be changed to function #5 with three coefficients; this will give a better fit to the background that seems to rise both at low and high 2 $\Theta$ . Exit from **EXPEDT** and run **POWPREF** and **GENLES**. The last cycle output from **GENLES** is shown below and the profile fit is shown in the next figure.

```
Restraint data statistics:

Powder data statistics Fitted -Bknd Average

Bank Ndata Sum(w*d**2) wRp Rp wRp Rp DWd Integral

Hstgm 1 PXC 1 5750 6.20717E+05 .5828 .4835 .7216 .6278 .240 .964

Powder totals 5750 6.20717E+05 .5828 .4835 .7216 .6278 .240

Cycle 2 There were 5750 observations. Total before-cycle CHI**2 = 6.2072E+05

Reduced CHI**2 = 108.0 for 4 variables

Histogram 1 Type PXC Nobs= 652 R(F**2) = .6389

Final variable sum((shift/esd)**2) for cycle 2: .00 Time: 1.21 sec

Convergence was achieved and

GENLES terminated successfully
```

The first plot from **POWPLOT** is of the full scan; it is evident that the fit is quite poor.

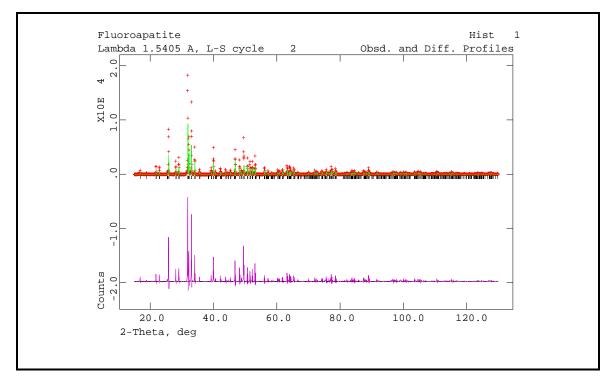

The next plot shows the region from  $20^{\circ} 2\Theta$  to  $40^{\circ} 2\Theta$ .

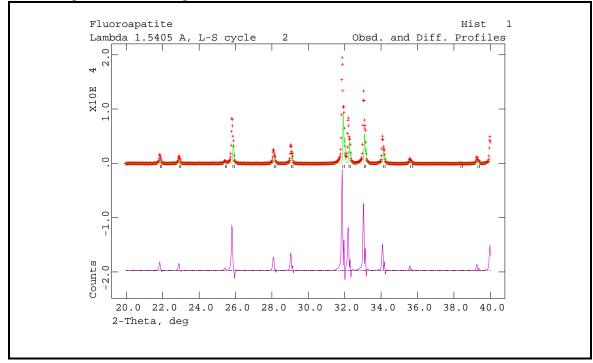

Inspection of the misfit between the observed and calculated profiles shows that it is mostly due to a slight offset in the peak positions and that the calculated profiles are not as wide as the observed ones. You should refine the lattice parameters first to get the positions of the reflections corrected. Run **GENLES** then **POWPREF** and then **GENLES** again. The first **GENLES** run will not come to convergence, but there will have been a sufficient improvement in the fit to warrant proceeding to **POWPREF** and then **GENLES**. This time **GENLES** nearly converges; the final cycle is shown below.

Restraint data statistics: Powder data statistics Fitted -Bknd Average Bank Ndata Sum(w\*d\*\*2) wRp Rp Rp DWd Integral wRp Hstgm 1 PXC 1 5750 2.69248E+05 .3839 .2950 .3521 .956 .4433 .347 5750 2.69248E+05 .3839 .2950 .4433 .3521 .347 Powder totals Cycle 12 There were 5750 observations. Total before-cycle CHI\*\*2 = 2.6925E+05 Reduced CHI\*\*2 = 46.87for 6 variables .2975 Histogram 1 Type PXC Nobs=  $652 R(F^{*}2) =$ Final variable sum((shift/esd)\*\*2) for cycle 12: .54 Time: 1.21 sec GENLES terminated successfully

#### The full profile from **POWPLOT** is shown next.

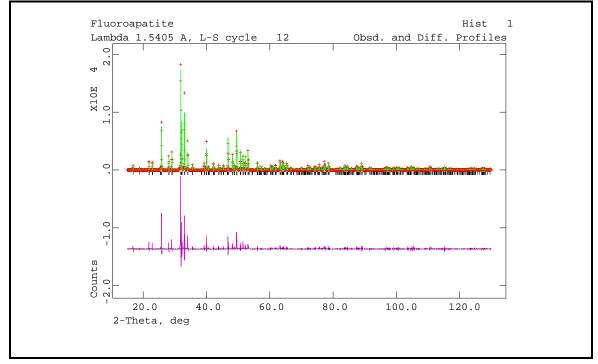

The next plot shows the region from  $20^{\circ} 2\Theta$  to  $40^{\circ} 2\Theta$ .

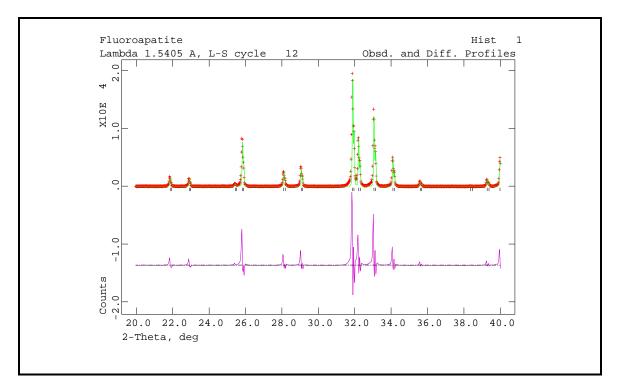

The fit is still quite poor but it is much better that before. The major problem now seems to be that the calculated profiles are not wide enough and that there is still some peak displacement error. The appropriate profile coefficients to vary are the Lorentzian coefficients 'LX' (particle size), 'LY' (microstrain) and 'shft' (sample displacement). Then run **POWPREF** and **GENLES**. The last cycle of least squares shows marked improvement.

```
Restraint data statistics:
Powder data statistics
                                                Fitted
                                                                      -Bknd
                                                                                              Average
               Bank Ndata Sum(w*d**2) wRp Rp
                                                                   wRp Rp
                                                                                       DWd Integral

        Hstgm
        1
        PXC
        1
        5750
        36032.
        .1404
        .0938
        .1222
        .0879

        Powder totals
        5750
        36032.
        .1404
        .0938
        .1222
        .0879

                                                                                     .522
                                                                                                  .892
                                                                                       .522
Cycle 17 There were 5750 observations. Total before-cycle CHI**2 = 3.6032E+04
Reduced CHI**2 = 6.276
                                     for
                                               9 variables
Histogram 1 Type PXC
                                Nobs= 652 R(F^{*}2) =
                                                                .0840
Final variable sum((shift/esd)**2) for cycle 17:
                                                                    .00 Time:
                                                                                             1.21 sec
Convergence was achieved and
GENLES terminated successfully
```

Next is the full profile from **POWPLOT**.

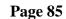

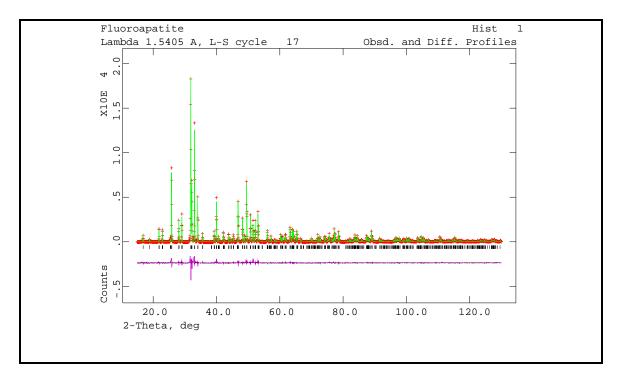

Clearly the fit is much improved. Careful examination of the profiles (you should look at 5-10° segments of the pattern for this) shows a slight asymmetry for the profiles for the lowest angle peaks; profile parameter 'asym' should be refined for this. In addition the calculated profiles for each peak are cut off well before the observed profiles fall to the base line. To fix this the profile cutoff should be changed to 0.5% (default is 1%). The anisotropic contributions for the Lorentzian broadening ('stec' and 'ptec') should also be refined at this time. In addition, one can refine the atom coordinates and thermal parameters. Run **POWPREF** and **GENLES** each twice to achieve convergence.

```
Restraint data statistics:
Powder data statistics
                                   Fitted
                                                 -Bknd
                                                                  Average
         Bank Ndata Sum(w*d**2) wRp Rp
                                               wRp Rp
                                                             DWd Integral
Hstgm 1 PXC 1 5750 16581. .0953 .0724 .0862 .0699
                                                             .929
                                                                     .949
Powder totals
               5750 16581.
                                 .0953 .0724 .0862 .0699
                                                             .929
Cycle 24 There were 5750 observations. Total before-cycle CHI**2 = 1.6581E+04
Reduced CHI**2 = 2.899
                         for
                                31 variables
Histogram 1 Type PXC Nobs= 657 R(F**2) =
                                            .0655
Final variable sum((shift/esd)**2) for cycle 24:
                                                     .00 Time:
                                                                 1.59 sec
Convergence was achieved and
GENLES terminated successfully
```

As you can see from the final **GENLES** cycle the fit is quite good as is also evident in the profile plot from **POWPLOT**.

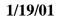

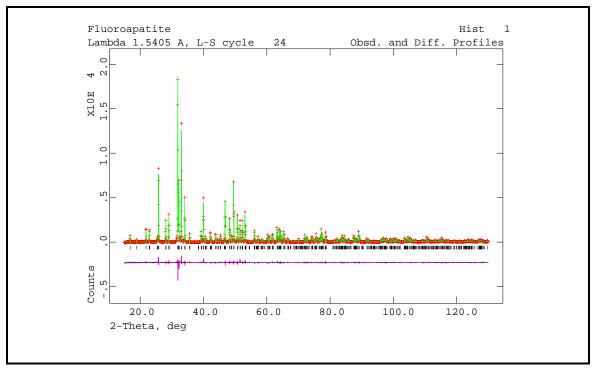

An expanded view of a selected high angle portion of the pattern shows how well the profile has been fitted.

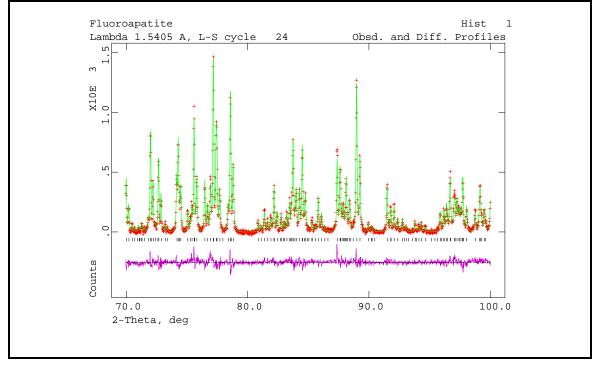

You may wish to try to improve the refinement further, however for the purposes of this exercise we will continue on with use of the program **VRSTPLOT** for creating a Virtual Reality file of the crystal structure.

### Drawing the Structure of Fluoroapatite with VRSTPLOT

The object here is to produce a Virtual Reality drawing of the structure of fluoroapatite. We want to draw the unit cell contents showing space filling balls for the Ca and F atoms and show the  $PO_4^{3-}$  anions as tetrahedra. To start the program, enter for Unix '**vrstplot**' at the **GSAS** prompt or select '**Vrstplot**' in the '**Graphics**' pull down menu for Windows. The opening screen will then appear.

Enter <CR> to continue >

Enter ',' to continue. The crystal structure data for fluoroapatite will be read in.

```
Phase name: FAP
Lattice parameters:
a,b,c = 9.3726 \ 9.3726 \ 6.8865
alpha,beta,gamma = 90.000 \ 90.000 \ 120.000
Space group P 63/m
The lattice is centric primitive hexagonal Laue symmetry 6/m
Multiplicity of a general site is 12
The symmetry of the point 0,0,0 contains 1bar
The equivalent positions are:
(1) X Y Z (2) X-Y X 1/2+Z (3) -Y X-Y Z
(4) -X -Y 1/2+Z (5) Y-X -X Z (6) Y Y-X 1/2+Z
Enter <CR> to continue >
```

First the lattice parameters and the space group information for fluoroapatite are displayed; enter ' $\downarrow$ ' to continue.

|                                     |          | inates (l | 5        |           | U11       | U22     | U33   | U12 | U13 | U23 |  |  |
|-------------------------------------|----------|-----------|----------|-----------|-----------|---------|-------|-----|-----|-----|--|--|
| ser.                                | x        | У         | Z        | name      |           | -       |       | -   |     |     |  |  |
| 1                                   | .3333    | .6667     | .0017    | CA1       | .57       | .00     | .00   | .00 | .00 | .00 |  |  |
| 2                                   | .2419    | .9925     | .2500    | CA2       | .42       | .00     | .00   | .00 | .00 | .00 |  |  |
| 3                                   | .3974    | .3677     | .2500    | P3        | .36       | .00     | .00   | .00 | .00 | .00 |  |  |
| 4                                   | .0000    | .0000     | .2500    | F4        | 1.35      | .00     | .00   | .00 | .00 | .00 |  |  |
| 5                                   | .3248    | .4845     | .2500    | 05        | .48       | .00     | .00   | .00 | .00 | .00 |  |  |
| 6                                   | .5914    | .4697     | .2500    | 06        | .61       | .00     | .00   | .00 | .00 | .00 |  |  |
| 7                                   | .3396    | .2580     | .0707    | 07        | .61       | .00     | .00   | .00 | .00 | .00 |  |  |
| Space                               | filling  | g atoms v | vill not | t be plot | ted       |         |       |     |     |     |  |  |
| Therm                               | al ellig | psoids wi | ill be ı | plotted   |           |         |       |     |     |     |  |  |
| The ellipsoid probability is .500   |          |           |          |           |           |         |       |     |     |     |  |  |
| Unit cell edges will not be plotted |          |           |          |           |           |         |       |     |     |     |  |  |
| Enter                               | VRSTPLO  | OT comman | nd (     | ,А,В,С,Е, | F,H,L,M,1 | N,P,U,W | ,Q) > |     |     |     |  |  |

Next the atom coordinates are listed along with default settings for some of the drawing parameters. Enter ' $\downarrow$ ' to see the help listing.

```
VRSTPLOT commands:
<?> - Type this help listing
      - Select atoms for drawing
А
      - Select bonds for drawing
В
С
      - Modify atom colors
      - Toggle plot of space filling atoms or ellipsoids
Е
F
      - Setup plot of Fourier contours
Η
      - Toggle of hkl plane plot
      - List structure data
T.
      - Change ellipsoid probability or atom radius multiplier
М
N n - Select a new phase n
      - Select polyhedra for drawing
Ρ
U
      - Toggle plot of unit cell edges
W
      - Write VRML plot file
      - Quit VRSTPLOT
Q
Enter VRSTPLOT command (<?>,A,B,C,E,F,H,L,M,N,P,U,W,Q) >
```

There are different kinds of commands in this menu. 'A', 'B' and 'P' are for selection of structural objects to draw. 'F' is used to setup the drawing of Fourier map contours superimposed on the structure. 'H' can be used to show the relationship between a set of hkl reflection planes and some structural feature. Most of the other commands are toggles to change the way atoms are displayed or even select different colors for the atoms. To begin the setup for the drawing you need to select the set of atoms to draw. Enter 'A' to begin.

```
List of atoms to be plotted
No atoms in drawing array
Atom names:
1 CA1 2 CA2 3 P3 4 F4 5 05
6 06 7 07
Enter atom selection control (<?>,A,L,U,X) >
```

You are told there are no atoms to be drawn, you will add some shortly. Enter ',' to see the choices.

Atom selection commands <?> - Type this help listing A - Individual atoms L - Show list of selected atoms U - All atoms within unit cell X - Exit atom selection Enter atom selection control (<?>,A,L,U,X) >

Atoms can be added individually or by selecting those within a block of unit cells. We want to draw one unit cell of fluoroapatite so enter 'U'.

Enter atom seq. or type to be included >

We want the drawing to include the Ca, P and F atoms; enter '1:4' to include them.

Enter minimum and maximum along X axis >

**VRSTPLOT** will next ask for the range in Y and Z; to get one unit cell enter **'0 1 0 1 0 1'**.

| List of         | atoms | to  | be        | e p | lot | tted       |                                                                                                    |       |      |      |             |            |    |     |    |   |   |    |
|-----------------|-------|-----|-----------|-----|-----|------------|----------------------------------------------------------------------------------------------------|-------|------|------|-------------|------------|----|-----|----|---|---|----|
| At.No. Designat |       | toi | or At.No. |     |     | Designator |                                                                                                    |       |      |      | At.No.      | Designator |    |     |    |   |   |    |
| 1               | 1(    | 1   | 0         | 0   | 0)  | 2          |                                                                                                    | 1(    | 2    | 1    | 0           | 0)         | 3  | 1(  | -1 | 1 | 1 | 1) |
| 4               | 1(    | -2  | 0         | 1   | 1)  | 5          |                                                                                                    | 2 (   | 1    | 0    | 0           | 0)         | 6  | 2 ( | 2  | 1 | 0 | 0) |
| 7               | 2 (   | 3   | 1         | 1   | 0)  | 8          |                                                                                                    | 2 (   | 4    | 1    | 1           | 0)         | 9  | 2 ( | 5  | 0 | 1 | 0) |
| 10              | 2 (   | 6   | 0         | 0   | 0)  | 11         |                                                                                                    | 3 (   | 1    | 0    | 0           | 0)         | 12 | 3 ( | 2  | 0 | 0 | 0) |
| 13              | 3 (   | 3   | 1         | 0   | 0)  | 14         |                                                                                                    | 3 (   | 4    | 1    | 1           | 0)         | 15 | 3 ( | 5  | 1 | 1 | 0) |
| 16              | 3 (   | б   | 0         | 1   | 0)  | 17         |                                                                                                    | 4 (   | 1    | 0    | 0           | 0)         | 18 | 4 ( | 1  | 0 | 1 | 0) |
| 19              | 4 (   | 1   | 1         | 0   | 0)  | 20         |                                                                                                    | 4 (   | 1    | 1    | 1           | 0)         | 21 | 4 ( | 2  | 0 | 0 | 0) |
| 22              | 4 (   | 2   | 0         | 1   | 0)  | 23         |                                                                                                    | 4 (   | 2    | 1    | 0           | 0)         | 24 | 4 ( | 2  | 1 | 1 | 0) |
| Atom nam        | nes:  |     |           |     |     |            |                                                                                                    |       |      |      |             |            |    |     |    |   |   |    |
| 1 CA1           | -     |     | 2         | CZ  | .2  |            | 3                                                                                                    | P3    |      |      |             | 4 F4       |    | 5 ( | 05 |   |   |    |
| 6 06            |       |     | 7         | 0   |     |            |                                                                                                    |       |      |      |             |            |    |     |    |   |   |    |
| Enter at        | om se | lec | tio       | on  | COI | ntrol (•   | :</td <td>&gt;,A,B</td> <td>,D,I</td> <td>J, F</td> <td><b>ι,</b>ι</td> <td>J,X) &gt;</td> <td></td> <td></td> <td></td> <td></td> <td></td> <td></td> | >,A,B | ,D,I | J, F | <b>ι,</b> ι | J,X) >     |    |     |    |   |   |    |

**VRSTPLOT** found 24 atoms within the unit cell. Notice that we did not include the O atoms. The plan is to draw the  $PO_4^{3-}$  groups as tetrahedra so they are not included here. Enter '**X**' to return to the main menu.

Enter VRSTPLOT command (<?>,A,B,C,E,F,H,L,M,N,P,U,W,Q) >

The '**P**' option is for selection of polyhedra for drawing, enter that now.

```
List of polyhedra to be plotted
No polyhedra in drawing array
Atom names:
1 CA1 2 CA2 3 P3 4 F4 5 05 6 06
7 07
Enter polyhedron selection control (<?>,B,D,L,X) >
```

There aren't any polyhedra defined; you will add some now. Enter ', ' to see the menu.

```
Polyhedron selection commands
<?> - Type this help listing
B - All polyhedra with "bond" distance
L - Show list of selected polyhedra
X - Exit polyhedron selection
Enter polyhedron selection control (<?>,B,D,L,X) >
```

To select polyhedra to be drawn enter '**B**'.

Enter origin atom seq. or type >

Polyhedra are defined by specifying the central atom first; these must be inserted in the atom drawing list. We earlier added the P atoms to the atom drawing list, now enter '**P**' to specify the central atom of the  $PO_4^{3-}$  tetrahedra.

Enter target atom seq. or type >

The vertices of the polyhedra are specified next. For  $PO_4^{3-}$  these are the O atoms; enter **'O'** now.

Enter bond length for polyhedron >

Next is the length of the internal polyhedron bond for the vertices search. For a  $PO_4^{3-}$  tetrahedron this is the length of the P-O bond; enter '**1.5**'.

```
Enter tolerance in bond length >
```

As one may not know exactly what value to choose for this internal polyhedral bond length, **VRSTPLOT** asks for a range in this bond length. Enter '**0.2**' so that bonds of 1.3-1.7A are selected.

```
4 polyhedra added to drawing list
List of polyhedra to be plotted
No. Ori. Tar. Dist. Vector No. Ori. Tar. Dist. Vector
1 3 5 1.5505 -.0726 .1168 .0000 2 3 6 1.5751 .1940 .1019 .0000
3 3 7 1.5226 -.0578 -.1097 -.1793 4 3 7 1.5226 -.0578 -.1097 .1793
Atom names:
1 CA1 2 CA2 3 P3 4 F4 5 05 6 06
7 07
Enter polyhedron selection control (<?>,B,D,L,X) >
```

**VRSTPLOT** then lists the polyhedral bond found in its search. Since we are drawing  $PO_4$  tetrahedra we are expecting to have just four bonds. The listing shows that many so the search was successful. Enter '**X**' to return to the main menu.

Unit cell edges will be plotted Enter VRSTPLOT command (<?>,A,B,C,E,F,H,L,M,N,P,U,W,Q) >

)

Next we want to have the unit cell edges drawn and use space filling atoms at 0.3 of their full radius. Enter '**U E M 0.3**'; the output will show the state of each toggle as they are changed.

```
Unit cell edges will be plotted
Thermal ellipsoids will not be plotted
Space filling atoms will be plotted
Atom radius factor is 1.000
The new atom radius factor is .30
Enter VRSTPLOT command (<?>,A,B,C,E,F,H,L,M,N,P,U,W,Q) >
```

To write the Virtual Reality file enter 'W'; you will then be asked to select a background color.

The color number for the background is 54 (Gray85 Enter new color number (1-120, 0 for list) >

Enter '/' to select the default background (a very light gray).

```
The VRML .wrl file has been written, you may
now view it with your favorite viewer.
Enter VRSTPLOT command (<?>,A,B,C,E,F,H,L,M,N,P,U,W,Q) >
```

The file FAP.WRL has been written into your working directory. It can now be read by your favorite VRML viewer. The plot shown next was produced by VRWeb which works well with these files in Windows.

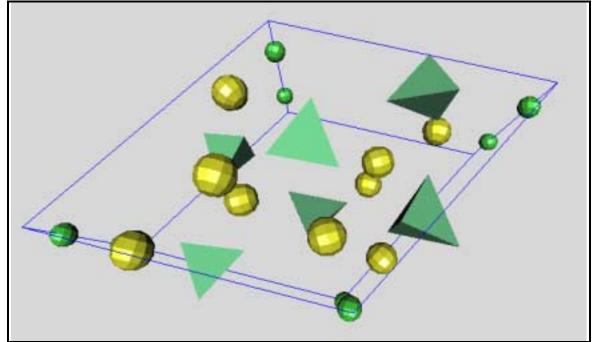

The Ca atoms are drawn in yellow, the F atoms in green and the  $PO_4^{3-}$  tetrahedra are also green; this color is associated with the P atom. The unit cell edges are also drawn. Notice that **VRSTPLOT** is still open, so that you can change the drawing interactively. A new

**'W'** command overwrites the old FAP.WRL file and you will need to reread it to see any changes you make. Enter **'Q'** to finish working with **VRSTPLOT**.

# Single Crystal X-Ray Data – Oxonium Hexafluoroantimonate

As an introduction to the use of **GSAS** to process single crystal data, we present first a flow diagram for the sequence of **GSAS** routines that we want you to work through. This is given in the box below.

We have prepared an exercise to acquaint you with using **GSAS** for single crystal data analysis. The example that we are using is oxonium hexafluoroantimonate,  $(H_3O)^+(SbF_6)^-$ . This structure has been published in *Acta Crystallographica* **B**. The compound is cubic and the space group is either Ia3 or I2<sub>1</sub>3. The lattice constant is 10.120(7)Å and there are eight formula units per unit cell. The raw data for this exercise was collected on an Enraf-Nonius CAD4 single crystal diffractometer.

# **Processing Single Crystal Data**

Unlike the powder diffraction examples shown above, processing single crystal diffraction data normally starts with a routine designed to read one of several single crystal raw data formats. These routines are **CAD4RD**, **P3R3DATA** and **SXTLDATA**. The first two are for reading data obtained on specific manufacturer's instruments while the

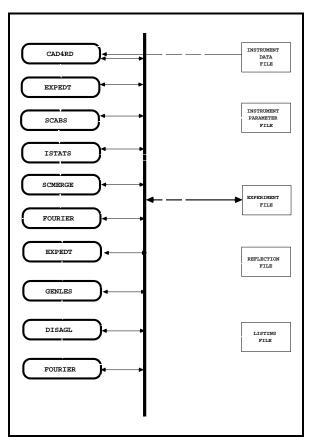

third is a more general-purpose routine that can read reflection data from any fixed format ASCII file. For Unix, enter the **GSAS** command and name the experiment ('**OXON**' is assumed here). Then enter '**cad4rd**' to begin the data preparation. For Windows '**Cad4rd**' can be found in the '**Setup**' pull down menu. You will get the first prompt.

```
Experiment - OXON - was not found in directory
C:\GSAS\TESTS
Do you wish to create it (Y/<N>)? >
```

You want to create the file OXON.EXP, so enter '**Y**' and you will get the next prompt. After it is created you should not see this prompt at the beginning of **CAD4RD** or EXPEDT unless you are inadvertently in the wrong directory or have the wrong experiment name.

```
The new experiment - OXON - has been created.
Enter a title for this experiment
```

Give the experiment a title, 'Single Crystal Exercise' might be an appropriate one. At this point you will see the program banner and the next prompt.

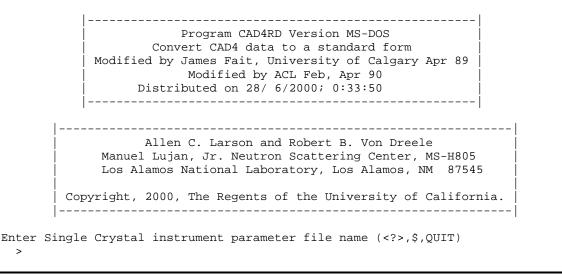

The file '/gsas/example/CAD4.PRM' is the instrument parameter file for the CAD4. It contains information that characterizes the Enraf-Nonius CAD4 diffractometer including attenuator data and the sense of rotation of the goniometer circles. Notice that the possibility of executing system commands is available here (the '\$' command).

The next prompt is for the CAD4 data file that contains both the results of the lattice parameter and orientation matrix determination as well as the entire data acquisition results. Enter '/gsas/example/OXONIUM.DAT' so that this information can be introduced to GSAS. Again system commands can be used to search for it.

```
First record: 21 1KENT'S H3O+SBF5- LOW TEMP -50C 173 4.0 1.3 5.9
Is this the correct file (<Y>/N/Q)? >
```

The first record on the CAD4 data file is reproduced here and you are given the opportunity to reject it. This is the correct file so enter ' $\downarrow$ ' to accept it.

```
There is no phase information present
*** No phase exists ***
Enter phase edit command(<?>,$,I,R) >
```

We need to enter some phase information as a first step in this process, so enter 'I' to begin.

Enter identifying name for new phase number 1. >

The first request is for a name of this phase, '(**H3O**)+(**SbF6**)-' or something else appropriate will do. You will then be asked for further information about this phase.

```
No space group information found
Enter space group symbol (ex: P n a 21, P 42/n c m, R -3 c, P 42/m, R -3 m R for rhombohedral setting) >
```

First you need the space group. This data set was collected in a way that places the antimony atom on the intersection of mirrors *bca* at 1/4, 1/4, 1/4 in Ia3; this is the 8b site. The 8a site at 0,0,0 is taken by the oxygen atom. If you use the alternate name for this space group, Ib3, then these two sites are interchanged so that the antimony atom is at the origin and the oxygen atom at 1/4, 1/4, 1/4. We have assumed that the alternate choice is used so enter '**i b 3**' as the space group and you will get the following screen.

```
Space group I b 3

The lattice is centric I-centered cubic Laue symmetry m 3

Multiplicity of a general site is 48

The symmetry of the point 0,0,0 contains 1bar

The equivalent positions are:

(1) X Y Z (2) Z X Y (3) Y Z X

(4) X 1/2+Y 1/2-Z (5) 1/2-Z X 1/2+Y (6) 1/2+Y 1/2-Z X

(7) 1/2-Z 1/2+X -Y (8) -Y 1/2-Z 1/2+X (9) 1/2+Y -Z 1/2-X

(10) 1/2-X 1/2+Y -Z (11) -Z 1/2-X 1/2+Y (12) 1/2+X -Y 1/2-Z

Enter real lattice parameters (Angstroms)

Enter a >
```

As was the case for the powder examples **GSAS** determines that only the *a*-lattice parameter is needed for this cubic cell. Enter '**10.12**' and a full list of the lattice constants and calculated cell volume is shown next.

```
Lattice parameters are
    a,b,c = 10.120000 10.120000 10.120000
    angles = 90.000 90.000 90.000
    volume = 1036.434
Lattice symmetry is cubic
Space group symmetry is cubic
Enter phase edit command(<?>,$,D,E,F,M,I,L,R,S,X) >
```

Enter '?' or ' $\downarrow$ ' to see the options available from this menu.

```
Phase editing commands:
 <?> - Type this help listing
 $ - Enter DCL command
 D n - Delete all data for phase "n"
 E n - Edit phase data for phase "n"
 F n - Enter unit cell contents data for phase "n"
 I - Insert new phase
 M n - Modify phase type flag for phase "n"
 L - List phase names
 R - Read phase info. from another experiment file
 S n - Enter unit cell sigmas
 X - Exit to EXPEDT main menu
 At least one phase must be defined before leaving this menu
 Enter phase edit command(<?>,$,D,E,F,M,I,L,R,S,X) >
```

The CAD4 data file does not contain the error information on the lattice constants so we should enter  $\sigma_a$  into the data file. To do this select option '**S**' from this menu.

As with the lattice parameter input, only the error for the *a*-lattice parameter is needed for a cubic cell. Enter **'.007**' and the menu prompt for phase editing is shown.

Enter phase edit command(<?>,\$,D,E,F,M,I,L,R,S,X) >

The next step is to enter the probable unit cell contents; these are required for the absorption calculation that will be run in a few moments. Enter ' $\mathbf{F}$ '.

```
Unit cell contents not known
Enter unit cell composition edit command (<?>,$,C,E,F,L,X) >
```

You see a message that there is no information on the unit cell contents. To see the entries in this menu enter ' $\downarrow$ '.

```
Unit cell composition editing commands:
<?> - Type this help listing
   - Enter DCL command
$
С
    - Change unit cell composition
Е
    - Edit unit cell composition data
    - Edit form factor information
F
    - List unit cell composition
L
   - Exit to phase editing menu
х
You are limited to 36 atom types for all phases
Enter unit cell composition edit command (<?>,$,C,E,F,L,X) >
```

You want to change the unit cell contents so enter 'C'.

Enter atom type for type(1) (<CR> to quit) >

And now enter 'h 24 o 8 sb 8 f 48' to define the contents of the unit cell.

Enter atom type for type(5) (<CR> to quit) >

The entry of chemical formula data is terminated with a blank line; enter ' $\downarrow$ '. The program will next list the composition, calculated density, absorption coefficients and the F(000) structure factors for both x-rays and neutrons.

```
Unit cell contents for phase 1:

H 24.00 0 8.00 SB 8.00 F 48.00

F(000) neutrons = 27.30 Formula weight = 2038.09

F(000) xrays = 927.94 The density is 3.265

X-Ray Abs. Coefs. 1229.96 799.59 441.55 54.09 28.01

Neutron Abs. Coef. .48 + .48 Lambda

Enter unit cell composition edit command (<?>,$,C,E,F,L,X) >
```

You are finished here so exit formula editing by entering 'X'.

Enter phase edit command(<?>,\$,D,E,F,M,I,L,R,S,X) >

You are finished here so exit phase editing by entering ' $\mathbf{X}$ '. You next have the opportunity to edit the information taken from both the CAD4 instrument parameter and data files.

```
Attenuator coefs. Are

1.0000 16.2300 1.0000 1.0000 1.0000

Enter new values or a "/"

Enter ATNCOF(1) >
```

These six attenuator coefficients are taken from the instrument parameter file. They are correct for this data set so enter '/' to accept them. The program will next process the entire diffraction data file listing all lattice constant and orientation matrix changes which occurred during the data collection. Generally these changes are quite minor and can be ignored. The orientation information in the first one will automatically be accepted, but later ones will be presented for you to choose as to whether or not they are a better representation of the cell orientation than the first one.

Nref = 0. Lambda = .709300 Last iseq = 0 Exposure time = 4.1278000E-02 -8.5389000E-02 2.7078000E-02 9.7240000E-03 -2.5436000E-02 -9.4683000E-02 8.9162000E-02 4.2269000E-02 -2.5480000E-03 Lattice constants are 10.1283 10.1404 10.1511 89.93 89.82 89.98 Phi = 344.10 Chi = 91.45 Omega = 64.61 \*\*\* WARNING \*\*\* ABC(1) was changed to 10.13997 \*\*\* WARNING \*\*\* ANG(1) was changed to 90.00000 \*\*\* WARNING \*\*\* ANG(2) was changed to 90.00000 \*\*\* WARNING \*\*\* ABC(3) was changed to 10.13997 \*\*\* WARNING \*\*\* ANG(3) was changed to 90.00000 79282. Lambda = .70930 Nref = 1460 Last iseq = 1926Exposure time = 4.2096000E-02 -8.4546000E-02 2.8436000E-02 9.4630000E-03 -2.7169000E-02 -9.4355000E-02 8.8887000E-02 4.3008000E-02 -3.5850000E-03 90.03 89.91 90.04 Lattice constants are 10.1209 10.1347 10.1408 Phi = 343.20 Chi = 92.10 Omega = 64.14 Save this orientation? (Y, <N>) >

The second orientation information is insufficiently different from the first one to warrant using, so don't save it; enter 'N'.

```
There were 1497 reflections read
There were 2 standard reflections used
Do you wish to list the standard reflection data? (Y,<N>) >
```

You probably don't want to list the individual standard reflection data, so enter either ' $\downarrow$ ' or '**N**'. A summary of the intensity variation for the first standard is shown next.

```
Standard no. 1 is
                     0
                          4
                              -8
It was measured 12 times
                              3520.67
Avg(i) = <WI>/<W> is
Sigma(I)/Avg(I) =
                              .0029
<abs(del(I))>/Avg(I) =
                               .0280
                               .0316
rms(del(I))/Avg(I) =
Sqrt(<I**2>-<I>**2)/<I> is .0316
Fitting of standards to a polynomial
Default number of terms (M) is: 2 The convergence criterion (C) is: .0100
Enter the initial number of terms (2-20), M >
```

The program will fit the intensity data to a polynomial series of the type

$$S_i = A + \sum_{n=1}^{M} B_n T_i^n$$

where M is the order of the polynomial and T is the x-ray exposure time for the crystal. The fitting routine will begin with the number of terms, M, entered and will fit the first standard until the convergence criterion is satisfied for that number of terms. Optionally, the routine will increase the number of terms and repeat the fitting until no further improvement can be obtained. The number of terms found for the first standard is then used for all subsequent standards. We shall start the polynomial fitting with two terms by entering  $2^{\circ}$ .

Enter the convergence criterion, C >

We will use the default convergence criterion of 0.01 by entering '/'.

Do you want to search for "best" number of terms (<Y>/N)? >

We want the program to search for the best number of terms so enter 'Y'.

```
Number of terms = 2 Convergence crit. = 0.01000
Sum of the squares of the residuals = 14690.6 M = 2
Sum of the squares of the residuals =14280.9Sum of the squares of the residuals =13175.3Sum of the squares of the residuals =10963.7Sum of the squares of the residuals =58296.0
                                                       M = 3
                                                       M = 4
                                                       M = 5
                                                       M = 6
Coefficients of normalization polynomial
  1.00000 -.179548 1.16361
                                                                       .800540
                                                    -1.68751
Errors for polynomial coefficients
   ors for polynomial coefficients
.109520E-01 .171568 .766869 1.21147
                                                                       .618369
Polynomial evaluated at 0. and 81647. 1.00000 1.09709
rms(del(I))/<I> =
                                  .0476
Standard no. 2 is 4 -6 -4
It was measured 12 times
                                3026.11
Avg(i) = \langle WI \rangle / \langle W \rangle is
                                .0031
Sigma(I)/Avg(I) =
<abs(del(I))>/Avg(I) =
rms(del(I))/Avg(I) =
                                   .0114
rms(del(I))/Avg(I) = .0151
Sqrt(<I**2>-<I>**2)/<I> is .0151
Number of terms = 5 Convergence crit. = .01000
Sum of the squares of the residuals = 9437.25 M = 5
Coefficients of normalization polynomial
   1.00000 -.322341E-01 -.728596E-01 .468899
                                                                      -.349463
Errors for polynomial coefficients
   .117039E-01 .183042 .817114
                                                    1.28995
                                                                       .658117
Polynomial evaluated at 0. and 81647. 1.00000 1.01434
rms(del(I))/<I> =
                           .0136
Plot the standards? (<N>/Y/X=EXIT) >
```

If you are working in Windows some of the above output will have disappeared out the top of the MS-DOS window. As you can see the program tried progressively more terms to fit the first standard. Introduction of the sixth term did not improve the fit so five terms was used for all fitting. The second standard was fit without any further requests from you. You next have the option to plot the standards. Enter '**Y**' for the first plot.

Enter graphic screen option (<?>,A,B,Z) >

Enter your terminal type letter followed by 'N' to have no hardcopy plots. The first plot will immediately follow.

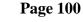

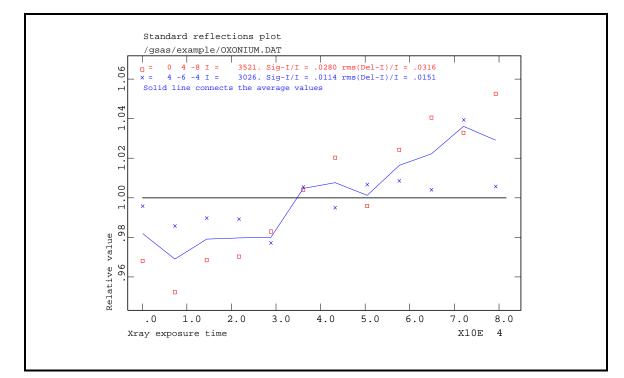

This plot shows the normalized intensities for both standards plotted as symbols along with their average as a solid line. Notice that in this case all three curves are similar so that an average correction is appropriate. On some terminals you need to enter ' $\downarrow$ ' to get the next prompt.

```
Use all of the standards? (<Y>,N) >
```

There is no reason why we should not use all standards measured, so enter 'Y'.

```
Do you want to use polynomial fit? (<Y>,N) >
```

You now need to choose between using the results of the polynomial fit and a simple interpolation of the normalized average standard intensities. Generally the polynomial fit gives a better description of the intensity variations so enter '**Y**'. A plot of the standards and the polynomial fit will follow.

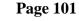

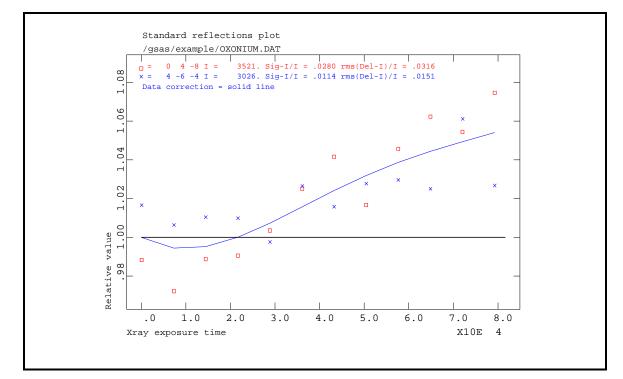

As you can see the five-term polynomial fit gives a satisfactory description of the intensity variation. As above you may need to enter ' $\downarrow$ ' to get the next prompt.

Data will be corrected with the polynomial fit Scan no. 1 for hkl 14 8 0 Avg-I 250. has 37 psi values starting at 1461 Do you want to plot this psi scan reflection (<Y>/N)? >

You are first advised that the polynomial fit to the standards will be used to correct the intensities. Then **CAD4RD** finds the first  $\psi$ -scan data and asks if you want to plot it. Enter '**Y**' and the plot will immediately follow.

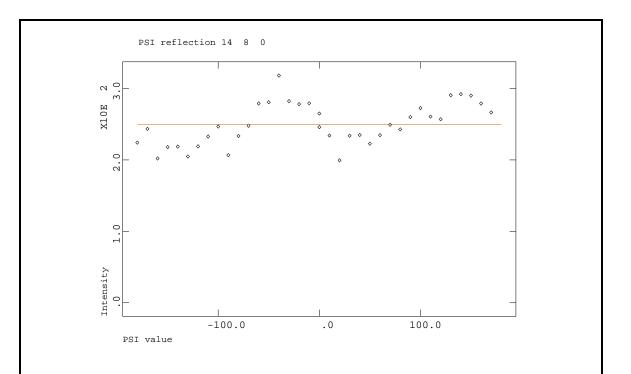

This  $\psi$ -scan shows the typical sinusoidal variation due to absorption from a non-spherical crystal. If there was more than one  $\psi$ -scan reflection set they would be plotted in turn. As for the other plots enter ' $\downarrow$ ' if necessary to get the next prompt.

Enter the no. of the PSI reflection you want to use for absorption corrections (/ for the last one,<=0 for list) >

You will need to select this  $\psi$ -scan in order to apply the non-spherical component to the absorption. Enter '/' or '1' to select it.

| These | measureme | ents, | given as IREF,  | PSI,  | and Intensity,        | are  |             |      |
|-------|-----------|-------|-----------------|-------|-----------------------|------|-------------|------|
| 1461  | .00       | 246.  | 1462 10.00      | 234.  | 1463 20.00            | 199. | 1464 30.00  | 234. |
| 1465  | 40.00     | 235.  | 1466 50.00      | 223.  | 1467 60.00            | 235. | 1468 70.00  | 249. |
| 1469  | 80.00     | 243.  | 1470 90.00      | 260.  | 1471 100.00           | 272. | 1472 110.00 | 261. |
| 1473  | 120.00    | 257.  | 1474 130.00     | 291.  | 1475 140.00           | 292. | 1476 150.00 | 290. |
| 1477  | 160.00    | 279.  | 1478 170.00     | 266.  | 1479-180.00           | 224. | 1480-170.00 | 243. |
| 1481- | 160.00    | 202.  | 1482-150.00     | 218.  | 1483-140.00           | 219. | 1484-130.00 | 205. |
| 1485- | 120.00    | 219.  | 1486-110.00     | 233.  | 1487-100.00           | 247. | 1488 -90.00 | 207. |
| 1489  | -80.00    | 233.  | 1490 -70.00     | 248.  | 1491 -60.00           | 279. | 1492 -50.00 | 281. |
| 1493  | -40.00    | 318.  | 1494 -30.00     | 282.  | 1495 -20.00           | 278. | 1496 -10.00 | 279. |
| 1497  | .00       | 265.  |                 |       |                       |      |             |      |
| Do yo | u wish to | сору  | them to the .EX | XP fi | le? ( <y>,N) &gt;</y> |      |             |      |
|       |           |       |                 |       |                       |      |             |      |

This listing shows the measured intensity for all occurrences of the selected  $\psi$ -scan reflection in the data set. You should examine it with some care because one that is out of sequence with the others is not part of the  $\psi$ -scan and belongs in the reflection data set. You will want to copy the  $\psi$ -scan data to the EXP file, so enter '**Y**'.

```
Copy all of this set? (<?>,Y,N) >
```

This question gives you the opportunity to exclude some of the reflections from the  $\psi$ scan set. For example, those observations that were collected during the normal data collection and not part of a  $\psi$ -scan could be skipped. In the present case, however, you will want to copy all of them to the EXP file, so enter '**Y**'.

```
Are you finished with the PSI scan data? (<Y>,N) > \,
```

We are finished with the  $\psi$ -scan data, so enter '**Y**'. The display will change the number of reflections until the entire data set is processed after which the **CAD4RD** program will terminate.

```
<sigma(I)>/<I> = .017
CAD4RD run ended successfully
```

While you were running **CAD4RD**, it was also reproducing on the list file much of the output seen on the screen. You can examine it by using either of the Unix **GSAS** utilities **ELST** or **TLST** or any Windows text editor.

### **Absorption Correction Setup and Calculations**

You will need to run **EXPEDT** to set up the absorption calculations. This includes selecting the method for calculating the absorption and entering some coefficients. Enter '**expedt**' at the Unix **GSAS** prompt or else select '**Expedt**' from the '**Setup**' Windows pull down menu to get started.

```
Program EXPEDT Version MS-DOS

A menu driven routine to edit .EXP files

Distributed on 28/ 6/2000; 0:34:42

Allen C. Larson and Robert B. Von Dreele

Manuel Lujan, Jr. Neutron Scattering Center, MS-H805

Los Alamos National Laboratory, Los Alamos, NM 87545

Copyright, 2000, The Regents of the University of California.

The last history record is :

HSTRY 1 CAD4RD MS-DOS 2000-07-08T10:19:37

Is this the file you wish to use? (<?>,K,Q,R,Y) >
```

To make a copy of this experiment file and commence editing enter '**Y**'. If you are brave you can use the '**K**' option that skips the copy operation. Be aware that if you mess up the edit you will have to live with it because the '**Q**'uit option is not available when the '**K**'eep option is selected.

The absorption correction setup is one of the controls for single crystal data preparation, so enter 'S'.

```
Enter Single Crystal data preparation option(<?>,A,D,I,L,P,T,U,X) >
```

You should look at this menu further, so enter ',' to get the help listing.

```
The available options are:
<?> - Type this help listing
     - Enter and edit data for SCABS
A
D n/n:m - Do not use histograms
     - Enter or change instrument parameter file
I
       - List histogram titles
L
       - Edit phase information
Ρ
Т
      - Change the experiment title
U n/n:m - Use histograms
X - Exit from single crystal data editing
Enter Single Crystal data preparation option(<?>,A,D,I,L,P,T,U,X) >
```

You need to set up the controls for single crystal absorption calculations by **SCABS** so enter '**A**'.

```
The absorption flag is
                                                                                          NONE
The radiation type flag is
                                                                                          МоКа
The absorption coefficient is .000
The maximum value of d* to be used is 2.000
The instrument error constant is .0100
The constant variance term is
                                                                         .0000
PSI scan data is present
 Scan 1 was measured with the 14 8 0 reflection
 There are 37 values

        PSI
        Value
        PSI
        Value
        PSI
        Value
        PSI
        Value
        PSI
        Value
        PSI
        Value
        PSI
        Value
        PSI
        Value
        PSI
        Value
        PSI
        Value
        PSI
        Value
        PSI
        Value
        PSI
        Value
        PSI
        Value
        PSI
        Value
        PSI
        Value
        PSI
        Value
        PSI
        Value
        PSI
        Value
        PSI
        Value
        PSI
        Value
        PSI
        Value
        PSI
        Value
        PSI
        Value
        PSI
        Value
        PSI
        Value
        PSI
        Value
        PSI
        Value
        PSI
        Value
        PSI
        Value
        PSI
        Value
        PSI
        Value
        PSI
        Value
        PSI
        Value
        PSI
        Value
        PSI
        Value
        PSI
        Value
        PSI
        Value
        PSI
        Value
        Value
        Value
        Value
        Value
        Value
        Value
        Value
        Value
        Value
        Value
        Value
        <thValue</th>
        <thValue</th>
        <thValue</th>

   50.0 .8914 60.0 .9389 70.0 .9972 80.0 .9715 90.0 1.0401
 100.0 1.0904 110.0 1.0429 120.0 1.0281 130.0 1.1630 140.0 1.1687
 150.0 1.1607 160.0 1.1167 170.0 1.0664 -180.0 .8971 -170.0 .9743
-160.0 .8085 -150.0 .8720 -140.0 .8748 -130.0 .8194 -120.0 .8766
-110.0 .9314 -100.0 .9875 -90.0 .8268 -80.0 .9343 -70.0 .9921
 -60.0 1.1167 -50.0 1.1236 -40.0 1.2734 -30.0 1.1293 -20.0 1.1127
 -10.0 1.1179 .0 1.0601
 Reflection data will not be listed in SCABS
The Absorption type is currently NONE
Enter absorption type desired (<?>,A,G,N,P,S,W,X) >
```

A summary of the available data for the absorption correction including the  $\psi$ -scan data is listed. Another new menu, let us look at it by typing '?'.

The type of correction that you will use on this data is a combination of a sphere and  $\psi$ -scan data. Enter 'W' to accomplish this.

Radius of the sphere in mm.? >

The crystal was approximately a 0.2 mm cube, you can assume a .3mm sphere as a good approximation, so enter '0.15' to define the radius of the sphere.

```
Do you wish to replace the PSI scan data? (Y, <N>) >
```

No, don't modify the  $\psi$  scan data, so enter either 'N' or ' $\downarrow$ '.

```
The Absorption type is currently SPHR+PSI
Enter absorption type desired (<?>,A,G,N,P,S,W,X) >
```

You have completed the absorption correction setup so enter 'X' to exit.

```
SCABS control data editing option (<?>,A,C,D,F,I,L,M,P,R,X) >
```

Enter 'X' to exit from SCABS control editing.

Enter Single Crystal data preparation option(<?>,A,D,I,L,P,T,U,X) >

Enter 'X' to exit from single crystal data editing.

EXPEDT data setup option (<?>,D,F,K,L,P,R,S,X) >

You are finished with **EXPEDT** for now, so enter 'X' to exit from **EXPEDT**.

EXPEDT terminated successfully

Now you are ready to perform the absorption calculations. Enter 'scabs' for Unix or select 'Scabs' in the 'Compute' pull down window in Windows to perform the absorption calculations. This job will complete in a few seconds and the output is sent to the list file. When it finishes you are ready for the next step. The following will appear.

Histogram 1 KENT'S H3O+SBF5- LOW TEMP -50C 173 4.0 1.3 5.9 <Sig(I)>/<I> = .0212 <Sig(FSQ)>/<FSQ> = .0314 <Sig(F)>/<F> = .2449 SCABS completed successfully

# **Intensity Statistics**

After the **SCABS** run completes, you can run **ISTATS** to check on the proper choice of space group. This data set was collected for the primitive space group  $Pm \overline{3}$  and it is of interest to check the intensity of the various parity classes to determine the correct space group. Enter '**istats**' at the **GSAS** prompt for Unix or select '**Istats**' in the '**Results**' pull down menu for Windows. The following output will appear on both the screen and the list file. We have marked by asterisks the reflection classes that should be extinct for Ib3 in the manual. They will not in either the screen output or the list file.

|            |                        |              |                          |                    | <br>אדפ זז מיתמי  | raion MG                               |              |
|------------|------------------------|--------------|--------------------------|--------------------|-------------------|----------------------------------------|--------------|
|            |                        | _            | ram for o<br>Distribut   | determi<br>ed on 2 | ning r<br>28/ 6/2 | ersion MS-I<br>eflection<br>2000; 0:36 | stati<br>:44 |
|            |                        |              |                          |                    |                   |                                        |              |
|            |                        |              |                          |                    |                   |                                        |              |
|            | <br>  Ma               |              |                          |                    |                   | bert B. Vo<br>attering (               |              |
|            |                        |              | -                        |                    |                   | ory, Los Al                            |              |
|            |                        | 1            |                          | -                  | <b>.</b> .        | 1 '                                    |              |
|            | Copyrig<br>            |              |                          |                    |                   | he Univer:                             |              |
| His        | togram 1 has           | 1460         | reflect                  | ions               |                   |                                        |              |
| Set        | Parity                 |              |                          | n>3s               | n>9s              | Max(F/sF                               | )            |
| h00        | h = 2n                 | 3            |                          |                    | 3                 | 83.31                                  |              |
| h00        | h = 2n+1               | 2<br>8       | 0.284<br>59.157          | 0                  | 0                 | 1.48                                   | *            |
| 0k0        |                        |              |                          |                    |                   |                                        | *            |
| 0k0<br>001 | k = 2n+1<br>l = 2n     | 8            | -0.456<br>58.015         |                    | 8                 | 0.63<br>81.39                          | ~            |
| 001        | 1 = 2n + 1             |              | -0.778                   | 0                  | 0                 | 0.93                                   | *            |
| hk0        |                        | ,<br>57      | 33.732                   |                    | 30                |                                        |              |
| hk0        |                        | 49           | 0.626                    | 3                  | 1                 | 10.10                                  | * *          |
| hk0        |                        | 55           | 35.290                   | 30                 | 30                | 91.50                                  |              |
| hk0        |                        | 51           | 0.245                    |                    | 1                 | 10.10                                  | * *          |
| hk0        | h+k = 2n               | 54           | 36.190                   | 33                 | 31                | 91.50                                  |              |
| hk0        |                        | 52           | -0.016                   | 0                  | 0                 | 2.56                                   | *            |
| h01        | h = 2n                 | 64           | 31.280                   | 33                 | 33                | 90.11                                  |              |
| h01        | h = 2n+1               | 49           | 0.370                    | 1                  | 0                 | 8.65                                   | * *          |
| h01        |                        | 58           | 34.639                   |                    | 33                | 90.11                                  |              |
| h01        |                        | 55           | 0.200                    |                    | 0                 | 8.65                                   | * *          |
| h01        | h+1 = 2n               |              | 35.647                   |                    | 33                | 90.11                                  |              |
| h0l        |                        | 56           | -0.211                   |                    | 0                 | 1.88                                   | *            |
| 0kl        | k = 2n                 | 117          | 27.626                   |                    | 61                | 91.91                                  | * *          |
| 0kl        | k = 2n+1<br>l = 2n     | 108          | 1.747                    |                    | 6                 | 24.00                                  | ~ ^          |
| 0kl<br>0kl | 1 = 2n<br>1 = 2n+1     | 117<br>108   | 27.665<br>1.705          |                    | 61<br>6           | 91.91<br>24.00                         | * *          |
| 0ki<br>0kl | 1 = 2n+1<br>k+1 = 2n   | 113          | 30.467                   |                    | 67                | 24.00<br>91.91                         |              |
| 0kl        | k+1 = 2n<br>k+1 = 2n+1 | $113 \\ 112$ | -0.194                   | 02<br>0            | 0                 | 1.80                                   | *            |
| hkl        | h+k = 2n               | 733          | 17.245                   | 272                | 251               | 91.91                                  |              |
| hkl        | h+k = 2n+1             | 727          | 3.347                    | 163                | 79                | 65.51                                  |              |
| hkl        | h+l = 2n               | 734          | 17.256                   | 276                | 246               | 91.91                                  |              |
| hkl        | h+1 = 2n+1             | 726          | 3.316                    | 159                | 84                | 65.51                                  |              |
| hkl        | k+1 = 2n               | 733          | 18.027                   | 323                | 269               | 91.91                                  |              |
| hkl        | k+l = 2n+1             | 727          | 2.559                    | 112                | 61                | 64.52                                  |              |
|            | h+k+l = 2n             | 734          | 20.612                   | 435                | 330               | 91.91                                  |              |
|            | h+k+l = 2n+1           | 726          | -0.076                   | 0                  | 0                 | 2.70                                   | *            |
| hhl        | l = 2n                 | 58           | 38.428                   | 49                 | 44                | 91.50                                  |              |
| hhl        | l = 2n+1               | 53           | 0.005                    | 0                  | 0                 | 2.70                                   | *            |
|            | h+l = 2n               | 56           | 34.648                   | 33                 | 33                | 91.50                                  |              |
| hhl        |                        |              |                          | 10                 | 1 1               | C1 20                                  |              |
| hhl<br>hhl | h+1 = 2n+1             | 55           | 5.250                    | 16                 | 11                | 64.29                                  |              |
| nhl        |                        | 55<br>3<br>3 | 5.250<br>77.659<br>0.680 | 16<br>3<br>0       | 11<br>3<br>0      | 91.50<br>2.64                          | *            |

As you can see we collected a data set for the primitive lattice. There is no doubt about the I-lattice centering, however the evidence that the space group should really be  $I2_13$  is very weak. The extra extinctions needed for Ib3 (marked \*\*) do not show much more

intensity than the extinctions common to both space groups (marked \*). For the remainder of this exercise we have assumed that Ib3 is the correct choice.

# Data Merge

The next step is to merge the equivalent reflections to give the unique set for the space group Ib3. For Unix enter '**scmerge**' or select '**Scmerge**' from the '**Compute**' pull down menu for Windows. A summary of the reflection merge will appear.

```
IHIST REF.

147 Reflections were averaged over 1 data sets

173 Reflections were averaged over 2 data sets

47 Reflections were averaged over 3 data sets

R Factor based on F = 803.991/ 15598.360 = .0515

Weighted R factor based on F = 2131.652/ 46074.380 = .0463

R Factor based on Fsqd = 108130.600/ 1194662.000 = .0905

Weighted R factor based on Fsqd = 42.473/ 322.361 = .1318

SCMERGE completed
```

# **Patterson Calculations**

Next you need to generate a Patterson map so that you can solve the structure from the set of vectors. Thus, the first step here is to enter '**expedt**' (or select '**Expedt**') for the Fourier setup of a Patterson map.

To start editing Fourier controls enter ' $\mathbf{K} \mathbf{F}$ '. The current experiment file will be opened for editing.

You want to calculate a Patterson map, enter '**ptsn**'. **GSAS** will properly compute the Patterson map so that the symmetry is appropriate for the space group Ib3.

Enter section desired (X,Y,Z) >

Since the unit cell is cubic the choice is immaterial, enter 'X'.

Do you wish to specify individual map steps for each axis (Y/<N>)? >

It is not necessary to make the map steps different for the three axes, enter ','.

```
Current overall map step size is .2000 A
Enter new overall map step size in Angstroms >
```

You can get a little better definition of the peak locations with a finer step size than the default, enter '0.1'.

```
The a-axis is 10.139970 A

The new del-x is .1014 A

The cell will be divided into 100 points along x

The b-axis is 10.139970 A

The new del-y is .1014 A

The cell will be divided into 100 points along y

The c-axis is 10.139970 A

The new del-z is .1014 A

The cell will be divided into 100 points along z

Old x limits are .0000 to .0000

Enter minimum and maximum values of x in fractions of the cell edge >
```

The output shows the number of steps it finds along each cell edge. The next step is to determine the fraction of the cell edge that is the minimum needed to generate a complete map. Reference to the 'International Tables for X-ray Crystallography Vol. A' for this space group suggest that you should enter the limits ' $0 \ 1/4 \ 0 \ 1/4 \ 0 \ 1/2$ '.

```
New x limits are .0000 to .2500
Old y limits are .0000 to .0000
New y limits are .0000 to .2500
Old z limits are .0000 to .0000
New z limits are .0000 to .5000
At least one asymmetric part of the unit cell is included in the Fourier.
Enter new list of histogram numbers in the order you wish them to be read.
The last occurrence of a reflection will be used.
Include histogram (0 to terminate list) >
```

You entered a sufficient part of the cell to be calculated so that all the unique part of the map is covered. Next you need to select the histograms that are the source of the structure factors needed for the calculation of the Patterson. There is only one histogram available so enter '1 0' to include it and terminate the list.

```
Enter FOURIER map option (<?>,A,D,E,F,H,I,L,P,R,S,T,W,X) >
```

You are all done entering the Fourier controls so enter 'X'.

```
At least one asymmetric part of the unit cell is included in the Fourier.
EXPEDT data setup option (<?>,D,F,K,L,P,R,S,X) >
```

You are reassured that the choice of limits is at least one asymmetric unit and you are all finished in **EXPEDT** so enter '**X**' to exit.

```
EXPEDT terminated successfully
```

Then enter '**fourier**' for Unix or select 'Fourier' for Windows and the following summary of the Patterson map calculations will appear.

```
Calculation of a PTSN map was requested.
CPU time for reading reflections was .06 sec.
CPU time for this FOURIER map was .05 sec.
FOURIER completed successfully
```

After this you will be ready for the map search step.

#### **Map Search and Structure Solution**

Next you will need to determine the location of peaks in the Patterson map. The program **FORSRH** will do this for you, so at the Unix **GSAS** prompt enter '**forsrh**' or select '**Forsrh**' from the '**Compute**' pull down menu in Windows and you will get the following screen.

```
A PTSN file has been opened

The range of map values is -235.257 to 9295.910

Enter min. Peak value (negative values are desired) >
```

The program **FORSRH** opens the PTSN map file and lists the extreme limits on the map

The program **FORSRH** opens the PTSN map file and lists the extreme limits on the map density. You are being asked to set the minimum peak value cutoff for the search. For this search you should enter '**50**' to locate all peaks greater than 50. If you were interested in negative peaks as well as positive peaks you could enter a negative number.

```
Enter number of peaks to be located (1 to 225) >
```

The program wants a maximum number of peaks to save, before raising the cutoff value. Enter **'50'** as a reasonable maximum. Thus, the number of peaks listed will be limited to 50 and all will have a density greater than 50.

```
Save the peaks located in the EXP file? (Y,<N>) >
```

There is no need to save these peak locations in the experiment file, so enter 'N' and wait for the program to scan the Patterson map and then list out its findings.

```
Min rho =
          50.00000 No. of peaks = 50 Peaks saved? N
The following vectors were found
        Rho X Y
                               Z
                                         Length
      9295.910
                .0000
                       .0000
                             .0000
  1
                                          .00
                             .0000
               .0000
                       .5000
  2
      8546.374
                                          5.07
                .2500
                       .2500
  3
      1236.022
                              .2500
                                         4.39
                .0597
                       .3626
       325.742
                                         5.49
  4
                              .3982
       296.719 .0611
                       .3648 .1023
  5
                                         3.89
       295.832 .0616
                       .1352 .1034
  6
                                         1.84
  7
      289.289 .0618 .1353 .3967
                                          4.30
Total CPU time for FORSRH was .17 seconds
FORSRH terminated successfully.
```

After a brief summary of the limits imposed on the peaks list, **FORSRH** finds that the Patterson map has only seven unique peaks. It noted that it was dealing with a Patterson vector map of m3m symmetry and modified the space group operations properly to determine the unique set of peaks in the map. You might want to examine the Patterson map with **FORPLOT** at this point.

We know that there are only eight antimony atoms in the unit cell, so we can assume that they are in set 8a at 0,0,0 and the eight oxygen atoms are in set 8b at 1/4,1/4,1/4. Your only task in solving this structure is to choose the Sb-F vector from the remaining four peaks. The choice of space group as Ib3 makes this task easier in that one of the four xyz values is the location of the fluorine atom. Peak number 6 is about the right length (1.84Å) for a Sb-F bond. However, the vector shown points in the direction of the oxygen atom at 1/4,1/4,1/4 so you must choose an alternate location for the fluorine atom. A good choice is to change one sign so the fluorine atom would be at -x,y,z or - 0.0616,0.1352,0.1034.

# **Atom Insertion and Structure Refinement**

After you have solved the Patterson, you will need to run **EXPEDT** to enter the atoms into the experiment file and set some least squares controls. Since you have done these operations for the powder exercises we want to demonstrate to the power of the type ahead features in **GSAS** by entering as much as possible long strings of commands. Be very careful when you type them in so that the correct sequence will be executed. To start enter '**expedt**' at the Unix **GSAS** prompt or select 'Expedt' in Windows; the following familiar screen will appear.

The first steps are to open this experiment file, enter least-squares editing and then atom editing. Enter ' $\mathbf{K} \ \mathbf{L} \ \mathbf{A}$ ' to get there.

Some of the information lines appear before you see the atom editing line. Notice that there are no atoms; you will now enter the three for  $(H_3O)^+(SbF_6)^-$ . Start by entering

**'I 1'**.

Enter TYPE, X, Y, Z, FRAC or <?> for help
>

Now enter the antimony atom. It is at the origin and we will take defaults for the name and temperature factor. Enter 'SB  $0 \ 0 \ 1 \ / I \ /$ '. Don't worry if the input line wraps on your terminal, all the characters will be accepted. Next you see the data you entered for the antimony atom.

```
SER TYPE X Y Z FRAC NAME UISO CODE STSYM MULT FXU
1 SB .00000 .00000 .00000 1.00000 SB1 .02500 I -3(111) 8 000
Phase No. 1; Phase has 1 atoms; Title: (H3O)+(SbF6)-
Give atom editing command
 (<?>,$,C,D,E,F,I,K,L,M,S,T,U,V,X,+,-,*,/) >
```

Next you need to enter the oxygen atom coordinates; for the other data you will use defaults. Enter 'I N O 1/4 1/4

SER TYPE X Y Z FRAC NAME UISO CODE STSYM MULT FXU
2 0 .25000 .25000 .25000 1.00000 02 .02500 I -3(111) 8 000
Phase No. 1; Phase has 2 atoms; Title: (H3O)+(SbF6)Give atom editing command
(<?>,\$,C,D,E,F,I,K,L,M,S,T,U,V,X,+,-,\*,/) >

Finally, enter the fluorine atom parameters. Enter 'I N F -0.0616 0.1352 0.1034 1 / I /'. As you can see quite long strings of commands can be entered into GSAS; you will probably never exceed the 132 character buffer available for user input.

```
NAME
                                                     CODE STSYM MULT FXU
SER TYPE
          Х
                  Y
                         Ζ
                                FRAC
                                              UISO
                                              .02500 I
 3 F -.06160 .13520 .10340 1.00000 F3
                                                           1
                                                                  48 000
Phase No. 1; Phase has
                         3 atoms; Title: (H3O)+(SbF6)-
Give atom editing command
(<?>,$,C,D,E,F,I,K,L,M,S,T,U,V,X,+,-,*,/) >
```

The next step is to set the flags for refinement of the atom coordinates and temperature factors. Enter 'V 1:3 X U'. This sets the flags for all three atoms.

| SER                                                        | TYPE                                                 | Х      | Y      | Z      | FRAC    | NAME | UISO   | CODE | STSYM MU | LТ | FXU |
|------------------------------------------------------------|------------------------------------------------------|--------|--------|--------|---------|------|--------|------|----------|----|-----|
| 1                                                          | SB                                                   | .00000 | .00000 | .00000 | 1.00000 | SB1  | .02500 | I XU | -3(111)  | 8  | 000 |
| 2                                                          | 0                                                    | .25000 | .25000 | .25000 | 1.00000 | 02   | .02500 | I XU | -3(111)  | 8  | 000 |
| 3                                                          | F                                                    | 06160  | .13520 | .10340 | 1.00000 | F3   | .02500 | I XU | 1        | 48 | 000 |
| Phas                                                       | Phase No. 1; Phase has 3 atoms; Title: (H3O)+(SbF6)- |        |        |        |         |      |        |      |          |    |     |
| Give atom editing command                                  |                                                      |        |        |        |         |      |        |      |          |    |     |
| <pre>(<?>,\$,C,D,E,F,I,K,L,M,S,T,U,V,X,+,-,*,/) &gt;</pre> |                                                      |        |        |        |         |      |        |      |          |    |     |
| 1                                                          |                                                      |        |        |        |         |      |        |      |          |    |     |

Notice that the flags to refine coordinates for the Sb and O atoms were both set by this command. **GSAS** will use the symmetry information to hold these values fixed regardless of the refinement flag because both atoms are in special positions. You are finished with atom editing, now enter 'X'.

```
Select editing option for Least Squares calculation
 (<?>,A,B,F,L,O,R,S,T,X) >
```

The next step is to modify the least-squares controls, enter 'L' to see the menu.

```
Maximum number of cycles is 3
Refine on Fsq
The Single crystal Least Squares weight function is
W = Wght
Wght = 1.0/(SigmaFoSq)**2 for FoSq refinements
Wght = (2*Fo/SigmaFoSq)**2 for Fo refinements
Minimum D-spacing is .000
Maximum D-spacing is 99.990
Include all data as observed
Enter L-S control editing option (<?>,A,B,C,D,F,G,I,J,K,L,M,N,P,S,V,W,X)
```

You are told the defaults for single crystal refinements. Enter '+' to see the help listing.

```
A a - Maximum atom position shift
B b - Matrix band width (0 full matrix)
C n - Maximum number of cycles
D d - Marguardt factor
F - Change minimization function
G a - Upper limit on wave-length for SCD data
I a - Treatment of Negative Obs.
L - List current settings
M n - Upper D-spacing limit
N n - Lower D-spacing limit
P - Select options for the output listing
   - Change the weight modification flag, Robust
R
S n - Set a Lower I/SigI cut-off in RFN-F
Un - Set a Upper I/SigI cut-off in RFN-F
V n - Convergence criterion
W n - Refinement weight option "n"
X - Exit from editing least squares controls
Enter L-S control editing option (<?>,A,B,C,D,F,G,I,J,K,L,M,N,P,S,V,W,X) >
```

The modifications that we want you to do are to change the number of least squares cycles to 5, set the I/ $\sigma$ I cutoff to 1.5, and set the refinement to be on F rather than F<sup>2</sup> To do all of these enter 'C 5 S 1.5 F N X'. Some messages will appear as each value is set and you will exit from this menu.

```
Maximum number of cycles is 5
Lower I/SigI cut-off for F refinements is 1.500
Refine on F
Select editing option for Least Squares calculation
 (<?>,A,B,F,L,O,R,S,T,X) >
```

The last step is to modify the scale factor so that the starting value is closer to what you will obtain when the least squares converges. Normally you would have refined this value first before moving the atoms, but you will change it here this way for the purposes of this exercise. To change this overall parameter, enter 'O H C 0.4 X X X'. Some messages will appear as the scale is changed. You need not set the refinement flag, it is set 'Y' by default.

```
Editing histogram scale factors

Histogram no. 1

Title: KENT'S H3O+SBF5- LOW TEMP -50C 173 4.0 1.3 5.9

**** Histogram will be used in least-squares

Histo. scale = 1.0000 Refine Y Damping flag = 0

Histogram no. 1

Title: KENT'S H3O+SBF5- LOW TEMP -50C 173 4.0 1.3 5.9

**** Histogram will be used in least-squares

Histo. scale = .40000 Refine Y Damping flag = 0

EXPEDT data setup option (<?>,D,F,K,L,P,R,S,X) >
```

The sequence of exit commands in your last command string brought you to the last menu in **EXPEDT**. This menu can only be exited (and hence out of **EXPEDT**) by entering an '**X**' on a new line. Do that now.

EXPEDT terminated successfully

The atoms are entered and the least squares controls are now set. Enter 'genles' at the Unix GSAS prompt or select 'Genles' from the Windows 'Compute' pull down menu and respond to the log file and queue questions. The run will take a few seconds; when it finishes you can examine the results in the list file. The output on the screen will mostly scroll up out of view. Here are the results from the last cycle of least squares.

```
Restraint data statistics:

Cycle 4 There were 259 observations. Total before-cycle CHI**2 =1.1227E+04

Reduced CHI**2 = 44.55 for 7 variables

The single crystal function minimized is CHI**2 = w*(Fo-Fc)**2

Histogram 1 Type SXC Nobs= 259 R(F) = .0836 CHI**2= 1.1227E+04

Single crystal Rw(Fo) = .075 for 259 observations

Final variable sum((shift/esd)**2) for cycle 4: .00 Time: .22 sec

Convergence was achieved and

GENLES terminated successfully
```

The refinement converged quite rapidly and required only 4 cycles to complete. **GENLES** senses that convergence was achieved before the requested 5 cycles and so terminated the run.

### **Anisotropic Refinement and Structure Results**

After **GENLES** finishes and you have satisfied yourself that all is going well it might be useful to convert the thermal parameters to anisotropic and then make another pass through **GENLES** followed by a distance and angle calculation and an analysis of the thermal ellipsoids with **DISAGL** and **BIJCALC**. As for the previous section, you will enter several commands in sequence so that the changes are made with minimal output on the terminal. To begin enter '**expedt**' at the Unix **GSAS** prompt or select '**Expedt**' for Windows.

1/19/01

First you need to select this version of the experiment file, least squares editing, atom editing and finally list the atoms. Enter ' $\mathbf{K} \ \mathbf{L} \ \mathbf{A} \ \mathbf{L}$ ' to do all of these.

Now you want to make all the atoms anisotropic and then exit as far as possible, enter 'U 1:3 A X X X'.

 SER TYPE
 X
 Y
 Z
 FRAC
 NAME
 UISO
 CODE
 STSYM MULT FXU

 1
 SB
 .00000
 .00000
 1.00000
 SB1
 A XU
 -3(111)
 8 000

 U11,U22,U33,U12,U13,U23
 .01520
 .01520
 .01520
 .00000
 .00000
 .00000

 2
 0
 .25000
 .25000
 1.00000
 02
 A XU
 -3(111)
 8 000

 U11,U22,U33,U12,U13,U23
 .03685
 .03685
 .03685
 .00000
 .00000
 .00000

 3
 F
 -.05996
 .14048
 .10431
 1.00000
 F3
 A XU
 1
 48 000

 U11,U22,U33,U12,U13,U23
 .02622
 .02622
 .02622
 .00000
 .00000
 .00000

 3
 F
 -.05996
 .14048
 .10431
 1.00000
 F3
 A XU
 1
 48 000

 U11,U22,U33,U12,U13,U23
 .02622
 .02622
 .02622
 .00000
 .00000
 .00000

 Phase No. 1;
 Phase has
 3 atoms;
 Title:
 (H30)+(SbF6) EXPEDT
 EXPEDT
 Ata setup option
 (

The equivalent anisotropic thermal parameters for each of the atoms are listed and then the last menu in **EXPEDT** is shown. To exit from this one you must enter ' $\mathbf{X}$ ' on a new line, do this now.

EXPEDT terminated successfully

To finish the refinement and calculate some structural results enter 'genles' then 'disagl' and then 'bijcalc' (for Unix systems). Each will display a summary of its results as they finish. In Windows select 'Genles' (in 'Compute'), 'Disagl' (in 'Results') and 'Bijcalc' (also in 'Results') waiting for each to finish before selecting the next one. The results of these calculations can be found in your list file. The results from the last cycle in GENLES are shown.

```
Restraint data statistics:

Cycle 9 There were 259 observations. Total before-cycle CHI**2 =6.1118E+03

Reduced CHI**2 = 24.95 for 14 variables

The single crystal function minimized is CHI**2 = w*(Fo-Fc)**2

Histogram 1 Type SXC Nobs= 259 R(F) = .0610 CHI**2= 6.1118E+03

Single crystal Rw(Fo) = .056 for 259 observations

Final variable sum((shift/esd)**2) for cycle 9: .00 Time: .22 sec

Convergence was achieved and

GENLES terminated successfully
```

Then the results from DISAGL are next. This shows nothing other than it finished; the real results are in the OXON.LST file

DISAGL successful completion

Finally the results from BIJCALC are shown. This summarizes the results giving the equivalent isotropic thermal parameters for each atom.

 Atom SB1
 100\*Ueqv =
 1.55

 Atom O2
 100\*Ueqv =
 3.83

 Atom F3
 100\*Ueqv =
 2.94

 Stop - Program terminated.

### **Structure Drawing**

The last part of this exercise consists of an introduction to the structure drawing program **ORTEP**. **ORTEP** was originally written many years ago by C. Johnson of Oak Ridge National Laboratory and it has become one of the most widely used programs for drawing crystal structures. We have modified it for use in **GSAS** to make an interactive version using the **GSAS** menu handling facilities. Most of the original features of **ORTEP** have been retained in this version. We have assumed that you have refined the structure of  $(H_3O)^+$  (SbF<sub>6</sub>)<sup>-</sup> in the space group Ib3 with anisotropic thermal parameters. To begin enter '**ortep**' at the Unix **GSAS** prompt or select '**Ortep**' in the '**Graphics**' pull down menu in Windows.

```
Page 118
```

```
Program ORTEP Version MS-DOS
Crystal structure plotting program by C.K. Johnson
Distributed on 28/ 6/2000; 0:36:56
Allen C. Larson and Robert B. Von Dreele
Manuel Lujan, Jr. Neutron Scattering Center, MS-H805
Los Alamos National Laboratory, Los Alamos, NM 87545
Copyright, 2000, The Regents of the University of California.
```

As usual for this question enter your terminal type and an 'N' to avoid creation of a hard copy file. **ORTEP** will next read information from your experiment file and produce a summary of what it found. If you are working in one of the four face-centered cubic space groups that have 192 symmetry operators (Fm3m, etc.), **ORTEP** will reduce the symmetry internally and add extra atoms as necessary to give 96 operators.

```
Title: Single Crystal Exercise

Phase name: (H3O)+(SbF6)-

Lattice parameters:

a,b,c = 10.1400 10.1400 10.1400

alpha,beta,gamma = 90.000 90.000

Space group I b 3

The lattice is centric I-centered cubic Laue symmetry m 3

Multiplicity of a general site is 48

The symmetry of the point 0,0,0 contains lbar

The equivalent positions are:

(1) X Y Z (2) Z X Y (3) Y Z X

(4) X 1/2+Y 1/2-Z (5) 1/2-Z X 1/2+Y (6) 1/2+Y 1/2-Z X

(7) 1/2-Z 1/2+X -Y (8) -Y 1/2-Z 1/2+X (9) 1/2+Y -Z 1/2-X

(10) 1/2-X 1/2+Y -Z (11) -Z 1/2-X 1/2+Y (12) 1/2+X -Y 1/2-Z

Enter <CR> to continue >
```

Enter ' $\downarrow$ ' to see the remaining listing. After the atoms are read in the list is examined for duplicate coordinates and the extra atoms are removed from the list. Two additional atoms are added, one is at the unit cell origin and the other is at the unit cell center.

| Atomic coordinates (Uij*100): |                                                                      |           |       |        |      |       |       |      |      |      |  |
|-------------------------------|----------------------------------------------------------------------|-----------|-------|--------|------|-------|-------|------|------|------|--|
| ser                           | . x                                                                  | У         | Z     | name   | U11  | U22   | U33   | U12  | U13  | U23  |  |
| 1                             | .0000                                                                | .0000     | .0000 | SB1    | 1.55 | 1.55  | 1.55  | .44  | .44  | .44  |  |
| 2                             | .2500                                                                | .2500     | .2500 | 02     | 3.83 | 3.83  | 3.83  | 1.58 | 1.58 | 1.58 |  |
| 3                             | 0589                                                                 | .1409     | .1042 | F3     | 3.70 | 2.33  | 2.78  | .42  | 1.02 | 43   |  |
| 4                             | .0000                                                                | .0000     | .0000 | ORIGIN | .05  | .00   | .00   | .00  | .00  | .00  |  |
| 5                             | .5000                                                                | .5000     | .5000 | CENTER | .05  | .00   | .00   | .00  | .00  | .00  |  |
| New                           | New crystal to cartesian transformation matrix:                      |           |       |        |      |       |       |      |      |      |  |
|                               | .09862                                                               | .00000    | .000  | 000    |      |       |       |      |      |      |  |
|                               | .00000 .09862 .00000                                                 |           |       |        |      |       |       |      |      |      |  |
|                               | .00000                                                               | .00000    | .098  | 362    |      |       |       |      |      |      |  |
| No atoms in drawing array     |                                                                      |           |       |        |      |       |       |      |      |      |  |
| Ator                          | Atom names:                                                          |           |       |        |      |       |       |      |      |      |  |
| 1                             | SB1                                                                  | 2 O2 3 F3 |       |        | 4 OF | RIGIN | 5 CEI | NTER |      |      |  |
| Ente                          | <pre>Enter model building command (<?>,A,B,D,E,L,S,T,U,X) &gt;</pre> |           |       |        |      |       |       |      |      |      |  |

The first step is to select a set of atoms to be drawn by **ORTEP**. Most of the facilities in the original version are available as menu selections. You presently have no atoms selected for drawing. Enter '+' to see the help listing.

```
Model building commands:
<?> - Type this help listing
   - Atom designator codes (ADC)
А
В
    - Box of enclosure
    - Subsequent commands will DELETE atoms
D
Е
    - Erase all atoms
L
    - List current contents of atom array
    - Sphere of enclosure
S
   - Triclinic cell of enclosure
Т
   - Insert unit cell corners
TT
X - Exit model building
ADC is the code "acccss" where a is the atom sequence number, ccc is unit cell
designators (1-9) and ss is the symmetry operator number. If a positive ADC is
followed by a negative ADC then all atoms between them are included. Ex. 155501
for 1st atom in center cell & 1st operator; 155501 -2455504 for all atoms in
center cell between atoms 1 and 24 for operators 1 to 4.
Enter <CR> to continue
```

These commands allow you to select single atoms, sets of atoms, all atoms within certain volumes and can even cause chains of atoms to be selected. The atoms are designated by **ORTEP** by a "atom designator code" (ADC) which has three parts. The first part is the atom serial number as listed by **ORTEP**. See the atom name list above for these values. The second part is a three integer code that indicates which unit cell the atom is in. **ORTEP** will permit unit cell designation within a 9x9x9 block of unit cells. The designation "555" refers to the central unit cell within this block. The last part of the ADC is a two-integer designator for the symmetry operator. Thus an ADC looks like "access" as noted in the help listing. For example, the code "355602" refers to atom number 3, located in unit cell 556 generated from the original position by symmetry operator number 2. Enter ', ' to continue.

```
Atom names:

1 SB1 2 O2 3 F3 4 ORIGIN 5 CENTER

Enter model building command (<?>,A,B,D,E,L,S,T,U,X) >
```

We want you to draw the  $SbF_6^-$  ion; to begin you need to select the Sb atom. Enter 'A' for individual atom selection.

Enter atom designator code (0 to quit,-1 for help) >

You want to include the Sb atom in the center cell and first symmetry operator, enter '155501'.

```
Enter atom designator code (0 to quit,-1 for help) >
```

That is the only atom you want to select that way, enter '**0**' to terminate individual atom selection.

```
Atom names:

1 SB(1) 2 O(2) 3 F(3) 4 ORIGIN 5 CENTER

Enter model building command (<?>,A,B,C,D,E,L,R,S,T,U,X) >
```

The easiest way to select the six F atoms is to include those that are inside a sphere about the Sb atom, enter 'S' to use this option.

```
Enter first origin atom designator code (0 to quit,-1 for help) >
```

The sphere of inclusion can be constructed about a range of atoms. In this case you only want a sphere around just the Sb atom, enter the ADC '**155501**' for it.

```
Enter last origin atom designator code (0 to quit,-1 for help) >
```

In this case, the list of origin atoms in this case is terminated by the same atom, enter '155501'.

```
Enter first target atom number >
```

You want F atoms to be selected when they fall inside the sphere. Since F is the third atom in the list enter '3'.

Enter last target atom number >

Again a range of atoms can be selected if they fall inside the sphere of inclusion. In this case you only want F atoms so enter '3' again.

Enter max. interatomic bonding distance >

You only want those F atoms that are bonded to the Sb atom. The Sb-F bond length is somewhat less than 2Å, however there is a "bug" in this part of **ORTEP** for **GSAS** that needs a larger value, so enter '**3.0**'. **ORTEP** will find all atom number 3's that fall within 3Å of the already included Sb atom.

```
Atom names:

1 SB(1) 2 O(2) 3 F(3) 4 ORIGIN 5 CENTER

Enter model building command (<?>,A,B,C,D,E,L,R,S,T,U,X) >
```

#### To list the atom ADC's that **ORTEP** found enter 'L'.

```
Contents of drawing array:

155501 355501 355502 355503 355513 355514 355515

Drawing array contains 7 atoms

Atom names:

1 SB(1) 2 O(2) 3 F(3) 4 ORIGIN 5 CENTER

Enter model building command (<?>,A,B,C,D,E,L,R,S,T,U,X) >
```

As you had hoped there is seven atoms in the list, one Sb and six F atoms. Notice that although all seven atoms have the same unit cell designator (555), the symmetry operators for the atoms selected might have been difficult to determine manually. You are finished here so enter '**X**'. As you exit from this menu **ORTEP** writes this atom selection list on the experiment file so that when you reenter **ORTEP** later they are read automatically.

Enter ORTEP command (<?>,A,B,C,E,L,M,N,P,R,S,T,U,V,Q) >

You are now in the main **ORTEP** menu. This menu was skipped earlier when **ORTEP** found that no atoms had been selected for drawing. Enter 'الم' to see the help listing.

```
ORTEP commands:
```

```
<?> - Type this help listing
    - Change atom colors
А
В
     - Edit bond selection controls
С
      - Select origin at centroid & give best view
E e - Choose ellipsoid style e
L
      - List structure data
М
      - Build or modify structure model
N n - Select a new phase n
Ρ
      - Plot model
R a r - Enter axis (x,y,or z) and angle for rotation of current drawing
S a r - Enter axis (x or y) and angle for stereo rotation of current drawing
Т
     - Select title & label options
U u - Enter viewpoint
V u v - Enter reference vectors "u" & "v"; resets transformation matrix
Q - Quit ORTEP
Enter ORTEP command (<?>,A,B,C,E,L,M,N,P,R,S,T,U,V,Q) >
```

The commands listed here allow you to position the object for drawing by selection of reference vectors or rotation from the previous orientation. There are also commands that determine the ellipsoid style for the atoms and permit labeling of the atoms. You need, however, to complete the model by instructing **ORTEP** how you want the interatomic bonds to be drawn. Enter '**B**' for bond selection.

There are no bond selection controls Atom names: 1 SB(1) 2 O(2) 3 F(3) 4 ORIGIN 5 CENTER Enter bond selection command (<?>,I,L,X) >

**ORTEP** informs you that no bond information is present, lists the atom names and gives a short menu. Enter ' $\mu$ ' to see the help listing.

```
Bond selection editing commands:
  <?> - Type this help listing
  I - Insert bond selection control
  L - List current bond selection controls
  X - Exit bond selection
Enter bond selection command (<?>,I,L,X) >
```

You want to make a bond selection so enter 'I' to start.

Enter first origin atom number >

**ORTEP** draws bonds from one set of atoms to another set of atoms when the interatomic distance falls within a range of distances. You first have to select the origin set of atoms for the bond drawing. Enter '1' so that the bonds are drawn from the Sb atom.

Enter last origin atom number >

You need to terminate the list of origin atoms, enter '1'.

Enter first target atom number >

Next you have to select the range of target atoms for the bond drawing. Enter '**3**' so that the bonds are drawn to the F atoms.

Enter last target atom number >

Again the target atom list must be terminated, enter '3'.

Enter bond type (<1>,2,3,4,5) >

**ORTEP** now wants an indication of how the bond is to be drawn. The bond is drawn with "bond type"\*2 number of lines. Enter '**3**' so that six lines are used for each bond.

Enter min. (>0.0) and max. bond length & radius >

**ORTEP** now wants the range of distances to use for selecting the bonds to be drawn. It also wants the radius of the stick that is drawn to form the bond. All of these are in Angstroms. Enter '1 2 0.02' to draw bonds 0.04Å thick between 1.0 and 2.0 Å long. When you are used to the input of the bond selection controls all eight of these values can be entered on a single line (i.e. '1 1 3 3 3 1 2 0.02').

Enter bond selection command (<?>,D,I,L,X) >

To see the bond drawing control you have entered, type 'L'.

```
Bond selection controls:

No. Ori. ANR Tar. ANR Type D-min D-max Radius

1 1 1 3 3 1.0000 2.0000 .0200

Atom names:

1 SB1 2 O2 3 F3 4 ORIGIN 5 CENTER

Enter bond selection command (<?>,D,I,L,X) >
```

This is the only bond control needed so enter 'X' to leave this menu. **ORTEP** writes this information on the experiment file.

```
Enter ORTEP command (<?>,A,B,C,E,L,M,N,P,R,S,T,U,V,Q) >
```

The next step is to set the viewing direction for the  $SbF_6^-$  ion. The "best" view is one that looks through the thinnest "diameter" of the molecule. To get the best view enter the 'C' command.

```
Do you want the best view of the model (<Y>/N)? >
```

Respond with a ' $\downarrow$ ', a best view through the ion is selected for drawing. After this command is done then any of the other positioning commands ('**R**' or '**V**') may be used to further refine the viewing direction.

Enter ORTEP command (<?>,B,C,E,L,M,N,P,R,S,T,U,V,Q) >

Next you want to select the ellipsoid style, enter 'E'.

```
Enter ellipsoid style (<?>,A,B,C,D) and scale >
```

You may enter ' $\downarrow$ ' to see the help listing here, the 'A' option displays the ellipsoids in the cross-hatched octant style so commonly seen in crystallographic publications.

```
Enter ellipsoid probability (default = 0.50) >
```

**ORTEP** now asks for the probability value that defines the ellipsoid surface to be plotted for each atom. To take the default enter '/'.

```
Enter ORTEP command (<?>,B,C,E,L,M,N,P,R,S,T,U,V,Q) >
```

The drawing is now ready to be plotted, enter 'P' and the plot will immediately follow.

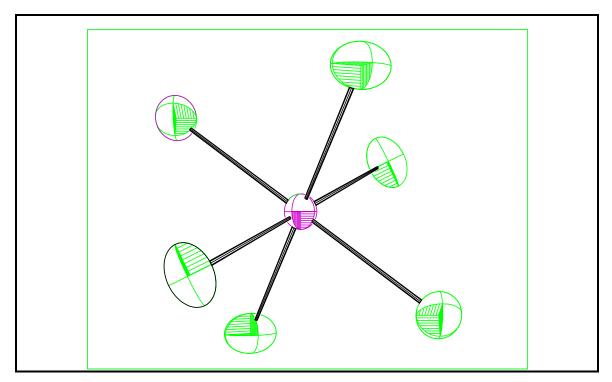

As usual enter ' $\downarrow$ ' to get the next prompt.

```
Enter ORTEP command (<?>,A,B,C,E,L,M,N,P,R,S,T,U,V,Q) >
```

You may wish to further explore the features of **ORTEP**. We recommend that you try different orientations, viewing positions and distances. Try the labeling options ('**T**' command) especially the cursor-controlled atom-labeling feature. To exit from **ORTEP** enter '**Q**'.

ORTEP has finished

This completes the fourth exercise. Many of the **GSAS** programs used in this exercise wrote information to a list file. You should examine it with the Unix **GSAS** utilities **ELST**, **TLST** and **SLST** or any Windows text editor.

# **Mathematical Basis**

### Introduction

In this section of the technical manual we describe the mathematical functions used in **GSAS** for the computation of various quantities and indicate the principal locations of the associated algorithms in the code. The routine names are in **bold** face.

# **Structure Factors**

The structure factors,  $F_{ph}$ , for both single crystal and powder data are computed in the standard way from atomic coordinates, atom form factors and temperature factors and the same expressions are used for both x-rays and neutrons. For the powder case, there is a set for each phase (p) in each histogram (h). The expression is the usual complex quantity

$$F_{ph} = A_{ph} + iB_{ph}$$

where A and B are the real and imaginary parts of the structure factor (see below). If the structure is centrosymmetric and the inversion center is located at the unit cell origin then B is zero. Because of this simplifying process the space group routines in **GSAS** always place the inversion center at the origin. Since the observed intensity is related to the square of this quantity, the expression

$$F_c^2 = A^2 + B^2$$

is calculated for all diffraction data. Given that the atomic X-ray form factors also include anomalous dispersion contributions and are modified by the atomic site fraction (x) and the thermal motion correction  $(T^{"} - see below)$ 

$$f = xT''(f_0 + f' + if'')$$

the expressions for A and B are then broken down into three components each

$$A = A_0 + A' - B''$$
$$B = B_0 + B' + A''$$

where

$$A_{o} = \sum_{i} x_{i} T''_{i} f_{oi} \cos 2\pi \mathbf{h} \cdot \mathbf{r} \qquad B_{o} = \sum_{i} x_{i} T''_{i} f_{oi} \sin 2\pi \mathbf{h} \cdot \mathbf{r}$$
$$A' = \sum_{i} x_{i} T''_{i} f'_{i} \cos 2\pi \mathbf{h} \cdot \mathbf{r} \qquad B' = \sum_{i} x_{i} T''_{i} f'_{i} \sin 2\pi \mathbf{h} \cdot \mathbf{r}$$
$$A'' = \sum_{i} x_{i} T''_{i} f''_{i} \cos 2\pi \mathbf{h} \cdot \mathbf{r} \qquad B'' = \sum_{i} x_{i} T''_{i} f''_{i} \sin 2\pi \mathbf{h} \cdot \mathbf{r}$$

and the sums are over the unit cell contents. For neutrons the expressions are the same except that the form factors are generally just real scattering lengths ( $b_o$ ). A few elements and isotopes show anomalous scattering so

$$f = xT''(b_0 + b' + ib'')$$

In the powder case the averaging process means that the intensity for a single reflection includes contributions from Friedel reflection pairs. Thus the above components must be differently combined compared to the single crystal case to represent the powder intensity

$$F^{2} = (A_{0}+A')^{2} + B''^{2} + (B_{0}+B')^{2} + A''^{2}$$

In **GSAS** the atomic coordinates, site fractions and thermal motion parameters are refinable quantities. In addition, the anomalous dispersion contributions (f<sup>°</sup> and f<sup>°</sup>) for X-rays are also refinable.

The temperature factors are expressed as either  $U_{iso} \mbox{ or } u_{ij}$  where the thermal correction to the structure factor is either

$$T'' = e - (8\pi^2 U_{iso} \sin^2 \Theta / \lambda^2)$$

for isotropic thermal motion or

$$T'' = e - [2\pi (u_{11}h^2 a^{*2} + \ldots + 2u_{12}hka^* b^* + \ldots)]$$

for anisotropic thermal motion. Alternative forms for the temperature factors which may be more familiar are  $B_{iso}$  and  $\beta_{ij}$  where

$$B_{iso} = 8\pi^2 U_{iso}$$

and

$$\beta_{ij} = 2\pi^2 a_i * a_j * u_{ij}$$

The structure factors and their derivatives for x-rays and nuclear scattering of neutrons are calculated by subroutine **STRFCTR** for both powder and single crystal data.

X-ray scattering factors are calculated in **GSAS** from the appropriate coefficients for the function

$$f_{o} = c + \sum_{i=1}^{4} a_{i} \exp \left( \frac{-b_{i} \sin^{2} \Theta}{\lambda^{2}} \right)$$

and the coefficients for this function are those given by Cromer & Waber, International Tables for X-ray Crystallography, Vol. IV (1971). These for every element and usual ion to <sup>98</sup>Cf are stored in the file /gsas/data/atmdata.dat. The anomalous x-ray scattering coefficients, f' and f'', for these elements used in GSAS are those of Cromer, International Tables for X-ray Crystallography, Vol. IV (1971) and are stored in the same file for use by **GSAS**.

Neutron scattering lengths listed by Koster & Yelon, Neutron Diffraction Newsletter (1982) are given in the file /gsas/data/atmdata.dat for all the atoms and commonly occurring isotopes. In a few cases the real and imaginary neutron scattering lengths are computed from an empirical fit with a modified Breit-Wigner function to data tabulated by Lynn & Seeger, Atomic Data and Nuclear Data Tables, **44**, 191-207 (1990). The functions used are

$$b' = b_1 \left[ \frac{E - b_3}{(E - b_3)^2 - b_4^2} + \frac{b_5 (E - b_6)}{(E - b_6)^2 - b_4^2} + \frac{b_7 (E - b_8)}{(E - b_8)^2 - b_4^2} \right]$$
  
$$b'' = -b_2 \left[ \frac{1}{(E - b_3)^2 - b_4^2} + \frac{b_5}{(E - b_6)^2 - b_4^2} + \frac{b_7}{(E - b_8)^2 - b_4^2} \right]$$

given that the neutron energy is

$$E = \frac{81.80703}{\lambda^2}$$

The coefficients,  $b_1$ - $b_8$ , for these equations are stored for selected elements and isotopes in the file /gsas/data/atmdata.dat for use by **GSAS**.

Additionally, neutrons may also be scattered by ordered magnetic moments on some of the atoms in a crystal structure. In **GSAS** we assume that the neutron beam is unpolarized, i.e. the neutron spins are randomly oriented with respect to the diffraction vector. Thus, the total diffracted intensity is a simple sum of the nuclear and magnetic scattered intensities

$$F^2 = F^2_{nuc} + F^2_{mag}$$

The structure factor for magnetic scattering depends on both the magnitude of the magnetic cross section (p) and the magnetic interaction vector (q). Thus the structure factor is

$$\mathbf{F}_{mag} = \sum_{i} \mathbf{q}_{i} \mathbf{p}_{i} e^{2\pi i \mathbf{h} \cdot \mathbf{x}} i$$

which is a vector quantity and the sum is taken over all the magnetic atoms in the unit cell. Since there is no polarization, the magnetic scattered intensity is simply the square of the magnitude of  $\mathbf{F}_{mag}$ . The magnetic scattering length is a function of the magnitude of the magnetic moment (S) and the magnetic form factor (f<sub>m</sub>) for the magnetic atom

$$p = 0.54 S f_m x 10^{-12} cm$$

and the magnetic interaction vector for the  $j^{\text{th}}$  atom depends on the unit vector ( $\epsilon$ ) for the scattering vector ( $\mathbf{h}$ ) and the unit vector for the magnetic moment on that atom( $\mathbf{K}_{j}$ )

$$\mathbf{q}_{j} = \boldsymbol{\epsilon}(\boldsymbol{\epsilon} \cdot \mathbf{K}_{j}) - \mathbf{K}_{j}$$

Magnetic structure factors and derivatives are calculated in MAGSTRFCTR.

The magnetic form factors in **GSAS** are computed in a way similar to that for the x-ray form factors.

$$f_{m} = C + \sum_{i=1}^{4} A_{i} \exp\left(\frac{-B_{i} \sin^{2} \Theta}{\lambda^{2}}\right) + \left(1 - \frac{g}{2} \left[C' + \sum_{i=1}^{4} A'_{i} \exp\left(\frac{-B'_{i} \sin^{2} \Theta}{\lambda^{2}}\right)\right]$$

where the coefficients  $A_i$ ,  $B_i$  and C are for the  $\langle j0 \rangle$  form factor and  $A'_i$ ,  $B'_i$  and C' are for the  $\langle j2 \rangle$  form factor as given in the International Tables for Crystallography, Vol. C

(1992) for a selected set of elements and ions. The Landé g factor depends on the expected spin-orbit coupling for the particular atomic species. Typically g=2 for  $1^{st}$  row transition elements in high oxidation states and less for other elements and ions.

Atom input and output in **GENLES** is handled by the subroutines **ATMSINP** and **ATMSOUT**, respectively. There are several atom-editing routines all called by **EDTATM** in **EXPEDT**. The X-ray anomalous dispersion coefficients are edited as overall parameters by **EDTFFAC**.

### **Solvent Scattering Factor**

The effect of scattering from the solvent molecules that are present in macromolecular structures can be accounted by use of "Babinet's Principle" in which the atomic scattering factors,  $f_0$ , are modified by

$$f = f_o - A \exp\left(\frac{-8\pi^2 U \sin^2 \Theta}{\lambda^2}\right)$$

The coefficients A and U are refinable in **GSAS**; typical values are A=3-6 and U=1-10. Solvent scattering corrections are edited in **EDTSOLV** for **EXPEDT**. Input and output of these corrections in **GENLES** are done by **FSOVINP** and **FSOVOUT**; the calculation of the correction is done in **STRFCTR**.

# **Single Crystal Extinction**

In the case of single crystal diffraction data an extinction correction is available. Primary and both type I and type II secondary extinction models are considered in either the Gaussian or Lorentzian forms. The correction in GSAS is applied to  $F_c^2$  as  $F'_c^2 = F_c^2/E_h$  which is compared to  $F_o^2$  in the refinement.

For the Gaussian approximation

$$E_{h} = \sqrt{1 + 2x + \frac{(0.58 + 0.48\cos 2\Theta + 0.24\cos^{2} 2\Theta)x^{2}}{1 + (0.02 - 0.025\cos 2\Theta)x}}$$

and for the Lorentzian approximation

$$E_{h} = \sqrt{1 + 2x + \frac{(0.025 + 0.285\cos 2\Theta)x^{2}}{1 + 0.15x - 0.2(0.75 - \cos 2\Theta)^{2}x}}$$

for  $2\Theta < 90^{\circ}$  or

$$E_{h} = \sqrt{1 + 2x + \frac{(0.025 + 0.285\cos 2\Theta)x^{2}}{1 - 0.45(x)\cos 2\Theta}}$$

for  $2\Theta > 90^{\circ}$ .

The extinction factor, x, depends on the type of extinction. For secondary type I extinction

$$x = \frac{7.9406 \times 10^5 \lambda^3 F_c^2 \bar{t} E_g \left( \cos 2\Theta_m + \cos^4 2\Theta \right)}{V_o^2 \sin 2\Theta \left( \cos 2\Theta_m + \cos^2 2\Theta \right)} \text{ for x-rays, and}$$
$$x = \frac{1.0 \times 10^7 \lambda^3 F_c^2 \bar{t} E_g}{V_o^2 \sin 2\Theta} \text{ for CW neutrons, and}$$
$$1.0 \times 10^7 \lambda^4 F_c^2 \bar{t} E_g$$

$$x = \frac{1.0 \times 10^{-10} \times F_{c} tE_{g}}{V_{o}^{2} sin^{2} \Theta}$$
 for TOF neutrons.

For secondary type II extinction

$$x = \frac{7.9406 \times 10^5 \lambda^2 F_c^2 \bar{t} E_s \left( \cos 2\Theta_m + \cos^4 2\Theta \right)}{V_o^2 \left( \cos 2\Theta_m + \cos^2 2\Theta \right)} \text{ for x-rays, and}$$
$$x = \frac{1.0 \times 10^7 \lambda^2 F_c^2 \bar{t} E_s}{V_o^2} \text{ for neutrons.}$$

For combined secondary types I and II extinction

$$x = \frac{7.9406 \times 10^5 \lambda^2 F_c^2 \bar{t} E_g \left( \cos 2\Theta_m + \cos^4 2\Theta \right)}{V_o^2 \left( \cos 2\Theta_m + \cos^2 2\Theta \right) \sqrt{1 + \frac{E_s \sin 2\Theta}{\lambda E_g^2}}}$$
for x-rays, and

$$x = \frac{1.0x10^7 \lambda^2 F_c^2 \bar{t} E_g}{V_o^2 \sqrt{1 + \frac{E_s \sin 2\Theta}{\lambda E_g^2}}} \text{ for CW neutrons, and}$$
$$x = \frac{1.0x10^7 \lambda^2 F_c^2 \bar{t} E_g}{V_o^2 \sqrt{1 + \frac{E_s \sin^2 \Theta}{\lambda^2 E_c^2}}} \text{ for TOF neutrons.}$$

$$\lambda^2 E_g^2$$

For primary extinction

$$x = \frac{7.9406 \times 10^5 \frac{3}{2} \lambda^2 F_c^2 E_p \left( \cos 2\Theta_m + \cos^4 2\Theta \right)}{V_o^2 \left( \cos 2\Theta_m + \cos^2 2\Theta \right)}$$
 for x-rays, and

$$x = \frac{1.0 \times 10^7 \frac{3}{2} \lambda^2 F_c^2 E_p}{V_o^2}$$
 for neutrons.

The mean path of the radiation through the crystal for the given hkl is  $\bar{t}$  and the values available for refinement are Eg, Es and Ep. These are edited in **EDTSEXT**, input and output in **GENLES** by **EXTSINP** and **EXTSOUT**. Calculations are done in **EXTSCAL**.

# **Total Powder Diffraction Profile Intensity**

The total normalized profile intensity,  $I_o$ , at any point in a powder diffraction pattern has contributions from the nearby reflections and from background scattering. The reflection contributions are calculated from the structure factors and are corrected for all geometric and sample dependent factors such as absorption, extinction, preferred orientation, etc. The background,  $I_b$ , is modeled with a well-behaved empirical function. A diffuse scattering contribution,  $I_d$ , can also be included. The general expressions for the intensity of TOF data are

$$I_o = \frac{I'_o}{WI_i}$$

or for CW data

$$I_{o} = \frac{I'_{o}}{I_{i}}$$

and

$$I_{c} = I_{b} + I_{d} + S_{h} \sum_{p} S_{ph} Y_{ph}$$

where  $I'_{o}$  is the number of counts observed in a channel of width W,  $I_i$  is the incident intensity,  $I_b$  is the background value,  $S_h$  is the histogram scale factor,  $S_{ph}$  is the individual phase scale factor within an histogram and  $Y_{ph}$  is the contribution from the h<sup>th</sup> reflection of the p<sup>th</sup> phase. The two scale factors are useful for the analysis of multiphase mixtures. A weight, w, is assigned to each  $I_o$  from consideration of the variances in both  $I'_o$  and  $I_i$ . The sum is over those reflections from all phases in the sample that are sufficiently close to the profile point to make a significant contribution. Each of the terms in this expression will be discussed below. The computation of the total intensity and final assembly of its derivatives is done in subroutine **PDCALC**.

# **Incident Intensity Function**

The incident intensity, I<sub>i</sub>, for a time of flight (TOF) powder diffractometer can be measured by placing a null coherent scatterer such as vanadium in the normal sample position and then recording the spectrum observed by each of the counter banks. Usually these spectra are used without correction for absorption or detector efficiency to determine the incident intensity. The lack of a detector efficiency correction in the neutron TOF case is exactly compensated because the powder diffraction data from a sample is collected with the same set of detectors. The lack of an absorption correction is compensated largely by the refinement of the sample absorption factor (see below). The incident intensity for a TOF diffractometer is represented by one of five possible functions each with a maximum of 11 or 12 coefficients. Only three of these functions are suitable for synchrotron x-rays; however, the usual procedure is to normalize synchrotron data point-by-point before processing by **GSAS** and not use the fitted incident intensity (see the section on **GSAS Standard Powder Data File**). These coefficients are determined by fitting to the measured incident spectrum; this is done by the program **FITSPEC**. It writes to an instrument parameter file the coefficients, estimated standard deviations (esd's) and the correlation matrix from a least squares fit. **POWPREF** uses this information to calculate the incident intensity and its esd for every point in a powder diffraction pattern. This esd is used to adjust the weight assigned to each profile point for the uncertainty in the calculated incident intensity.

The 'ITYP 1' function is a sum of exponentials of TOF (T) in milliseconds or  $2\Theta$  in degrees.

$$I_i = P_1 + P_2 exp[-P_3T] + P_4 exp[-P_5T^2] + \cdots$$

This function has a maximum of 11 coefficients.

The 'ITYP 2' function replaces the second term in the above function with a Maxwellian expression; again TOF is in milliseconds. This function is not suitable for x-rays.

$$I_i = P_1 + \frac{P_2}{T^5} exp[-P_3/T^2] + P_4 exp[-P_5T^2] + \cdots$$

Again there is a maximum of 11 coefficients. The coefficient  $P_3$  in this function and the 'ITYP 4' function shown below can be used to calculate an effective moderator temperature by

$$t = \frac{2.374 \times 10^{-4} \text{ C}^2}{\text{P}_3 \sin 2\Theta}$$

where C is the diffractometer constant (DIFC). This temperature is usually 10-20K higher than the real temperature when the intensity data has not been corrected for absorption or detector efficiency.

The 'ITYP 3' function is a 12 term Chebyschev polynomial of the first kind ("Handbook of Mathematical Functions," M. Abramowitz and I.A. Stegun, Eds., Ch. 22).

$$I_i = \sum_{j=1}^N P_j T'_{j-1}$$

where  $T'_{j-1}$  are the coefficients of the Chebyschev polynomial taken from Table 22.3, p 795 of the Handbook. Each coefficient is of the form

$$\mathbf{T'}_n = \sum_{m=0}^{i-1} \mathbf{C}_m \mathbf{X}^m$$

and the values of  $C_m$  are listed in the Handbook. These coefficients are generated in subroutine **IFUNADV**. The TOF or  $2\Theta(T)$  is converted to X to make the Chebyschev polynomial orthogonal by

$$X = (2/T) - 1$$

Given that the usual range of TOF is 1 to 100 millisec and  $2\Theta$  is from  $2^{\circ}$  to 175° then X ranges from about -1 to +1 that is the orthogonal range for this function.

The 'ITYP 4' incident intensity function has a Maxwellian term and part of the Chebyschev polynomial used for 'TYPE 3'. It is not used for x-rays.

$$I_{i} = P_{1} + \frac{P_{2}}{T^{5}} exp\left[-P_{3}/T^{2}\right] + \sum_{j=4}^{N} P_{j}T'_{j-3}$$

Again T is TOF in milliseconds and T'<sub>i</sub> are the coefficients of the Chebyschev polynomial of the first kind.

The 'ITYP 5' function is the same as 'TYPE 3' except that X is defined as

X = T/10

The 'ITYP 3', 'ITYP 4' and 'ITYP 5' functions have a maximum of 12 coefficients.

For constant wavelength data with no incident spectrum, a 'ITYP 0' incident spectrum is used and has no coefficients; this gives  $I_i = 1.0$  for all data points and  $\sigma I_o$  is dependent only on  $I_o$ .

Alternatively, one can use a point-by-point measured incident spectrum, 'ITYP10', instead of the fitted one; the file containing this spectrum is read along with the corresponding powder pattern by routine **HSTREAD** in **POWPREF**. The subroutine **HSTPROC** in **POWPREF** reads the incident spectrum parameters, computes the values by calling **INAWCAL** and places this information with the observed pattern on the histogram file. **INAWCAL** also provides the appropriate set of derivatives for use by **FITSPEC**. The histogram file is processed by **GENLES** using the subroutine **PDCALC**.

### **Background Functions**

There are currently nine background functions available in **GSAS** for fitting to powder diffraction data. Each function has a maximum of 36 possible coefficients although in virtually all cases far fewer will suffice to fit the background in a powder pattern. In fact, an attempt to use a large number of background coefficients will usually fail in an unpredictable way.

The first function is the 'Chebyschev polynomial of the first kind' and is similar to that used for the incident spectrum 'TYPE 3'. A conversion is applied it make the Chebyschev polynomial orthogonal:

$$X = \frac{2(T - T_{\min})}{T_{\max} - T_{\min}} - 1$$

where  $T_{min}$  and  $T_{max}$  are the actual range of data used in the calculation. T is in milliseconds TOF or degrees 2 $\Theta$ . Then the background intensity is calculated from

$$I_b = \sum_{j=1}^N B_j T'_{j-1}$$

The coefficients  $T'_j$  are the same as those for the 'TYPE 3' incident spectrum and the values of  $B_j$  are determined by least squares during the Rietveld refinement of the powder pattern.

The second background function is a cosine Fourier series with a leading constant term.

$$I_{b} = B_{1} + \sum_{j=2}^{N} B_{j} cos[P*(j-1)]$$

In the case of CW data, P is in degrees  $2\Theta$  and is just the detector position for the step. For TOF data the times are scaled by 180/TMAX, where TMAX is the maximum allowed by the incident spectrum. This function appears to be more robust than the Chebyschev function for both CW and TOF data and thus is chosen as the default.

The third function uses a straight line for the first part and the major features of a real space correlation function (Debye scattering) for the remainder. Thus this background function can model diffuse background from an amorphous phase in the sample or the background from a quartz sample holder. The function is

$$I_{b} = B_{1} + B_{2}T + \sum_{i=1}^{N-2} \frac{B_{2i+1} sin(QB_{2i+2})}{QB_{2i+2}}$$

where

 $Q = 2\pi/d$ 

The d-spacing is computed for each point from the TOF or  $2\Theta$  and the diffractometer constants (see below). The values of  $B_{2i+2}$  correspond to interatomic distances in the amorphous phase. To assist the user in estimating these values, **POWPLOT** has an option for plotting both the modified residuals and the correlation function from the profile deltas; the  $B_{2i+2}$  can be picked off the latter plot. Obviously, the number of terms is always an even number for this function.

The fourth function is designed to account for background contributions that increase with Q. The principal contributor of this kind is thermal diffuse scattering so this function is an expansion of the exponential

$$I_{b} = \sum_{j=1}^{N} B_{j} \frac{Q^{2(j-1)}}{(j-1)!}$$

The fifth function accounts for background contributions that tend to rise at small Q. In xray scattering the principal contribution of this type is from air scatter in the vicinity of the sample. This function is assumed to be effectively the reciprocal of the previous one

$$I_{b} = \sum_{j=1}^{N} B_{j} \frac{(j-1)!}{Q^{2(j-1)}}$$

The sixth function is then a mixing of the previous two functions that can account for the background contributions at both low Q and high Q.

$$I_{b} = B_{1} + \sum_{j=1}^{N} \left( B_{2j} \frac{Q^{2j}}{j!} + B_{2j+1} \frac{j!}{Q^{2j}} \right)$$

This function is generally useful for both x-ray and neutron powder data although it may require a few more terms to get a satisfactory fit to the background. The number of terms may be either even or odd for this function. All three of these latter functions use the same definition for Q that is used for the third function.

The seventh function uses a simple linear interpolation formula for the background. The chosen number of terms is used to partition the powder scan range into N-1 equal segments in T (TOF or  $2\Theta$ ). For a point within a particular segment the background is calculated by

$$I_b = B_j (T_{j+1} - T) + B_{j+1} (T - T_j)$$
 for  $T_j \le T \le T_{j+1}$ .

The  $B_j$  are adjustable parameters in the least squares but the locations  $(T_j)$  are fixed. This function will fit almost any background variation quite readily. Use of a very large number of terms is risky, as the background function will begin to fit up under the Bragg peaks.

The eighth function is essentially identical to the seventh function except that the powder profile scan is partitioned into equal segments in 1/T. This concentrates the intervals at the small d-spacing region of the powder pattern where changes in the level of the background are more likely to occur. Otherwise the operation of this background function is identical to the seventh one.

The ninth function is an extension of function three and has a simple polynomial fit for the "true" background and then a sequence of modified Debye terms for fitting contributions from diffuse scattering. The true background is of the form

$$I_{bt} = \sum_{j=1}^{N} B_j \frac{Q^{2(j-1)}}{(j-1)!}$$

This is the same function as background function four and is intended to model background contribution from thermal diffuse scattering; up to 5 terms of this function are allowed to be used.

The remaining terms of background function nine are selected from three possible choices. Each choice has three coefficients for each term. The coefficients are amplitude, interatomic radius and a thermal motion coefficient. The first choice is a modification of the Debye terms used in background function three that includes the thermal motion correction

$$I_{b1} = B_{j} \frac{sin(QB_{j+1})}{QB_{j+1}} exp(-\frac{1}{2}B_{j+2}Q^{2})$$

and can be ascribed to the diffuse scattering caused by substitutional disorder.

The second choice is the first derivative of the modified Debye term

$$I_{b2} = B_{j} \frac{QB_{j+1} cos(QB_{j+1}) - sin(QB_{j+1})}{QB_{j+1}^{2}} exp(-\frac{1}{2}B_{j+2}Q^{2})$$

and can be ascribed to the diffuse scattering caused by positional disorder. The third choice is the second derivative

$$I_{b3} = B_{j} \frac{Q^{2}B_{j+1}^{2} sin(QB_{j+1}) + 2QB_{j+1} cos(QB_{j+1}) - 2 sin(QB_{j+1})}{QB_{j+1}^{3}} exp(-\frac{1}{2}B_{j+2}Q^{2})$$

and can be ascribed to the diffuse scattering caused by vibrational correlation.

The background computed for this function is then the sum of these pieces

$$\mathbf{I}_{b} = \mathbf{I}_{bt} + \Sigma \mathbf{I}_{b1} + \Sigma \mathbf{I}_{b2} + \Sigma \mathbf{I}_{b3}$$

Except for functions #3 and #9, these background functions are normally quite flat. There is usually only a slight curvature arising from the thermal diffuse scattering from the sample. Larger background contributions will be fitted by these functions given sufficient terms, but short period fluctuations not associated with an amorphous phase cannot be fit very well. In that case the fixed background subtraction feature of GSAS must be used for the fluctuating component of the background with the remainder fitted with one of these functions. Examples of background problems include frame overlap peaks in a TOF pattern, miscellaneous peaks from sources outside the experiment and unaccounted extra phases. In the case of extra Bragg peaks from other phases in the sample, it is better to insert the phase explicitly and fit it as part of the crystallographic model. Using too many background terms may seriously degrade the quality of some other parts of the least squares model. In particular refinement of atom thermal parameters and some profile shape parameters may become very unsatisfactory because a very complex background function may begin to model parts of the Bragg peak intensities. Thus it is best to use the minimum number of background terms that give a satisfactory fit. The background coefficients are edited by subroutine **EDTBAK** and the input, output and calculations in GENLES are done by BACKINP, BACKOUT and BACKCAL, respectively. The routine CALCBAK is used in POWPLOT for subtracting calculated background.

#### **Diffuse Scattering Function**

The functions used to describe the diffuse scattering for the ninth background function are also available as a separate diffuse scattering model in **GSAS**. Consequently the "true" background can be modeled with any of the available functions and a larger number of diffuse scattering terms can be included in the model. As above there is a choice of three different diffuse scattering terms which are the Debye term with thermal motion correction and the first and second derivatives of this function with respect to interatomic distance

$$I_{b} = B_{i} \frac{sin(QB_{i+1})}{QB_{i+1}} exp(-\frac{1}{2}B_{i+2}Q^{2})$$

$$I_{b} = B_{i} \frac{QB_{i+1} cos(QB_{i+1}) - sin(QB_{i+1})}{QB_{i+1}^{2}} exp\left(-\frac{1}{2}B_{i+2}Q^{2}\right)$$
$$I_{b} = B_{i} \frac{Q^{2}B_{i+1}^{2} sin(QB_{i+1}) + 2QB_{i+1} cos(QB_{i+1}) - 2sin(QB_{i+1})}{QB_{i+1}^{3}} exp\left(-\frac{1}{2}B_{i+2}Q^{2}\right)$$

These can be ascribed to atom substitutional disorter, positional disorder and correlated thermal motion, respectively. Editing of the diffuse scattering coefficients is done in subroutine **EDTDIFUS**. Input, output and calculations for diffuse scattering for **GENLES** are done if **DIFSINP**, **DIFSOUT** and **DIFSCAL**, respectively.

#### Scale Factors – S<sub>h</sub> and S<sub>ph</sub>

There are two types of scale factors for powder diffraction data. The histogram scale,  $S_h$ , is applied to reflections from all phases in the sample and the phase fraction scale,  $S_{ph}$ , is applied only to reflections from the p-th phase. These latter scales can be used for quantitative phase analysis for powder mixtures. The intensity correction factors,  $K_{ph}$ , given below are defined so that the  $S_{ph}$  scale factors are proportional to the unit cell composition of the sample. They can be converted to other compositions by appropriate means. For example, weight fractions,  $W_p$ , are obtained by

$$W_{p} = \frac{S_{ph}m_{p}}{\sum_{p=1}^{N_{p}}S_{ph}m_{p}}$$

where  $m_p$  is the unit cell mass for phase p. The weight fraction for multiphase mixtures are automatically computed during the least-squares refinement in **GENLES** and are shown in the EXPNAM.LST file as additional output associated with the results for S<sub>ph</sub>. The unit cell mass,  $m_p$ , for each phase is computed from the atom site multiplicites and fractions present for that phase. An esd for each weight fraction is also given. Editing of the histogram scales are done in **EDTHSCAL**; input and output for **GENLES** are done by **HSCALINP** and **HSCALOUT**. The phase fraction scales, S<sub>ph</sub>, are edited by **EDTSCAL**; input and output for **GENLES** are done by **SCALINP** and **SCALOUT**. **SCALOUT** calculates the weight fractions and outputs these results. **SCALCAL** applies both sets of scale factors.

### Bragg Intensity - Y<sub>ph</sub>

The contributed intensity,  $Y_{ph}$ , from a Bragg peak to a particular profile intensity will depend on several things. Obviously the value of the structure factor and the amount of that particular phase will determine the total contribution. In addition, the peak shape and width in relation to its position will also have an effect. The intensity is also affected by extinction and absorption as well as some geometric factors.

$$Y_{ph} = F_{ph}^2 H (T - T_{ph}) K_{ph}$$

where  $F_{ph}$  is the structure factor for a particular reflection,  $H(T-T_{ph})$  is the value of the profile peak shape function for that reflection at a position, T, displaced from its expected

position,  $T_{ph}$ , and  $K_{ph}$  is the product of the various geometric and other correction factors for that reflection. In **GSAS** all of the applicable correction factors are applied to the Bragg intensities so that the resulting scale factors are proportional to the number of unit cells of each phase present in the sample. Moreover, the corrections include the angular effects to produce scale factors in a TOF experiment that are independent of scattering angle. The reflection position independent information and associated derivatives for powder data are assembled by subroutine **REFLIN** and written to a 'window' array which is read by **PDCALC** as the profile points are processed.

#### **Intensity correction factors**

The intensity correction factors,  $K_{ph}$ , consist of those factors that are dependent on the sample, the instrument geometry, and the type of radiation used.

$$K_{ph} = \frac{E_{ph}A_hO_{ph}M_pL}{V_p}$$

where  $E_{ph}$  is an extinction correction,  $A_h$  is an absorption correction,  $O_{ph}$  is the preferred orientation correction,  $M_p$  is the reflection multiplicity, L is the angle dependent correction (Lorentz-polarization), and  $V_p$  is the unit cell volume for the phase. These corrections and their derivatives are assembled in **REFLIN** and are dependent only on the reflection. Each will be discussed in turn below.

#### **Extinction in powders**

The extinction in powders is calculated according to a formalism developed by Sabine, Von Dreele and Jorgensen (T.M. Sabine, Aust. J. Phys., 1985, **38**, 507-18 & T.M. Sabine, R.B. Von Dreele & J.-E. Jorgensen, Acta Cryst **A44**, 374-379, 1988) and is a primary extinction effect within the crystal grains. The extinction correction  $E_{ph}$  is a combination of Bragg and Laue components

$$\mathbf{E}_{\mathrm{ph}} = \mathbf{E}_{\mathrm{b}} \sin^2 \Theta + \mathbf{E}_1 \cos^2 \Theta$$

where

$$E_b = \frac{1}{\sqrt{1+x}}$$

and

$$E_1 = 1 - \frac{x}{2} + \frac{x^2}{4} - \frac{5x^3}{48} + \dots$$
 for  $x < 1$ 

or

$$E_1 = \sqrt{\frac{2}{\pi x}} \left[ 1 - \frac{1}{8x} - \frac{3}{128x^2} - \frac{15}{1024x^3} - \cdots \right] \text{ for } x > 1$$

where

$$x = E_x \left(\frac{\lambda F}{V}\right)^2$$

where F is the calculated structure factor and V is the unit cell volume. The units for these expressions are such that  $E_x$  is in  $\mu m^2$  and is a direct measure of the mosaic block size in the powder sample. There is a value of the coefficient  $E_x$  for each phase in each histogram in a powder mixture. The powder extinction coefficients are input and output by **EXTPINP** and **EXTPOUT**, respectively; the function and its derivative are calculated by **EXTPCAL**. Editing is done in **EDTEXTP**.

#### Powder absorption factor

Several powder absorption functions are available in **GSAS**. In the first one, the absorption,  $A_B=\mu R/\lambda$ , for a cylindrical sample is calculated for powder data according to an empirical formula (N.N. Lobanov & L. alte da Veiga, 6<sup>th</sup> European Powder Diffraction Conference, Abstract P12-16, Aug. 22-25, 1998 and N.N. Lobanov, private communication). It is assumed for TOF data that the linear absorption of all components in the sample varies with 1/velocity, and it is indistinguishable from multiple scattering effects within the sample. For constant wavelength data the absorption coefficient, A<sub>h</sub>, is related to the value for 1Å neutrons; the correction is indistinguishable from thermal motion effects and should not be refined. For X-ray data it is suitable only for data taken in the Debye-Scherrer geometry; it should not be used for Bragg-Brentano or other flat plate geometries. This empirical formula gives a satisfactory fit to absorption from a cylindrical sample for  $A_B\lambda=\mu R<30cm^{-1}$ . The Lobanov & alte da Veiga function for  $A_B\lambda$ 

$$A_{h} = exp\left[-k_{o}A_{B}\lambda - k_{1}(A_{B}\lambda)^{2} - k_{2}(A_{B}\lambda)^{3} - k_{3}(A_{B}\lambda)^{4}\right]$$

where

$$\begin{aligned} k_{o} &= 1.697653 \\ k_{1} &= \left(25.99978 - 0.01911 \sin^{\frac{1}{4}}\Theta\right) exp(-0.024514 \sin\Theta) + 0.109561 \sin^{\frac{1}{2}}\Theta - 26.0456 \\ k_{2} &= -0.02489 - 0.39499 \sin\Theta + 1.219077 \sin^{\frac{3}{2}}\Theta - 1.31268 \sin^{2}\Theta \\ &+ 0.871081 \sin^{\frac{5}{2}}\Theta - 0.2327 \sin^{3}\Theta \\ k_{3} &= 0.003045 + 0.018167 \sin\Theta - 0.03305 \sin^{2}\Theta \end{aligned}$$

This empirical function has an average accuracy of 0.2% with the largest deviation being 0.5% compared to values given in International Tables for X-ray Crystallography, Vol II, pp291-299 (1967).

For  $A_B\lambda = \mu R > 3 \text{ cm}^{-1}$  the Lobanov & alte da Veiga function is

$$A_{h} = \frac{k_{4} - k_{7}}{\left[1 + k_{5} (A_{B} \lambda - 3)\right]^{k_{6}}} + k_{7}$$

where

$$\begin{aligned} k_4 &= 0.01433902 + 0.1107504 \sin\Theta - 0.0877629 \sin^2 \Theta + 0.1002088 \sin^3 \Theta - 0.0336778 \sin^4 \Theta \\ k_5 &= (0.013869 - 0.01249 \sin\Theta) exp(3.27094 \sin\Theta) + \frac{0.337894 + 13.77317 \sin\Theta}{(1 + 11.53544 \sin\Theta)^{1.555039}} \\ k_6 &= \frac{1.933433}{(1 + 23.12967 \sin\Theta)^{1.686715}} - 0.13576 \sin^{\frac{1}{2}} \Theta + 1.163198 \\ k_7 &= 0.00044365 - \frac{0.004259}{(1 + 0.41051 \sin\Theta)^{148.4202}} \end{aligned}$$

This empirical function has an average accuracy of 0.2% and a maximum deviation of 0.5% for  $A_B\lambda=\mu R<10cm^{-1}$  compared to values given in International Tables for X-ray Crystallography, Vol. II.

The second function is a simple linear absorption that is useful for the neutron case where the beam suffers substantial absorption by passing through sample containment vessels, etc.

$$A_{h} = exp(-A_{B}\lambda)$$

The third and fourth absorption functions are two forms for the surface roughness effect that is prevalent in Bragg-Brentano x-ray diffraction geometry. These two functions have two refinable coefficients,  $A_{B1}$  and  $A_{B2}$ . Surface roughness can strongly reduce the intensity of Bragg reflections at low scattering angles and is caused by a gradient in the sample packing density as a function of depth. Samples with high absorption are more susceptible to surface roughness effects and if not corrected can yield negative temperature factors in the crystal structure results. Function three is a "normalized" form of the function described by Pitschke, Hermann and Mattern (Powder Diffraction, **8**,74-83, 1993).

$$A_{h} = \frac{1 - A_{BI} \left( \frac{1}{\sin \Theta} - \frac{A_{B2}}{\sin^{2} \Theta} \right)}{1 - A_{BI} + A_{BI} A_{B2}}$$

Function four is a normalized form of the empirical function proposed by Suortti (J. Appl. Cryst. **5**, 325-331, 1972).

$$A_{h} = \frac{A_{B1} + (1 - A_{B1})exp(-A_{B2}/sin\Theta)}{A_{B1} + (1 - A_{B1})exp(-A_{B2})}$$

The two surface roughness functions give essentially identical results, however, the Suortti function is better behaved at low ( $<20^{\circ} 2\Theta$ ) scattering angles.

Function five is for a flat plate sample in transmission geometry. The plate normal can be either perpendicular to the diffraction vector or tilted by some fixed angle  $\phi$  in the diffraction plane. If  $\phi$  is zero the correction is

$$A_{h} = exp \left( \frac{-A_{B}\lambda}{\cos \Theta} \right)$$

If  $\phi$  is nonzero then the correction is

$$A_{h} = \frac{exp\left(\frac{-A_{B}\lambda}{\cos\phi\cos\Theta - \sin\phi\sin\Theta}\right) - exp\left(\frac{-A_{B}\lambda}{\cos\phi\cos\Theta + \sin\phi\sin\Theta}\right)}{-A_{B}\lambda\left(1 - \frac{\cos\phi\cos\Theta - \sin\phi\sin\Theta}{\cos\phi\cos\Theta + \sin\phi\sin\Theta}\right)}$$

The absorption coefficients are input and output by **ABSCINP** and **ABSCOUT**, respectively; the function and derivative are calculated by **ABSCCAL**. Editing is performed by **EDTABS**.

#### Preferred orientation of powders: March Dollase function

There are two preferred orientation corrections,  $O_{ph}$ , available in **GSAS**. The first is the formulation of Dollase and March (Dollase, W.A. (1986). J. Appl. Cryst., **19**, 267-272 and March, A. (1932). Z. Kristallogr., **81**, 285-297). It is applicable for both needle and plate shaped crystals and is explicitly correct when the sample has cylindrical symmetry along the diffraction vector and is a reasonable approximation when the cylinder axis is perpendicular to the diffraction plane. Thus, it covers the two most common diffraction geometries for powder diffraction; Debye-Scherrer geometry as used in neutron diffraction and Bragg-Bretano geometry as used for most X-ray powder diffractometers. It is especially effective when the sample is rotated about the appropriate axis to ensure cylindrical symmetry. The refinable coefficient, R<sub>o</sub>, gives the effective sample compression or extension along the cylinder axis due to preferred orientation. If there is no preferred orientation then R<sub>o</sub>=1.0.

$$O_{ph} = \frac{1}{M_p} \sum_{j=1}^{M_p} \left( R_o^2 \cos^2 A_j + \frac{\sin^2 A_j}{R_o} \right)^{-3/2}$$

where  $A_j$  is the angle between the preferred orientation axis and the reflection vector  $h_p$ . The sum is over the reflections equivalent to  $h_p$ . It is assumed that the preferred orientation axis for the sample lies either normal to the diffraction plane or coincident with the diffraction vector. The value of the coefficient will depend on both the diffraction geometry and the crystallite shape. If a cylindrical sample is used so that platy crystals would be expected to pack normal to the diffraction plane  $R_o$  will be greater than one. For a flat plate sample, platy crystals are expected to pack normal to the diffraction vector and  $R_o$  will be less than one. For needle-shaped crystals the reverse relationships for the value of  $R_o$  are obtained.

A second form for the preferred orientation correction uses the March-Dollase formulation for a cylindrically symmetric distribution that is oriented to be parallel to the incident beam (N. Wright, private communication). This function takes on the form

$$O_{ph} = \frac{1}{M_p} \sum_{j=1}^{M_p} \frac{1}{N} \sum_{k=1}^{N} \left( R_o^2 B_{kj}^2 + \frac{1 - B_{kj}^2}{R_o} \right)^{-\frac{3}{2}}$$

where  $B_{kj} = \cos A_j \sin \Theta + \sin \Delta_k \sin A_j \cos \Theta$  and  $0 \le \Delta_k \le 2\pi$ . This formulation is then a numerical integral over all crystallite orientations about the diffraction vector that is offset from the ellipsoid axis by  $\Theta$ . This function is used when the sample is oriented so that the preferred orientation is aligned with the incident beam, for example, in a high-pressure diamond anvil experiment.

For both functions, it is possible to define a set of multiple preferred orientations for each phase. Thus, each orientation has two coefficients,  $R_o$  and  $f_o$ ;  $f_o$  is the fraction of crystallites that are associated with a particular orientation axis. The values of  $f_o$  are forced to sum to 1.0. The routines for input, output and calculation are **PRFOINP**, **PRFOOUT** and **PRFOCAL**, respectively. The editing is done by **EDTPRFO** and has facilities for selection of the preferred orientation axes as well as editing the coefficient and refinement flag.

#### Preferred orientation of powders: spherical harmonics function

The second preferred orientation correction available in **GSAS** uses the general axis equation as described by Bunge, "Texture Analysis in Materials Science" (1982) and implemented in **GSAS** by Von Dreele, J. Appl. Cryst., **30**, 517-525 (1997). The preferred orientation correction,  $O_p(h,y)$ , for this formulation depends on both the reflection, h, and on the sample orientation, y. The general axis equation is

$$O_{p}(h, y) = 1 + \sum_{L=2}^{N_{L}} \frac{4\pi}{2L+1} \sum_{m=-L}^{L} \sum_{n=-L}^{L} C_{L}^{mn} k_{L}^{m}(h) k_{L}^{n}(y)$$

The two harmonic terms,  $k_L^m(h)$  and  $k_L^n(y)$ , take on values according to the crystal and sample symmetries, respectively, and thus the two inner summations are over only the resulting unique, nonzero harmonic terms. These unique terms are automatically selected by **GSAS** according to the space group symmetry and the user chosen sample symmetry. The available sample symmetries are cylindrical symmetry, 2/m, mmm and no symmetry. The choice of sample symmetry profoundly affects the selection of harmonic coefficients.

For example, in the case of cylindrical sample symmetry (fiber texture) only  $k_L^0(y)$  terms

are nonzero so the rest are excluded from the summations and the set of  $C_L^{m0}$  coefficients is sufficient to describe the effect on the diffraction patterns due to texture. Note that there is no explicit dependence on histogram, thus a single set of harmonic coefficients is used within **GSAS** to satisfy texture corrections for all powder data sets for a particular crystalline phase.

The crystal harmonic factor,  $k_L^m(h)$ , is defined for each reflection, h, *via* polar and azimuthal coordinates ( $\phi$ ,  $\beta$ ) of a unit vector coincident with h relative to the reciprocal lattice. For most crystal symmetries,  $\phi$  is the angle between h and the n-th order major rotation axis of the space group (usually the c-axis) and  $\beta$  is the angle between the projections of h and any secondary axis (usually the a-axis) onto the normal plane. In a similar way the sample harmonic factor,  $k_L^n(y)$ , is defined according to polar and azimuthal coordinates ( $\psi$ ,  $\gamma$ ) of a unit vector coincident with the diffraction vector relative to a coordinate system attached to the external form of the sample. For example,

in the case of a rolled steel plate having mmm symmetry, the polar angle,  $\psi$ , is frequently measured from the normal direction (ND) and  $\gamma$  is then measured from the rolling direction (RD) in the TD (transverse direction) - RD plane. Thus, the general axis equation becomes

$$O_{p}(\phi,\beta,\psi,\gamma) = 1 + \sum_{L=2}^{N_{L}} \frac{4\pi}{2L+1} \sum_{m=-L}^{L} \sum_{n=-L}^{L} C_{L}^{mn} k_{L}^{m}(\phi,\beta) k_{L}^{n}(\psi,\gamma)$$

In a diffraction experiment the crystal reflection coordinates  $(\phi, \beta)$  are determined by the choice of reflection index (hkl) while the sample coordinates  $(\psi, \gamma)$  are determined by the sample orientation on the diffractometer. In particular, for a neutron TOF experiment each detector bank has a different set of associated sample coordinates  $(\psi, \gamma)$  and a suite of diffraction patterns taken at a variety of sample orientations will survey sample orientation space.

To define the sample coordinates  $(\psi, \gamma)$ , we have defined an instrument coordinate system (I, J, K) such that I is normal to the diffraction plane and J is coincident with the direction of the incident radiation beam pointing away from the source. We further define a standard set of right-handed goniometer eulerian angles  $(\Omega, X, \Phi)$  so that  $\Omega$  and  $\Phi$  are rotations about I and X is a rotation about J when  $\Omega$ , X,  $\Phi = 0$ . Finally, as the sample may be mounted so that the sample coordinate system (I<sub>s</sub>, J<sub>s</sub>, K<sub>s</sub>) does not coincide with the instrument coordinate system (I, J, K), we define three eulerian sample rotation angles  $(\Omega_s, X_s, \Phi_s)$  that describe the rotation from (I, J, K) to (I<sub>s</sub>, J<sub>s</sub>, K<sub>s</sub>). The sample rotation angles are defined so that with the goniometer angles at zero  $\Omega_s$  and  $\Phi_s$  are rotations about I and X<sub>s</sub> is a rotation about J. The final values of these three sample rotation angles can be refined as part of the Rietveld analysis to accommodate any angular offset in sample mounting. After including the diffraction angle,  $\Theta$ , the full rotation matrix, **M**, is

## $\mathbf{M} = (\mathbf{\Omega} - \mathbf{\Theta}) \mathbf{X} (\mathbf{\Phi} + \mathbf{\Phi}_{s}) \mathbf{X}_{s} \mathbf{\Omega}_{s}$

By transformation of unit Cartesian vectors (100, 010 and 001) with this rotation matrix, the sample orientation coordinates ( $\psi$ ,  $\gamma$ ) are given by

$$cos(\psi) = M \begin{pmatrix} 0 \\ 0 \\ 1 \end{pmatrix} = -sin(\Omega_{s})sin(\Omega - \Theta)cos(\Phi + \Phi_{s}) - sin(\Omega_{s})cos(\Omega - \Theta)cos(X)sin(\Phi + \Phi_{s}) - cos(\Omega_{s})cos(\Omega - \Theta)sin(X_{s})sin(X) - cos(\Omega_{s})cos(X_{s})sin(\Omega - \Theta)sin(\Phi + \Phi_{s}) + cos(\Omega_{s})cos(\Omega - \Theta)cos(X_{s})cos(X)cos(\Phi + \Phi_{s})$$

and

$$tan(\gamma) = \boldsymbol{M} \begin{pmatrix} 0\\1\\0 \end{pmatrix} / \boldsymbol{M} \begin{pmatrix} 1\\0\\0 \end{pmatrix} =$$

 $[ \{ cos(\Omega - \Theta)cos(X)cos(\Phi + \Phi_s) - sin(\Omega - \Theta)sin(\Phi + \Phi_s) \} sin(\Omega_s)cos(X_s) - \{ cos(\Omega - \Theta)cos(X)sin(\Phi + \Phi_s) + sin(\Omega - \Theta)cos(\Phi + \Phi_s) \} cos(\Omega_s)$ 

 $-sin(\Omega_{s})cos(\Omega-\Theta)sin(X)sin(X_{s})] / \\ [\{sin(\Omega-\Theta)sin(\Phi+\Phi_{s})-cos(\Omega-\Theta)cos(X)cos(\Phi+\Phi_{s})\}sin(X_{s})-cos(\Omega-\Theta)sin(X)cos(X_{s})]$ 

The harmonic terms,  $k_L^m(\phi,\beta)$  and  $k_L^n(\psi,\gamma)$ , are developed from

$$k_{L}^{m}(\phi,\beta) = \frac{1}{\sqrt{2\pi}} e^{im\beta} \overline{P}_{L}^{m}(cos\phi)$$

where the normalized associated Legendre functions,  $\overline{P}_{L}^{m}(x)$ , are defined via a Fourier expansion as

$$\overline{P}_{L}^{m}(\cos\phi) = \sum_{s=0}^{L} a'_{L}^{ms} \cos(s\phi)$$

for m even and

$$\overline{P}_{L}^{m}(\cos\phi) = \sum_{s=1}^{L} a'_{L}^{ms} \sin(s\phi)$$

for m odd. Each sum is only over either the even or odd values of s, respectively, because of the properties of the Fourier coefficients,  $a'_{L}^{ms}$ . These Fourier coefficients are determined so that the definition

$$\overline{P}_{L}^{m}(\cos\phi) = \overline{P}_{L}^{m}(x) = \sqrt{\frac{(L+m)!}{(L-m)!}} \sqrt{\frac{2L+1}{2}} \frac{(-1)^{L-m}}{2^{L}L!} (1-x^{2})^{-m/2} \frac{d^{L-m}}{dx^{L-m}} (1-x^{2})^{L}$$

is satisfied. Terms of the form  $cos(m\beta)\overline{P}_{L}^{m}(cos\phi)$  and  $sin(m\beta)\overline{P}_{L}^{m}(cos\phi)$  are combined depending on the symmetry and the value of m along with appropriate normalization coefficients to give the harmonic terms  $k_{L}^{m}(\phi,\beta)$  and  $k_{L}^{n}(\psi,\gamma)$ . For cubic crystal symmetry, the term  $k_{L}^{m}(\phi,\beta)$  is obtained directly from the Fourier expansion

$$k_{L}^{m}(\phi,\beta) = \sum_{n=0}^{L} B_{L}^{nm} \overline{P}_{L}^{n}(\cos\phi) \cos n\beta$$

using the coefficients,  $B_L^{nm}$ , as tabulated by Bunge (1982).

The Rietveld refinement of texture then proceeds by constructing derivatives of the profile intensities with respect to the allowed harmonic coefficients,  $C_L^{mn}$ , and the three sample orientation angles,  $\Omega_s$ ,  $X_s$ ,  $\Phi_s$ , all of which can be adjustable parameters of the refinement. Once the refinement is complete, pole figures for any reflection may be constructed by use of the general axis equation, the refined values for  $C_L^{mn}$  and the sample orientation angles  $\Omega_s$ ,  $X_s$ ,  $\Phi_s$ . An estimate of the error in these pole figures can be obtained by propagation of error in the general axis equation from the estimated standard deviations associated with the  $C_L^{mn}$ .

$$\sigma^{2}(O_{p}) = \sum_{L=2}^{N_{L}} \left(\frac{4\pi}{2L+1}\right)^{2} \sum_{m=-L}^{L} \sum_{n=-L}^{L} \sigma^{2} \left(C_{L}^{mn}\right) \left(k_{L}^{m}\right)^{2} \left(k_{L}^{n}\right)^{2}$$

The assumption is made that the covariance terms from the least squares refinement for the  $C_L^{mn}$  are negligible. This is reasonable considering the orthogonality of the spherical harmonic functions. The magnitude of the texture can be evaluated from the texture index by

$$J = 1 + \sum_{L=2}^{N_{L}} \frac{1}{2L+1} \sum_{m=-L}^{L} \sum_{n=-L}^{L} / C_{L}^{mn} /^{2}$$

If the texture is random then J = 1, otherwise J > 1; for a single crystal  $J = \infty$ .

Editing of the spherical harmonic texture correction is done in **EDTPRFOH**; in **GENLES** input, output and calculations are done in **ODFINP**, **ODFOUT** and **ODFCAL**. Spherical harmonics calculations are handled by **ALMNS**, **APLMS**, **FLNH**, **PLMPSI**, **QLMN**, and **QLMNINIT**. The graphics program **POLFPLOT** can be used to generate pole figures, axial distribution plots and Virtual Reality files with 3-dimensional representation of the pole distribution for chosen reflections from the  $C_1^{mn}$ . It can also produce ASCII files of calculated pole figures suitable for input to the texture analysis software popLA.

#### **Reflection multiplicity**

The reflection multiplicity,  $M_p$ , as determined by symmetry is computed when the reflection set is generated by **POWPREF** and is written on the reflection file along with the Miller indices and other relevant values associated with each reflection. The reflection generation is done by **REFGEN** and **REFGEN1** that produces the unique space group allowed set of reflections for all possible 3-dimensional space groups.

#### Angle dependent corrections

The angle dependent corrections for powder diffraction include the Lorentz factor for both neutrons and x-rays and the polarization factor for x-rays. For TOF neutron data there is an additional factor for the variation of scattered intensity with wavelength. For TOF neutrons

 $L = d^4 \sin \Theta$ 

for constant wavelength neutrons

$$L = \frac{1}{2\sin^2 \Theta \cos \Theta}$$

and for x-rays there are two functions. The first is

$$L = \frac{P_{h} + (1 - P_{h})\cos^{2} 2\Theta}{2\sin^{2} \Theta \cos \Theta}$$

the second is suitable for x-ray diffractometers with a monochromator in parallel geometry

$$L = \frac{P_{h} \cos^{2} 2\Theta + 1}{\sin^{2} \Theta \cos \Theta}$$

where  $P_h$  is a refinable polarization fraction defined for each x-ray powder histogram. These functions have slightly different forms but are mathematically identical. A third option is to apply no Lorentz and polarization corrections to the data read into **GSAS**. This is useful if the powder profile data was corrected for these effects before input to **GSAS**. Editing of the Lorentz and polarization correction is done in **EDTDIFS**. In **GENLES** input and output of the  $P_h$  coefficient is in **DIFSINP** and **DIFSOUT**; the Lp correction is calculated in **DIFSCAL**.

## **Reflection d-spacing and lattice parameters**

The d-spacing for a reflection, h=(h,k,l), is given by the standard expression

$$\frac{1}{d^2} = \mathbf{hgh} = \mathbf{Ah}^2 + \mathbf{Bk}^2 + \mathbf{Cl}^2 + 2\mathbf{Dhk} + 2\mathbf{Ehl} + 2\mathbf{Fkl}$$

where g is the reciprocal metric tensor

$$g = \begin{pmatrix} a^{*2} & a^*b^*\cos\gamma^* & a^*c^*\cos\beta^* \\ a^*b^*\cos\gamma^* & b^{*2} & b^*c^*\cos\alpha^* \\ a^*c^*\cos\beta^* & b^*c^*\cos\alpha^* & c^{*2} \end{pmatrix}$$

which is the inverse of the metric tensor

 $G = \begin{pmatrix} a^2 & ab\cos\gamma & a\cos\beta \\ ab\cos\gamma & b^2 & b\cos\alpha \\ a\cos\beta & b\cos\alpha & c^2 \end{pmatrix}$ 

The refined coefficients for a powder diffraction pattern are the reciprocal metric tensor elements A-F, as allowed by symmetry. Editing of lattice parameters is done by **EDTLAT** and input, output and calculations in **GENLES** are done by **CELLINP**, CELLOUT, **CELLESD** and **CELLCAL**.

## Profile peak shape function

The contribution a given reflection makes to the total profile intensity depends on the shape function for that reflection profile, its width coefficients and the displacement of the peak from the profile position. The locations of the peak are given in microseconds of TOF, centidegrees  $2\Theta$  or keV. Discussion of these values is given first followed by details of the peak shape functions presently installed in **GSAS**.

# Neutron time of flight

For a neutron time-of-flight powder diffractometer the relationship between the d-spacing for a particular powder line and its TOF is

 $T_{ph} = DIFC d_p + DIFA d_p^2 + ZERO.$ 

The three parameters DIFC, DIFA and ZERO are characteristic of a given counter bank on a TOF powder diffractometer. The values of these constants as used in **GSAS** yield TOF in  $\mu$ sec. DIFC may be calculated with good precision from the flight paths, diffraction angle, and counter tube height by use of the de Broglie equation.

DIFC = 252.816 · 2 sin 
$$\Theta\left(L_1 + \sqrt{L_2^2 + \frac{L_3^2}{16}}\right)$$

where  $\Theta$  is the Bragg angle, L<sub>1</sub> is the primary flight path, L<sub>2</sub> is sample to detector center distance and L<sub>3</sub> is the height of the detector; all distances are in meters. The units of DIFC are then µsec/Å. These coefficients are also slightly affected by the choice of profile function (see below). Precise values for constants DIFC, DIFA and ZERO must be obtained by fitting to a powder diffraction pattern of a standard material; this facility is available in **GSAS**. These coefficients are read by **GENLES** in subroutine **DIFSINP**, they are output by **DIFSOUT** and the calculation of the functions and derivatives is done by **DIFSCAL**. They are edited by subroutine **EDTDIF** in **EXPEDT**.

## Neutron and X-ray 2Θ

The reflection position in a constant wavelength experiment is obtained from Bragg's Law.

 $\lambda = 2d_p sin \Theta$ 

where  $\lambda$  is the wavelength. In **GSAS** the powder diffraction profile positions are in centidegrees 2 $\Theta$ . Thus, the expression for the reflection position is

$$T_{ph} = 200 sin^{-1} \left( \frac{\lambda_h}{2d_p} \right) + ZERO$$

In the case of neutron diffraction the **GSAS** system requires a single value for  $\lambda_h$  (called LAM1 in the code) and the ZERO value. This value of  $\lambda_h$  is obtained by fitting the powder pattern of a standard having a well-known set of lattice parameters. For x-rays two values of  $\lambda_h$  can be used (called LAM1 and LAM2) along with the ZERO value. For conventional sources these wavelengths are well known and are tabulated in many references; however for synchrotron sources a calibration of the single wavelength with a standard sample can be performed. If both LAM1 and LAM2 are present they cannot be refined. The intensity associated with LAM2 is normally assumed to be 1/2 the intensity of LAM1 in accord with theoretical expectations for K x-ray radiation emission from a laboratory source. However, this ratio (called KRATIO) can also be refined for those cases where the instrument optics has modified the  $K_{\alpha 2}/K_{\alpha 1}$  ratio. The same routines in **EXPEDT** and **GENLES** that handle the TOF instrument parameters DIFC, DIFA and ZERO also handle LAM1, LAM2 and KRATIO.

# **Energy dispersive X-ray**

The reflection position in an X-ray energy dispersive experiment depends on the selected detector setting angle,  $\Theta$ , and is given by

$$T_{ph} = \frac{12.398}{(2d_p \sin \Theta)} + ZERO$$

This gives the position of the reflection in keV. The relationship between the step or channel number, N, is given by the following simple power series

$$T = \sum_{i=0}^{3} A_i N^i$$

The coefficients for this expression are obtained by fitting peak positions obtained from a standard material at the same time the detector scattering angle is determined.

# **Profile functions**

Each type of powder diffraction data has its own set of profile functions,  $H[T-T_{ph}]$ . Currently there are a small number installed in **GSAS** for each type of histogram; they are discussed in turn. In all cases the input and output of the profile coefficients are done by **PRFCINP** and **PRFCOUT**, respectively. The calculations are grouped together in **PRFCCAL** that then calls specific routines for each function. The editing is handled by **EDTPRF** that calls routines specific to the powder data type.

# **TOF profile functions**

# **TOF profile function 1**

There are currently four TOF profile functions installed in **GSAS**. The first one is the function (J.D. Jorgensen, D.H. Johnson, M.H. Mueller, J.G. Worlton & R.B. Von Dreele, Proc. Conf. on Diffraction Profile Analysis, Cracow, 14-15 Aug., 1978, 20-22; R.B. Von Dreele, J.D. Jorgensen & C.G. Windsor, J. Appl. Cryst., **15**, 581-589, 1982; R.B. Von Dreele, unpublished).

 $H(\Delta T) = N \left[ e^{u} \operatorname{erfc} y + e^{v} \operatorname{erfc} z \right]$ 

where  $\Delta T$  is the difference in TOF between the reflection position,  $T_{ph}$ , and the profile point, T; the terms N,u,v,y and z are dependent on the profile coefficients. The function *erfc* is the complementary error function (see "Handbook of Mathematical Functions," Ch. 7). This profile function is the result of convoluting two back-to-back exponentials with a Gaussian.

 $H(\Delta T) = \int G(\Delta T - \tau) E(\tau) d\tau$ 

where

 $E(\tau) = 2N e^{\alpha \tau}$  for  $\tau < 0$ 

and

 $E(\tau) = 2N e^{-\beta \tau}$  for  $\tau > 0$ 

for the two exponentials;  $\alpha$  and  $\beta$  are the rise and decay coefficients for the exponentials. The Gaussian function is

$$G(\Delta T - \tau) = \frac{1}{\sqrt{2\pi\sigma^2}} exp\left[\frac{-(\Delta T - \tau)^2}{2\sigma^2}\right]$$

The Gaussian variance is the coefficient  $\sigma^2$ . These functions when convoluted give the profile function shown above. The normalization factor, N, is

$$N = \frac{\alpha\beta}{2(\alpha+\beta)}$$

The coefficients u,v,y and z are

$$u = \frac{\alpha}{2} \left( \alpha \sigma^{2} + 2\Delta T \right)$$
$$v = \frac{\beta}{2} \left( \beta \sigma^{2} - 2\Delta T \right)$$
$$y = \frac{\alpha \sigma^{2} + \Delta T}{\sqrt{2\sigma^{2}}}$$
$$z = \frac{\beta \sigma^{2} - \Delta T}{\sqrt{2\sigma^{2}}}$$

The three coefficients,  $\alpha$ ,  $\beta$  and  $\sigma^2$ , each show specific dependence on the reflection d-spacing. In the case of  $\sigma^2$  there are terms for anisotropic broadening that depend on the angle  $\phi$  between  $h_p$  and a broadening axis.

$$\alpha = \alpha_o + \alpha_1/d$$
  

$$\beta = \beta_o + \beta_1/d^4$$
  

$$\sigma^2 = \sigma_o^2 + \sigma_1^2 d^2 + \sigma_2^2 d^4 + (\sigma_{1e}^2 d^2 + \sigma_{2e}^2 d^4)cos^2\phi$$

Alternatively, a table of the  $\alpha$  and  $\beta$  coefficients along with a correction to the reflection position can be used in place of the d-spacing dependences shown above. This facilitates fitting TOF powder diffraction data which does not follow the dependences shown here. Typically data taken on TOF diffractometers that use cryogenic moderators for the neutron source have a more complex behavior for  $\alpha$ ,  $\beta$  and peak position.

In addition, the  $\Delta T$  is modified to accommodate the isotropic,  $\varepsilon_i$ , and anisotropic,  $\varepsilon_a$ , strain induced displacement of the diffraction lines from their positions expected from the lattice parameters by

$$\Delta T = (T - T_{ph}) - \varepsilon_i d - \varepsilon_a d \cos \phi - \varepsilon_A \frac{(hk)^2 + (hl)^2 + (kl)^2}{(h^2 + k^2 + l^2)^2}$$

The  $\varepsilon_A$  is used for the hkl dependence of the strain-induced displacement for cubic materials. Thus the profile function has twelve coefficients ( $\alpha_o$ ,  $\alpha_1$ ,  $\beta_o$ ,  $\beta_1$ ,  $\sigma_o^2$ ,  $\sigma_1^2$ ,  $\sigma_2^2$ ,

 $\sigma_{1e}^2$ ,  $\sigma_{2e}^2$ ,  $\varepsilon_i$ ,  $\varepsilon_a$  and  $\varepsilon_A$ ) that are refinable by **GENLES**. Within **GSAS** these parameters are named "alp-0", "alp-1", "bet-0", "bet-1", "sig-0", "sig-1", "sig-2", "s1ec", "s2ec", "rstr", "rsta" and "rsca", respectively. These parameters are sensitive to the scattering angle and any possible sample broadening effects; there is a set of these for each phase and each powder pattern.

#### **TOF profile function 2**

The second TOF profile function has been developed by W.I.F. David and R.B. Von Dreele (unpublished) and incorporates the moderator pulse shape of S. Ikeda & J.M. Carpenter, Nuc. Inst. and Meth., **A239**, 1985, 536-544. The Ikeda-Carpenter function is composed of a convolution of two functions; the first represents the slowing down spectrum from the moderator

$$S_k(\tau) = \frac{\alpha^3}{2} \tau^2 e^{-\alpha \tau}$$

and the second is a mixing of a  $\delta$ -function and an exponential decay:

$$\mathbf{R}_{k}(\tau) = (1 - \mathbf{R})\delta(\tau) + \mathbf{R} e^{-\beta\tau}$$

The two parts describe the leakage of fast and slow neutrons from the moderator and have 'fast' and 'slow' decay constants,  $\alpha$  and  $\beta$ , respectively, which are related to the moderator material and dimensions. The mixing coefficient, R, is related to the moderator temperature. The result of the convolution is

$$I_{k}(t) = \int S_{k}(\tau)R_{k}(t-\tau)d\tau$$

$$I_{k}(t) = \frac{\alpha^{3}}{2} \left[ (1-R)t^{2}e^{-\alpha t} + \frac{2\beta R}{(\alpha-\beta)^{3}} \left\{ e^{-\beta t} - \left[ 1 + t(\alpha-\beta) + \frac{t^{2}}{2}(\alpha-\beta)^{2} \right] e^{-\alpha t} \right\} \right]$$

In GSAS an alternative form of this function is used to simplify some of the mathematics

$$I_{k}(t) = (1 - R) \frac{\alpha (1 - k^{2})}{2k^{2}} \left[ e^{-\alpha t (1 - k)} + e^{-\alpha t (1 + k)} - 2e^{-\alpha t} \right] + \frac{R\alpha \beta (1 - k^{2})}{2k^{2}} \left[ \frac{2\alpha^{2}k^{2}}{xyz} e^{-\beta t} - \frac{1}{z} e^{-\alpha t (1 + k)} - \frac{1}{x} e^{-\alpha t (1 + k)} + \frac{2}{y} e^{-\alpha t} \right]$$

Where k is a perturbation coefficient (=0.05 in GSAS) and

$$x = \alpha(1 - k) - \beta$$
$$y = \alpha - \beta$$
$$z = \alpha(1 + k) - \beta$$

This function is convoluted with a pseudo-Voigt to give the full peak shape function  $H(\Delta T) = \int P(\Delta T - t)I_{k}(t)dt$  The pseudo-Voigt is defined as a linear combination of a Lorentzian and a Gaussian

$$P(t) = \eta L(t, \Gamma) + (1 - \eta)G(t, \Gamma)$$

The Gaussian function is defined above and the Lorentzian function is

$$L(t) = \frac{\Gamma}{2\pi} \frac{1}{\left[\left(\Gamma/2\right)^2 + t^2\right]}$$

The mixing factor,  $\eta$ , is given by P. Thompson, D.E. Cox & J.B. Hastings, J. Appl. Cryst., **20**, 79-83, 1987 as a function of the total FWHM ( $\Gamma$ ) and the Lorentzian coefficient ( $\gamma$ )

$$\eta = 1.36603(\gamma/\Gamma) - 0.47719(\gamma/\Gamma)^2 + 0.11116(\gamma/\Gamma)^3$$

where  $\Gamma$  is a function of the Gaussian FWHM  $(\Gamma_g)$  and  $\gamma$ 

$$\Gamma = \sqrt[5]{\Gamma_g^5 + 2.69269\Gamma_g^4\gamma + 2.42843\Gamma_g^3\gamma^2 + 4.47163\Gamma_g^2\gamma^3 + 0.07842\Gamma_g\gamma^4 + \gamma^5}$$

and the Gaussian FWHM is

$$\Gamma_{\rm g} = \sqrt{(8\ln 2)\sigma^2}$$

Thus the two convolutions between the Ikeda-Carpenter function and a Gaussian and Lorentzian are needed. The Gaussian part is

$$G'(\Delta T) = \int G(\Delta T - t)I_k(t)dt$$

or

$$G'(\Delta T) = \frac{\alpha \left(1 - k^2\right)}{4k^2} \left[ \frac{2R\alpha^2 \beta k^2}{xyz} h(g, r) + \left\{1 - \frac{R\alpha (1 + k)}{z}\right\} h(g, v) + \left\{1 - \frac{R\alpha (1 - k)}{z}\right\} h(g, v) - 2\left\{1 - \frac{R\alpha}{y}\right\} h(g, s) \right]$$

and

$$h(g,r) = exp(g+r^2)erfc(r)$$

where

$$g = \frac{-(\Delta T)^2}{2\sigma^2}$$

$$r = \frac{\beta\sigma^2 - \Delta T}{\sigma\sqrt{2}} \qquad s = \frac{\alpha\sigma^2 - \Delta T}{\sigma\sqrt{2}}$$

$$u = \frac{\alpha(1-k)\sigma^2 - \Delta T}{\sigma\sqrt{2}} \qquad v = \frac{\alpha(1+k)\sigma^2 - \Delta T}{\sigma\sqrt{2}}$$

The Lorentzian part is also obtained by integration

$$L'(\Delta T) = \int L(\Delta T - t)I_{k}(t)dt$$
  
or  
$$L'(\Delta T) = \frac{\alpha(1 - k^{2})}{2\pi k^{2} xyz} \begin{bmatrix} 2R\alpha^{2}\beta k^{2}I(q) + yz\{x - R\alpha(1 - k)\}I(p[1 - k]) + \\ xy\{z - R\alpha(1 + k)\}I(p[1 + k]) - 2xz\{y - R\alpha\}I(p) \end{bmatrix}$$

where

I(q) =  $Im[e^q E_I(q)]$  (i.e. imaginary part of  $e^q$  times the exponential integral of q) and

$$p = -\alpha \Delta T + \frac{i \alpha \gamma}{2}$$
  $q = -\beta \Delta T + \frac{i \beta \gamma}{2}$ 

The profile coefficients are defined by

$$\alpha = \frac{1}{\alpha_{o} + \alpha_{1}\lambda}$$
  

$$\beta = 1/\beta_{o}$$
  

$$R = exp\left(-81.799/\kappa\lambda^{2}\right)$$
  

$$\sigma^{2} = \sigma_{o}^{2} + \sigma_{1}^{2}d^{2} + \sigma_{2}^{2}d^{4}$$
  

$$\gamma = \gamma_{o} + \gamma_{1}d + \gamma_{2}d^{2} + (\gamma_{1e}d + \gamma_{2e}d^{2})\cos\phi$$

Alternatively, a table of the  $\alpha$ ,  $\beta$  and  $\kappa$  coefficients along with a correction to the reflection position can be used in place of the d-spacing dependences shown above. This facilitates fitting TOF powder diffraction data which does not follow the dependences shown here. Typically data taken on TOF diffractometers that use cryogenic moderators for the neutron source have a more complex behavior for  $\alpha$ ,  $\beta$  and peak position.

This function currently has 15 parameters ( $\alpha_0$ ,  $\alpha_1$ ,  $\beta_0$ ,  $\kappa$ ,  $\sigma_0^2$ ,  $\sigma_1^2$ ,  $\sigma_2^2$ ,  $\gamma_0$ ,  $\gamma_1$ ,  $\gamma_2$ ,  $\gamma_{1e}$ ,  $\gamma_{2e}$ , DIFC, DIFA and ZERO). DIFC is included to compensate for the offset in the peak location from that used for the first and third TOF functions. In this function the peak location is where the Ikeda-Carpenter function first rises from zero, i.e. at the front base of the profile. The other functions have the peak location at the junction between the exponentials, i.e. just to the low TOF side of the peak top. A weakness of this function is that it only suitable for data taken with very short detectors. Usually the detector banks are made up of a rank of <sup>3</sup>He tubes which are 6-12" long and the peak profile displays a sharp rise from the geometric effects from this tube length. The names of these coefficients within **GSAS** are "alp-0", "alp-1", "beta", "switch", "sig-0", "sig-1", "sig-2", "gam-0", "gam-1", "gam-2", "stec", "ptec", "dife", "difa" and "zero", respectively.

#### **TOF** profile function 3

The third TOF profile function is an extension of the first function to include the generally Lorentzian broadening exhibited by most samples. Thus, the anisotropic broadening terms have been assumed to be Lorentzian. It is a convolution of the back-to-back exponentials used in the first function with the pseudo-Voigt used in the second function.

$$H(\Delta T) = \int E(\Delta T - t)P(t)dt$$
  
$$H(\Delta T) = (1 - \eta)N\left[e^{u} \ erfc \ y + e^{v} \ erfc \ z\right] - \frac{2N\eta}{\pi} \{Im[exp(p \ E_{1} \ p)] + Im[exp(q \ E_{1} \ q)]\}$$

where N, u, v, y and z are defined as in the first function and p, q and  $\eta$  are defined as in the second function. The profile coefficients  $\alpha$ ,  $\beta$  and  $\sigma_2$  are defined in ways similar to the two previous functions

$$\alpha = \frac{\alpha_1}{d}$$
  

$$\beta = \beta_0 + \frac{\beta_1}{d^4}$$
  

$$\sigma^2 = \sigma_0^2 + \sigma_1^2 d^2 + \sigma_2^2 d^4$$

Alternatively, a table of the  $\alpha$  and  $\beta$  coefficients along with a correction to the reflection position can be used in place of the d-spacing dependences shown above. This facilitates fitting TOF powder diffraction data which does not follow the dependences shown here. Typically data taken on TOF diffractometers that use cryogenic moderators for the neutron source have a more complex behavior for  $\alpha$ ,  $\beta$  and peak position.

For the  $\gamma$  profile coefficient an additional type of broadening is introduced where two classes of reflections can be defined. Those that fall on a sublattice (as defined by three vectors and includes the origin) have the following expression for the  $\gamma$  coefficient

$$\gamma = \gamma_{o} + \gamma_{1}d + \gamma_{2}d^{2} + (\gamma_{1e}d + \gamma_{2e}d^{2})\cos\phi + \gamma_{L}$$

while the rest have the following expression (note the difference in the last coefficient between these two equations)

$$\gamma = \gamma_{o} + \gamma_{1}d + \gamma_{2}d^{2} + (\gamma_{1e}d + \gamma_{2s}d^{2})\cos\phi + \gamma_{L}$$

This means that one set of reflections has a different particle size anisotropy than the other set. This effect is seen when the sample contains stacking faults that will broaden some reflections leaving a sublattice of sharp reflections that correspond to the substructure that continues unmodified through the stacking fault. Generally,  $\gamma_{2s}$  will be much larger than  $\gamma_{2e}$ . The sublattice is defined by three vectors chosen by the user *via* the profile function '**A**' option in **EDTPRF**. The final term in these two expressions are an empirical extension of the microstrain anisotropy by

$$\gamma_{L} = \gamma_{11}h^{2} + \gamma_{22}k^{2} + \gamma_{33}l^{2} + 2\gamma_{12}hk + 2\gamma_{13}hl + 2\gamma_{23}kl$$

Thus, this function has 21 coefficients ( $\alpha_1$ ,  $\beta_0$ ,  $\beta_1$ ,  $\sigma_0^2$ ,  $\sigma_1^2$ ,  $\sigma_2^2$ ,  $\gamma_0$ ,  $\gamma_1$ ,  $\gamma_2$ ,  $\gamma_{1e}$ ,  $\gamma_{2e}$ ,  $\gamma_{2s}$ ,  $\varepsilon_i$ ,  $\varepsilon_a$ ,  $\varepsilon_A$ ,  $\gamma_{11}$ ,  $\gamma_{22}$ ,  $\gamma_{33}$ ,  $\gamma_{12}$ ,  $\gamma_{13}$ ,  $\gamma_{23}$ ). These are named "alp", "bet-0", "bet-1", "sig-0", "sig-1", "sig-2", "gam-0", "gam-1", "gam-2", "g1ec", "g2ec", "gsf", "rstr", "rsta", "rsca", "L11", "L22", "L33", "L12", "L13", and "L23", respectively, within **GSAS**.

#### **TOF profile function 4**

The fourth function uses the same fundamental approach as the first and third functions by employing the result of a convolution between a pair of back-to-back exponentials and a pseudo-Voigt.

$$H(\Delta T) = \int E(\Delta T - t)P(t)dt$$
  
$$H(\Delta T) = (1 - \eta)N\left[e^{u} \ erfc \ y + e^{v} \ erfc \ z\right] - \frac{2N\eta}{\pi} \{Im[exp(p E_{I} p)] + Im[exp(q E_{I} q)]\}$$

The definitions of the various components are similar to those given above with

$$\Delta T = (T - T_{ph}) - \varepsilon_i d - \varepsilon_a d \cos \phi - \varepsilon_A \frac{(hk)^2 + (hl)^2 + (kl)^2}{(h^2 + k^2 + l^2)^2}$$
$$\alpha = \frac{\alpha_1}{d}$$
$$\beta = \beta_o + \frac{\beta_1}{d^4}$$

for the exponential terms and

$$\sigma^2 = \sigma_1^2 d^2 + \sigma_2^2 d^4 + \sigma_S^2 d^6$$

for the Gaussian contribution. The Lorentzian contribution has two forms,

$$\gamma = \gamma_2 d^2 + \gamma_{2e} d^2 \cos \phi + \gamma_S d^3$$

or

$$\gamma = \gamma_2 d^2 + \gamma_{2s} d^2 \cos \phi + \gamma_S d^3$$

for modeling particle size broadening arising from stacking faults.

Alternatively, a table of the  $\alpha$  and  $\beta$  coefficients along with a correction to the reflection position can be used in place of the d-spacing dependences shown above. This facilitates fitting TOF powder diffraction data which does not follow the dependences shown here. Typically data taken on TOF diffractometers that use cryogenic moderators for the neutron source have a more complex behavior for  $\alpha$ ,  $\beta$  and peak position.

The Gaussian and Lorentzian portions ascribed to microstrain broadening,  $\sigma_S^2$  and  $\gamma_S$ , are now described by a semi-empirical form that was developed by P. Stephens, J. Appl. Cryst., **32**, 281-289 (1999). Beginning with the expression for a reflection d-spacing

$$\frac{1}{d_{hkl}^{2}} = M_{hkl} = \alpha_{1}h^{2} + \alpha_{2}k^{2} + \alpha_{3}l^{2} + \alpha_{4}kl + \alpha_{5}hl + \alpha_{6}hk$$

we develop for the triclinic case a variance-covariance matrix which accommodates the possible variation in each of the components of this expression giving the microstrain broadening,  $\Gamma_S^2 = \sigma^2 (M_{hkl})$ , or

$$\Gamma_{S}^{2} = \sum_{i,j} S_{ij} \frac{\partial M}{\partial \alpha_{i}} \frac{\partial M}{\partial \alpha_{j}}$$

Given the individual partial derivatives

$$\frac{\partial M}{\partial \alpha_1} = h^2$$
,  $\frac{\partial M}{\partial \alpha_2} = k^2$ ,  $\frac{\partial M}{\partial \alpha_3} = l^2$ ,  $\frac{\partial M}{\partial \alpha_4} = kl$ ,  $\frac{\partial M}{\partial \alpha_5} = hl$  and  $\frac{\partial M}{\partial \alpha_6} = hk$ 

the variance-covariance matrix becomes

$$\frac{\partial M}{\partial \alpha_{i}} \frac{\partial M}{\partial \alpha_{j}} = \begin{bmatrix} h^{4} & h^{2}k^{2} & h^{2}l^{2} & h^{2}kl & h^{3}l & h^{3}k \\ h^{2}k^{2} & k^{4} & k^{2}l^{2} & k^{3}l & hk^{2}l & hk^{3} \\ h^{2}l^{2} & k^{2}l^{2} & l^{4} & kl^{3} & hl^{3} & hkl^{2} \\ h^{2}kl & k^{3}l & kl^{3} & k^{2}l^{2} & hkl^{2} & hk^{2}l \\ h^{3}l & hk^{2}l & hl^{3} & hkl^{2} & h^{2}l^{2} & h^{2}kl \\ h^{3}k & hk^{3} & hkl^{2} & hk^{2}l & h^{2}kl & h^{2}k^{2} \end{bmatrix}$$

Then the expression for the microstrain becomes

$$\Gamma_S^2 = \sum_{HKL} S_{HKL} h^H k^K l^L \ , H + K + L = 4$$

By collecting terms this expression for the triclinic case becomes

$$\begin{split} \Gamma_{S}^{2} &= S_{400}h^{4} + S_{040}k^{4} + S_{004}l^{4} + 3 \Big( S_{220}h^{2}k^{2} + S_{202}h^{2}l^{2} + S_{022}k^{2}l^{2} \Big) + \\ &\quad 2 \Big( S_{310}h^{3}k + S_{103}hl^{3} + S_{031}k^{3}l + S_{130}hk^{3} + S_{301}h^{3}l + S_{013}kl^{3} \Big) + \\ &\quad 4 \Big( S_{211}h^{2}kl + S_{121}hk^{2}l + S_{112}hkl^{2} \Big) \end{split}$$

Thus there are 15 possible coefficients  $S_{400}$ ,  $S_{040}$ ,  $S_{004}$ ,  $S_{220}$ ,  $S_{202}$ ,  $S_{002}$ ,  $S_{310}$ ,  $S_{130}$ ,  $S_{301}$ ,  $S_{103}$ ,  $S_{031}$ ,  $S_{013}$ ,  $S_{211}$ ,  $S_{121}$  and  $S_{112}$ . The two contributors to the Gaussian and Lorentzian broadening,  $\sigma_S^2$  and  $\gamma_S$ , are found from the action of a mixing coefficient,  $\eta$ , on  $\Gamma_S^2$  by  $\gamma_S = \eta \Gamma_S$  and  $\sigma_S = (1 - \eta) \Gamma_S$ .

For Laue symmetries other than  $\overline{1}$  (triclinic), the symmetry imposes restrictions on the allowed S<sub>HKL</sub> terms. Consequently for the other cases the expression for  $\Gamma_S^2$  become

Monoclinic (2/m - b axis unique; others similar)

$$\begin{split} \Gamma_{\rm S}^2 &= {\rm S}_{400} {\rm h}^4 + {\rm S}_{040} {\rm k}^4 + {\rm S}_{004} {\rm l}^4 + 3 {\rm S}_{202} {\rm h}^2 {\rm l}^2 + 3 \left( {\rm S}_{220} {\rm h}^2 {\rm k}^2 + {\rm S}_{022} {\rm k}^2 {\rm l}^2 \right) + \\ & 2 \left( {\rm S}_{301} {\rm h}^3 {\rm l} + {\rm S}_{103} {\rm h} {\rm k}^3 \right) + 4 {\rm S}_{121} {\rm h} {\rm k}^2 {\rm l} \end{split}$$

Orthorhombic (mmm)

$$\Gamma_{\rm S}^2 = S_{400}h^4 + S_{040}k^4 + S_{004}l^4 + 3\left(S_{220}h^2k^2 + S_{202}h^2l^2 + S_{022}k^2l^2\right)$$

Tetragonal (4/m)

$$\Gamma_{\rm S}^2 = S_{400} \left( h^4 + k^4 \right) + S_{004} l^4 + 3S_{220} h^2 k^2 + 3S_{202} \left( h^2 l^2 + k^2 l^2 \right) + 2S_{310} \left( h^3 k - h k^3 \right)$$

Tetragonal (4/mmm)

$$\Gamma_{\rm S}^2 = S_{400} \left( h^4 + k^4 \right) + S_{004} l^4 + 3S_{220} h^2 k^2 + 3S_{202} \left( h^2 l^2 + k^2 l^2 \right)$$

Trigonal ( $\overline{3}$  - rhombohedral setting)

$$\begin{split} \Gamma_{\rm S}^2 &= {\rm S}_{400} \left( {\rm h}^4 + {\rm k}^4 + {\rm l}^4 \right) + 3 {\rm S}_{220} \left( {\rm h}^2 {\rm k}^2 + {\rm h}^2 {\rm l}^2 + {\rm k}^2 {\rm l}^2 \right) + \\ &\quad 2 {\rm S}_{310} \left( {\rm h}^3 {\rm k} + {\rm k}^3 {\rm l} + {\rm h} {\rm l}^3 \right) + 2 {\rm S}_{130} \left( {\rm h}^3 {\rm l} + {\rm k} {\rm l}^3 + {\rm h} {\rm k}^3 \right) + \\ &\quad 4 {\rm S}_{211} \left( {\rm h}^2 {\rm k} {\rm l} + {\rm h} {\rm k}^2 {\rm l} + {\rm h} {\rm k} {\rm l}^2 \right) \end{split}$$

Trigonal ( $\overline{3}m$  - rhombohedral setting)

$$\begin{split} \Gamma_{\rm S}^2 &= {\rm S}_{400} \left(\!{\rm h}^4 + {\rm k}^4 + {\rm l}^4 \right)\!\! + 3 {\rm S}_{220} \left(\!{\rm h}^2 {\rm k}^2 + {\rm h}^2 {\rm l}^2 + {\rm k}^2 {\rm l}^2 \right)\!\! + \\ &\qquad 2 {\rm S}_{310} \left(\!{\rm h}^3 {\rm k} + {\rm hl}^3 + {\rm k}^3 {\rm l} + {\rm hk}^3 + {\rm h}^3 {\rm l} + {\rm kl}^3 \right)\!\! + \\ &\qquad 4 {\rm S}_{211} \!\left(\!{\rm h}^2 {\rm kl} + {\rm hk}^2 {\rm l} + {\rm hk} {\rm l}^2 \right) \end{split}$$

Trigonal  $(\overline{3})$ 

$$\begin{split} \Gamma_{\rm S}^2 &= {\rm S}_{400} \left(\!{\rm h}^4 + {\rm k}^4 + 2 {\rm h}^3 {\rm k} + 2 {\rm h} {\rm k}^3 + 3 {\rm h}^2 {\rm k}^2 \right) \!\! + {\rm S}_{004} {\rm l}^4 + 3 {\rm S}_{202} \left(\!{\rm h}^2 {\rm l}^2 + {\rm k}^2 {\rm l}^2 + {\rm h} {\rm k} {\rm l}^2 \right) \!\! + \\ {\rm S}_{301} \left(\!2 {\rm h}^3 {\rm l} - 2 {\rm k}^3 {\rm l} - 6 {\rm h} {\rm k}^2 {\rm l} \right) \!\! + 4 {\rm S}_{211} \! \left(\!{\rm h}^2 {\rm k} {\rm l} + {\rm h} {\rm k}^2 {\rm l} \right) \end{split}$$

Trigonal  $(\overline{3}m1)$ 

$$\begin{split} \Gamma_{\rm S}^2 &= {\rm S}_{400} \Big( {\rm h}^4 + {\rm k}^4 + 3 {\rm h}^2 {\rm k}^2 + 2 {\rm h}^3 {\rm k} + 2 {\rm h} {\rm k}^3 \Big) + {\rm S}_{004} {\rm l}^4 + 3 {\rm S}_{202} \Big( {\rm h}^2 {\rm l}^2 + {\rm k}^2 {\rm l}^2 + {\rm h} {\rm k} {\rm l}^2 \Big) + \\ {\rm S}_{301} \Big( 3 {\rm h}^2 {\rm k} - 3 {\rm h} {\rm k}^2 + 2 {\rm h}^3 - 2 {\rm k}^3 \Big) \end{split}$$

Trigonal ( $\overline{3}$ 1m)

$$\begin{split} \Gamma_{\rm S}^2 &= {\rm S}_{400} \Big( h^4 + k^4 + 3 h^2 k^2 + 2 h^3 k + 2 h k^3 \Big) + {\rm S}_{004} l^4 + 3 {\rm S}_{202} \Big( h^2 l^2 + k^2 l^2 + h k l^2 \Big) + \\ &\quad 4 {\rm S}_{211} \Big( h^2 k l + h k^2 l \Big) \end{split}$$

Hexagonal (6/m and 6/mmm)

$$\Gamma_{\rm S}^2 = S_{400} \left( h^4 + k^4 + 3h^2k^2 + 2h^3k + 2hk^3 \right) + S_{004} l^4 + 3S_{202} \left( h^2 l^2 + k^2 l^2 + hk l^2 \right)$$

Cubic (m3 and m3m)

$$\Gamma_{\rm S}^2 = {\rm S}_{400} \left( {\rm h}^4 + {\rm k}^4 + {\rm l}^4 \right) + 3 {\rm S}_{220} \left( {\rm h}^2 {\rm k}^2 + {\rm h}^2 {\rm l}^2 + {\rm k}^2 {\rm l}^2 \right)$$

Thus, this function has between 14 and 27 coefficients ( $\alpha_1$ ,  $\beta_0$ ,  $\beta_1$ ,  $\sigma_1^2$ ,  $\sigma_2^2$ ,  $\gamma_2$ ,  $\gamma_{2e}$ ,  $\gamma_{2s}$ ,  $\varepsilon_i$ ,  $\varepsilon_a$ ,  $\varepsilon_A$ ,  $\eta$ , and the S<sub>HKL</sub> as required by symmetry). These are named "alp", "bet-0", "bet-1", "sig-1", "sig-2", "gam-2", "g2ec", "gsf", "rstr", "rsta", "rsca", "eta", "S400", etc., respectively, within **GSAS**.

The editing of the coefficients for all four functions is done by **EDTPTP1**. Calculations are handled through **PRFCCAL** that calls **EXPGAUS**, **IKCARVT**, **EXPSTVGT**, and **EXPSTVTS** for the four functions, respectively.

# Interpretation of TOF powder profile coefficients

The profile coefficients from a time of flight (TOF) neutron powder pattern Rietveld refinement with **GSAS** can give information about the microtexture of the sample. This discussion will describe how this information can be extracted from the coefficients.

## Strain broadening

In the reciprocal space associated with a sample with isotropic strain, there is a broadening of each point that is proportional to the distance of the point from the origin, i.e.

 $\Delta d^*/d^* = constant$ 

In real space (the regime of a TOF experiment) then

 $\Delta d/d = constant$ 

for strain broadening. Thus examination of the expression for the Gaussian variance of the peak shape from a TOF pattern for the first function

$$\sigma^{2} = \sigma_{o}^{2} + \sigma_{1}^{2}d^{2} + \sigma_{2}^{2}d^{4} + (\sigma_{1e}^{2}d^{2} + \sigma_{2e}^{2}d^{4})cos^{2}\phi$$

implies that the second term contains an isotropic contribution from strain broadening. The other major contribution to  $\sigma_1^2$  is from the instrument; because it is expressed as a variance, it can simply be subtracted. The remainder is then converted to give strain (S) as a dimensionless value that is frequently expressed as percent strain or fractional strain as a full width at half maximum.

$$S = \frac{1}{C} \sqrt{(8 \ln 2) (\sigma_1^2 - \sigma_{1i}^2)} 100\%$$

where C is the diffractometer constant (DIFC) that relates TOF to d-spacing and  $\sigma_{1i}^2$  is the instrumental contribution. In the case of anisotropic strain broadening, the parallel component of the strain is calculated from

$$S_{//} = \frac{1}{C} \sqrt{(8 \ln 2) (\sigma_1^2 + \sigma_{1e}^2 - \sigma_{1i}^2)} 100\%$$

The perpendicular component is then

$$S_{\perp} = \frac{1}{C} \sqrt{(8 \ln 2) (\sigma_1^2 - \sigma_{1i}^2)} 100\%$$

For the second and third functions, the sample broadening is assumed to be Lorentzian and examination of the expression

$$\gamma = \gamma_{o} + \gamma_{1}d + \gamma_{2}d^{2} + (\gamma_{1e}d + \gamma_{2e}d^{2})\cos\phi$$

indicates that strain should affect the second term. We assume that the instrumental contribution is Gaussian so no correction for an instrumental contribution is needed here

$$S=\frac{1}{C}\gamma_1\;100\%$$

As above, the anisotropic strain can be determined from the two expressions

$$S_{//} = \frac{1}{C} (\gamma_1 + \gamma_{1e}) 100\%$$
$$S_{\perp} = \frac{1}{C} \gamma_1 100\%$$

For the fourth function the microstrain is best described by a surface in reciprocal space in which the radial distance from the origin is given by

$$S_{S}(hkl) = \frac{d^{2}}{C} \sqrt{\sum_{HKL} S_{HKL} h^{H} k^{K} l^{L}} 100\%$$

where the function is the appropriate one for the Laue symmetry.

#### Particle size broadening

In reciprocal space isotropic particle size broadening makes all points the same size independent of the distance from the origin. Thus,

# $\Delta d^* = constant$

The reciprocal of this quantity is then the average particle size. In real space (for TOF) the broadening is

 $\Delta d/d^2 = constant$ 

From the expression for the Gaussian broadening of a TOF peak for the first function, the particle size affects the third term ( $\sigma_2^2$ ) in the expression. This term generally has no instrument contribution and is used directly to calculate the particle size. Since it is in  $\mu \sec^2/\text{\AA}^2$  and is a variance, the particle size (p) then is given by

$$p = \frac{CK}{\sqrt{(8\ln 2)\sigma_2^2}}$$

where C is the diffractometer constant (DIFC), K is the Scherrer constant and the units for p are Å. The anisotropy in the particle size can also be determined relative to the broadening axis so that the parallel component is

$$p_{//} = \frac{CK}{\sqrt{(8 \ln 2)(\sigma_2^2 + \sigma_{2e}^2)}}$$

and the perpendicular component is

$$p_{\perp} = \frac{CK}{\sqrt{(8\ln 2)\sigma_2^2}}$$

For the second and third functions, the corresponding Lorentzian particle size broadening appears in the third term so the particle size is

$$p = \frac{CK}{\gamma_2}$$

The anisotropy is then given by

$$p_{//} = \frac{CK}{\gamma_2 + \gamma_{2e}}$$
$$p_{\perp} = \frac{CK}{\gamma_2}$$

In the presence of stacking faults, the  $\gamma_{2s}$  coefficient can be used to obtain the average distance between faults,  $p_s$ , by

$$p_s = \frac{C}{\gamma_{2s}}$$

where the fault planes are perpendicular to the broadening axis.

As was noted for the strain, it has usually been observed that the particle size broadening is Lorentzian. Thus, it would appear that the third or fourth function would best fit diffraction data taken on high resolution TOF diffractometers with tall detectors.

## **CW profile functions**

#### **CW profile function 1**

There are currently four CW profile functions which are available for both x-rays and neutrons. The first function installed in **GSAS** is to be used for low resolution constant wavelength neutron powder diffraction data and is the standard Gaussian function modified for peak asymmetry, A<sub>S</sub>, as described by Rietveld and others (H.M. Rietveld, J. Appl. Cryst., **2**, 65-71, 1969; Cooper & Sayer, J. Appl. Cryst., **8**, 615-618, 1975; & Thomas, J. Appl. Cryst., **10**, 12-13, 1977).

$$H(\Delta T) = N\left(1 - \frac{\Delta T' |\Delta T| A_s}{\tan \Theta}\right) exp\left(\frac{-\Delta T'^2}{2\sigma^2}\right)$$

the normalization factor, N, is

$$N = \frac{1}{\sqrt{2\pi\sigma^2}}$$

and the modified  $2\Theta$  difference is

$$\Delta T' = \Delta T + \frac{F_1}{\tan 2\Theta}$$

The variance of the peak,  $\sigma^2$ , varies with  $2\Theta$  as

$$\sigma^{2} = U \tan^{2} \Theta + V \tan \Theta + W + \frac{F_{2}}{\tan^{4} \Theta}$$

Thus there are six profile coefficients U, V, W,  $A_s$ ,  $F_1 \& F_2$  for constant wavelength neutron data; these are named "U", "V", "W", "asym", "F1", and "F2", respectively in **GSAS**. This function and its derivatives are calculated in **MODGAUS**, the coefficients are edited by **EDTPTP2**.

#### **CW profile function 2**

The second and considerably more successful function employs a multi-term Simpson's rule integration described by C.J. Howard (J. Appl. Cryst., **15**, 615-620, 1982) of the pseudo-Voigt,  $F(\Delta T)$ , described by Thompson, et al. and used above in the second and third functions for TOF data.

$$H(\Delta T) = \sum_{i=1}^{n} g_i F(\Delta T')$$

where the pseudo-Voigt is

$$F(\Delta T') = \eta L(\Delta T', \Gamma) + (1 - \eta)G(\Delta T', \Gamma)$$

The mixing factor,  $\eta$ , is given by P. Thompson, D.E. Cox & J.B. Hastings, J. Appl. Cryst., **20**, 79-83, 1987 as a function of the total FWHM ( $\Gamma$ ) and the Lorentzian coefficient ( $\gamma$ )

$$\eta = 1.36603(\gamma/\Gamma) - 0.47719(\gamma/\Gamma)^2 + 0.11116(\gamma/\Gamma)^3$$

where  $\Gamma$  is a function of the Gaussian FWHM ( $\Gamma$ g) and  $\gamma$ 

$$\Gamma = \sqrt[5]{\Gamma_g^5 + 2.69269\Gamma_g^4\gamma + 2.42843\Gamma_g^3\gamma^2 + 4.47163\Gamma_g^2\gamma^3 + 0.07842\Gamma_g\gamma^4 + \gamma^5}$$

and the Gaussian FWHM is

$$\Gamma_{\rm g} = \sqrt{(8\ln 2)\sigma^2}$$

The 2 $\Theta$  difference modified for asymmetry, A<sub>S</sub>, and sample shift, S<sub>S</sub>, is

$$\Delta T' = \Delta T + \frac{f_i A_s}{tan 2\Theta} + S_s \cos \Theta + T_s \sin 2\Theta$$

where the number of terms in the sum depends on the size of  $A_s$ . The corresponding Simpson's rule coefficients,  $g_i$  and  $f_i$ , depend on the number of terms in the summation. In the case of Bragg-Brentano geometry for x-ray powder diffraction, the sample shift in can be interpreted as a physical shift of the sample, s, from the diffractometer axis by

$$s = \frac{-\pi RS_s}{36000}$$

where R is the diffractometer radius. In a similar way, the effective sample absorption can be obtained from the transparency coefficient,  $T_s$ , by

$$\mu_{eff} = \frac{-9000}{\pi R T_s}$$

The variance of the peak,  $\sigma_2$ , varies with  $2\Theta$  as

$$\sigma^{2} = U \tan^{2} \Theta + V \tan \Theta + W + \frac{P}{\cos^{2} \Theta}$$

where U, V and W are the coefficients described by Cagliotti, Pauletti and Ricci in 1958 (Nucl. Instrum.,**3**, 223) and P is the Scherrer coefficient for Gaussian broadening. The Lorentzian coefficient,  $\gamma$ , varies as

$$\gamma = \frac{X + X_e \cos \phi}{\cos \Theta} + \left(Y + Y_e \cos \phi + \gamma_L d^2\right) \tan \Theta$$

The first term is the Lorentzian Scherrer broadening and includes an anisotropy coefficient,  $X_e$ . The second term describes strain broadening and also includes an anisotropy coefficient. If a sublattice is defined by use of "stacking fault vectors", then the above function only is applied to the reflections that are part of the sublattice. All other reflections have their Lorentzian broadening defined by (note the change from  $X_e$  to  $X_s$ )

$$\gamma = \frac{X + X_{s} \cos \phi}{\cos \Theta} + \left(Y + Y_{e} \cos \phi + \gamma_{L} d^{2}\right) \tan \Theta$$

This means that one set of reflections has a different particle size anisotropy than the other set. This effect is seen when the sample contains stacking faults that will broaden some reflections leaving a sublattice of sharp reflections that correspond to the substructure that continues unmodified through the stacking fault. Generally,  $X_e$  will be much larger than  $X_s$ . The sublattice is defined by three vectors chosen by the user *via* the profile function '**A**' option in **EDTPRF**. The  $\gamma_L$  term in these two expressions are an empirical extension of the microstrain anisotropy by

$$\gamma_{L} = \gamma_{11}h^{2} + \gamma_{22}k^{2} + \gamma_{33}l^{2} + 2\gamma_{12}hk + 2\gamma_{13}hl + 2\gamma_{23}kl$$

Thus there are eighteen coefficients for this function (U, V, W, X, Y, T<sub>s</sub>, A<sub>s</sub>, P, S<sub>s</sub>, Y<sub>e</sub>, X<sub>e</sub>, X<sub>s</sub>,  $\gamma_{11}$ ,  $\gamma_{22}$ ,  $\gamma_{33}$ ,  $\gamma_{12}$ ,  $\gamma_{13}$  and  $\gamma_{23}$ ). Within **GSAS** these are named "GU", "GV", "GW", "LX", "LY", "trns", "asym", "shft", "GP", "stec", "ptec", "sfec", "L11", "L22, "L33", "L12", "L13" and "L23", respectively. This function gives a better fit to asymmetric profiles than the first one and shows less correlation with the lattice parameters. It does

not do well treating the reflection asymmetry due to axial divergence at low angles  $(2\Theta < 10^{\circ})$ . The function and its derivatives are generated by **PSCVGT**.

## CW profile function 3

The third CW profile function is a similar variation on the pseudo-Voigt function used in the second function. However, it uses a much more successful description of the reflection asymmetry due to axial divergence described by Finger, Cox & Jephcoat, J. Appl. Cryst., **27**,892-900 (1994) as an implementation of the peak shape function described by Van Laar & Yelon, J. Appl. Cryst., **17**, 47-54 (1984).

This function is formed by a convolution of a pseudo-Voigt with the result of considering the intersection of the Debye Scherrer diffraction cone that is at the scattering angle of  $2\Theta$  and a finite height slit positioned below  $2\Theta$  by  $\tau$ . The slit intercept function is

$$D(\tau) = \frac{L^2 \sin 2\Theta}{4HSh(\tau)cos(2\Theta - \tau)} W(\tau)$$

where L is the diffractometer radius, H and S are the sample and detector heights. The functions  $h(\tau)$  and  $W(\tau)$  are

$$h(\tau) = L \sqrt{\frac{\cos^2(2\Theta - \tau)}{\cos^2 2\Theta} - 1}$$
  
W(\tau) = H + S - h(\tau) for \tau\_{infl} \le \tau \le \tau\_{min}  
W(\tau) = 2 min(H,S) for \text{0} \le \tau \le \tau\_{infl}

and W( $\tau$ )=0 elsewhere. The inflection point is where the entire slit sees the sample and is found by

$$\tau_{infl} = 2\Theta - \cos^{-1} \left[ \cos 2\Theta \sqrt{\left(\frac{H-S}{L}\right)^2 + 1} \right]$$

and the point of first contact between the slit and cone is

$$\tau_{\min} = 2\Theta - \cos^{-1} \left[ \cos 2\Theta \sqrt{\left(\frac{H+S}{L}\right)^2 + 1} \right]$$

The convolution between this function and the pseudo-Voigt,  $P(\Delta T)$ , is

$$H(\Delta T) = \int P(\Delta T - \tau)D(\tau)d\tau = \frac{L^2 \sin 2\Theta}{4HS} \int \frac{W(\tau)P(\Delta T - \tau)}{h(\tau)\cos(2\Theta - \tau)}d\tau$$

The range of integration is  $0 \le \tau \le \tau_{min}$ . This integral cannot be performed analytically for the pseudo-Voigt function so a Gauss-Legendre quadrature is used instead

$$H(\Delta T) = \frac{L^{2} \sin 2\Theta}{4HS} \frac{\sum_{i=M}^{N} w_{i} \left[ \frac{W(\delta_{i})P(\Delta T - \delta_{i})}{h(\delta_{i})\cos \delta_{i}} \right]}{\sum_{i=M}^{N} w_{i} \left[ \frac{W(\delta_{i})}{h(\delta_{i})\cos \delta_{i}} \right]}$$

where  $\delta_i$  and  $w_i$  are the displacements and weights for the points used in the summations. The range of the sum is from M=N/2+1 to N where N is chosen to give the number of intervals needed to produce a sufficiently accurate integration. The range of N used here is 10-100 depending on how large  $\tau_{min}$  is.

This function is described only by the two ratios, H/L and S/L, which can be specified exactly from the diffractometer geometry. This CW profile function in GSAS contains these two parameters, "H/L" and "S/L", which can be refined when diffraction data of sufficiently low  $2\Theta$  are present.

The functional form of the pseudo-Voigt used in this function is exactly the same as used in the second CW function. The Gaussian variance of the peak,  $\sigma_2$ , varies with  $2\Theta$  as

$$\sigma^{2} = U \tan^{2} \Theta + V \tan \Theta + W + \frac{P}{\cos^{2} \Theta}$$

where U, V and W are the coefficients described by Cagliotti, Pauletti and Ricci in 1958 (Nucl. Instrum., **3**, 223) and P is the Scherrer coefficient for Gaussian broadening. For the  $\gamma$  profile coefficient an additional type of broadening is introduced where two classes of reflections can be defined. Those that fall on a sublattice (as defined by three vectors and includes the origin) have the following expression for the  $\gamma$  coefficient

$$\gamma = \frac{X + X_e \cos \phi}{\cos \Theta} + \left(Y + Y_e \cos \phi + \gamma_L d^2\right) \tan \Theta$$

while the rest have the following expression (note the difference in one of the coefficients between these two equations)

$$\gamma = \frac{X + X_{s} \cos \phi}{\cos \Theta} + \left(Y + Y_{e} \cos \phi + \gamma_{L} d^{2}\right) \tan \Theta$$

This means that one set of reflections has a different particle size anisotropy than the other set. This effect is seen when the sample contains stacking faults that will broaden some reflections leaving a sublattice of sharp reflections that correspond to the substructure that continues unmodified through the stacking fault. Generally,  $X_e$  will be much larger than  $X_s$ . The sublattice is defined by three vectors chosen by the user *via* the profile function '**A**' option in **EDTPRF**. The  $\gamma_L$  term in these two expressions are an empirical extension of the microstrain anisotropy by

$$\gamma_{L} = \gamma_{11}h^{2} + \gamma_{22}k^{2} + \gamma_{33}l^{2} + 2\gamma_{12}hk + 2\gamma_{13}hl + 2\gamma_{23}kl$$

Thus there are nineteen coefficients for this function (U, V, W, P, X, Y, S/L, H/L, T<sub>s</sub>, S<sub>s</sub>, Y<sub>e</sub>, X<sub>e</sub>, X<sub>s</sub>,  $\gamma_{11}$ ,  $\gamma_{22}$ ,  $\gamma_{33}$ ,  $\gamma_{12}$ ,  $\gamma_{13}$ ,  $\gamma_{23}$ ). Within **GSAS** these are named "GU", "GV", "GW", "GP", "LX", "LY", "S/L", "H/L", "trns", "shft", "stec", "ptec", "sfec", "L11", "L22, "L33", "L12", "L13" and "L23", respectively. This function gives a far better fit to

asymmetric profiles than either of the first two functions and provides an excellent fit to even very low angle  $(2\Theta \sim 1^{\circ})$  synchrotron data. The function and its derivatives are generated by **PSVGTFCJ** and **PSVFCJ**.

## **CW profile function 4**

The fourth CW profile uses the same convolution of a pseudo-Voigt and asymmetry function used for the third function. This function also uses the microstrain broadening description of P. Stephens, J. Appl. Cryst., **32**, 281-289 (1999).

The Gaussian variance of the peak,  $\sigma_2$ , varies with  $2\Theta$  as

$$\sigma^{2} = \left( U + \sigma_{S}^{2} d^{4} \right) tan^{2} \Theta + V tan \Theta + W + \frac{P}{cos^{2} \Theta}$$

where U, V and W are the coefficients described by Cagliotti, Pauletti and Ricci in 1958 (Nucl. Instrum.,**3**, 223) and P is the Scherrer coefficient for Gaussian broadening. For the  $\gamma$  profile coefficient an additional type of broadening is introduced where two classes of reflections can be defined. Those that fall on a sublattice (as defined by three vectors and includes the origin) have the following expression for the  $\gamma$  coefficient

$$\gamma = \frac{X + X_e \cos \phi}{\cos \Theta} + \left(Y + Y_e \cos \phi + \gamma_S d^2\right) \tan \Theta$$

while the rest have the following expression (note the difference in one of the coefficients between these two equations)

$$\gamma = \frac{X + X_{s} \cos \phi}{\cos \Theta} + \left(Y + Y_{e} \cos \phi + \gamma_{S} d^{2}\right) \tan \Theta$$

This means that one set of reflections has a different particle size anisotropy than the other set. This effect is seen when the sample contains stacking faults that will broaden some reflections leaving a sublattice of sharp reflections that correspond to the substructure that continues unmodified through the stacking fault. Generally,  $\gamma_{2s}$  will be much larger than  $\gamma_{2e}$ . The sublattice is defined by three vectors chosen by the user *via* the profile function '**A**' option in **EDTPRF**.

The Gaussian and Lorentzian portions ascribed to microstrain broadening,  $\sigma_S^2$  and  $\gamma_S$ , are described by a semi-empirical form that was developed by P. Stephens, J. Appl. Cryst., **32**, 281-289 (1999). As used in the fourth TOF profile function, the expression for the microstrain is

$$\Gamma_{S}^{2} = \underset{HKL}{\sum} S_{HKL} h^{H} k^{K} l^{L}$$
 ,  $H + K + L = 4$ 

which for the triclinic case is

$$\begin{split} \Gamma_{S}^{2} &= S_{400}h^{4} + S_{040}k^{4} + S_{004}l^{4} + 3 \left( S_{220}h^{2}k^{2} + S_{202}h^{2}l^{2} + S_{022}k^{2}l^{2} \right) + \\ &\quad 2 \left( S_{310}h^{3}k + S_{103}hl^{3} + S_{031}k^{3}l + S_{130}hk^{3} + S_{301}h^{3}l + S_{013}kl^{3} \right) + \\ &\quad 4 \left( S_{211}h^{2}kl + S_{121}hk^{2}l + S_{112}hkl^{2} \right) \end{split}$$

The two contributors to the Gaussian and Lorentzian broadening,  $\sigma_S^2$  and  $\gamma_S$ , are found from the action of a mixing coefficient,  $\eta$ , on  $\Gamma_S^2$  by

$$\gamma_{\rm S} = \eta \Gamma_{\rm S}$$
 and  $\sigma_{\rm S} = (1 - \eta) \Gamma_{\rm S}$ .

For Laue symmetries other than  $\overline{1}$  (triclinic), the symmetry imposes restrictions on the allowed S<sub>HKL</sub> terms. For the other cases the expression for  $\Gamma_S^2$  can be found in the description for the fourth TOF profile function above.

Thus, there are between 14 and 27 coefficients for this function (U, V, W, P, X,  $X_e$ ,  $T_s$ ,  $S_s$ ,  $X_s$ , S/L, H/L,  $\eta$ , and the  $S_{HKL}$  as required by symmetry). Within **GSAS** these are named "GU", "GV", "GW", "GP", "LX", "ptec", "trns", "shft", "sfec", "S/L", "H/L", "eta", "S400", etc., respectively. This function gives a far better fit to asymmetric profiles than either of the first two functions and provides an excellent fit to even very low angle ( $2\Theta$ ~1°) synchrotron data. It also gives an excellent fit to the irregular broadening caused by the most general form of microstrain broadening. The function and its derivatives are generated by **PSVFCJS** and **PSVFCJ**.

The editing of the coefficients for these functions for neutron data is done in **EDTPTP2**. The coefficients for x-ray data are edited by **EDTPTP3**. The pairs of peaks arising from the  $\alpha_1$ - $\alpha_2$  doublet in the conventional x-ray case are treated as separate reflections.

# Interpretation of CW powder profile coefficients

As was the case for the TOF profile functions, the coefficients from a CW powder profile function can also be interpreted to give both strain and particle size information. Because the first function is suitable only for low resolution neutron CW diffractometers, it will rarely yield any significant line broadening information. Thus, the following discussion will consider only the coefficients from the second CW function.

## Strain broadening

In the case of a CW experiment the strain broadening in real space is related to  $2\Theta$  broadening from

$$\Delta d/d = \Delta 2\Theta \cot \Theta = \text{constant}$$

or

$$\Delta 2\Theta = \left( \frac{\Delta d}{d} \right) tan \Theta$$

In this expression  $\Delta 2\Theta$  is in radians. Examination of the expression for the Gaussian broadening

$$\sigma^{2} = U \tan^{2} \Theta + V \tan \Theta + W + \frac{P}{\cos^{2} \Theta}$$

indicates that the first term contains a strain broadening component. As for the TOF expression, this is a variance and the instrument contribution can be subtracted off. This variance is in centideg<sup>2</sup> and must be converted to radians to yield strain, thus

$$S = \frac{\pi}{18000} \sqrt{(8 \ln 2)(U - U_i)} 100\%$$

Alternatively, the Lorentzian component of a CW peak shape has the expression

$$\gamma = \frac{X + X_{s} \cos \phi}{\cos \Theta} + (Y + Y_{e} \cos \phi) \tan \Theta$$

and the strain term is the one that varies with  $tan \Theta$ . Again any instrumental or spectral contribution can be subtracted to yield the strain component. This is in centideg and is already a full width at half maximum so the strain is

$$S = \frac{\pi}{18000} (Y - Y_i) 100\%$$

As in the case of TOF data the parallel and perpendicular anisotropic strain components can be calculated by

$$S_{//} = \frac{\pi}{18000} (Y + Y_e - Y_i) 100\%$$
$$S_{\perp} = \frac{\pi}{18000} (Y - Y_i) 100\%$$

For the fourth function the microstrain is best described by a surface in reciprocal space in which the radial distance from the origin is given by

$$S_{S}(hkl) = \frac{\pi d^{2}}{18000} \sqrt{\sum_{HKL} S_{HKL} h^{H} k^{K} l^{L}} 100\%$$

where the function is the appropriate one for the Laue symmetry.

#### Particle size broadening

For the case of a CW experiment the particle size broadening can be obtained from

$$\frac{\Delta d}{d^2} = \frac{\Delta 2\Theta \cot \Theta}{d} = \text{constant}$$

From Bragg's law then

$$\frac{\Delta d}{d^2} = \frac{2\Delta 2\Theta \cot\Theta \sin\Theta}{\lambda}$$

The broadening is

$$\Delta 2\Theta = \frac{\lambda \Delta d/d}{2\cos\Theta}$$

The first term in the expression for the Lorentzian broadening is of this form where

$$X = \frac{\Delta d}{d^2}$$

The particle size can be obtained by rearrangement of this expression and converting from centideg to radians by

$$p = \frac{18000 K\lambda}{\pi X}$$

where K is the Scherrer constant. The units are Å. The anisotropic particle size components are given by

$$p_{//} = \frac{18000 \text{K}\lambda}{\pi(\text{X} + \text{X}_{e})}$$
$$p_{\perp} = \frac{18000 \text{K}\lambda}{\pi\text{X}}$$

In a similar way to the TOF functions #2, #3 and #4, the average stacking fault separation can be obtained from the coefficient  $X_s$  by

$$p_s = \frac{18000\lambda}{\pi X_s}$$

The corresponding term in the Gaussian expression is the fourth one. Converting from centideg to radians gives the expression

$$p = \frac{18000 \text{K}\lambda}{\pi \sqrt{(8 \ln 2)P}}$$

and again the units are Å.

## **Energy dispersive profile function**

The profiles thus far obtained from X-ray energy dispersive experiments are dominated by electronic broadening in the detector system. This broadening is Gaussian and is given by

$$H(\Delta T') = \frac{1}{\sqrt{2\pi\sigma^2}} exp\left[-\Delta T'^2/2\sigma^2\right]$$

The Gaussian broadening is expressed by a simple power series in energy

 $\sigma^2 = AT^2 + BT + C$  where T is the X-ray energy in keV.

Since X-ray energy dispersive experiments are frequently performed at high pressure, frequently the diffraction pattern is affected by deviatoric stress. Thus, the reflection positions are given by

$$\Delta T = (T - T_{ph}) - \left[ \varepsilon_a d \cos \phi + \varepsilon_A \frac{(hk)^2 + (hl)^2 + (kl)^2}{(h^2 + k^2 + l^2)^2} \right] T$$

Thus, there are five coefficients for this profile function "A", "B", "C", " $\varepsilon_a$ " and " $\varepsilon_A$ ". Within **GSAS** these are named "A", "B", "C", "ds", and "cds", respectively. These

coefficients are edited in routine **EDTPTP4** in **EXPEDT**, and **GENLES** uses **EDSGAUS** and **EDSGAUS1** to calculate this function and its derivatives.

# **Reflection peak widths**

The reflection peaks are considered to have a definite cutoff at the wings where the magnitude of the function falls below some value. The cutoff positions depend on the nature of the profile function and its coefficients; they are found using numerical techniques by subroutine **PROWDT**; editing of the cutoff factors is done by **EDTPRF**. When a new function is installed, the subroutine **PRCALC** must be modified to call the new routine that generates the function and its derivatives.

# **Least Squares Theory**

The refinement technique used by **GSAS** is the method of least squares and is performed by the program **GENLES**. In general the expressions for the calculated values corresponding to the set of crystallographic observations are transcendental and thus the least squares minimization function is nonlinear and the process is iterative.

# **Minimization function**

The minimization function in GENLES can be made up of several components.

$$M = \sum M_h$$

Each component  $M_h$  can be made up of single crystal diffraction data ( $M_s$ ), powder diffraction data ( $M_p$ ) or stereochemical restraint data ( $M_r$ ). These components each occupy separate histograms within the **GSAS** data structure. In turn these components are discussed next along with any applicable statistical measures (R-values, etc.) for the quality of the minimization.

# Single crystal diffraction data

For single crystal data the contribution to the minimization function in GSAS is usually

$$M_s = \sum w \left(F_o^2 - SF_c^2\right)^2$$

where S is the scale factor for that data set (or histogram) and the sum is over the entire reflection set. The observed structure factors,  $F_o^2$ , are obtained by correction of the raw intensity scans for Lorentz-polarization effects and absorption in the **GSAS** routines **SCABS** and **SCMERGE** as well as background subtraction. The weights, w, are derived from an error propagation scheme during this process and are assumed to be uncorrelated. As indicators of the quality of the refinement a set of residuals are defined as

$$R = \frac{\sum \left|F_o^2 - SF_c^2\right|}{\sum \left|F_o^2\right|}$$

and

$$R_{w} = \sqrt{\frac{M_{s}}{\sum w \left|F_{o}^{2}\right|}}$$

The reduced  $\chi^2$  or "goodness of fit" is defined by the minimization function as

$$\chi^2 = \frac{M_s}{(N_{obs} - N_{var})}$$

An alternative minimization function for single crystal data is

$$\boldsymbol{M}_{s} = \sum \boldsymbol{w} \big(\!\big|\boldsymbol{F}_{o}\big|\!-\!\big|\boldsymbol{S}\boldsymbol{F}_{c}\big|\big)^{\!2}$$

In this case the residuals become

$$R = \frac{\sum \left\|F_o\right| - \left|SF_c\right|}{\sum \left|F_o\right|}$$

and

$$R_{w} = \sqrt{\frac{M_{s}}{\sum w |F_{o}|}}$$

The  $\chi^2$  is defined as above.

#### Powder diffraction data

In analogy to the single crystal case, the contribution to the minimization function for powder diffraction data is the function (Rietveld, J. Appl. Cryst. **2**, 65-71, 1969)

$$M_{p} = \sum w(I_{o} - I_{c})^{2}$$

Each powder diffraction pattern used in the refinement occupies a separate histogram within **GSAS** and forms a separate contribution to the minimization function. The quality of least squares refinement in this case is also indicated by some residual functions; there is a set for each powder histogram. These cover the entire pattern except excluded regions (marked "All"). A second set is also shown (marked "-Bknd") that are calculated for only the Bragg contribution to the diffraction pattern. In analogy to the single crystal case, the residuals are defined as:

$$R_{p} = \frac{\sum |I_{o} - I_{c}|}{\sum I_{o}}$$

and

$$R_{wp} = \sqrt{\frac{M_p}{\sum wI_o^2}}$$

for the "All" case. The "-Bknd" residuals are computed from

$$R_{pb} = \frac{\sum \frac{|I_o - I_c| \cdot |I_o - I_b|}{I_o}}{\sum |I_o - I_b|}$$

and

$$R_{wpb} = \sqrt{\frac{\sum w ((I_o - I_c)(I_o - I_b)/I_o)^2}{\sum w (I_o - I_b)^2}}$$

where I<sub>b</sub> is the background contribution to the profile.

The reduced  $\chi^2$  is also defined the same way as in the single crystal case by

$$\chi^2 = \frac{M_p}{N_{obs} - N_{var}}$$

One can hand calculate an "expected R<sub>wp</sub>" from

expected 
$$R_{wp} = \frac{R_{wp}}{\sqrt{\chi^2}}$$

A statistical measure of the serial correlation in the powder pattern differences ( $\Delta = I_0 - I_c$ ) as given by Durbin and Watson (Biometrica **58**,1, 1971; Hill and Flack, J. Appl. Cryst. **20**, 356-361, 1987) is also calculated from

$$D_{dw} = \frac{\sum_{i=2}^{N} (\Delta_i / \sigma_i - \Delta_{i-1} / \sigma_{i-1})^2}{\sum_{i=1}^{N} (\Delta_i / \sigma_i)^2}$$

If no serial correlation is present in the differences then  $D_{dw}$  is close to 2. The value at the beginning of a refinement is usually very close to zero because of the strong correlations and it increases to some maximum value as the refinement improves. Normally the correlations are such that a string of differences tend to have the same sign so that  $D_{dw}$  will be less than 2 in the final refinement. This indicates that some aspect of the profile model is inadequate and a systematic error remains in the analysis. Depending on the nature of the systematic error, the deviations of the refined parameters from the "true" values may be more is than indicated by the estimated standard deviations given by **GENLES**. Experience has shown that the principal systematic errors in most Rietveld refinements are in the profile functions and that they have little effect on the structural parameters resulting from the least squares analysis.

#### Soft restraints data

In **GSAS** it is also possible to provide as a set of observations the expected values for a set of stereochemical restraints (Von Dreele, J. Appl. Cryst., **34**, 1084-1089, 1999) assigning to each an appropriate standard deviation. These so-called "soft restraints" are then used to generate a minimization function

$$\begin{split} M_{r} &= f_{a} \sum_{i=1}^{N_{a}} w_{i} (\alpha_{oi} - \alpha_{ci})^{2} + f_{c} \sum_{i=1}^{N_{c}} w_{i} (c_{oi} - c_{ci})^{2} + f_{d} \sum_{i=1}^{N_{d}} w_{i} (d_{oi} - d_{ci})^{2} \\ &+ f_{t} \sum_{i=1}^{N_{t}} w_{i} (-T_{ci})^{2} + f_{p} \sum_{i=1}^{N_{p}} w_{i} (-p_{ci})^{2} + f_{v} \sum_{i=1}^{N_{v}} w_{i} (v_{oi} - v_{ci})^{4} \\ &+ f_{h} \sum_{i=1}^{N_{h}} w_{i} (h_{oi} - h_{ci})^{2} + f_{x} \sum_{i=1}^{N_{x}} w_{i} (x_{oi} - x_{ci})^{2} + f_{R} \sum_{i=1}^{N_{R}} w_{i} (-R_{ci})^{2} \\ &+ f_{z} \sum_{i=1}^{N_{z}} w_{i} (-z_{i})^{2} \end{split}$$

These terms are stereochemical minimization functions for bond angles, unit cell contents, bond distances, torsion angle pseudopotentials, planar groups, van der Waals repulsions, hydrogen bonds, chiral volumes, coupled torsion angle pseudopotentials and positive pole figures, respectively. Each one occupies a separate histogram in **GSAS**. Each restraint term has a weight,  $w_i=1/\sigma_i^2$ ; the individual  $\sigma_i$  values are estimated from, for example, the distribution of bond lengths in other small molecules. The weight factors ( $f_a$ ,  $f_d$ , etc.) are normally set to unity during refinement, however their values can be adjusted to increase or reduce the effect of each restraint component on the minimization function. Usually f is set large in the beginning of a refinement and progressively made smaller as the model improves. This procedure is used to avoid an inadvertent bias in the results because of an incorrect preconceived notion about the value of some stereochemical restraint. The large contribution in the beginning of the analysis is used to avoid diverging refinements. Each of these restraint terms will be discussed in turn.

#### **Bond angle restraints**

The bond angles for the atom sequence A-B-C are calculated in the usual way by

$$\alpha_{\rm c} = \cos^{-1} \left( \frac{\mathbf{v}_{\rm BA} \cdot \mathbf{v}_{\rm BC}}{|\mathbf{v}_{\rm BA}| ||\mathbf{v}_{\rm BC}|} \right)$$

Derivatives of these angles are computed numerically by individually displacing each atom by 0.005Å along each Cartesian axis in turn and recomputing the angle. The derivatives are then transformed to crystal coordinates before using to build the least squares matrix. These calculations are done in **ANGCALC** and **BNDAGL**. The angle restraints are edited in subroutine **EDTANG**.

#### Unit cell contents restraints

The unit cell contents restraint is a simple sum of the site fractions for selected atoms over the entire unit cell. Each term in the sum is multiplied by a user selected scaling factor.

$$c_{c} = \sum_{i=1}^{N} m_{i} f_{i} s_{i}$$

where  $m_i$  is the number of times the particular site occurs in the unit cell,  $f_i$  is the atom site fraction and  $s_i$  is the user chosen multiplier. The sum is over the atom site chosen by the user to be included. The user chosen multiplier is keyed to the atom type. Depending on the choice of this multiplier many different unit cell sums can be restrained. For example, if all  $s_i=1.0$  then just the unit cell contents for a particular atom type can be restrained. If  $s_i$  is chosen as the atom valence and all atom sites are included in the sum then a restraint for charge neutrality over the entire unit cell can be made. These calculations are done in **CHEMCMP**. The unit cell contents restraints are edited in subroutine **EDTCMP**.

#### **Bond distance restraints**

The bond distances for the atom sequence A-B are calculated in the usual way by

 $\mathbf{d}_{\mathrm{c}} = |\mathbf{v}_{\mathrm{AB}}|$ 

Derivatives of these distances are determined analytically. These calculations are done in **BNDCALC**. The bond distance restraints are edited in subroutine **EDTBND**.

#### **Torsion angle restraints**

The torsion angle pseudopotential term uses 1-dimensional Gaussians to represent a pseudopotential energy curve for the steric interference found for a given torsion angle. This is similar the coupled torsion angle function defined below (Von Dreele, J. Appl. Cryst., **34**, 1084-1089, 1999). The function is

$$T_{c} = A_{0} + \sum_{i=1}^{3} A_{i} \exp\left[-B_{i} (\phi_{oi} - \phi_{c})^{2}\right]$$

with a term for each potential well in the curve. A constant bias  $(A_o)$  is used to place the minimum in the pseudopotential at zero. Three terms are available for the torsion angle pseudopotential function. The **GSAS** program **RAMAFIT** is used to determine the coefficients  $(A_i, B_i \text{ and } \phi_{oi})$  by fitting to experimentally observed torsion angle distributions. The torsion angle,  $\phi_c$ , for the atom sequence A-B-C-D is calculated from the vectors  $\mathbf{v}_{AB}$ ,  $\mathbf{v}_{BC}$  and  $\mathbf{v}_{CD}$ . The vectors are normalized and the torsion angle is calculated from the results of three dot products

$$P_{1} = \frac{\mathbf{v}_{AB} \cdot \mathbf{v}_{BC}}{|\mathbf{v}_{AB}| |\mathbf{v}_{BC}|} \qquad P_{2} = \frac{\mathbf{v}_{AB} \cdot \mathbf{v}_{CD}}{|\mathbf{v}_{AB}| |\mathbf{v}_{CD}|} \qquad P_{3} = \frac{\mathbf{v}_{BC} \cdot \mathbf{v}_{CD}}{|\mathbf{v}_{BC}| |\mathbf{v}_{CD}|}$$
$$\phi_{c} = \cos^{-1} \left( \frac{P_{1}P_{3} - P_{2}}{\sqrt{1 - P_{1}^{2}} \sqrt{1 - P_{3}^{2}}} \right)$$

and if

$$\begin{vmatrix} \mathbf{v}_{\mathrm{AB}} \\ \mathbf{v}_{\mathrm{BC}} \\ \mathbf{v}_{\mathrm{CD}} \end{vmatrix} \le 0$$

then  $\phi_c = -\phi_c$ 

This gives a torsion angle that is zero when the AB and CD bonds are eclipsed and 180° when staggered. Derivatives of these torsion angles are computed numerically by individually displacing each atom by 0.005Å along each Cartesian axis and recomputing the angle in turn. The derivatives are then transformed to crystal coordinates before using to build the least squares matrix. These calculations are done in **TORCALC** and **TORSHN**. The angle restraints are edited in subroutine **EDTTOR**.

## **Planar group restraints**

The planar group restraint is computed by determining the best plane through a group of atoms and determining the distance of each atom from this best plane. The best plane is found by first transforming the coordinates,  $x_i$ , of the set of N atoms to a Cartesian set,  $X_i$ , with the origin at the centroid of the group by the following

$$\mathbf{X}_{i} = \mathbf{L} \left( \mathbf{x}_{i} - \frac{1}{N} \sum_{i=1}^{N} \mathbf{x}_{i} \right) \text{where } \mathbf{L} = \begin{pmatrix} a & b \cos \gamma & c \cos \beta \\ 0 & b \sin \alpha * \sin \gamma & 0 \\ 0 & -b \cos \alpha * \sin \gamma & c \sin \beta \end{pmatrix}$$

The restraints are to minimize the individual atom displacements from the best plane. These calculations are done in **FLTCALC** and **BSTPLN**. The hydrogen bond restraints are edited in subroutine **EDTPLN**.

#### van der Waals repulsion restraints

The van der Waals distances for the atom sequence A-B are calculated for only macromolecular phases in the usual way by

 $\mathbf{b}_{c} = |\mathbf{v}_{AB}|$ 

Candidate distances are obtained by considering all possible 'B' atoms within a 3x3x3 unit cell block around the 'A' atom. Those that are closer than the sum of predetermined atom van der Waals radii are included in a restraint to that distance. Atoms farther away are not considered; thus this restraint is only a repulsive one. Atoms within adjacent amino acid residues are rejected from consideration as are atoms with site fractions less than unity. Thus this restraint does include both intermolecular and intramolecular contacts. Derivatives of these distances are determined analytically. These calculations are done in **BMPCALC**. Use is made of a fast search algorithm in which all the atoms within the macromolecule and its immediate neighborhood are first binned into 6x6x6Å boxes. The search for nonbonded contacts is then done only on a 3x3x3 block of these boxes for each atom. The van der Waals restraints are edited in subroutine **EDTBMP**.

## Hydrogen bond restraints

The hydrogen bond distances for the atom sequence A-B are calculated for only macromolecular phases in the usual way by

 $\mathbf{h}_{c} = |\mathbf{v}_{AB}|$ 

Candidate distances are obtained by considering all possible acceptor/donor 'B' atoms within a 3x3x3 unit cell block around each donor/acceptor 'A' atom. Those that are closer than the sum of predetermined atom hydrogen bond radii plus a tolerance are included in a restraint to that distance. Atoms farther away are not considered. Atoms

within adjacent amino acid residues are rejected from consideration as are atoms with site fractions less than unity. Thus this restraint does include both intermolecular and intramolecular contacts. Derivatives of these distances are determined analytically. These calculations are done in **BMPCALC**. The hydrogen bond restraints are edited in subroutine **EDTBMP**.

#### **Chiral volume restraints**

The chiral volume for a A-BCD(H) group is computed for the  $v_{AB}$ ,  $v_{AC}$  and  $v_{AD}$  vector triplet by the determinant

$$\mathbf{x}_{c} = \begin{vmatrix} \mathbf{v}_{AB} \\ \mathbf{v}_{AC} \\ \mathbf{v}_{AD} \end{vmatrix}$$

The value of the determinant will be positive if the vector triplet define a right-handed set and will be negative if the triplet is left handed. The restraint maintains a particular value for this volume so that the refinement will resist deformation of the chiral group. Derivatives of these volumes are computed numerically by individually displacing each atom by 0.005Å along each Cartesian axis in turn and recomputing the volume. The derivatives are then transformed to crystal coordinates before using to build the least squares matrix. These calculations are done in **CHRCALC** and **CHVOLM**. The chiral volume restraints are edited in subroutine **EDTCHIR**.

#### Coupled torsion angle pseudopotential restraints

The coupled torsion angle pseudopotential term uses 2-dimensional Gaussians to represent a pseudopotential energy surface for the steric interference between side chains associated with a pair of adjacent torsion angles (Von Dreele, J. Appl. Cryst., **34**, 1084-1089, 1999). The function is

$$R_{c} = A_{0} + \sum_{i=1}^{n} A_{i} \exp \left[-B_{i}(\phi_{oi} - \phi_{c})^{2} - C_{i}(\phi_{oi} - \phi_{c})^{2} - D_{i}(\phi_{oi} - \phi_{c})(\phi_{oi} - \phi_{c})\right]$$

with a term for each potential well in the surface. The two torsion angles,  $\phi_c$  and  $\phi_c$ , found in a 5-atom sequence A-B-C-D-E are computed in the same way as described above for the torsion angle pseudopotential restraint. A constant bias (A<sub>o</sub>) is used to place the minimum in the pseudopotential at zero. The coefficients (A<sub>i</sub>, B<sub>i</sub>, C<sub>i</sub>, D<sub>i</sub>,  $\phi_{oi}$ , and  $\phi_{oi}$ ) are determined by the **GSAS** program **RAMAFIT** by fitting to experimentally observed coupled torsion angle distributions. For example, four terms can be used to represent the well-known Ramachandran plot for protein  $\phi$ - $\phi$  torsion angles in a peptide chain. For the fit an energy score was assigned to each region of the Ramachandran plot (core=-3, allowed=-2, generous=-1 and disallowed=0). In this case, the values of  $\phi_c$ ,  $\phi_c$  are obtained from each amino acid in the protein (excepting glycine and proline) to calculate this contribution to the minimization function. Derivatives are computed numerically by displacing each atom by 0.005 Å along each Cartesian axis and recomputing the pseudopotential energy. This restraint is edited by the routine **EDTRAMA** and the function and derivatives are computed in **RAMACALC**.

#### 1/19/01

#### Positive pole figure restraints

Because a pole figure gives a representation of the pole distribution probability, the values everywhere on a pole figure must be positive. This condition can be imposed on a selected set of pole figures during a Rietveld refinement of spherical harmonics texture coefficients. The general axis equation

$$z = 1 + \sum_{l=2}^{L} \frac{4\pi}{2l+1} \sum_{m=-l}^{l} \sum_{n=-l}^{l} C_{l}^{mn} k_{l}^{m}(h) k_{l}^{n}(y)$$

is used to compute the pole figure values for the points on a square grid (typically 24x24) that fall across the circular area of the pole figure. Those values that are negative are included and restrained to be zero; positive values are ignored. Derivatives are computed analytically. This restraint is edited by the routine **EDTZPF** and the function and its derivatives are computed in **ZEROPF**.

#### **Rigid body calculations**

A rigid body molecule in GSAS is described by a sequence of scaled translation vectors for the atoms in a local Cartesian coordinate system. For example, a benzene ring can be built by two translations for the six carbon atoms and the six hydrogen atoms starting from the centroid of the molecule.

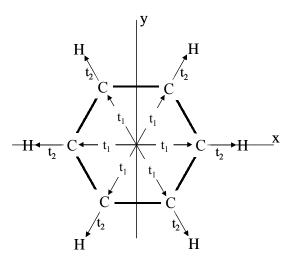

In the first step the six C atoms and six H atoms are translated by  $t_1$  along the vectors (1,0,0), (cos60,sin60,0), (-cos60,sin60,0), (-1,0,0), (-cos60,-sin60,0), (cos60,-sin60,0). For the second step only the H atoms are translated by  $t_2$  along these vectors. The two translations used in this case are refinable parameters in GSAS, and this model preserves the D<sub>6h</sub> symmetry of the benzene molecule. Alternative descriptions are possible in which the group is built by a different sequence of translation scales and vectors from a different choice of origin that gives a different flexibility to the model. For example, the C<sub>6</sub>H<sub>5</sub> phenyl group may be built from the C atom that forms the attachment point with a sequence of four translations that follow the bonding pattern and allow the three types of C-C bond lengths and the C-H bond length to be refined separately. In more general terms the position of any atom,  $\mathbf{X}=(X,Y,Z)$ , in a rigid body is given by

$$\mathbf{X} = \sum_{i=1}^{N_t} t_i \mathbf{v}_i$$

where the  $t_i$  are the translation scalars and  $\mathbf{v}_i$  are the associated vectors. Up to fifteen individual rigid body groups each containing up to 500 atom each may be defined in GSAS and each rigid body can be built from up to fifteen individual translation scalar/vector combinations.

The rigid body is then oriented in preparation for inclusion within the crystallographic unit cell by a sequence of up to six rotations. These are defined as rotations of the coordinate system about the Cartesian axes  $\{X,Y,Z\}$ .

$$R_{x}(\alpha_{1}) = \begin{pmatrix} 1 & 0 & 0 \\ 0 & \cos\alpha_{1} & -\sin\alpha_{1} \\ 0 & \sin\alpha_{1} & \cos\alpha_{1} \end{pmatrix} \text{ for a rotation } \alpha_{1} \text{ about the X axis}$$
$$R_{y}(\alpha_{2}) = \begin{pmatrix} \cos\alpha_{2} & 0 & \sin\alpha_{2} \\ 0 & 1 & 0 \\ -\sin\alpha_{2} & \cos\alpha_{2} \end{pmatrix} \text{ for a rotation } \alpha_{2} \text{ about the Y axis}$$
$$R_{z}(\alpha_{3}) = \begin{pmatrix} \cos\alpha_{3} & -\sin\alpha_{3} & 0 \\ \sin\alpha_{3} & \cos\alpha_{3} & 0 \\ 0 & 0 & 1 \end{pmatrix} \text{ for a rotation } \alpha_{3} \text{ about the Z axis}$$

The order and number of these rotations is selected by the user to properly orient the group within the crystal structure. Although only three rotations at most are required for any conceivable molecular orientation, an additional three are provided to allow "preorientation" of a group so that a refined rotation can occur about some "natural" direction in the crystal structure. At most three of these rotations are refinable in GSAS; crystallographic symmetry may limit this to less than three. The rigid body coordinates then transform by

**X'**= $R_a(\alpha_6)R_a(\alpha_5)R_a(\alpha_4)R_a(\alpha_3)R_a(\alpha_2)R_a(\alpha_1)\mathbf{X}$  where a is one of X,Y or Z.

The coordinates of oriented rigid body group are then transformed to the crystallographic coordinate system defined by the unit cell axes  $\{a,b,c\}$  and then the origin of the group is translated to the appropriate location within the unit cell. Given the crystal to Cartesian transformation matrix

$$\mathbf{L} = \begin{pmatrix} a & b\cos\gamma & c\cos\beta \\ 0 & b\sin\alpha * \sin\gamma & 0 \\ 0 & -b\cos\alpha * \sin\gamma & c\sin\beta \end{pmatrix}$$

the rigid body atom locations in the crystal structure are given by  $x=L^{-1}X'+t$ 

The location coordinates of the rigid body origin,  $t=(x_t,y_t,z_t)$ , are refinable in GSAS as limited by symmetry. A given rigid body may be placed at up to fifteen different locations within the crystallographic unit cell. Each rigid body placement has the associated six rotations and three translations available for positioning. The set of atom coordinates must contain a contiguous set of atoms defined for the set of atoms in each rigid body that is inserted into the structure and no atom may reside in more than one rigid body.

Anisotropic thermal motion of the atoms within a rigid body can be represented by using the TLS convention. The T('translation'), L('libration') and S('screw') thermal motion matrices are

$$\mathbf{T} = \begin{pmatrix} T_{11} & T_{12} & T_{13} \\ T_{12} & T_{22} & T_{23} \\ T_{13} & T_{23} & T_{33} \end{pmatrix}, \ \mathbf{L} = \begin{pmatrix} L_{11} & L_{12} & L_{13} \\ L_{12} & L_{22} & L_{23} \\ L_{13} & L_{23} & L_{33} \end{pmatrix} \text{ and } \mathbf{S} = \begin{pmatrix} S_{11} & S_{12} & S_{13} \\ S_{21} & S_{22} & S_{23} \\ S_{31} & S_{32} & S_{33} \end{pmatrix}$$

Note that  $\mathbf{T}$  and  $\mathbf{L}$  are symmetric and  $\mathbf{S}$  is not. The thermal motion tensor for each atom with respect to the rigid body Cartesian coordinate system is

 $\mathbf{U}_{i} = \mathbf{T} + \mathbf{A}_{i}\mathbf{S} + \mathbf{S}^{T}\mathbf{A}_{i}^{T} + \mathbf{A}_{i}\mathbf{L}\mathbf{A}_{i}^{T}$ 

where

$$\mathbf{A}_{i} = \begin{pmatrix} 0 & Z_{i} & -Y_{i} \\ -Z_{i} & 0 & X_{i} \\ Y_{i} & -X_{i} & 0 \end{pmatrix}$$

This thermal motion tensor is transformed to the anisotropic thermal parameters,  $u_{ij}$ , used in GSAS by

 $\beta = \mathbf{gUg}$  and then  $u_{ij} = \frac{\beta_{ij}}{\sqrt{g_{ii}g_{jj}}}$ 

where g is the reciprocal metric tensor defined above for computing reflection dspacings. Since the three diagonal elements for the S tensor cannot be determined independently, they are combined to two terms,  $S_{AA}=S_{33}-S_{11}$  and  $S_{BB}=S_{22}-S_{33}$ . The TLS description for the thermal motion of a rigid body has six T tensor elements ( $T_{11}$ ,  $T_{22}$ ,  $T_{33}$ ,  $T_{12}$ ,  $T_{13}$  and  $T_{23}$ ), six L tensor elements ( $L_{11}$ ,  $L_{22}$ ,  $L_{33}$ ,  $L_{12}$ ,  $L_{13}$  and  $L_{23}$ ) and eight S tensor elements ( $S_{12}$ ,  $S_{13}$ ,  $S_{21}$ ,  $S_{23}$ ,  $S_{31}$ ,  $S_{32}$ ,  $S_{AA}$  and  $S_{BB}$ ) for a total of 20 parameters. Local symmetry at the rigid body site may limit the number of TLS coefficients required for a given problem.

Derivatives of the crystallographic parameters of the atoms within the rigid body (positions and anisotropic thermal parameters) with respect to the rigid body parameters are evaluated and placed in the appropriate terms in the rigid body constraint matrix, R<sub>il</sub>, which is used *via* the chain rule to reduce the parameter derivative vector to the variable derivative vector (see below). Rigid body groups are constructed and placed by routine **EDTRGBD**, input and output in **GENLES** are done by **RGBDINP** and **RGBDOUT**, and calculations are done by **RGBDCAL**.

# **Least Squares Calculations**

To minimize M by least squares, a set of derivatives of the individual functions (e.g.  $F_c^2$ ,  $I_c$ ,  $d_c$ ) with respect to a set of variables is obtained for each data point. These variables comprise a reduced set of parameters (atomic coordinates, thermal parameters, scales, powder parameters, etc.) obtained by successive application of three rectangular constraint matrices.

$$\frac{\partial F}{\partial v_i} = R_{il} U_{lk} S_{kj} \frac{\partial F}{\partial p_j}$$

These matrices are obtained from the rigid body constraints ( $R_{il}$ ), the user constraints ( $U_{lk}$ ) and the symmetry constraints ( $S_{kj}$ ). The symmetry constraints are those required by the crystallographic point group for each atom position and affect the coordinates and anisotropic thermal parameters. The user constraints are those imposed on otherwise unrelated parameters because of some known or presumed relationship. The rigid body constraints are derived from a geometric description of molecular units where the least squares variables are distances, molecular origin coordinates and orientation angles.

This vector of derivatives is then used to produce the least squares normal equations

$$\sum_{h=1}^{N_{h}} w_{h} \left(F_{ho}^{2} - SF_{hc}^{2}\right) \frac{\partial F_{hc}^{2}}{\partial v_{i}} + \sum_{p=1}^{N_{p}} w_{p} \left(I_{po} - I_{pc}\right) \frac{\partial I_{pc}}{\partial v_{i}} + f_{d} \sum_{r=1}^{N_{r}} w_{r} \left(d_{ro} - d_{rc}\right) \frac{\partial d_{ro}}{\partial v_{i}} + \dots = 0$$

where the sums are over all the types of observations. The first sum is for single crystal observations, the second for powder pattern observations and the third and succeeding sums for stereochemical restraints. After expansion as a Taylor series and ignoring the high order terms, the set of observational equations becomes

$$Ax = y$$

where the vector is constructed from each contribution by

$$\mathbf{y}_{i} = \sum_{h=1}^{N_{h}} \mathbf{w}_{h} \Delta \left( F_{h}^{2} \right) \frac{\partial F_{h}^{2}}{\partial \mathbf{v}_{i}} + \sum_{p=1}^{N_{p}} \mathbf{w}_{p} \Delta \left( \mathbf{I}_{p} \right) \frac{\partial \mathbf{I}_{p}}{\partial \mathbf{v}_{i}} + \mathbf{f}_{d} \sum_{r=1}^{N_{r}} \mathbf{w}_{r} \Delta \left( \mathbf{d}_{r} \right) \frac{\partial \mathbf{d}_{r}}{\partial \mathbf{v}_{i}} + \cdots$$

 $x_i = \Delta v_i$ 

and

$$a_{ij} = \sum_{h=1}^{N_h} w_h \frac{\partial F_{hc}^2}{\partial v_i} \frac{\partial F_{hc}^2}{\partial v_j} + \sum_{p=1}^{N_p} w_p \frac{\partial I_p}{\partial v_i} \frac{\partial I_p}{\partial v_j} + f_d \sum_{r=1}^{N_r} w_r \frac{\partial d_r}{\partial v_i} \frac{\partial d_r}{\partial v_j} + \cdots$$

These equations are linear in the  $\Delta v_i$  and can be solved by inverting the symmetric matrix  ${\bf A}$  by

$$A^{-1}Ax = A^{-1}y$$
$$x = A^{-1}y = By$$

This gives the set of shifts to be applied to the variables. They must be retransformed by the constraint matrices to give the set of shifts to be applied to the parameters

$$\Delta p_j = \Delta v_i R_{il} U_{lk} S_{kj}$$

In **GENLES** the matrix **A** is normalized before inversion by dividing each element by the square root of the product of corresponding row and column diagonal elements.

$$A'_{ij} = \frac{A_{ij}}{\sqrt{A_{ii}A_{jj}}}$$

The same is also done to the vector **y** 

$$y'_i = \frac{y_i}{\sqrt{A_{ii}}}$$

This eliminates much of the difficulty of inverting a matrix with as much as 16 orders of magnitude range in the element values and gives a more robust refinement. The inverse matrix **B** and shift vector **x** are recovered by a similar transformation

$$B_{ij} = \frac{B'_{ij}}{\sqrt{A_{ii}A_{jj}}}$$

and

$$x_i = \frac{x'_i}{\sqrt{A_{ii}}}$$

The inverse matrix **B** is then used to obtain the variance-covariance matrix by normalizing by the reduced  $\chi^2$ .

$$\sigma_i^2 = \frac{B_{ii}^2}{\chi^2}$$

The square roots of the diagonal elements of this matrix are then the estimated standard deviations in the shifts that are applied to the least squares variables. It is then assumed that these esd's apply to the variables themselves and proper error propagation through the constraint matrices is used to obtain the esd's for the set of parameters.

Since the crystallographic least-squares problem is not linear, convergence is achieved only after repeating several cycles of refinement. In **GENLES** the convergence is monitored by examining the following sum

$$S = \sum_{i=l}^{N_v} \left( \frac{\Delta v_i}{\sigma_i} \right)^2$$

over the variables in the refinement. By default if S is less than 0.01 then the refinement is considered to be 'converged' and **GENLES** will stop. This criterion can be changed by the user.

For very large refinement problems (i.e. proteins) **GSAS** uses an approximation to the full matrix in which only those terms that fall into a band about the diagonal are considered. All other terms are zero. Consequently special band matrix techniques are used for inversion and solution, but the sequence of operations is what is given above for the full matrix approach.

These calculations in **GENLES** are performed by **MATSLV** and a set of subroutines called by it for matrix normalization (**MATSCL**), inversion (**LSSS** or **LSSSB** and **MATINV**) and renormalization (**MATUSCL**).

# **File Structures in GSAS**

# Introduction

In this section of the **GSAS TECHNICAL MANUAL** we describe the structures of each type of file generated by the system.

# **File Name Conventions**

All files generated by **GSAS** in the course of calculations on a given structural problem have the same main file name; they differ only in the extension. This file name is chosen by the user with the **'EXPNAM'** option of the main **GSAS** command procedure. This name must be given by the user before beginning work on the problem with **GSAS**. All files are generated in the same directory as the first one and must always reside in a single directory.

# **EXPNAM.EXP** - The Experiment File

The first file produced by the system is the main data and control file, expnam.EXP. Each record in this file is 80 characters long and starts with a 12-character key that is used to fetch that record from the file; the information on that record is read in fixed format. For the MS-DOS and Unix versions of **GSAS**, this process is performed by routines within **GSAS**; the file itself is in direct access fixed length record format. What follows is an essentially complete listing of all currently defined records in this file with an explanation of each, its format and the source of that record. The records in the file are in alphabetical order by key (blank, upper case and numbers; no lower case or special characters are used for these keys by **GSAS**).

# **Overall data records**

The initial section of records covers overall data for the entire experiment.

(' DESCR ', 2X, A66) DESCR

Main descriptive title for the experiment (66 characters maximum). Entered into the file by **NEWEXP** immediately after creation by **OPNEXP** and edited by **EDTTITL**.

( VERSION', 15) IVERSN

Version number for **GSAS**. This is the main flag used to determine whether any of the records in the experiment file have to be modified because of changes in **GSAS**. If the value of IVERSN on the record does not match the current version number then the subroutine **UPDATE** is called to make the necessary changes. This check is done in subroutine **OPNEXP**, and is done by all programs in **GSAS** that open this file with READ/WRITE access.

(' HSTRYnnn', 1X, 67A) TEXT nnn=version number for experiment file

History record for **GSAS**; a new one is written as each version of the experiment file is produced and by programs that modify the contents of the file. The TEXT includes the name of the **GSAS** program that produced the file, its version number, and the date and

time the file was accessed by that program. Usually listed is some brief indication of what was done by that program; for example, **EXPEDT** lists the major menu requests and **GENLES** gives an indication of the refinement progress. Programs that only read information from the experiment file do not produce a new version or write history records.

```
(' DSGL CDATC',2X,A)CDATA
c = 1 to 9(max)
```

Distance and angle program controls. The controls are written as a free format string. They are defined and modified by **EDTDIST**. There is one of these cards for each phase, 'c'. The data are flags controlling distance and angle calculation limits and inclusion of data from a peak search of Fourier maps.

Fourier map controls; each control is read as a character string and indicates the type of map, section direction, phase number, print control and a special  $d_{min}$  if such is needed. One of these records is written by **EDTFOUR** for each type of map to be calculated. Fourier map control data for only one phase can be generated at a time. They are read by **FOURIER** to set up map calculations.

```
(' GNLS RUN ', A43, I4, G17.5) TEXT, NCYCLES, CHISQ
```

Least squares run indicator; it gives the date, time and total number of cycles attempted for the experiment and the latest value of  $\chi^2$ . This is used by **POWPLOT** to produce the secondary plot title and by **DISAGL** to coordinate the variance-covariance matrix with the structural parameters.

```
(' GNLS CDATC',2X,8A8)(CDATA(I),I=1,M)
c = 1 to 9(max)
```

Least squares controls (maximum number of cycles, etc.). Each control is an 8 character string and is entered by **EDTLSQ**. There may be more than one of these records. The controls are read for **GENLES** by **RDLSCNTL**.

```
(' GNLS SHFTS', 2F10.2) BIGSESD, AVESESD
```

The values of the largest  $\Delta_v / \sigma_v$  and the average  $\Delta_v / \sigma_v$  for the variables in the last least squares refinement cycle. This record is written by **MATSLV** in **GENLES**.

```
(` AFAC aaaa ',9F7.0)(FFAC(I),I=1,9)
a = element symbol
```

The first atom data record for atom type 'a'. The element symbol consists of the standard two letter chemical symbol (upper case) and the valence as a sign and a numerical value, e.g. 'TI+4'; this is part of the key. The 9 values are the coefficients for the x-ray scattering factor for that chemical species as listed by Cromer & Waber (1974), International Tables for X-ray Crystallography, Vol. IV, p 99-101. This and the succeeding 'AFAC' cards are copied from the atom data file by **REDSCTF** whenever a

new atom TYPE is input by the user into **EXPEDT**. These records are read by **RDSCFT** in **GENLES**.

These two records are present only when a magnetic form factor is available for the chosen element or ion. Data in table 4.4.5.1 of International Tables for X-ray Crystallography, Vol. C, has been used as listed for the elements and ions in that table. Data for other atoms or ions can be derived from tables 4.4.5.2-14 of that source. Alternatively, **EXPEDT** can read a file containing the scattering factor data as a function of  $\sin\theta/\lambda$  and fit it to the needed function in subroutine **EDTMFF**. The first record contains the coefficients for the <j0> form factor and the second record contains the coefficients for the <j2> form factor. The Landé g-factor, GFAC, depends on the amount of spin-orbit coupling for the ion.

(` AFAC aa\_nnn', F7.0, 4F6.0) MASS, BLEN, RNMU, RNMUX

The isotopic data for 'aa\_nnn' where 'aa' is the chemical symbol (upper case) and 'nnn' is the isotope. The data are isotopic weight, real neutron scattering length, and the wavelength dependent and wavelength independent neutron absorption cross-sections. If 'nnn' is blank then the data are for the natural abundance element. Synthetic elements do not have 'natural abundance' data. This record also has the following form.

(` AFAC aa\_nnn', F7.0,2F6.0,F7.0,6F6.0) MASS,BLEN,(BFAN(I),I=1,8)

If columns 77-78 of this record are not blank then this alternate form is used. It contains the coefficients for computing the wavelength dependent neutron real and imaginary scattering lengths.

```
(' AFAC aa_SIZ',2F10.2,F5.2,I5)DRAD,ARAD,PRAD,COLOR
```

This record contains default atom size data for distance/angle calculations and for the structure plotting programs. CPK style colors are chosen for many of the elements. The colors are used by both **ORTEP** and **VRSTPLOT**.

(' AFAC aa\_XAB',1X,5F6.0)(RXMU(I),I=1,5)

The x-ray absorption cross sections for Cr, Fe, Cu, Mo and Ag K $\alpha$  radiation.

```
(` AFAC aa_XAN',1X,10F6.0)(XFP(I),XFPP(I),I=1,5)
```

The real and imaginary parts of the anomalous dispersion for Cr, Fe, Cu, Mo and Ag K $\alpha$  radiation for the a-th atom type.

(' EXPR HTYPc',2X,12(A4,1X))(HTYP(I),I=1,NHST) c = 1 to 9(max)

The histogram type flags, HTYP, are 4 character strings which indicate the type of sample (P: powder or S: single crystal), type of radiation (N: neutron or X: x-rays), type

of data (T: time of flight, C: constant wavelength or E: x-ray energy dispersive) and the status of the data set (blank: use in least squares, D: dummy powder histogram not processed by **GENLES**, R: read powder histogram, X: powder profile not processed by **POWPREF** or \*: do not use in least squares). The status flags F,G, I and N are used by the LANSCE SCD data processing programs. Thus the flag 'PNT ' means that this histogram is neutron TOF powder data that can be used in a least-squares refinement. Each type of restraint has its own special histogram type: 'RSN ' is used for bond lengths, 'ANG ' for bond angles, 'BMP ' for van der Waals and hydrogen bonds, 'CHI ' for chiral volumes, 'FLT ' for planar groups, 'RAM ' for coupled torsion angle pseudopotentials, 'CMP ' for unit cell contents and 'ZPF ' for pole figures. There is one type for each histogram and they are in the order of the histogram numbers. These flags are generated in several places in **GSAS**, and the records are written by **WRHTYP** and read by **RDHTYP**.

```
(' EXPR NATYP', 15) NATYP
```

The number of atom types. The maximum number of atom types is 36 due to limitations imposed by array sizes in **GENLES** and **EXPEDT**. This value is updated by **TYPINS** and **TYPDEL**. This value is read by **RDSCFT** in preparation for reading the scattering factors.

(' EXPR NHST ', 15)NHST

The number of histograms, **NHST**, loaded into the **GSAS** system for this problem. This value never decreases and is updated when new histograms are read by **HSTINS** for powder data, **REDHST** for SCD single crystal data, **CAD4RD** for Enraf-Nonius CAD4 data and generated by **EDTSOFT** for restraint data.

(` EXPR ATYPnn',2X,A8,I5,2F10.0,F5.2,I5) n = 1,NATYP TYPE,NATOM,DRAD,ARAD,PRAD,COLOR,HRAD

Record contains the atom type, the number of atoms of that type in all phases and atom radii limits for distance and angle calculations and data for structure plotting. The type matches that used for an individual atom entry (see below) and is composed of the chemical symbol (upper case) valence (if any) and isotope (if any). The form of the type is 'aasv\_nnn' where 'aa' is the chemical symbol, 's' is the valence sign (+ or -), 'v' is the valence (typically 1-6) and 'nnn' is the isotope number. The number of atoms is incremented when a new atom of that type is added and decremented when an atom is deleted. If this value reaches zero then this record is deleted, however the 'AFAC' records for this atom type are not deleted. The atom radii are edited by **EDTDIST** and **EDTBMP** and read by **DISAGL** and **BMPCALC** in **GENLES**. The radii and colors are used by the graphics programs **ORTEP** and **VRSTPLOT**.

(' EXPR ftypRL', I10) LENREC

This record is written by **FOURPRT4** within **FOURIER** and contains the length of records in the 'ftyp' Fourier map file. 'ftyp' is one of 'FOBS', 'FCAL', 'DELF', 'nFDF' (n=2-9), 'PTSN', or 'DPTN'. It is read by the Fourier map processing or plotting routines in preparation for opening the appropriate map file.

(' EXPR NPHAS ',915)(NPHAS(IPHAS),IPHAS=1,9)

Phase flags for phase number IPHAS. The value of each flag is 1 if there is just nuclear phase information, 2 for mixed nuclear and magnetic phase information, 3 for magnetic only phase information, 4 for macromolecular phase, or zero if the phase is absent. Only phase 1 may be a macromolecular phase. This record is updated by **EDTPHAS** and is read in many places in **GSAS**.

('REFN GDNFT Reduced CHI\*\*2 = cc.cccc for 15 variables') ('REFN STATS Cycleyyyy There were nnnnn observations. Total CHI\*\*2 = s.ssssE+xx')

Refinement summary records. These are entered by **RFCSOUT** at the completion of each least squares refinement cycle in **GENLES**.

#### Crystal structure records

The next records are specific structural information for each phase, p, in the sample.

('CRSp PNAM', 2X, A66)PNAM

A characteristic name for the phase; entered by the user in **EDTPHAS** and used for various heading titles. It can be changed only by editing the phase information.

('CRSp ABSCO',7F10.2)(XAB(I),I=1,5),RNMU,RNMUX

Computed absorption coefficients for this phase based on the chemical formula and the five x-ray wavelengths and the two neutron absorption coefficients. This and the next three records are changed by **EDTCOMP** any time the chemical formula is changed. If the chemical formula has not been entered then these records are absent. It is used by **SCABS** as the source of the absorption coefficient.

```
('CRSp ATYPS', I5)NATYPS
```

Number of atom types for this phase; used to read the formula record, 'CRSP FRMLC', shown below.

('CRSp F000 ',2F10.0)FNEUT,FXRAY

The  $F_{000}$  scattering factors for neutrons and x-rays based on the chemical formula. This record is written by **EDTCOMP** and only appears if the chemical composition has been entered. The values are used by **FOURIER**.

The contents of the unit cell for this phase. Used to calculate absorption coefficients, formula weight, density and  $F_{000}$  values. This record is written by **EDTCOMP** and used by **SCABS**.

('CRSp NATOM', 15)NATOM

The number of atom positions for this phase. This record is updated by **ATMINS** and **ATMDEL**; if it reaches zero the phase can be deleted by **PHASDEL**.

```
(`CRSp ABC ',3F10.6,4X,A1,4X,I1)(ABC(I),I=1,3),IREF,IDAMP
(`CRSp ABCSIG',3F10.6)ABCSIG(I),I=1,3
(`CRSp ANGLES',3F10.4)ANGLES(I),I=1,3
(`CRSp ANGSIG',3F10.4)ANGSIG(I),I=1,3
```

The first record contains the real lattice edge lengths for the phase, a refinement flag and a damping factor. The third contains the lattice angles. If the refinement flag is 'Y' then the lattice parameters (as reciprocal metric tensor elements) will be refined from powder diffraction data. Refinement is possible with powder diffraction data and single crystal data from SCD type instruments. The damping defines what fraction of the calculated shift is applied to give the new values of the parameters. The applied shift is (10-IDAMP)/10 times the calculated shift. The second and last records are the estimated standard deviations in the lattice parameters. The 'ABC' and 'ANGLES' records are first written by **LATPARM**, edited by **EDTLAT** and modified by **CELLOUT** in **GENLES** that also provides the 'SIG' records.

Atom parameter records for atom 'm'; the first one contains the atom type (matches one of the atom types given above), fractional coordinates, atom fraction, atom name (chosen by user), multiplicity of atom site, damping factors for FRAC, XYZ and UIJ. The second contains the temperature factors; if CODE(1) = 'I' then UIJ(1) is  $U_{ISO}$ , if CODE(1) = 'A' then six anisotropic u<sub>ij</sub> values are given. If CODE(2) = 'F' then FRAC is to be refined; if CODE(3) = 'X' then XYZ's are to be refined as permitted by symmetry; and if CODE(4) = 'U' then  $U_{ISO}$  or the u<sub>ij</sub>'s are to be refined as permitted by symmetry. These records are used for phase types NPHAS=1-3 and are written by **WRTATM** and read by **REDATM**; the parameters are edited by several atom editing routines called from **EDTATM**.

```
('CRSp ATmmmM',3F10.5,2(1X,A2),3F10.3) (ATMON(I),I=1,3),
CODE(5),IDAMP(4),(ATMON(I),I=4,6)
m = 1 to NATOM
```

The magnetic moment data record for atom 'm', ATMON(1-3) give the components of the magnetic moment along the three orthogonal directions defined earlier, ATMON(4-6) are the magnitude of the moment and the moment orientation angles,  $\psi$  and  $\omega$  relative to the orthogonal Z- and X-axes. CODE(5) = 'M' to refine these moment components as restricted by magnetic symmetry and IDAMP(4) is the damping factor to be applied as defined above. These records are used only for phase types NPHAS=2 or 3.

Atom parameter record for atom 'm' in a macromolecular phase. It contains the atom type (matches one of the atom types given above), atom fraction, fractional coordinates, isotropic temperature factor, atom name, residue name, macromolecular chain identifier, residue number, refinement codes, and damping factors for FRAC, XYZ and UISO. The atom and residue names should conform to macromolecular naming conventions (e.g. CA

for the  $C_{\alpha}$  atom and PHE for phenylalanine). If CODE(1) = 'F' then FRAC is to be refined; if CODE(2) = 'X' then XYZ's are to be refined as permitted by symmetry; and if CODE(3) = 'U' then U<sub>iso</sub> is to be refined. These records are used only for phase type NPHAS=4 and are written by **WRTPATM** and read by **REDPATM**; the parameters are edited by several atom editing routines called from **EDTPATM**.

```
('CRSp CELVOL', 2F10.3)CELVOL, SIGCVL
```

The unit cell volume and esd; this record is updated each time the lattice parameters are changed.

```
('CRSp DENSTY', F10.3)DENSTY
```

The density of this phase in Mg/m<sup>3</sup>; this record is updated by **EDTCOMP** any time the chemical formula is changed. It is not affected by atom parameter refinement or atom editing.

```
('CRSp FMHSTn',2013)HSTLST
n = 1 to 9 (max)
```

The list of included histogram numbers to use for the Fourier calculation. The structure factors are read from the histograms in the order as shown. The last occurrence of a structure factor is the one used in the calculation. Mixing of x-ray and neutron histograms is not allowed. This record is written by **EDTFOUR** and read by **FOURIER** when the map is calculated.

```
('CRSp FMPCTL',915)NXI,NYI,NZI,NXO,NYO,NZO,NXT,NYT,NZT
```

This record gives the number of steps along the cell edges, the starting step position and the ending step position for a Fourier map calculation. It is written by **EDTFOUR** and read by **FOURIER** when the map is calculated. This information is then written in the second record of the Fourier map file during processing by **FOURIER** (see below).

('CRSp FPK ',2X,A66)TEXT

This record gives the time and date of extraction of peak positions from a Fourier map along with the map type that was processed by **FORSRH**. It is written by **FRSHR**.

```
('CRSp FPKnnn', 3F10.5, F10.3)(XN(I), I=1,3), IXN
```

These records contain the positions and heights of the peaks extracted from a Fourier map. They are written by **FRSHR** and can be read by **DSGREAD** for distance and angle calculations by **DISAGL** and **FPLTATM** for plotting on contoured maps produced by **FORPLOT** 

```
('CRSp MRG-R ',4(A,F6.3),A,I5)' wR(Fsq)=',R1,' wR(F)=',R2,
' R(Fsq)=',R3,' R(F)=',R4,' N(I)=',NREF
```

Record written by **SCMERGE** giving the R-factors from the merge of equivalent reflections and the number of resulting unique reflections.

('CRSp MXDSTR',F10.5) DSTRMX

The maximum d<sup>\*</sup> for magnetic reflections in this phase. This record is produced by **ATMMAG** and used by **CELLINP**. It is only present for NPHAS=2 or 3 phase types.

('CRSp ODF ',215,15,1X,4A1,215,3F10.4) NORD,NCOFF,ISAMSYM, IFREF,IDAMP,SANGL

Spherical harmonics texture control record. It contains the order of the harmonic to be used, the number of harmonic coefficients, sample symmetry flag, refinement flags, damping flags and the three sample orientation angles  $\Omega_s$ ,  $X_s$  and  $\Phi_s$ . This record and the following ones are created by **EDTPRFOH** in **EXPEDT**. They are read and updated by **ODFINP** and **ODFOUT** in **GENLES**. Program **POLFPLOT** uses them to create and display pole figures.

```
('CRSp ODFnnA',6(I4,2I3)) ((INDX(I,J),I=1,3), J=1,NCOFF)
('CRSp ODFnnB',6F10.4) (COFF(I),I=1,NCOFF)
('CRSp ODFnnC',6E10.4) (SIGM(I),I=1,NCOFF)
n= 1 to (NCOFF-1)/6+1
```

Spherical harmonics texture coefficient records for this phase with six coefficients per record set. The first record contains the L, m and n indices for each  $C_L^{mn}$  term, the second record contains the value of the coefficient and the third contains the value of the esd from the least-squares refinement.

```
('CRSp PEAKRD', 2F6.0, 11F5.2) PKMAX, PKMIN, FDRAD, FARAD,
(REJRAD(I), I=1, NATYP+1)
```

Distance and angle code controls for processing peak information from **FORSRH**. The data are peak minimum and maximum values, the radius of the peak for distances and angles, and the peak overlap rejection radius for each atom type and for the peaks themselves. This record is produced by **EDTDIST** in **EXPEDT**.

('CRSp SG SYM', 2X, A20)SPSGSYM

The space group symbol for this phase. The symbol is entered by the user to **SPSGSYM** which calls the space group interpreting routine **SGROUP** before entering it into the file. This record is read in other parts of **GSAS** that then call **SGROUP** to produce all the relevant symmetry information.

```
('CRSp SPAXIS', 3F5.0, 4x, A, 6F5.0) PAXIS, NAXIS, UAXIS, VAXIS
```

The principal broadening axis, PAXIS, for this phase; it is used to calculate the anisotropic broadening terms in some of the powder profile functions. If NAXIS is 'Y' then two additional axes are defined for the sublattice of reflections that are subject to a different anisotropic particle size broadening than the nonsublattice reflections. This facility is used by some of the profile functions to simulate broadening due to stacking faults. This record is edited by **EDTPRF**, and input by **PRFCINP** and output by **PRFCOUT**.

('CRSp SPNFLP',12F4.0)(SPNFLP(I),I=1,12)

This record contains the current state of the spin flip operations to create the magnetic space group from the nuclear one for this phase. The values are +1.0 for no spin flip and - 1.0 for spin flip. This record is created by **ATMMAG** and read by **POWPREF** and **ATMSINP**.

Single crystal extinction flags and coefficients. They are edited by **EDTEXTS**, input by **EXTSINP** and output by **EXTSOUT**. There is a set for each phase and crystal element in the sample.

These records describe the crystal shape for use in absorption calculations in **SCABS**. Their use depends on the value of PTYPE in the following 'CRSpe PTYPE' record.

('CRSpe CHPHnn', 3F10.4)CH, PH, DIST

If PTYPE is 'PHI,CHI,' then this 'CHPH' form is used to describe each crystal face where 'CH' is  $\chi$  and 'PH' is  $\phi$  for the face in the reflecting position and DIST is the distance of the face from some arbitrary origin in the crystal.

('CRSpe DCOSnn',4F10.4)COSA,COSB,COSC,DIST

If PTYPE is 'DIRCOS,D' then this 'DCOS' form is used to describe each crystal face where COSA, COSB, and COSD are the direction cosines for the face and DIST is the distance of the face from some arbitrary origin in the crystal.

('CRSpe HKLDnn',4F10.4)H,K,L,DIST

If PTYPE is 'H,K,L,D' then this 'HKLD' form is used to describe each crystal face where HKL are the Miller indices for the face and DIST is the distance of the face from some arbitrary origin in the crystal.

('CRSpe PNTSnn',9F7.3)X1,Y1,Z1,X2,Y2,Z2,X3,Y3,Z3

If PTYPE is '3 POINTS' then this 'PNTS' form is used to describe each crystal face where X1-Z3 are the coordinates of three points on the face; typically these are the coordinates of three of the face vertices.

They are all written and edited by EDTPLNS in EXPEDT.

('CRSpe PTYPE ',2X,A8,I4,F8.2)PTYPE,NPLANES,PHI0

The record describes the way that the faces of a faceted crystal are defined. The data are PTYPE, a flag defining the face definition, NPLANES, the number of faces, and PHI0, the  $\phi$  angle at which the diffractometer *x*-axis and the crystal *a*-axis are coincident if PTYPE='3 POINTS' and  $\theta$ ,  $\chi$  and  $\omega$  are zero. This record is written by **EDTPLNS** and is read by **PLANIN** in the single crystal absorption program **SCABS**.

#### Histogram/phase records

The next section of records contains information that depends on both the histogram, h, and crystalline phase, p; hence the key-prefix 'HAP'.

```
('HAPphh ZONE',415)ZONE
```

The first three coefficients describe the zone axis restricting the reflection set for a powder pattern. The fourth coefficient is the layer number. If all zeros there is no restriction on the reflection set. This record is written by **EDTZONE** and read by **REFGEN** in **POWPREF**.

( 'HAPphhelmfrn', G16.4, 4X, A, I5) SCALE, REFCOD, DAMP

Crystal element fraction for this phase and histogram combination, refinement flag and damping flag. This is used for a single crystal histogram. Editing is done by **EDTSCAL**, least squares input by **SCALINP** and output by **SCALOUT**.

( 'HAPphhEXTMAX', A, F8.5) TEXT, EXTMAX

This record gives the maximum single crystal extinction correction applied to any reflection in this phase and histogram. It is written by **SNGLXTL** in **GENLES** as each histogram is processed.

( 'HAPphhEXTPOW', E15.6, 4X, A1, 4X, I1) EXTPOW, IREF, IDAMP

The powder extinction coefficient, its refinement flag and damping factor. These are edited by **EDTEXTP**, input by **EXTPINP** and output by **EXTPOUT**.

```
('HAPphhNAXIS ', I5)NAXIS
```

This gives the number of preferred orientation axes in the March-Dollase model used for powder diffraction data. It determines the number of 'HAPphhPREFOn' (see below) records to be read for this phase/histogram combination. It is created by **EDTPRFO** and used by **PRFOINP**.

('HAPphhPHSFR ',G15.6,4X,A1,4X,I1)SCALE,IREF,IDAMP

Phase fraction for this phase and histogram combination, refinement flag and damping flag. This is used for a powder diffraction histogram. Editing is done by **EDTSCAL**, least squares input by **SCALINP** and output by **SCALOUT**.

The first record contains the powder profile type, number of coefficients, cutoff factor, damping flag and a refinement flag for each coefficient. The second and subsequent record (c = 1,...) contain the coefficients with four per record. These are edited by **EDTPRF** and routines called by it, input by **PRFCINP** and output by **PRFCOUT**.

( 'HAPphhPREFOn', 4F10.5, 4X, A1, 2I5) PRFCOF, (PHKL(I), I=1, 3), REFCOD, n=1, NAXIS DAMP, TYPE

This record gives the March-Dollase preferred orientation coefficient, direction, refinement code, damping factor for preferred orientation axis 'n', and preferred orientation function type. The number of these records is determined from the 'HAPphhNAXIS ' (see above). These are edited by **EDTPRFO**, input by **PRFOINP** and output by **PRFOOUT**.

```
('HAPphhXTLELM',2X,912) (XTLELM(IPHAS,IELEM)
```

This record notes which crystal elements of phase, IPHAS, are present in this histogram. The record is written by **INDEXSCD** and read by all programs needing to process reflection data, such as **INDEXSCD**, **CELLLSQ**, and **INTEGRATE**. A dummy record with XTLELM(1,1)=1 is entered for powder histograms.

#### Histogram records

The next section of records contains only histogram specific information. This section is described in four parts each covering the records that are specific to particular types of histograms

# All diffraction histogram types

The following records are found in the experiment file for all diffraction histogram types.

(`HST hh HFIL',2X,A66)RAWNAM

The raw data file name that is the source of this histogram. This name uses whatever name the user had entered to describe this file at the time the file was introduced to experiment by **EXPEDT** for powder data or by **CAD4RD**, **P3R3DATA** or **SXTLDATA** for single crystal x-ray data.

('HST hh HNAM', 2X, A66)HNAM

A histogram title taken from the title record on the **GSAS** standard powder data file or from the title record for single crystal data.

('HST hh IFIL',2X,A66)INSTNAM

The file name of the instrument parameter file associated with this histogram.

```
('HST hh IRAD ', I5) IRAD
```

This is an integer (1 to 5) indicating which characteristic radiation (Cr, Fe, Cu, Mo or Ag  $K_{\alpha}$ , respectively) was used for the data collection. This record originates from the instrument parameter file and is read by **PDCALC** or **SNGLXTL** as the histogram is processed. It is only needed for x-ray data. If IRAD is zero the wavelength is not one of the five standard ones and special anomalous dispersion data is needed for the histogram; these are the FFANS records described below.

(`HST hh NREF ', I5, F10.4, 2(4X, A1))NREF, DMIN, IFFOS, IFFCS (`HST hhMNREF ', I5, F10.4)MNREF, DMIN

The number of reflections in the reflection file for this histogram, the minimum d-spacing and a flag for powder data indicating whether  $F_0^2$ 's have been extracted from this histogram. This record is produced when the reflections are generated by **REFGEN** for powder data and by the several routines that process single crystal data. The IFFOS and IFFCS flags are set by **PDCALC** to 'Y' after it has produced  $F_0^2$ 's and  $F_c^2$ 's and placed them in the reflection file. The MNREF record contains the number of magnetic reflections and the minimum d-spacing for them.

('HST hhFFANSc',2X,A8,2F10.3,3X,2A1,I5)ATYP,DELFP,DELFPP,IRE,DAMP c = 1,NATYP

The special anomalous dispersion coefficients for x-ray data with a non-standard wavelength. Included are two refinement flags and a damping factor. These records are required when IRAD is zero and there must be one for each atom type in the same order as the 'EXPR ATYPNN' records above. These are edited by **EDTFFAC**, input by **FFACINP** and output by **FFACOUT**.

(`HST hhOMEGA ',F10.3)OMEGA (`HST hhCHI ',F10.3)CHI (`HST hhPHI ',F10.3)PHI

These are the sample orientation angles with respect to the diffractometer that are used for spherical harmonics texture analysis of polycrystalline samples. They are defined in the section 'Preferred Orientation of Powders: Spherical Harmonics Function' above. These records are written by **HSTCHG** and read by **ODFINP** in **GENLES** and **POLFPLOT**.

#### Powder histogram records

Most of this information that is related to powder histograms is entered into the experiment file by **HSTINS** when the histogram is first read.

('HST hh BANK ', I5) IBANK

The detector bank or scan number for the diffractometer.

('HST nn BIGFO ',G15.6)BIGFO

The largest value for  $F_0^2$  extracted for any phase from this powder histogram. This value is determined by **REFLIN** and the record is written by **PDCALC**. It is used in **REFLIST** to produce the I<sub>100</sub> table.

('HST hh CHANS', 6110)HOLDOFF, ICLMP, NCHANS, CHEKHST, MCHANS, ISAMP

The HOLDOFF for the first channel in the output powder histogram from **POWPREF**, the number of original data channels combined in each bin (ICLMP), number of steps in the original profile (NCHANS), a checksum for the intensities (CHEKHST), the number of bins used in the calculations (MCHANS), and the sampling frequency (ISAMP). The checksum is computed from the raw data and is used to check whether a data set has been read previously.

('HST hh DUMMY', I10, 2X, A, 3X, 2F10.3)NCHAN, BINTYP, (BCOEF(I), I=1, 4)

These are the control values needed for dummy powder histogram generation by **POWPREF** and **GENLES**. NCHAN is the number of channels desired, BINTYP is either 'CONS' or 'LOG6' and BCOEF includes the holdoff for the first channel and either the step size or the clock increment.

('HST hh EPHAS',915,4X,A1,15) (EPHAS(1),I=1,9),IFFOS,DAMP

Flags to control the extraction of integrated intensities for the reflections in the histogram. If IFFOS is 'Y' then  $F_o^2$ 's will be extracted from the powder pattern. The damping is used for LeBail type extractions. The flags are generated in **EDTEXTFOS** and read in various places in **GENLES**.

```
(`HST hh ICONR',3F10.0,2X,3A1,4X,I1,F10.0,I5,F10.0)
DIFC,DIFA,ZERO,IREF,IDAMP,POLA,IPOLA,KRATIO
(`HST hh ICONS',3F10.0,2X,3A1,4X,I1,F10.0,I5,F10.0)
DIFC,DIFA,ZERO,IREF,IDAMP,POLA,IPOLA,KRATIO
```

These are the diffractometer constants for a powder diffractometer. In the case of a TOF diffractometer the constants relate d-spacing and TOF in  $\mu$ sec. For CW data the same record holds wavelength data, LAM1 and LAM2, in place of DIFC and DIFA and KRATIO is added to the record. The polarization fraction POLA, the polarization type IPOLA, and the  $K_{\alpha 2}/K_{\alpha 1}$  ratio KRATIO are absent for neutron data. The ICONR record contains the initial values for these coefficients as obtained from the instrument parameter file and is used to reset the values if needed. These are edited by **EDTDIF**, input by **DIFSINP** and output by **DIFSOUT**.

('HST hh MAXRF', I5)MAXRF

The maximum number of overlapping reflections for any point in the powder pattern. This value is determined by **HSTMACH** in **POWPREF** and is used to determine the size of the arrays that hold reflection information in **PDCALC**.

```
('HST hh MFIL ',A)INSNAME
```

The name of an incident spectrum file. The data points in this file must be arranged to match those in the histogram raw data file. I.e. they must use exactly the same neutron TOF time bin structure or CW  $2\Theta$  step size structure. This file is used as the source of the incident spectrum if the value of ITYP on the 'HST hhI ITYP' record below is 10.

```
('HST hh NEXC ', I5)NEXC
```

The number of excluded regions in the pattern. There are always at least two; one for the short end of the pattern and one for the long end. These are edited by **EXCLCHG**. The first excluded region record for TOF data and the last one for CW data can be modified only by setting the minimum d-spacing in **ESTDMIN**.

```
('HST hh NFXB ', I5)NFXB
```

The number of fixed background points in this histogram.

('HST hh NPHAS',915)NPHAS

Phase flags for this histogram. The value of each flag is 1 if there is just nuclear phase information, 2 for mixed nuclear and magnetic phase information, 3 for magnetic only phase information, 4 for a macromolecular phase (only for phase 1), or zero if the phase is absent from this histogram. This record is updated by **EDTHPHAS** and is read in many places in **GSAS**.

('HST hh R-FAC', I5, F10.5, 1PE15.6) NREF, RFSQ, SUMDEL

The number of reflection  $F_0^2$ 's extracted from this histogram, the value of  $R_F^2$  and the sum of  $F_0^2$ - $F_c^2$ . This record is written by **RFCSOUT** and is used by **GSAS2PDB** for an entry in the powder diffraction template.

```
('HST hh RPOWD', 2F10.4)RWP, RP
```

The weighted and unweighted profile residuals for this histogram. This record is output by **PDCALC** and is used by **GSAS2PDB** for an entry in the powder diffraction template.

('HST hh TRNGE', 2F10.5)TMIN, TMAX

The first and last points in the histogram used in the refinement. The values are given in msec for neutron TOF, degrees for CW experiments or keV for x-ray energy dispersive experiments. It is written by **HSTPROC** and used by **POWPLOT** and **GSAS2PDB**. It is also used by **BACKCAL** and **CALCBAK** for computing function #1 (Chebyschev series).

('HST hh WREXP', F10.4)WREXP

The expected weighted profile residual for this histogram. This record is written by **HSTPROC** in **POWPREF**.

('HST hhABSCOR',2E15.6,4X,A1,2I5)ABSCOR(I),I=1,2,IREF,IDAMP,IABTYP

The powder absorption coefficients, refinement flag, damping flag, and absorption type flag. These are edited by **EDTABS** and input and output by **ABSCINP** and **ABSCOUT**, respectively.

The first record contains the background function type, the number of coefficients (maximum of 36), refinement flag, damping factor and full background refinement flag. The second and subsequent records contain the coefficients. These are edited by **EDTBAK** and are input and output by **BACKINP** and **BACKOUT**, respectively.

('HST hhBNKNAM',A) BNKNAM

The name of the data bank used to collect the histogram. This name for TOF instruments usually gives the detector bank location. The record is purely for descriptive purposes. This record originated from the instrument parameter file.

('HST hhBNKPAR', 5F10.0, 215) DIST, TTHETA, TILT, SEPN, HGHT, NTUBE, ITUBE

This record describes a TOF detector bank. This data is used by **FSTBUSBIN** to compute the spectrum shift factors required to bin multiple detectors into a single data set when the `HST hhBNKTCe' records are absent. The second term, TTHETA (2 $\Theta$ ), is read as part of the preparation of powder plot titles and for powder absorption and extinction calculations. It is also used for spherical harmonics texture calculations. It may be either a positive or negative value depending on which side of the diffractometer the detector bank is located. This record originated from the instrument parameter file.

These are the individual DIFC values for each tube in a bank of detectors; these are used by **FSTBUSBIN** to calculate the spectrum shift factors. As with the previous record, these records are copied from the instrument parameters file.

('HST hhDFUS ',215,4X,A)NDIF,IDAMP,IFABS

The diffuse scattering function record. It contains the number of diffuse scattering terms, damping flag and a flag for the application of the powder absorption correction. It and the following record are created by **EDTDFUS** and used by **DFUSINP** and **DFUSOUT**.

```
( 'HST hhDFUSnn', I5, 3F10.5, 2X, 3A1) TRMTYP, DIF(I), I=1, 3), (IREF(I), I=1, 3)
n=1, NDIF
```

These records contain the individual diffuse scattering term type (1,2 or 3), the coefficients A,R and U and the individual refinement flags.

('HST hhEXCeee',2F10.3)(EXCM(I),EXCX(I),I=1,NEXC) e = 1 to NEXC

The excluded regions from EXCM to EXCX in msec, degrees  $2\Theta$  or keV; there are at least two of these records. These records are edited by **EXCLCHG** and **ESTDMIN**. The excluded regions are marked in the profile by **HSTPROC**.

```
('HST hhFXB cc',3F10.2)(TOFB(I),BAK(I),SBAK(I),I=1,NFXB)
c = 1 to NFXB
```

The position, fixed background and estimated error in the fixed background value. If these are present they should include a point at each end of the histogram even if the values are zero at those points. These are edited by **FBAKCHG**.

```
('HST hhHSCALE', G15.6, 4X, A1, 4X, I1) SCALE, IREF, IDAMP
```

Scale factor for this histogram, refinement flag and damping flag. The net scale factor for a phase in a powder histogram is the product of this scale and the 'HAP' PHSFR listed above. This feature can be used in multiphase mixtures to separate the phase fraction from the histogram scale. Editing is done by **EDTHSCAL**, least squares input by **HSCALINP** and output by **HSCALOUT**.

The next series of five record types characterize the incident spectrum and are copied from the instrument parameter file. At least the first two records are required for every powder histogram. These data are defined by the program **FITSPEC**. All of these are

read by **HSTPROC** in **EXPEDT** the first time a powder histogram is processed by **POWPREF**.

('HST hhI HEAD',2X,A66)IHEAD

A title taken from the incident spectrum raw data file.

('HST hhI ITYP', I5, 2F10.4, I10) ITYP, TMIN, TMAX, CHKSUM

The incident intensity function type, the minimum and maximum over which the function can be applied and a checksum on the incident spectrum. The minium and maximum are given in the appropriate units for the powder pattern (i.e. TOF in msec,  $2\Theta$  in degrees or energy in keV). The checksum is used to check if this incident data has been applied to another histogram. If ITYP is 10 then the incident spectrum is read point-by-point from a separate file given on the 'HST hh MFIL' record shown above. the

```
('HST hhICOFFc',4E15.6)(VINC(I),I=1,12)
c = 1 to 3
```

Coefficients for the incident intensity function; they are expressed in terms of TOF in milliseconds. If ITYP above is zero or ten these records are not needed.

```
('HST hhIECOFc',4E15.6)(SINC(I),I=1,12)
c = 1 to 3
```

The  $\sigma$ 's for each of the coefficients. If ITYP above is zero or ten these records are not needed.

```
('HST hhIECORc',10F6.3)(PINC(I),I=1,78)
c = 1 to 8
```

The elements of the correlation matrix in upper triangular form for the incident intensity coefficients. These with the  $\sigma$ 's are used to calculate the  $\sigma$  in the calculated incident intensity at each point in the profile. If ITYP above is zero or ten these records are not needed.

These records give the NTYP sets of reflection profile functions available for the histogram with their default coefficients. The first record contains the powder profile type, number of coefficients, cutoff factor, damping flag and a refinement flag for each coefficient. The second and subsequent records (c = 1,...) contain the coefficients with four per record. These records are obtained from the instrument parameter file and are copied to the 'HAP' records listed above to initialize the profile coefficients for the specific histogram/phase combination. If the user changes to a different type of profile function, these records are the source of the starting values. The first set defines the default profile function type for this histogram, i.e. PTYP for the first set does not have to be 1.

#### Single crystal histogram records

The following records appear when the histogram is from a single crystal diffractometer. Some are only needed for x-ray or CW neutron diffraction data. Any records that are specific to TOF instruments are described in a later section.

('HST hh INST', I5) INSTNO

Record pointing to the appropriate instrument parameter records.

```
('HST hh CDAT1', '2X,A4,2X,A8,1X,L1,3F6.3)DATASRC,ABSTYPE,PRTREF, SHPRAD,ERRINS,DSMAX
```

Histogram dependent control data for **SCABS**. DATASRC is the radiation type (i.e. 'CuKa' for CuK<sub> $\alpha$ </sub>), ABSTYPE is the absorption correction type (i.e. 'PSI-SCAN'), PTREF is a logical controlling the printing of reflections by **SCABS**, SHPRAD is the sphere radius in mm, ERRINS is the instrument error constant (typically = 0.01) and DSMAX is the maximum value of d\*. Written by **EDTSCAB** and read by **SCABS**.

('HST hh NPSI ',415)NPSI,PSIHKL

The number of measurements of the  $\psi$ -scan reflection and its *hkl* index. This record is written by **PSISCNDTA** in **CAD4RD** and read by **EDTSCAB** and **SCABS** for absorption corrections.

('HST hh NREFM', I5, F10.4)NREFM, DMIN

Used only for single crystal data collected with constant wavelength methods. This gives the number of reflections in the merged data set generated by **SCMERGE**. The DMIN is carried over from the raw unmerged data set. This is the number of reflections in the "EXPNAM".Mhh reflection file.

('HST hhCOS2TM',F10.5)COS2TM

For single crystal x-ray diffractometers equipped with a monochromator, the value of  $cos 2\Theta_m$ . It is used to calculate the Lorentz-polarization correction as part of the single crystal extinction calculation.

('HST hhFSQMAX',E15.6)FSQMAX

This single crystal data record is written by **SCABS** and is used to format the output of reflection data from **REFLIST**.

('HST hhLAMBDA', 3F10.5)LAMBDA

The values of the x-ray or neutron wavelengths for a CW single crystal experiment. It is used in the extinction calculations.

(`HST hhO-CHI ',F10.3)CHI0 (`HST hhO-OMG ',F10.3)OMG0 (`HST hhO-PHI ',F10.3)PHI0

These three records give the orientation angles for the h00 lattice row for the crystal as mounted on a single crystal goniometer. They are written by **CAD4RD**, **P3R3DATA** or

**SXTLDATA** and used in **SCABS** to calculate to orientation matrix in preparation for absorption corrections.

```
('HST hhPSIAmn',9F7.4)(PHIANG(I=1,MPSI)
n = 1 to MPSI/9
```

The  $\psi$ -angles at which the  $\psi$ -scan data were measured. This data is associated with crystal element 'm'. There usually are 360/PSIINT values in the list, but some points may be missing for various reasons. This data is written by **PSISCNDTA** in **CAD4RD**, can be edited in **EDTSCAB** in **EXPEDT** and is read and used by **SCABS**.

```
('HST hhPSIINT', F10.5)PSIINT
```

Interval in degrees for the  $\psi$ -scan. Written by **PSISCNDTA** in **CAD4RD** and read by **SCABS**.

```
('HST hhPSIVmn',9F7.4)(PHICOR(I=1,MPSI)
n = 1 to MPSI/9
```

The normalized  $\psi$ -scan intensities. This data is associated with crystal element 'm'. There are 360/PSIINT values in the list. This data is written by **PSISCNDTA** in **CAD4RD** can be edited in **EDTSCAB** in **EXPEDT** and is read and used by **SCABS**.

('HST hhREFLEN', 15)REFLEN

This record gives the length of the records in the single crystal data reflection file.

(`HST hhTRNSLM',2E15.6)TRMX,TRMN

The maximum and minimum values for the transmission (absorption<sup>-1</sup>) for this histogram as computed by **SCABS** that writes this record.

#### **Restraint histogram records**

All restraint histograms contain certain records in common. These follow below.

('HST hh HNAM', 2X, A66)HNAM

A histogram title entered by the user for the particular restraint histogram.

('HST hh FACTR',G15.6)FACTR

The multiplier for the contributions from this histogram to the minimization function. This can be used to control the influence of the restraints in this histogram on the refinement. Typical values for FACTR are 0.1-3.0.

#### **Bond distance restraints**

This histogram consists of expected interatomic distances with esd's. The histogram type is 'RSN'.

('HST hh NBNDS', I5)NBNDS

The number of interatomic distances for this histogram.

('HST hh RMSD ', I5, F10.4)NBNDS, RMSD

The resulting root-mean-square difference between the set of expected distances and those calculated from the atomic positions.

(`HST hhBDnnnn',I3,2I5,5I3,2F6.3) IPHAS,AT1,AT2,ISYM,ILATT,IA,IB,IC,DIST,ESD n = 1,NBNDS (in hexadecimal)

The expected interatomic distance with esd from atom AT1 to AT2 after application of symmetry operator number ISYM, the lattice translation number ILATT and the unit cell translations IA, IB and IC. These records are edited in **EDTBND** and read by **BNDCALC**.

#### **Bond angle restraints**

This histogram consists of expected bond angles with esd's. The histogram type is 'ANG'.

('HST hh NANGS', I5)NANGS

The number of bond angles for this histogram.

('HST hh RMSD ', I5, F10.4)NANGS, RMSD

The resulting root-mean-square difference between the set of expected bond angles and those calculated from the atomic positions.

```
(`HST hhANnnnn',2I5,2F10.2,3Z4)
IPHAS,NATOM,ANGLE,ESD,AT1,AT2,AT3
n = 1,NANGS
```

The expected bond angle with esd from atom sequence AT1-AT2-AT3. No symmetry operators are applied, thus it is expected that all three atoms are within close bonding distance of each other. These records are edited in **EDTANG** and read by **ANGCALC**.

#### van der Waals and hydrogen bonding restraints

This histogram consists of expected non-bonded minimum interatomic distances and selected hydrogen bonding distances with esd's. The histogram type is 'BMP'.

```
('HST hh FACTR', 2G15.6) FACTR, FACTRH
```

The multiplier for the contributions from this histogram to the minimization function. The first one is for the van der Waals contact distances and the second is for the hydrogen bonds. These can be used to control the influence of the restraints in this histogram on the refinement. Typical values for FACTR and FACTRH are 0.1-3.0.

```
('HST hh RMSDB ', 15, F10.4)NBMPS, RMSD
```

The number of close contacts and their root-mean-square difference between the set of expected van der Waals contacts and those calculated from the atomic positions. Only those distances less than the sum of the van der Waals radii are counted.

('HST hh RMSDH ', I5, F10.4) NHBNDS, RMSD

The resulting root-mean-square difference between the set of expected hydrogen bond distances and those calculated from the atomic positions. The number of hydrogen bonds found is also given. These records are edited in **EDTBMP** and read by **BMPCALC**.

#### **Chiral volume restraints**

This histogram consists of expected chiral volumes with esd's. The histogram type is 'CHI '.

('HST hh NCHIR', 15)NCHIR

The number of chiral volumes for this histogram.

('HST hh RMSD ', I5, F10.4)NCHIR, RMSD

The resulting root-mean-square difference between the set of expected chiral volumes and those calculated from the atomic positions.

(`HST hhCHnnnn',2I5,2F10.2,4Z4) IPHAS,NATOM,VOLUME,ESD,AT1,AT2,AT3,AT4 n = 1,NCHRS

The expected chiral volume with esd from atom vector triplet AT1-AT2, AT1-AT3 and AT1-AT4. If the triplet forms a right handed set then the chiral volume is positive, if it is left handed then the volume is negative. The restraint can be defined either way. No symmetry operators are applied, thus it is expected that all four atoms are within close bonding distance of each other. These records are edited in **EDTCHR** and read by **CHRCALC**.

#### **Planar group restraints**

This histogram consists of expected planar groups with esd's. The histogram type is 'FLT'.

('HST hh NPLNS', 15)NPLNS

The number of planar groups for this histogram.

('HST hh RMSD ', I5, F10.4)NPLNS, RMSD

The resulting root-mean-square displacement of all the atoms from their respective planes. The number of atoms in all planes is also given.

```
('HST hhPLnnnn',2I5,F5.2,12Z4)
IPHAS,NATOM,ESD,(AT(I),I=1,NATOM)
n = 1,NPLNS
```

The esd on the individual atom displacements from the best plane formed from the atom sequence AT(1)-AT(NATOM). A maximum of 12 atoms can comprise a plane. No symmetry operators are applied, thus it is expected that all atoms are within close bonding distance of each other. These records are edited in **EDTPLN** and read by **FLTCALC**.

#### **Torsion angle restraints**

This histogram consists of expected bond torsion angles with esd's. The histogram type is 'TOR'.

```
('HST hh NTORS', 15)NTORS
```

The number of bond torsion angles for this histogram.

('HST hh RMSD ', I5, F10.4)NTORS, RMSD

The resulting root-mean-square value of the torsion angle pseudopotentials calculated from the atomic positions.

```
('HST hhETRMnn', 3(F6.3,F8.2,F6.3),A) (ETERM(I),I=1,9),ENAME n=1,NTERM
```

The three sets of coefficients  $(A,B,\phi)$  for the torsion angle paseudopotential and a unique name of the torsion angle.

```
(`HST hhNTERM ', I5) NTERM
```

The number of torsion angle pseudopotentials to be read.

```
(`HST hhTOnnnn'(2I5,2X,A,F10.2,4(2X,Z4))')
IPHAS,NATM,TNAME,ESD,AT1,AT2,AT3,AT4
n=1,NTORS
```

The esd for the torsion angle pseudopotential from atom sequence AT1-AT2-AT3-AT4. The name is used to select the proper pseudopotential function from the 'ETRM' records above. No symmetry operators are applied, thus it is expected that all four atoms are within close bonding distance of each other. These records are edited in **EDTTOR** and read by **TORCALC**.

#### Coupled torsion angle pseudopotential restraints

This histogram consists of expected bond angles with esd's. The histogram type is 'RAM'.

```
(`HST hh ETRMn ',6F10.3)(ETERM(I),I=1,6)
n=1,NTRMS
```

The coefficients  $(A,\phi,\psi,B,C,D)$  for one term in the coupled torsion angle pseudopotential.

('HST hh NRAMS',215) NRAMS,NTRMS

The number of coupled torsion angles and the number of pseudopotential terms for this histogram.

('HST hh RMSD ', I5, F10.4)NRAMS, RMSD

The resulting root-mean-square value of the coupled torsion angle pseudopotentials calculated from the atomic positions.

```
1/19/01
```

```
(`HST hhRAnnnn',2I5,2F10.2,5Z4)
IPHAS,NATOM,ESD,AT1,AT2,AT3,AT4,AT5
n = 1,NRAMS
```

The esd for the pseudopotential from atom sequence AT1-AT2-AT3-AT4-AT5. No symmetry operators are applied, thus it is expected that all five atoms are within close bonding distance of each other. These records are edited in **EDTRAM** and read by **RAMCALC**.

# **Positive pole figure restraints**

This histogram consists of a selection of pole figures that are expected to be positive with esd's. The histogram type is 'ZPF'.

(`HST hhZPF ',215)NPF,NGRID

The number of pole figures to examine for negatives and the number of grid points to use for the search.

```
('HST hhZPF n',415,F10.3,15,F10.4) IPHAS,H,K,L,ZESD,ZNUM,ONESD n=1,NPF
```

The phase and hkl for the pole figure to be searched to be positive within the esd of ZESD. ZNUM is the number of negative grid points found on the map. If ONESD is positive then an additional restraint is imposed that all pole figure values be unity with an esd of ONESD. These records are edited in **EDTZPF** and read by **ZEROPF**.

# Unit cell contents restraints

This histogram consists of expected unit cell contents with esd's. The histogram type is 'CMP'.

```
('HST hh NCMPS', 15)NCMPS
```

The number of unit cell contents restraints for this histogram.

('HST hh CMP n ',15,2F10.5)NTRMS,CMPSUM,CMPESD n=1,NCMPS

The number of terms in this restraint, the unit cell sum expected and the esd on that value.

```
(`HST hh CMP nm',3(2I5,F10.5))(IPH(I),ISEQ(I),CMULT(I),I=1,NTRMS)
m=1,(NTRMS-1)/3+1
```

The phase number, atom sequence number and atom fraction multiplier for one term in the unit cell contents restraint. These records are edited in **EDTCMP** and read by **CHEMCMP**.

# Single crystal instrument data records

The following records characterize the single crystal diffractometer used in the experiment.

('INST NINSTS', I5)NINSTS

The number of single crystal instrument descriptions used in this experiment file. Currently **GSAS** is limited to a single instrument description for such instruments so that 'nn' in the following records is '1'.

('INSTnn IFIL',2X,A66)

Name of the instrument parameter file that was read into this experiment.

('INSTnn NAME ',2X,A66)NAME

A title entered in the instrument parameter file to provide further identification of the file.

```
('INSTNNATTNww',7F9.0)WAVE,(ATTN(I),I=1,6)
```

The six attenuator coefficients for the CAD4 instrument. There is a set for each of the standard wavelengths (ww = CU, MO, etc.). This record can be edited by **CAD4RD** and is used by that program to correct the reflection intensities upon initial input.

(`INSTnnCHIR ',F10.5)CHIR (`INSTnnOMGR ',F10.5)OMGR (`INSTnnPHIR ',F10.5)PHIR

The sense of each of the rotation axes  $\chi$ ,  $\omega$  and  $\phi$ ; +1 for right handed rotation and -1 for left handed rotation about the standard coordinate axes with the single crystal goniometer in the reference orientation. The standard coordinate axes are centered at the sample with the x-axis pointing toward the source and the z-axis pointing along the  $\omega$  axis away from the goniometer drive (usually "up"). The goniometer reference orientation has the  $\phi$ -axis coincident with the  $\omega$ -axis and the standard z-axis and the  $\chi$ -axis is coincident with the x-axis. These records are only needed for single crystal histograms.

#### **Constraint records**

The next set of records contains the constraints relating the parameters to the set of variables actually refined by the least squares. These constraints are edited by routines called by each of the parameter editing routines in **EXPEDT**.

```
('LEQV cccc ',1015)EQVNO,(NREC(I),I=1,EQVNO)
```

This record gives the number of equivalence constraints and the number of terms each for the overall parameter cccc. The overall parameter names are 'ABS1', 'ABS2', 'BKnn ', 'DIFA ', 'DUFA', 'DUFR', 'DUFU', 'EXTP ', 'FP c ', 'FP1', 'FS1', 'FS2', 'HSCL ', 'LAM1 ', PFnn '', POLA ', 'PRFO ', 'PSFR', 'RMij ', 'SCAL ', 'TTH ', 'KRAT 'and 'ZERO '.

```
(`LEQV ccccnnm',3(2X,A8,F10.3))(CONSTR(I),VALUE(I),I=1,NEQV) 
 n = 1 to EQVNO and m = 1 to NREC(n)
```

These records give the individual constraint terms for the overall parameter cccc, where CONSTR is a character string giving the range of histograms (as 'h') or phases and histograms (as 'p,h') whose overall parameters 'cccc' are to be constrained and VALUE is the coefficient. Allowed strings for 'p' and 'h' are 'a' for a single histogram or phase, 'a:b' for a sequence from 'a' to 'b' where 'a' and 'b' are integers and 'ALL' for all

histograms or phases. For example '2:4,ALL' refers to phases 2 through 4 for all histograms. In the case of 'RMij' constraints, CONSTR is the character string 'p RMij', where 'p' is the phase number and 'ij' is the reciprocal metric tensor indices for the element to be constrained.

```
('LEQV HOLDBhh',6(2X,A8))(PNAM(I),I=1,N)
```

This record gives the parameter names of any background coefficients for histogram 'h' that are not to be refined. A maximum of six background coefficients can be held constant for each histogram.

```
('LEQV HOLDL p',6(2X,A8))(PNAM(I),I=1,N)
```

This record gives the names of any reciprocal metric tensor elements for phase 'p' that the user requires to be fixed beyond those that are fixed by symmetry.

```
(`LEQV HOLDpnn',6(2X,A8))(PNAM(I),I=1,N)
n = 1,(NHOLD-1)/6+1
```

These records list those atom parameters for phase 'p' that the user requires to be fixed beyond those that are to be fixed by symmetry.

```
(`LNCNnnnnmmmm',2X,4(A8,F8.4))((PNAM(I,J),CNST(I,J),J=1,NTRM), I=1,NCON) n = 1 to NCON and m = 1 to (NTRM-1)/4+1
```

where NCON is the number of constraints, NTRM is the number of terms in each constraint, PNAM is the parameter name and CNST is the coefficient. The parameter name is constructed from the phase, atom numbers and the individual variable name. For example, '1 2FRAC', refers to phase 1, atom 2 and atom fraction. The atom number is represented in hexadecimal form. The atom parameter names are 'FRAC', 'X', 'Y', 'Z', 'UISO', 'U11', 'U22', 'U33', 'U12', 'U13', 'U23', 'MX', 'MY' and 'MZ' for non-macromolecular phases and 'FRA', 'X', 'Y', 'Z' and 'UIS' for a macromolecular phase.

#### **ORTEP** records

The records that are next are written by **ORTEP** and hold the last set of atoms and bonds to be drawn by that program for phase 'p'.

```
('ORTP NATOM', 15)NATOM
```

The number of atom designator codes to be found on the 'ORTP ATMSnn' records.

('ORTp NBOND', 15)NBOND

The number of bond descriptor records to be found on the 'ORTP BONDnn' records below.

```
('ORTp ATMSnn',6F10.0)(ADR(I),I=1,NATOM)
n = 1,(NATOM-1)/6+1
```

The atom designator codes for the atoms to be drawn by **ORTEP**. An atom designator code 'aaacccss' is composed of three parts; the first, 'aaa', is an atom serial number, the

second, 'ccc', is the unit cell designators along a,b and c for the location of the atom and the third, 'ss', is a symmetry operator designator.

```
('ORTp BONDnn',515,3F10.4)IOR1,IOR2,ITAR1,ITAR2,IBOND,DMIN,DMAX,RADI N = 1,NBOND
```

A bond descriptor record. The bond starts at atom serial numbers IOR1 to IOR2 and ends at atom serial numbers ITAR1 to ITAR2, the bond is drawn with twice IBOND lines over the range of DMIN to DMAX bond lengths using a stick of RADI Å in radius.

### **Rigid body records**

The next set of records occur when a rigid body is described as part of the structural model in any of the phases. These begin with descriptions of the rigid bodies in Cartesian space and are independent of the crystal structure in which they occur.

('RGBD NRBDS ', I5)NRBDS

The number of rigid bodies to be described.

```
('RGBD n NATR ', I5)NATR
n=1,NRBDS (in hexadecimal)
```

The number of atoms in rigid body 'n'.

```
('RGBD n NBDS ', I5)NBDS
n=1,NRBDS (in hexadecimal)
```

The number of times this rigid body is used in all phases.

('RGBD n NSMP ', I5)NSMP n=1,NRBDS (in hexadecimal)

The number of translation vectors needed to build the rigid body.

```
('RGBD nmPARM ',F10.5,215)SDIST,IVAR,IDAMP
m = 1,NSMP, n=1,NRBDS (both in hexadecimal)
```

The magnitude of the translation vector 'm', the variable number in the least-squares matrix and damping flag. The variable number can be either unique or the same as another translation vector magnitude in which case they will be taken as the same least squares variable. This variable number is selected by the user.

```
(`RGBD nmSCiii',3F10.7)TRX,TRY,TRZ
i = 1,NATR and m = 1,NSMP (both in hexadecimal)
```

The translation vector on Cartesian xyz axes for atom 'i', these are multiplied by SDIST from the associated 'RGBD nmPARM' record to give the new atom location in Cartesian coordinates. The NSMP translation operators are successively applied to the NATR atoms to complete the rigid body. Each of the NSMP operations has its own SDIST multiplier, least-squares matrix location and damping factor.

The rigid bodies defined in Cartesian space are placed in crystallographic space for each phase where needed by the following records.

```
1/19/01
```

```
('RGBDpn NBDS', I5)NBDS
n=1,NRBDS (in hexadecimal)
```

The number of times rigid body type 'n' occurs in phase 'p'.

```
('RGBDpnr NDA', I5)NDA
n=1,NRBDS; r=1,NBDS (both in hexadecimal)
```

The atom sequence number for the first atom of rigid body 'r'. All atoms in a rigid body are stored in the experiment file in sequential locations. There must be 'NATR' atoms in the atom list with serial numbers in sequence starting with 'NDA'. These atoms cannot be part of any other rigid body.

```
('RGBDpnr BDFL',9I5,9I1)
                (IBDORI(I),I=1,6),(IBDLOC(I),I=1,3)(IDAMP(I),I=1,9)
n=1,NRBDS; r=1,NBDS (both in hexadecimal)
```

Least-squares matrix locations, variable numbers, for the six rotational variables and the three translational variables and their respective damping flags. The variable numbers are normally unique, but they may be the same as the variable numbers for another variable of the same type in which case they will contribute to the same terms in the least-squares matrix and have the same shifts are applied to each of them. These variable numbers are user selected.

```
('RGBDpnr BDLC',3F10.7)BDLOC(I),I=1,3)
n=1,NRBDS; r=1,NBDS (both in hexadecimal)
```

Three fractional unit cell coordinates for the location of the rigid body origin. The IBDORI codes are used to control their inclusion in the least-squares matrix.

```
('RGBDpnr BDOR',6(F8.3,I2))(BDORI(I),JAXIS(I),I=1,6)
n=1,NRBDS; r=1,NBDS (both in hexadecimal)
```

The six rotations and their respective axes about the rigid body origin. These rotations operate on the Cartesian coordinate system associated with the rigid body. The axes are the three reference axes x,y and z represented by 1,2 and 3, respectively. The reference coordinates are coincident with the unrotated rigid body Cartesian coordinate system and are aligned with the crystallographic coordinate system so that x is parallel to a, z is parallel to axb and y is parallel to (axb)xa. The atomic coordinates are then generated by applying the six rotations to the rigid body coordinates, transforming the result to crystallographic fractional coordinates and finally placing origin of the rigid body at BDLOC in the unit cell.

```
(`RGBDpnr LSTF',I5)LSTF
n=1,NRBDS; r=1,NBDS (both in hexadecimal)
```

The thermal motion model flag. If it is zero the thermal motion for each atom in the rigid body is represented by either one  $U_{iso}$  or six  $u_{ij}$ . Those parameters are given with the atom coordinates on the 'CRSp ATmmmB' records. If LSTF is 1 then the thermal motion for the entire rigid body is represented by the TLS tensor which is given on the next set of records.

```
1/19/01
```

```
('RGBDpnrTLSF1',2013)(ITLS(I),I=1,20)
n=1,NRBDS; r=1,NBDS (both in hexadecimal)
```

Least-squares matrix locations for the six T and L matrix variables and the eight S variables. The variable numbers are normally unique, but they may be the same as the variable numbers for another variable of the same type in which case they will contribute to the same terms in the least-squares matrix and have the same shifts are applied to each of them. These values are not checked by GSAS for consistency with constraints that arise due to crystallographic symmetry.

```
(`RGBDpnrTLSP1',6F8.4,2F8.2)(TLS(I),I=1,8)
(`RGBDpnrTLSP2',4F8.2,4F8.4)(TLS(I),I=9,16)
(`RGBDpnrTLSP3',4F8.4)(TLS(I),I=17,20)
n=1,NRBDS; r=1,NBDS (both in hexadecimal)
```

The six T matrix elements, the six L matrix elements and the 8 unique S matrix elements for the thermal libration tensor for the rigid body. The format changes are to accommodate the different scales of values for the three matrices. The T matrix elements are in  $Å^2$ , the L matrix elements are in degrees<sup>2</sup> and the S matrix is in degree-Å.

#### **SCD** instrument records

These records are unique to the TOF neutron single crystal diffractometer at the Lujan Center, Los Alamos National Laboratory (SCD instrument). They are generally not used by any of the distributed parts of GSAS. The routines referred to here are part of the local data processing routines that use the GSAS formalism for experiment file records. These are listed here as these records may appear in experiment files produced for this instrument.

The next few records contain the control data for **INTEGRATE**, the program for extracting intensity data from the LANSCE single crystal instrument, SCD. They are edited by **EDTINGRT**. They are read in the integration program by **INGREAD**.

```
( ' INGT CDAT1', 2F5.3, F6.3) WNDOX, WNDOZ, EMIN
```

These parameters define the x,y dimensions of the reflections for integration. The first two values define the spot size and the region to used for background evaluation. The last item, EMIN, is used for a minimum count cutoff to limit the region of integration.

```
(' INGT CDAT2', 2F6.1, 12X, 2F6.3) SG0, SG1, BE0, BE1
```

These data define the shape of the peak along the time direction. They are quite similar to those used in the powder profile parameters.

```
(` INGT CDAT3',2F5.2,7F4.1,F6.3,1X,A,2I3)BINMIN,VRATMX,(RAT(I),I=1,7),
DMIN,SOLLER,IXL,IXU
```

Integration limiting and final data selection flags. BINMIN defines the minimum fraction of a peak included in the integration for accepting the value. VRATMX determines the maximum ratio peak to background allowable for the peak to be included. This can get

very large if the peaks are very dense. The seven RAT values are  $I/\sigma(I)$  cutoffs used for creating a table of data with which the quality of the data can be evaluated. SOLLER and IXL and IXU define the Soller shield used on SCD from 1982 until mid 1988.

The list of histograms for integration. Histograms can be summed together before integration of the reflection data. This is accomplished by entering -h for histograms that are to be added to the current data before integrating. Control data for **FINDPK**, the peak search routine for data from the SCD instrument at LANSCE. The first record gives the maximum number of peaks to accept from a histogram and the minimum peak value to use. The second gives the list of histograms to be searched. The first item in the list can be either of the strings, "REST" or "ALL", or a number.

```
(' EXPR NMXTLS',915)(NMXTLS(IPHAS),IPHAS=1,9)
```

This record is written by **INDEXSCD** and records the number of separate crystals found for each phase in a single crystal experiment. These crystals may be multiple crystals in a histogram, or they may be separate settings of a single crystal that fell off in the middle of an experiment, or separate crystals used because of crystal loss, etc. The code allows for up to nine crystals per phase. The record is read in several places in the processing of single crystal data from the SCD instrument.

```
('HST hh NREFF', I5)NREFF
```

The number of reflections found by **FINDPK** in this histogram. This is the number in the "EXPNAM".Rhh reflection file.

```
('CRSp UCRFLn',2013)(IPARM(I),I=1,60)
n=1,3
```

Refinement flags used in **CELLLSQ**. This record will only appear while processing LANSCE SCD data.

```
('CRSpe O-CHI ',2F10.3) CHI,SIGCHI
('CRSpe O-OMG ',2F10.3) OMG,SIGOMG
('CRSpe O-PHI ',2F10.3) PHI,SIGPHI
```

Single crystal element orientation angles. The three orientation angles required to position the 100 reciprocal lattice vector into the reflecting position with the *hk0* set of vectors in the standard xy plane on a single crystal goniometer. The  $\omega$  angle is measured away from the y-axis,  $\chi$  from the negative z-axis and  $\phi$  is arbitrary. These records are initially written by **INDEXSCD** and later are modified by **CELLLSQ** which adds the sigmas.

```
('CRSpe XD0 ',3F10.2) (XD0(I),I=1,3)
('CRSpe XD0SIG',3F10.2) (SIGXD0(i),I=1,3)
```

Crystal miss-centering vector and its estimated standard deviation. These records are initially written by **INDEXSCD** and modified by **CELLLSQ**. This data is used by all

codes which need to calculate detector coordinates for reflections from reflection indices or to calculate reflection indices from detector locations.

('HST hh NRRMFL', 2X, A66)SCDNORMFILE

The name of the data normalization file for this histogram of SCD data. This file contains the incident spectra and the detector nonuniformity correction data. This file is written by **DNORMS** and is read by **NORMS**.

('HST hh REDHS',A) 'T run at hh:mm:ss on dd-mmm-yy'

Date and time that this SCD histogram was introduced into the **GSAS** system. This record is written by **REDHST**.

('HST hhCHI ',F10.3)CHI

This record gives the diffractometer setting angle,  $\chi$ , for this histogram. Data is written by **REDHST** and read by **INSTDAT**.

('HST hhDETA' ,F10.3)DETA ('HST hhDETD ',F10.3)DETD

These records give the nominal  $2\Theta$  angle for the SCD detector and the distance of the detector center from the sample. These records are written by **REDHST** and they are read by **INSTDAT**.

```
('HST hhDMPTIM',A)
```

This record is written by **REDHST** and gives the time that this histogram was dumped by the SCD instrument.

```
('HST hhELAPSD', I10)ELAPSD
('HST hhEVENTS', I10)EVENTS
```

These records are written by **REDHST** and gives the elapsed time for the data collection of this histogram and the number of events (counts) in the histogram.

('HST hhFILTYP',2X,A8)FILTYP

This record is used to differentiate between the several types of SCD histograms that are supported by **GSAS**. The record is written by **REDHST** and read by **INSTDAT**.

```
('HST hhHGMCNT', I10)HGMCNT
```

This is the total number of events recorded in an SCD histogram, it is written by **REDHST**.

('HST hhIRUN ', I5)RUN

The SCD data run number, written by **REDHST**.

```
('HST hhISCALE', F10.5) ISCALE
```

The scaling factor used to place this histogram on the same relative scale as the first histogram in the set. This scale is determined from the ratio of the total monitor count in

the first histogram to that of the current histogram. The record is written by **INTEGRATE**.

('HST hhMONCNT', I10)MONCNT

The total monitor count for this SCD histogram. It is written by **REDHST**.

('HST hhOMEGA 'F10.3)OMEGA

This record gives the diffractometer setting angle,  $\omega$ , for this histogram. Data is written by **REDHST** and read by **INSTDAT**.

('HST hhPHI ',F10.3)PHI

This record gives the diffractometer setting angle,  $\phi$ , for this histogram. Data is written by **REDHST** and read by **INSTDAT**.

('HST hhSCLRnn', I10, A)SCLR, NAME

These records contains the scalar data collected with the histogram. They are written by **REDHST**.

('HST hhTBIN ',F10.2)TBIN

The record contains the length of a clock tick in microseconds. It is written by **REDHST** and is read by **INSTDAT**.

('HST hhTIMDLY', F10.2)TIMDLY

The time delay in microseconds before starting the data collection on the SCD instrument. This record is written by **REDHST** and is read by **INSTDAT**.

('HST hhTIMEnn',1016)(TIME(I),I=1,WLNUM)

This SCD data record gives the number of clock ticks from the start of data collection to the end of the current bin. The data is written by **REDHST** and read by **INSTDAT** and all other programs that process raw SCD data.

('HST hhTLIMIT',F10.2)TLIMIT

The time at which the TOF data collection scan is stopped on SCD in microseconds. This is identical to TIMDLY+TBIN\*TIME(WLNUM). The record is written by **REDHST** and read by **INSTDAT**.

('HST hhTOTCNT', I10)TOTCNT

The total count in the histogram and monitor spectra for this histogram. The record is written by **REDHST**.

(`HST hhTZEROS',F10.0)TZEROS

This SCD data record contains the total number of neutron pulses that were used to collect this histogram. The data record is written by **REDHST** and is read by **HSTPLOT** that uses it to determine the apparent instantaneous count rate in the area detector on SCD.

```
1/19/01
```

```
('HST hhWLMAX ',F10.3)
('HST hhWLMIN ',F10.3)
```

These records define the shape of the histogram. The data are the range of neutron wavelengths used in collecting this histogram. The data are written by **CELLLSQ** when the lattice constants and crystal orientation information are refined.

```
(`HST hhWLNUM ',I5)WLNUM
(`HST hhXNUM ',I5)XNUM
(`HST hhYNUM ',I5)YNUM
```

The number of data channels in this histogram in the *x*, *y* and time or wave length directions. These data are written by **REDHST** and read by **INSTDAT**.

```
('INSTnn DFIL',2X,A66)
```

Name of the experiment file upon which the values in the instrument parameter file are based. This record was originally written by **INSTLSQ** when the instrument parameters were last updated.

```
('INSTnn RDATE',2X,A66)
```

Date and time of the last instrument parameter refinement.

('INSTNNBCHI', 2F10.3)BCHI, SIGBCHI ('INSTNNBDETA', 2F10.3)BDETA, SIGBDETA ('INSTNNBDETD', 2F10.3)BDETD, SIGBDETD ('INSTNNBOMGA', 2F10.3)BOMGA, SIGBOMGA

These data records give the biases on the angles and detector distance needed to establish the true zero points and their estimated errors for the instrument. These data are obtained by least squares refinement of reflection position data obtained from a small standard sample (i.e. a ruby sphere). The data are copied from the instrument parameter file by **GSCDINST** and are read by **INSTDAT**. They are updated by **INSTLSQ** which can be used to modify an existing instrument parameter file or write a new one.

```
('INSTnnCHID ',2F10.3)CHID,SIGCHID
```

The angle that the plane containing the detector center and the incident beam makes with the plane normal to the instrument  $\omega$  axis. This angle is refinable in the program **INSTLSQ**. The record is read by **INSTDAT**.

(`INSTnnDETA ',2F10.3)DETA,SIGDETA (`INSTnnDETD ',2F10.3)DETD,SIGDETD

The effective  $2\Theta$  value and its sigma of the SCD detector center. Refined and written to the instrument parameter file by **INSTLSQ**.

```
(`INSTnnFILTYP',2X,A8)FILTYP
```

The flag differentiating the various SCD data formats. There are four file formats that are recognized by the LANSCE SCD codes. Three LANSCE formats and one ANL format

('INST L1 ',2F10.3)XTALD,SIGXTALD

The distance from the source, moderator, to the crystal in millimeters on the SCD instrument. This is the initial flight path length. It is refined and written by **INSTLSQ**.

('INST PHID ',2F10.3)PHID,SIGPHID

The angle of rotation the detector about the line from the crystal to the detector center. This angle is refined and written by **INSTLSQ**.

```
('INST TBIN ',F10.3)TBIN
```

Length of a clock tick used for the instrument parameter data collection. Written by **INSTLSQ**, normally not used elsewhere.

```
('INST TZERO ',F10.3)TZERO
```

The zero-time offset for SCD data. This value is refined by **INSTLSQ** which writes it to the instrument parameter file.

```
('INST WLBOX ', I5)
```

A flag defining the type of time binning used for SCD data.

('INST XBIAS',2F10.3)XBIAS,SIGXBIAS ('INST XWDTH',2F10.3)XWDTH,SIGXWDTH ('INST YBIAS',2F10.3)YBIAS,SIGYBIAS ('INST YHGT ',2F10.3)YHGT,SIGYHGT

The SCD detector miscentering and height and width values and their sigmas. These values are refined by **INSTLSQ** which writes them to the instrument parameter file.

```
(`INST XNUM ',I5)XNUM
(`INST YNUM ',I5)YNUM
```

These nominal values of XNUM and YNUM are the values for the last experiment used to revise the instrument parameter file. They were written by **INSTLSQ** to the instrument parameter file and copied to here by **REDHST**. It may have been rewritten by **INSTLSQ**.

#### The last record

('ZZZZZZZZZZZ Last EXP file record')

This is the last record in any experiment file. Its presence is checked each time the file is opened by any program in **GSAS**. If it is absent the program terminates with an error because the integrity of the file is questionable.

## Handling of EXPNAM.EXP File by GSAS

When the experiment file is opened by one of the routines in **GSAS** that is capable of extensively modifying its contents (notably **EXPEDT** or **GENLES**), a new version is usually produced. The new version is then modified either interactively (as by **EXPEDT**) or updated (as by **GENLES**) to reflect the new values. The next routine in **GSAS** to access the experiment file then opens this new version. In essence these two routines in **GSAS** operate on the experiment file in much the same way as many system routines.

The other routines that only slightly modify the contents of the experiment file (i.e. **FOURIER**, **POWPREF**, **ORTEP**) and those that just read the contents (i.e. **POWPLOT**, **FORPLOT**) do not make new versions.

#### **EXPNAM.tnn - The Reflection Files**

These are files that contain a set of reflections for each histogram entered in the experiment file. The filename extension contains the histogram number 'nn' and a letter 't' indicating the type of reflection information in the file. For powder data 't' is 'P', for single crystal data 't' is 'S', for **FINDPK** output reflections 't' is 'F' and for merged (**FINDPK** is a routine for searching local Los Alamos SCD raw data sets and is not part of the standard GSAS package) single crystal data 't' is 'M'. It is an unformatted direct access file; each record contains up to 36 data items.

For powder data there are 18 data items stored for each reflection

| DATA(1) = HKL(1)<br>DATA(2) = HKL(2)<br>DATA(3) = HKL(3)<br>DATA(4) = MUL<br>DATA(5) = ICODE<br>DATA(6) = PRFOCOR<br>DATA(6) = PRFOCOR<br>DATA(7) = DSP<br>DATA(8) = LAM<br>DATA(9) = FOSQ<br>DATA(10) = SIGFO<br>DATA(11) = FOTSQ | h index<br>k index<br>l index<br>reflection multiplicity<br>reflection code<br>preferred orientation correction<br>d-spacing<br>incident wavelength<br>observed $F_0^2$<br>esd in $F_0^2$<br>$F_0^2$ corrected for extinction and on scale of $F_0^2$ |
|----------------------------------------------------------------------------------------------------|----------------------------------------------------------------------------------------------------|
| DATA(11) = FOTSQ                                                                                                    | $F_0^2$ corrected for extinction and on scale of $F_0^2$                                                                                                    |
| DATA(12) = FCSQ                                                                                                    | $F_c^2$ with scale and extinction applied                                                                                                    |
| DATA(13) = FCTSQ                                                                                                    | $F_c^2$ on absolute scale                                                                                                    |
| DATA(14) = PHAS                                                                                                    | phase angle for reflection (0-360°)                                                                                                    |
| DATA(15) = TRANS                                                                                                    | transmission factor                                                                                                    |
| DATA(16) = EXTCOR                                                                                                    | extinction correction                                                                                                    |
| DATA(17) = PROFLP                                                                                                    | sum of profile function                                                                                                    |
| DATA(18) = TOF                                                                                                    | time-of-flight                                                                                                    |

For powder data **POWPREF** writes the front, center and ending TOF or  $2\Theta$  for each reflection in DATA(11)-DATA(13); these are overwritten by **GENLES** for those reflections that fall within the powder pattern. The reflection code, ICODE, contains flags indicating the status of the reflection. For refinement ready powder data it is

ICODE = IPHAS\*1000 + ILAM\*100 + 10\*NUCORMAG + IUSE

where

IPHAS is the number of the phase for the reflection,
 ILAM is wavelength flag

 =0 for TOF data or reflections arising from radiation of wavelength LAM1
 =1 for wavelength LAM2

 NUCORMAG is a flag indicating the status of a magnetic reflection

 =1 space group allowed rmagnetic reflection
 =2 space group extinct magnetic reflection

 IUSE is a flag giving symmetry information about F<sub>0</sub>

 =1 for space group allowed reflections
 =2 for space group extinct reflections
 =2 for space group extinct reflections

For single crystal diffraction data ('t' is 'S') all 36 data items in the following list are used, for merged ('t' is 'M') only the first 22 items are used and for **FINDPK** data ('t' is 'F') only the first 21 are used.

| DATA(1)<br>DATA(2) | = HKL(1)<br>= HKL(2) | h index<br>k index                                              |
|--------------------|----------------------|-----------------------------------------------------------------|
| DATA(2)<br>DATA(3) | = HKL(3)             | l index                                                         |
| DATA(4)            | = MUL                | reflection multiplicity                                         |
| DATA(5)            | = ICODE              | reflection code                                                 |
| DATA(6)            | = INCDNT             | incident intensity for reflection position on TOF area detector |
|                    | = PSI                | $\psi$ angle for data from a standard 4-circle instrument       |
| DATA(7)            | = DSP                | d-spacing                                                       |
| DATA(8)            | = LAM                | incident wavelength                                             |
| DATA(9)            | = FOSQ               | observed F <sub>o</sub> <sup>2</sup>                            |
| DATA(10)           | = SIGFO              | esd in $F_0^2$                                                  |
| DATA(11)           | = FOTSQ              | $F_o^2$ corrected for extinction and on scale of $F_o^2$        |
| DATA(12)           | = FCSQ               | $F_c^2$ with scale and extinction applied                       |
| DATA(13)           | = FCTSQ              | $F_c^2$ on absolute scale                                       |
| DATA(14)           | = PHAS               | phase angle for reflection (0-360°)                             |
| DATA(15)           | = TRANS              | transmission factor                                             |
| DATA(16)           | = EXTCOR             | extinction correction                                           |
| DATA(17)           | = WTFO               | weight for F <sub>o</sub> <sup>2</sup> used in least squares    |
| DATA(18)           | = TOF                | time-of-flight                                                  |
|                    | = PHI                | diffractometer angle for crystal orientation                    |
| DATA(19)           | = XDET               | X detector position on TOF area detector                        |
|                    | = CHI                | diffractometer angle for crystal orientation                    |
| DATA(20)           | = YDET               | Y detector position on TOF area detector                        |
|                    | = OMEGA              | diffractometer angle for crystal orientation                    |
| DATA(21)           | = PEAK               | single crystal integrated intensity                             |
| DATA(22)           | = TBAR               | absorption weighted mean path through the crystal               |
| DATA(23)           | = PKFRAC             | fraction of peak included in the integration of SCD data        |
| DATA(24)           | = SIGMAI             | esd on PEAK                                                     |
| DATA(25-27)        |                      | incident beam direction                                         |
| DATA(28-30)        |                      | scattered beam direction                                        |
| DATA(31-33)        |                      | Real part of the magnetic structure factor                      |
| DATA(34-36)        | $J = \Gamma D M A U$ | Imaginary part of the magnetic structure factor                 |

For single crystal data of all types the reflection code is

# ICODE = IPHAS\*10000 + IELEM\*1000 + IMAG\*100 + IFRD\*10 + IUSE

where

| IPHAS is the number of the phase for the reflection                   |  |  |
|-----------------------------------------------------------------------|--|--|
| IELEM is the crystallite element number                               |  |  |
| IMAG is a flag indicating the status of a magnetic reflection         |  |  |
| = 1 space group allowed magnetic reflection                           |  |  |
| = 2 space group extinct magnetic reflection                           |  |  |
| IFRD is a Friedel pair flag                                           |  |  |
| = 1 for reflection with "standard indices"                            |  |  |
| = 2 for the Friedel related reflection                                |  |  |
| IUSE is a flag indicating the status of a nuclear or x-ray reflection |  |  |
| = 1 for space group allowed reflections                               |  |  |
| = 2 for space group extinct reflections                               |  |  |
| = 3 space group allowed magnetic reflection with fractional           |  |  |
|                                                                       |  |  |

indices

= 4 space group extinct magnetic reflection with fractional indices

This file is opened by **OPNREFx**, written by **WRTREFx** and read by **REDREFx** where **x** is **P**, **S** or **F**. The 'M' type files are opened, read and written by the 'S' routines.

#### **EXPNAM.Phh - The Histogram Files**

There is a histogram file 'EXPNAM.Phh' for each powder histogram in the experiment file, and the value of hh matches the histogram number. These files are blocked, unformatted, direct access files; each "record" consists of

| ICODE | profile point status code                                                                             |
|-------|----------------------------------------------------------------------------------------------------|
| Т     | time of flight in µsec or 2Œ in centidegrees. The position is the center of the channel for TOF data. |
| YO    | total observed intensity                                                                              |
| YC    | calculated intensity excluding fixed background                                                       |
| YI    | incident intensity                                                                                    |
| YB    | fixed background intensity                                                                            |
| YW    | weight                                                                                                |
| CW    | channel or step width in same units as T                                                              |
| IOVLP | reflection range code                                                                                 |

The profile point status code is a bit pattern with the following definitions

| BIT(0)    | - 1 | profile point has only background intensity      |
|-----------|-----|--------------------------------------------------|
| BIT(0)    | - 0 | profile point has reflection contributions       |
| BIT(1)    | - 1 | profile point is in excluded region              |
| BIT(1)    | - 0 | profile point is in usable region                |
| BIT(2-10) | - 1 | profile point coincides with reflection position |
| BIT(2-10) | - 0 | profile point not at reflection position         |

The bit number for the peak position markers, BIT(2-10), are IPHAS+1. These are used by the plotting program, **POWPLOT**, to mark the reflection positions for each phase. These codes are generated by **HSTPROC** and **HSTMACH** in **POWPREF**.

The reflection range code, IOVLP, is given by

IOVLP = CHIGH\*16384 + CLOW

where CLOW and CHIGH are the first and last, respectively, reflection numbers that contribute to the profile point. These are determined by **HSTMACH** in **POWPREF**. Obviously, the reflections that contribute may come from different phases; they are all mixed together in ascending order of TOF or  $2\Theta$  of their leading edges in the reflection file.

These "records" are entered into an array by **WRITPRF**; when full the block is written to the histogram file. Similarly, the "records" are read from the array by **READPRF**; if a requested "record" is not in the current array a new block is read from the file.

## **EXPNAM.CMT - Variance-Covariance File**

The variance-covariance information required by **DISAGL** is written as a sequential unformatted file by **WRCOVAR**. It is read by **RDCOVAR**. These routines also open this file. The old version of this file, if it exists, is deleted by **WRCOVAR** and a new one

is created and written. The file consists of four large logical records each of which is described below.

```
NCYCLE, NUMPAR, (PARNAMS(I), I=1, NUMPAR), NUMVAR, (VARNAMS(I), I=1, NUMVAR), SUMDSQ
```

The first logical record contains the least squares cycle number, the number of refinable parameters and their names, the number of resulting least squares variables and their names and the value of the minimization function, M. The number of variables can be less than the number of parameters because some parameters may be made equivalent by symmetry or user constraints.

```
MATSIZ,MBW,(AMAT(I),I=1,MATSIZ)
```

The second logical record contains the size of the variance-covariance matrix, the band matrix width (zero if full matrix) and its elements.

NCNSTS,(IJCNMT(I),CONMAT(I),I=1,NCNSTS)

The third logical record contains the number of non-zero elements in the combined symmetry and user constraint matrix, their indices and associated values. This is a sparse matrix description where only those elements with explicit non-zero values are given; the other elements are omitted.

```
(PVALUE(I), I=1, NUMPAR)
```

The fourth logical record contains the resulting values of all the parameters varied in the refinement. They are in the same order as the PARNAMS given in the first record.

## **EXPNAM.fmp** - Fourier Map Files

The Fourier map files are unformatted direct access files written by **FOURPRT4** during the calculation of the maps by **FOURIER**. There is one of these for each possible kind of map; they have different extensions. The extensions are FOBS, FCLC, DELF, nFDF (n=2 to 9 where the map density is computed from  $nF_o$ -(n-1) $F_c$ ), PTSN and DPTN that correspond to the available map types. **FOURPRT4** also opens these files; any old version is deleted and a new one written. They are read by **REDFMP** as part of **FORPLOT**, **FORPLT** in **PLOTTER** and **FRSHR** in **FORSRH**. These files consist of two header records followed by a set of data records, one for each map 'slice'.

PHASNAM, DESCR, MAPTYP

The first header record contains 66-character phase name and title, and the map type (FOBS, etc.) as a 4-character code (also used for the extension. This record is skipped by **REDFMP**, all other routines read it.

```
(NXYZI(I), I=1,3), (NXYZO(I), I=1,3), (NXYZT(I), I=1,3), MSECT, NRHO,
TRHOX, TRHON, SRO
```

The second header gives the number of steps along the cell edges, the starting step position, the number of steps computed, an orientation flag, the number of density values per slice, the maximum map density, the minimum map density and the sum of density values over the whole map. The step information is presented as for a hypothetical map section with the first value for across the map, the second value down the map and the third value for section to section. The orientation flag indicates which crystallographic axis is not in the sections.

#### (RHO(I), I=1, NRHO), ROMX, ROMN

This record contains the NRHO density values for a section and the maximum and minimum density in the section. There is one of these records for each section in the map. If NRHO is larger than 8191 then multiple records are written for each section each with 8191 items. Only the last of these records will have ROMX and ROMN.

# NAME.rfl – Output Reflection File

The **GSAS** program **REFLIST** can optionally produce a file containing reflection information from a selected phase for a particular powder histogram. The "NAME" is arbitrarily chosen by the user. The file format is designed for use by SIRPOW and MULTAN directly; the latter program will require a "FORMAT" command to specify the format. Each record contains

```
(314,18,F10.7,2F10.3,F10.0,F10.1,F10.4,14,F10.3)
IHKL,MUL,STOL,TTH,FWHM,FOSQ,SIG,FOBS,ID,PHAS
```

where IHKL are *hkl*, MUL is the multiplicity, STOL is the value of  $\sin\Theta/\lambda$ , TTH is the 2 $\Theta$  (or TOF) position of the reflection, FWHM is the full width at half maximum of the reflection, FOSQ is  $F_o^2$ , SIG is an estimate of  $\sigma F_o^2$ , FOBS is  $F_o$ , ID is set to 0 for reflections with  $F_o^2>0$  and 1 otherwise, and PHAS is the reflection phase angle. The error is arbitrarily estimated from

 $\sigma F_0^2 = 0.025 F_0^2 + 1.0$ 

The file is terminated by

(314,58X,F10.4,14) 0,0,0,-100.0,1

that is expected by MULTAN.

## **GSAS Standard Powder Data File**

The input powder data file for **GSAS** is a direct access, fixed record length file. It contains a few header records followed by blocks of data each corresponding to an individual powder pattern. Each block is preceded by its own header. All records must be 80 characters in length. The main header has one or two records:

(80A)TITLE

A title record is first; the information is used by **GSAS** for titles only. **GSAS** can only use the first 66 characters of this record but it must be filled out to 80 characters.

```
('Instrument parameter',60A)FNAME
```

An optional record that must start with the 20 characters shown followed by the instrument parameter file name. If this record is omitted, **GSAS** requests this file name from the user in **EXPEDT**.

Then follows a number of data blocks each beginning with a header. The header record is in free format and has different forms depending on the type of data that follows it. For standard type data the header is:

('BANK', 3I, A, 4F, A) IBANK, NCHAN, NREC, BINTYP, (BCOEF(I), I=1, 4), TYPE

The fields are separated by spaces and 'BANK' must be upper case. IBANK is the bank number; if it is zero the data block is from the incident beam monitor. The value of IBANK must be unique within a data file. For TOF data the value of IBANK must correspond to the bank number found in the instrument parameter file for the detectors that produced the data. This correspondence is not needed for CW data. NCHAN is the number of data points in the block of data and NREC is the number of records. If TYPE is blank or 'STD', there are 10 data points per record so NREC is NCHAN/10 rounded up. If TYPE is 'ESD' then NREC is NCHAN/5 rounded up and there are 5 data points per record. If TYPE is 'ALT' there are 4 data points per record and NREC is NCHAN/4 rounded up. The value of BINTYP depends on the way the step-widths are determined. The 'STD' format is suitable only when the esd associated with each profile point can be calculated directly from the given intensity (i.e.  $\sigma_I = \sqrt{I}$ ). If the esd cannot be obtained in this way, then one of the other data formats that explicitly input the esd should be used (see below).

If TYPE is 'STD' or blank then the powder profile is read as NREC records in the following format.

(10(I2,F6.0))(NCTR(I),YO(I),I=1,NCHAN)

where NCTR is the number of counters used to collect the data for each step and YO is the number of counts per counter observed. If NCTR is zero or missing then it is assumed to be one. Note that it is permissible to enter the intensities without the decimal point, hence each field can contain an intensity value up to 9999999. If the measured intensities are greater than this one should scale down the data and use one of the other input formats that enter the values for the esd for each profile point.

If TYPE is 'ESD' the data records are in the following form:

(10F8)(YOT(I),YE(I),I=1,NCHAN)

where YOT is the intensity and YE is the esd for YOT. The decimal point must be given to force its proper placement in these values. This format should be used if the observed counts are scaled or corrected for any systematic effects. This includes the scaling by incident intensity commonly done for synchrotron data. X-ray powder data obtained from image plates should also use this format with a realistic estimate of the esd for each point.

If TYPE is 'ALT' then the data records also include the position of each point in somewhat unusual units. The form is designed to handle data which has been collected on a diffractometer where the steps between values is somewhat uneven (e.g. TOF data collected on the diffractometers at the ISIS Facility, Rutherford-Appleton Laboratory, UK). The records are in the following form.

(4(F8.0,F7.4,F5.4))((TOFT(I),YOT(I),YE(I),I=1,NCHAN)

where TOFT is in microsteps (TOF in pulses of width CLCKWDT times 32 or centidegrees times 32), YOT is the intensity and YE is the esd for YOT. Normally the decimal point is left off the values and the format statement properly scales the values.

The BINTYP flag on the 'BANK' record above can have several different values depending on the algorithm used to determine the values of the independent variable used to collect the diffraction pattern.

If BINTYP is 'COND' then the diffraction data was collected with a constant step width in d-spacing. The value of BCOEF(1) is the starting value of the d-spacing, BCOEF(2) is the size of the step in d-spacing from one step to the next and BCOEF(3) is the radiation wavelength used in the data collection. BCOEF(4) is zero and ignored. This information is used by **GSAS** to convert the data point positions to  $2\Theta$ .

If BINTYP is 'CONS' then the diffraction data was collected with a constant step width. The value of BCOEF(1) is the value for the first data point and BCOEF(2) is the size of the step to each succeeding data point. BCOEF(3) and BCOEF(4) are zero and ignored. For CW data the units assumed by **GSAS** are in centidegrees (0.01°),  $\mu$ sec for neutron TOF data and keV for x-ray energy dispersive data.

If BINTYP is 'CONQ' then the diffraction data was collected with a constant step width in Q(= $2\pi/d$ ). The value of BCOEF(1) is the value of Q for the first data point, BCOEF(2) is the size step in Q to each succeeding data point, and BCOEF(3) is the wavelength of the radiation used to collect the data. BCOEF(4) is zero and ignored. This information is used by **GSAS** to convert the data point positions to  $2\Theta$ .

If BINTYP is 'EDS' then the diffraction data was collected in nominally constant steps in x-ray energy in keV. The BCOEF(1)-BCOEF(4) are the coefficients of a simple power series relating step number to X-ray energy and are determined from calibration during the data collection.

If BINTYP is 'LOG6' then the data has a specific logarithmic scaling for the stepwidth; BCOEF(1) is the offset in microseconds and BCOEF(2) is either 102.4 or 409.6 which is the allowed step size increment for the Los Alamos Model 6 TOF clock. BCOEF(3) and BCOEF(4) are zero and ignored. This BINTYP is probably obsolete.

If BINTYP is 'LPSD' then the data is assumed to be in constant intervals across the face of a linear position detector or image plate. BCOEF(1) is the nominal 2 $\Theta$  value in centidegrees for the LPSD, BCOEFF(2) is the channel number for this 2 $\Theta$  angle, and BCOEF(3) is the width of one channel in centidegrees at this position. BCOEF(4) is zero and ignored. This information is used by **GSAS** to convert the data point positions to 2 $\Theta$ .

If BINTYP equals 'RALF' then the data was collected at one of the TOF neutron diffractometers at the ISIS Facility, Rutherford-Appleton Laboratory. The width of the time bins is constant for a section of the data at small values of TOF and then varies (irregularly) in pseudoconstant  $\Delta T/T$  steps. In this case BCOEF(1) is the starting TOF in  $\mu$ sec\*32, BCOEF(2) is the width of the first step in  $\mu$ sec\*32, BCOEF(3) is the start of the log scaled step portion of the data in  $\mu$ sec\*32 and BCOEF(4) is the resolution to be used in approximating the size of each step beyond BCOEF(3).

If BINTYP is 'SLOG' then the neutron TOF data was collected in constant  $\Delta T/T$  steps. BCOEF(1) is the initial TOF in  $\mu$ sec, and BCOEF(3) is the value of  $\Delta T/T$  used in the data collection. BCOEF(2) is a maximum TOF for the data set. BCOEF(4) is zero and ignored.

If BINTYP equals 'TIME\_MAP' then a complete time map which defines the step sizes and positions is read from another section of this file (see below) and BCOEF(1) is the number of the time map to be read.

A time map suitable for neutron TOF data collected at Los Alamos is included in the file by starting with the following header:

('TIME\_MAP', 3I, A, F)MAPNO, NVALS, NREC, 'TIME\_MAP', CLCKWDT

The fields are separated by spaces and 'TIME\_MAP' must be uppercase. MAPNO is the time map number. NVALS is the number of data items in the time map; there are three for each point in the map. NREC is the number of records which is NVALS/10 rounded up. CLCKWDT is in number of clock pulses per µsec.

This header is followed by NREC records that contain the time map information.

(1018)((TMAP(J,I),J=1,3),I=1,MAXMAPU),TMAX

where MAXMAPU is NVALS-1, TMAP is a triplet of time map values and TMAX is the maximum allowable TOF. The three time map values are starting channel number, TOF in pulses of width CLCKWDT for the front of the channel and the channel width in pulses. Each change in the channel width in the data set has a corresponding entry in the time map; the entries are in ascending order of channel number. Currently there are 1024 entries allowed for the time map in **GSAS**.

These sets of header record plus data records may be repeated in any order until the entire data set for the experiment is included in the file. The time map is usually positioned at the head of the data file just after the title and 'Instrument parameter' record and is followed by data sets for the various banks of detectors on the TOF instrument. This file is processed by **HSTREAD** for **POWPREF** and **READHST** for **EXPEDT**; the data header records are interpreted by **EXTRBNK**, the data records are read by **GETRAWPT** and the time map is read by **REDTMAP**.

## **ATOMDATA.DAT - Atom Data File**

The characteristic atomic information (scattering factors, absorption coefficients, etc.) is stored on a formatted sequential file. Each record is 80 characters long and starts with a 12-character key describing the type of information on the record. The information on the record is read as a 66-character block by **TYPINS** and written unchanged on to the 'AFAC' records in the experiment file. The file is arranged so that all information for a given element is in one place on eight different kinds of records; the elements are arranged in atomic number order. A description of each kind follows. There are several records at the beginning of the file listing the various references used to accumulate the data.

```
('zz nn')
z=atomic number; nn=number of records that follow
```

This record begins a block of records for an element.

```
('zz aaaa ',9F7.0)(SCFC(I),I=1,9)
z = atomic number, a = element symbol
```

This record holds x-ray scattering factor coefficients (a<sub>i</sub>, b<sub>i</sub> and c) as listed by Cromer & Waber (1974), International Tables for X-ray Crystallography, Vol. IV, p 99-101. The atomic number is an integer in the range 1-99; this is the same for all records for a given element. The element symbol consists of the standard two letter chemical symbol (upper case) and the valence as a sign and a numerical value, e.g. 'TI+4', if necessary. There is always one of these records for every element giving the neutral atom scattering factors; some elements also have ionic scattering factors.

These two records are present only when a magnetic form factor is available for the chosen element or ion. Data in table 4.4.5.1 of International Tables for X-ray Crystallography, Vol. C, has been used as listed for the elements and ions in that table. The first record contains the coefficients for the <j0> form factor and the second record contains the coefficients for the <j2> form factor. The Landé g-factor, GFAC, depends on the amount of spin-orbit coupling for the ion.

('zz aa\_nnn ', F7.0, 4F6.0)WT, BLEN, BILEN, RNMU, RNMUX

The isotopic data for 'aa\_nnn' where 'aa' is the chemical symbol (upper case) and 'nnn' is the isotope. The data are isotopic weight, real neutron scattering length, and the wavelength dependent and wavelength independent neutron absorption cross-sections. If 'nnn' is blank then the data are for the natural abundance element. Synthetic elements do not have 'natural abundance' data. There may be several of these records for a given element. The values are taken from Koster & Yelon, (1982), Neutron Diffraction Newsletter. This record also has the following form.

```
('zz aa_nnn ', F7.0,2F6.0,F7.0,6F6.0) MASS,BLEN,(BFAN(I),I=1,8)
```

If columns 77-78 of this record are not blank then this alternate form is used. It contains the coefficients for computing the wavelength dependent neutron real and imaginary scattering lengths.

```
('zz aa_SIZ ',2F10.2,F5.2,I5)DRAD,ARAD,PRAD,COLOR
```

This record contains default atom size data for distance/angle calculations and for the structure plotting programs. In many cases the COLOR is chosen to approximate one of the CPK colors.

('zz aa\_XAB ',1X,5F6.0)(RXMU(I),I=1,5)

The x-ray absorption cross sections for Cr, Fe, Cu, Mo and Ag  $K_{\alpha}$  radiation, respectively. These values are taken from Hubbell, McMaster, Del Grande & Mallett (1974), International Tables for X-ray Crystallography, Vol. IV, pp 55-66.

('zz aa\_XAN ',1X,10F6.0)(XFP(I),XFPP(I),I=1,5)

The real and imaginary parts (f' and f'') of the anomalous dispersion for Cr, Fe, Cu, Mo and Ag  $K_{\alpha}$  radiation, respectively. These values are taken from Cromer & Ibers (1974), International Tables for X-Ray Crystallography, Vol. IV, pp 149-150.

#### **Instrument Parameter File**

The instrument parameter file is formatted the same way as the experiment file (see above) with 80-character records and a 12-character key. The information on this file is the characteristic data for the instrument used to collect x-ray or neutron diffraction data. It holds the geometric description of the instrument, characteristic intensity spectrum and other specific data. The distribution kit for GSAS has many examples of these files in \gsas\example. The records are very similar to some of those in the experiment file; only the keys are different. A few records are not used by **GSAS** programs but are needed by local data preparation programs. Nonetheless, some of these records are ultimately copied to the experiment file; this is done in **HSTINS**. What follows is a complete listing of the records in an instrument parameters file for a TOF powder diffractometer at LANSCE with some from other types of instruments.

The initial set of records characterizes the whole instrument and is not copied to the experiment file.

('INS BANK ', I5)NBANK

The number of counter banks on the instrument. Generally NBANK is one for CW instruments; TOF instruments usually have more than one bank of detectors. It can also indicate the number of different configurations used for the instrument (i.e. different x-ray tubes used on the diffractometer). This record is required by **GSAS**.

('INS HTYPE ',2X,A4)HTYPE

The histogram type for all data from this instrument; see the description of the 'EXPR HTYPc' record in an experiment file for a full description of histogram types. For powder data the last character of HTYPE must be 'R'; the other characters specify the kind of data. This record is required by **GSAS**.

The next section of records contains specific information for a bank of detectors or for one kind of CW scan. They are repeated for each of the NBANK detectors or scan types on the instrument. Unless stated otherwise they are required by **GSAS**.

```
('INS bb ICONS',3F10.0, 10X,F10.0,I5,F10.0)
DIFC,DIFA,ZERO,POLA,IPOLA,KRATIO
b = bank number
```

These are the diffractometer constants for one bank of detectors on a powder diffractometer. In the case of a TOF diffractometer the constants relate d-spacing and

TOF in microseconds. For CW data the same record holds wavelength data, LAM1 and LAM2, in place of DIFC and DIFA. The polarization fraction POLA, the polarization type IPOLA, and the  $K_{\alpha 2}/K_{\alpha 1}$  ratio KRATIO are absent for neutron data.

```
('INS bb IRAD ', I5)IRAD
```

If this instrument is an x-ray single crystal or powder diffractometer, this record is required and has an integer (1 to 5) indicating which characteristic radiation is used; Cr, Fe, Cu, Mo or Ag  $K_{\alpha}$ , respectively. If IRAD is zero then special anomalous and absorption coefficients for each kind of atom will be required when this histogram is used.

```
('INS bb MFIL ',A)INSNAME
```

The name of an incident spectrum file. The data points in this file must be arranged to match those in the histogram raw data file. I.e. they must use exactly the same neutron TOF time bin structure or CW 2 $\Theta$  step size structure. This file is used as the source of the incident spectrum if the value of ITYP on the 'INS bb1 ITYP' record below is 10.

('INS bbBNKPAR', 5F10.0, 215) DIST, TTHETA, TILT, SEPN, HGHT, NTUBE, ITUBE

This record describes a TOF counter bank. This data is mostly used by the program **FSTBUSBIN** to bin the individual spectra from the <sup>3</sup>He tubes in a bank into one spectrum. It is not needed for CW instruments.

These are the individual DIFC values for each tube in a bank of detectors; if present this is used by **FSTBUSBIN** in preference to the data on the previous record. They are not needed for CW instruments and not needed by **GSAS** for any instruments.

The next series of records characterize the incident spectrum and are initially defined by the program **FITSPEC**. At least the first two are required for both TOF and CW powder instruments.

```
('INS bbI HEAD',2X,A66)IHEAD
```

A title taken from the incident spectrum raw data file. It can contain "dummy" information.

('INS bb1 ITYP', 15, 2F10.4, 110) ITYP, TMIN, TMAX, CHKSUM

The type of incident intensity function, the minimum TOF in msec (or  $2\Theta$  in deg), the maximum TOF (or  $2\Theta$ ) over which the function can be applied and a checksum on the incident spectrum. The latter is used to check if this incident data has been applied to another histogram. For data sets for which there is no fitted incident spectrum, set ITYP to 0, choose appropriate values for TMIN, TMAX and pick a random integer for CHKSUM.

```
('INS bbICOFFc',4E15.6)(VINC(I),I=1,12)
c = 1 to 3
```

Coefficients for the incident intensity function. For TOF they are expressed in terms of TOF in milliseconds. These records not needed if ITYP is 0.

('INS bbIECOFc',4E15.6)(SINC(I),I=1,12) c = 1 to 3

The esd's for each of the coefficients. These records not needed if ITYP is 0.

```
('INS bbIECORc',10F6.3)(PINC(I),I=1,78)
c = 1 to 8
```

The elements of the correlation matrix in upper triangular form for the incident intensity coefficients. These with the esd's are used to calculate the esd in the calculated incident intensity at each point in the profile. These records not needed if ITYP is 0.

These records give the NTYP sets of available profile functions and their default coefficients for data from this bank of detectors. The first record contains the powder profile type, number of coefficients and a cutoff factor. The second and subsequent record (c = 1,...) contain the coefficients with four per record. The first set defines the default profile function type for this instrument, i.e. PTYP for the first set does not have to be 1.

The following are instrument parameter records required for a single crystal instrument. See \gsas\example\cad4.prm. for an example of one of these.

```
('INST NAME', 2X, A66)NAME
```

A title entered to identify the instrument.

```
('INST ATTNww', 7F9.0)WAVE, (ATTN(I), I=1,6)
```

The six attenuator coefficients for the CAD4 instrument. There is a set for each of the standard wavelengths (ww = CU, MO, etc.). This record can be edited by **CAD4RD** and is used by that program to correct the reflection intensities upon initial input.

```
('INST CHIR ',F10.5)CHIR
('INST OMGR ',F10.5)OMGR
('INST PHIR ',F10.5)PHIR
```

The sense of each of the rotation axes  $\chi$ ,  $\omega$  and  $\phi$ ; +1 for right handed rotation and -1 for left handed rotation about the standard coordinate axes with the single crystal goniometer in the reference orientation. The standard coordinate axes are centered at the sample with the x-axis pointing toward the source and the z-axis pointing along the  $\omega$  axis away from the goniometer drive (usually "up"). The goniometer reference orientation has the  $\phi$ -axis coincident with the  $\omega$ -axis and the standard z-axis and the  $\chi$ -axis is coincident with the x-axis.

1/19/01